## Programmer's Guide

Publication number 16557-97001 First edition, April 1998

For Safety information, Warranties, and Regulatory information, see the pages behind the Index

 Copyright Hewlett-Packard Company 1987, 1990, 1993, 1994, 1998 All Rights Reserved

# HP 16557D State/Timing Logic Analyzer

ii

## In This Book

same modules.

module

directory

commands.

tree

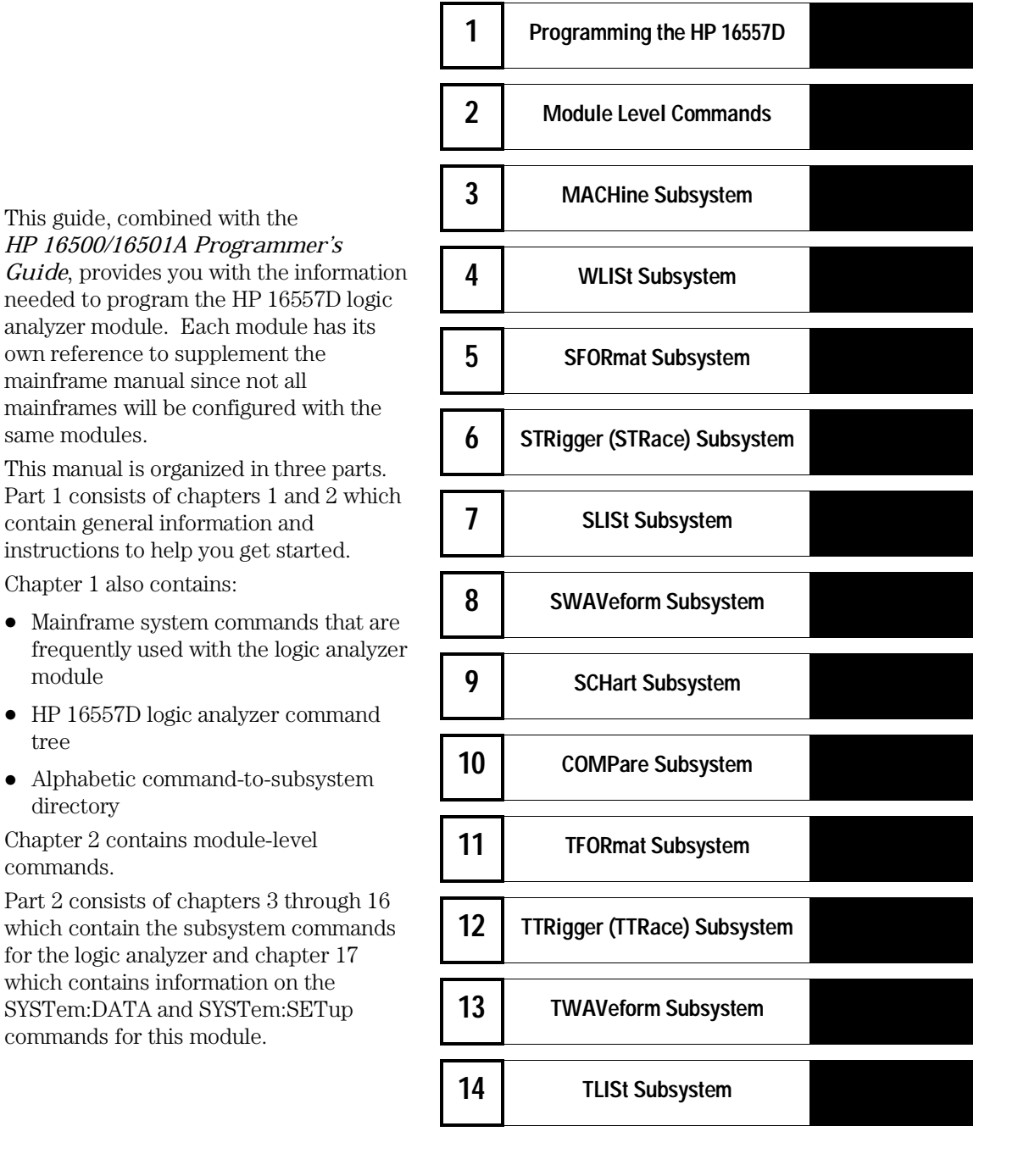

iii

Part 3, chapter 18, contains program examples of actual tasks that show you how to get started in programming the HP 16557D logic analyzer. These examples are written in HP BASIC 6.2; however, the program concepts can be used in any other popular programming language.

Error messages for the HP 16557D are included in generic system error messages and are in the *HP 16500/16501A Programmer's Guide*.

iv

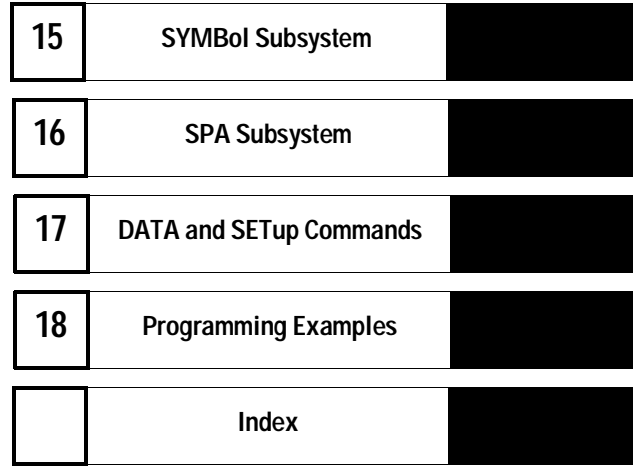

vi

## **Contents**

#### **Part 1 General Information**

#### **1 Programming the HP 16557D**

Selecting the Module 1–3 Programming the Logic Analyzer 1–3 Mainframe Commands 1–5 Command Set Organization 1–8 Module Status Reporting 1–12 MESE<N> 1–13 MESR<N> 1–15

#### **2 Module Level Commands**

ARMLine 2–5 DBLock 2–5 MACHine 2–6 SPA 2–7 WLISt 2–7

#### **Part 2 Commands**

#### **3 MACHine Subsystem**

MACHine 3–4 ARM 3–5 ASSign 3–6 LEVelarm 3–7 NAME 3–8 REName 3–8 RESource 3–9 TYPE 3–10

**Contents**

#### **4 WLISt Subsystem**

WLISt 4–4 DELay 4–5 INSert 4–6 LINE 4–7 MINus 4–8 OSTate 4–9 OTIMe 4–9 OVERlay 4–10 PLUS 4–11 RANGe 4–12 REMove 4–12 XOTime 4–13 XSTate 4–13 XTIMe 4–14

#### **5 SFORmat Subsystem**

SFORmat 5–6 CLOCk 5–6 LABel 5–7 MASTer 5–9 MOPQual 5–10 MQUal 5–11 REMove 5–12 SETHold 5–12 SLAVe 5–14 SOPQual 5–15 SQUal 5–16 THReshold 5–17

#### **6 STRigger (STRace) Subsystem**

Qualifier 6–6 STRigger (STRace) 6–8 ACQuisition 6–8 BRANch 6–9 CLEar 6–11 FIND 6–12 MLENgth 6–13 RANGe 6–14 SEQuence 6–15 STORe 6–16 TAG 6–17 TAKenbranch 6–18 TCONtrol 6–19 TERM 6–20 TIMER 6–21 TPOSition 6–22

#### **7 SLISt Subsystem**

SLISt 7–7 COLumn 7–7 CLRPattern 7–8 DATA 7–9 LINE 7–9 MMODe 7–10 OPATtern 7–11 OSEarch 7–12 OSTate 7–13 OTAG 7–14 OVERlay 7–15 REMove 7–15 RUNTil 7–16 TAVerage 7–17 TMAXimum 7–17 TMINimum 7–18 VRUNs 7–18

**Contents**

XOTag 7–19 XOTime 7–19 XPATtern 7–20 XSEarch 7–21 XSTate 7–22 XTAG 7–22

#### **8 SWAVeform Subsystem**

SWAVeform 8–4 ACCumulate 8–5 ACQuisition 8–5 CENTer 8–6 CLRPattern 8–6 CLRStat 8–7 DELay 8–7 INSert 8–8 MLENgth 8–8 RANGe 8–9 REMove 8–10 TAKenbranch 8–10 TPOSition 8–11

#### **9 SCHart Subsystem**

SCHart 9–4 ACCumulate 9–4 CENTer 9–5 HAXis 9–5 VAXis 9–6

### **10 COMPare Subsystem**

COMPare 10–4 CLEar 10–5 CMASk 10–5 COPY 10–6 DATA 10–6

FIND 10–8 LINE 10–9 MENU 10–9 RANGe 10–10 RUNTil 10–11 SET 10–12

#### **11 TFORmat Subsystem**

TFORmat 11–4 ACQMode 11–5 LABel 11–6 REMove 11–7 THReshold 11–8

### **12 TTRigger (TTRace) Subsystem**

Qualifier 12–6 TTRigger (TTRace) 12–8 ACQuisition 12–9 BRANch 12–9 CLEar 12–12 EDGE 12–13 FIND 12–14 MLENgth 12–16 RANGe 12–17 SEQuence 12–18 SPERiod 12–19 TCONtrol 12–20 TERM 12–21 TIMER 12–22 TPOSition 12–23

**Contents**

#### **13 TWAVeform Subsystem**

TWAVeform 13–7 ACCumulate 13–7 ACQuisition 13–8 CENTer 13–9 CLRPattern 13–9 CLRStat 13–9 DELay 13–10 INSert 13–11 MLENgth 13–12 MINus 13–13 MMODe 13–14 OCONdition 13–15 OPATtern 13–16 OSEarch 13–17 OTIMe 13–18 OVERlay 13–18 PLUS 13–19 RANGe 13–20 REMove 13–20 RUNTil 13–21 SPERiod 13–22 TAVerage 13–23 TMAXimum 13–23 TMINimum 13–24 TPOSition 13–24 VRUNs 13–25 XCONdition 13–26 XOTime 13–26 XPATtern 13–27 XSEarch 13–28 XTIMe 13–29

#### **14 TLISt Subsystem**

TLISt 14–7 COLumn 14–7 CLRPattern 14–8 DATA 14–9 LINE 14–9 MMODe 14–10 OCONdition 14–11 OPATtern 14–12 OSEarch 14–13 OSTate 14–14 OTAG 14–14 REMove 14–15 RUNTil 14–16 TAVerage 14–17 TMAXimum 14–17 TMINimum 14–18 VRUNs 14–18 XCONdition 14–19 XOTag 14–19 XOTime 14–20 XPATtern 14–20 XSEarch 14–21 XSTate 14–22 XTAG 14–23

#### **15 SYMBol Subsystem**

SYMBol 15–5 BASE 15–5 PATTern 15–6 RANGe 15–7 REMove 15–8 WIDTh 15–8

**Contents**

#### **16 SPA Subsystem**

MODE 16–7 OVERView:BUCKet 16–8 OVERView:HIGH 16–9 OVERView:LABel 16–10 OVERView:LOW 16–11 OVERView:MLENgth 16–12 OVERView:OMARker 16–13 OVERView:OVSTatistic 16–14 OVERView:XMARker 16–15 HISTogram:HSTatistic 16–16 HISTogram:LABel 16–17 HISTogram:OTHer 16–18 HISTogram:QUALifier 16–19 HISTogram:RANGe 16–20 HISTogram:TTYPe 16–21 TINTerval:AUTorange 16–22 TINTerval:QUALifier 16–23 TINTerval:TINTerval 16–24 TINTerval:TSTatistic 16–25

#### **17 DATA and SETup Commands**

Introduction 17–2

Data Format 17–3 SYSTem:DATA 17–4 Section Header Description 17–6 Section Data 17–6 Data Preamble Description 17–7 Acquisition Data Description 17–12 Time Tag Data Description 17–14 SYSTem:SETup 17–14

### **Part 3 Programming Examples**

#### **18 Programming Examples**

Making a Timing Analyzer Measurement 18–3 Making a State Analyzer Measurement 18–5 Making a State Compare Analyzer Measurement 18–9 Transferring the Logic Analyzer Configuration 18–14 Checking for Measurement Completion 18–18 Sending Queries to the Logic Analyzer 18–19

**Index**

## Part 1

- **1** Introduction to Programming
- **2** Module Level Commands

General Information

Programming the HP 16557D

1

## Introduction

This chapter introduces you to the basic command structure used to program the logic analyzer. Also included is an example program that sets up the timing analyzer for a basic timing measurement. Additional program examples are in chapter 18.

## Selecting the Module

Before you can program the logic analyzer, you must first "select" it. This directs your commands to the logic analyzer.

To select the module, use the system command :SELect followed by the numeric reference for the slot location of the logic analyzer (1 through 10 referring to slots A through J respectively). For example, if the logic analyzer is in slot E, then the command:

:SELect 5

would select this module. For more information on the select command, refer to the *HP 16500/16501A Programmer's Guide*. It is available through your HP Sales Office.

## Programming the Logic Analyzer

A typical logic analyzer program will do the following:

- select the appropriate module
- name a specified analyzer
- specify the analyzer type
- assign pods
- assign labels
- sets pod thresholds
- specify a trigger condition
- set up the display
- specify acquisition type
- start acquiring data

#### Programming the HP 16557D **Programming the Logic Analyzer**

The following example program sets up the logic analyzer to make a simple timing analyzer measurement.

**Example** 10 OUTPUT XXX;":SELECT 3"<br>20 OUTPUT XXX;":MACH1:NAM 20 OUTPUT XXX;":MACH1:NAME 'TIMING'" 30 OUTPUT XXX;":MACH1:TYPE TIMING" 40 OUTPUT XXX;":MACH1:ASSIGN 1" 50 OUTPUT XXX;":MACH1:TFORMAT:LABEL 'COUNT',POS,0,0,255" 60 OUTPUT XXX;":MACH1:TTRIGGER:TERM A, 'COUNT', '#HFF'" 70 OUTPUT XXX;":MACH1:TWAVEFORM:RANGE 1E−6" 80 OUTPUT XXX; ": MENU 3,5" 90 OUTPUT XXX;":MACH1:TWAVEFORM:INSERT 'COUNT'" 100 OUTPUT XXX;":RMODE SINGLE" 110 OUTPUT XXX;":START" 120 END

> The three Xs (XXX) after the "OUTPUT" statements in the previous example refer to the device address required for programming over either HP-IB or RS-232-C. Refer to your controller manual and programming language reference manual for information on initializing the interface.

#### **Program Comments**

Line 10 selects the logic analyzer in slot C.

Line 20 names machine (analyzer) 1 "TIMING".

Line 30 specifies machine 1 is a timing analyzer.

Line 40 assigns pods 1 and 2 to machine 1.

Line 50 sets up the Timing Format menu by assigning the label COUNT, and assigning a polarity and channels to the label.

Line 60 selects the trigger pattern for the timing analyzer.

Line 70 sets the range to 100 ns (10 times s/div).

Line 80 changes the onscreen display to the Timing Waveforms menu.

Line 90 inserts the label "COUNT" in the Timing Waveform menu.

Line 100 specifies the Single run mode.

Line 110 starts data acquisition.

For more information on the specific logic analyzer commands, refer to chapters 2 through 17.

## Mainframe Commands

These commands are part of the HP 16500/16501A mainframe system and are mentioned here only for reference. For more information on these commands, refer to the *HP 16500/16501A Programmer's Guide*.

#### **CARDcage? Query**

The CARDcage query returns a string of integers which identifies the modules that are installed in the mainframe. The returned string is in two parts. The first five two-digit numbers identify the card type. The identification number for the HP 16557D logic analyzer is 34. A "−1" in the first part of the string indicates no card is installed in the slot.

The five single-digit numbers in the second part of the string indicate which card has the controlling software for the module; that is, where the master card is located.

**Example** 12, 11, -1, -1, 34, 2, 2, 0, 0, 5

A returned string of 12,11,-1,-1,34,2,2,0,0,5 means that an oscilloscope time base card (ID number 11) is loaded in slot B and the oscilloscope acquisition card (ID number 12) is loaded in slot A. The next two slots (C and D) are empty (−1). Slot E contains a logic analyzer module (ID number 34).

The next group of numbers (2,2,0,0,5) indicate that a two-card module is installed in slots A and B with the master card in slot B. The "0" indicates an empty slot, or the module software is not recognized or is not loaded. The last digit (5) in this group indicates a one-card module is loaded in slot E. Complete information for the CARDcage query is in the *HP 16500/16501A Programmer's Guide*.

Programming the HP 16557D **Mainframe Commands**

#### **MENU Command/query**

The MENU command selects a new displayed menu. The first parameter  $(X)$ specifies the desired module. The optional, second parameter specifies the desired menu in the module. The second parameter defaults to 0 if it is not specified. The query returns the currently selected and displayed menu. For the HP 16557D Logic Analyzer:

- $X,0$  State/Timing Configuration
- $X,1$  Format 1
- $X,2$  Format 2
- $X,3$  Trigger 1
- $X,4$  Trigger 2
- $X,5$  Waveform 1
- $X,6$  Waveform 2
- $X,7$  Listing 1
- $X, 8$  Listing 2
- $X,9$  Mixed Display
- $X,10$  Compare 1
- $X,11$  Compare 2
- $X, 12$  Chart 1
- $X, 13$  Chart 2
- $X.14$  SPA 1
- $X,15$  SPA 2

If a machine is turned off, its menus are not available. The Mixed Display is available only when one or both analyzers are state analyzers.

#### **SELect Command/query**

The SELect command selects which module or intermodule will have parser control. SELect 0 selects the intermodule, SELect 1 through 5 selects modules A through E respectively. Values −1 and −2 select software options 1 and 2. The SELect query returns the currently selected module.

#### **STARt Command**

The STARt command starts the specified module. If the specified module is configured for intermodule (group run), STARt will start all modules configured as part of the intermodule run.

#### **STOP Command**

The STOP command stops the specified module. If the specified module is configured as part of an intermodule run, STOP will stop all associated modules.

STARt and STOP are overlapped commands. Overlapped commands allow execution of subsequent commands while the logic analyzer operations initiated by the overlapped command are still in progress. For more information, see \*OPC and \*WAI commands in Chapter 5 of the *HP 16500/16501A Programmer's Guide*.

#### **RMODe Command/query**

The RMODe command specifies the run mode (single or repetitive) for a module. If the selected module is configured for intermodule, the intermodule run mode will be set by this command. The RMODe query returns the current setting.

#### **SYSTem:ERRor? Query**

The SYSTem:ERRor query returns the oldest error in the error queue. In order to return all the errors in the error queue, a simple FOR/NEXT loop can be written to query the queue until all errors are returned. Once all errors are returned, the query will return zeros.

#### **SYSTem:PRINt Command/query**

The SYSTem:PRINt command initiates a print of the screen or listing buffer over the current printer communication interface. The SYSTem:PRINt query sends the screen or listing buffer data over the current controller communication interface.

#### **MMEMory Subsystem**

The MMEMory Subsystem provides access to both internal disc drives for loading and storing configurations.

#### **INTermodule Subsystem**

The INTermodule Subsystem commands are used to specify intermodule arming between multiple modules.

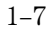

## Command Set Organization

The command set for the HP 16557D is divided into module-level commands and subsystem commands. Module-level commands are listed in Chapter 2, "Module Level Commands" and each of the subsystem commands are covered in their individual chapters starting with Chapter 3, "MACHine Subsystem."

Each of these chapters contains a description of the subsystem, syntax diagrams, and the commands in alphabetical order. The commands are shown in long form and short form using upper and lowercase letters. For example, LABel indicates that the long form of the command is LABEL and the short form is LAB. Each of the commands contain a description of the command and its arguments, the command syntax, and a programming example.

Figure 1-1 on the following page shows the command tree for the HP 16557D logic analyzer module. The (x) following the SELect command at the top of the tree represents the slot number where the logic analyzer module is installed. The number may range from 1 through 10, representing slots A through J, respectively.

#### **Figure 1-1**

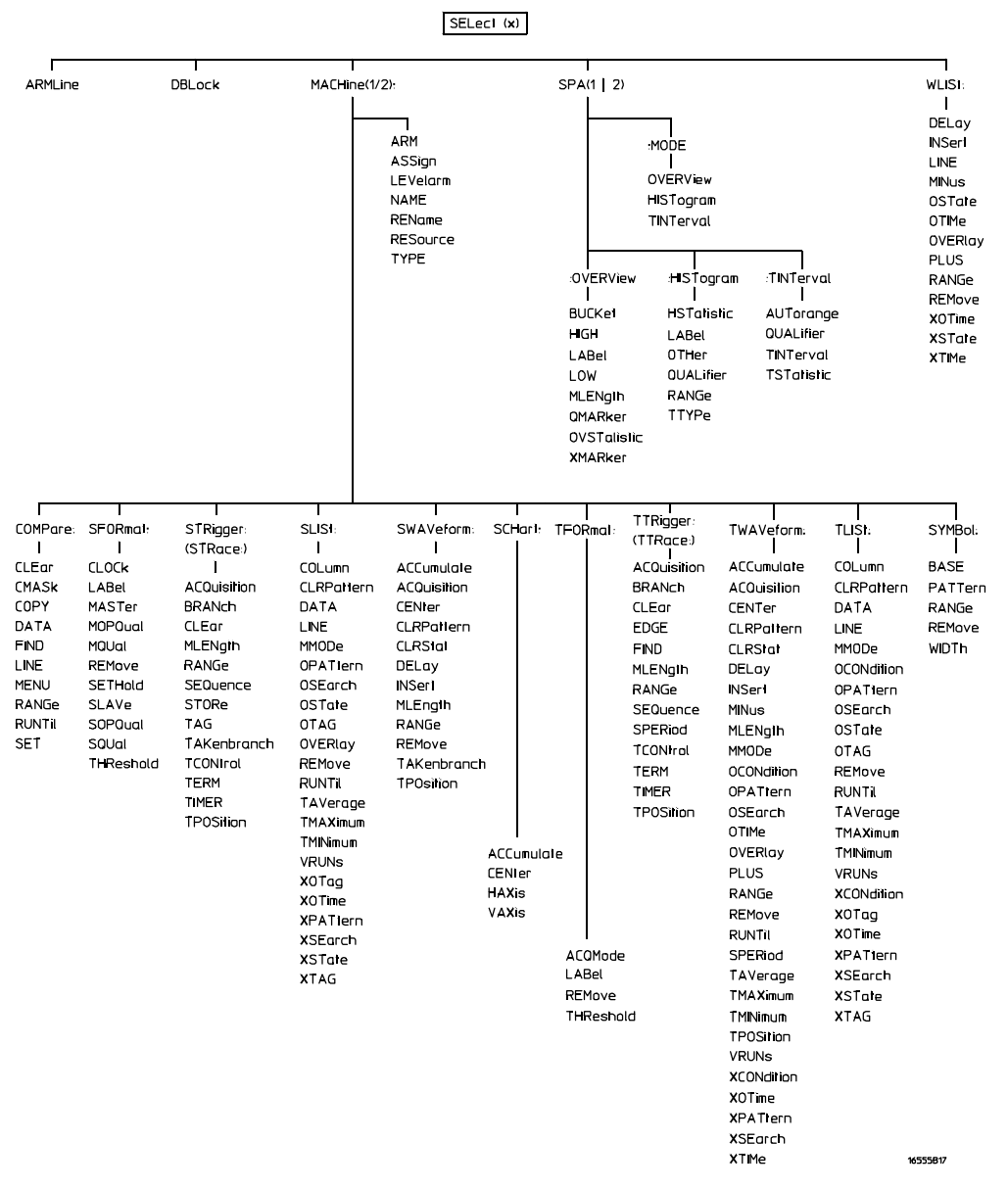

**HP 16557D Command Tree**

#### Programming the HP 16557D **Command Set Organization**

#### **Table 1-1**

### **Alphabetical Command-to-Subsystem Directory**

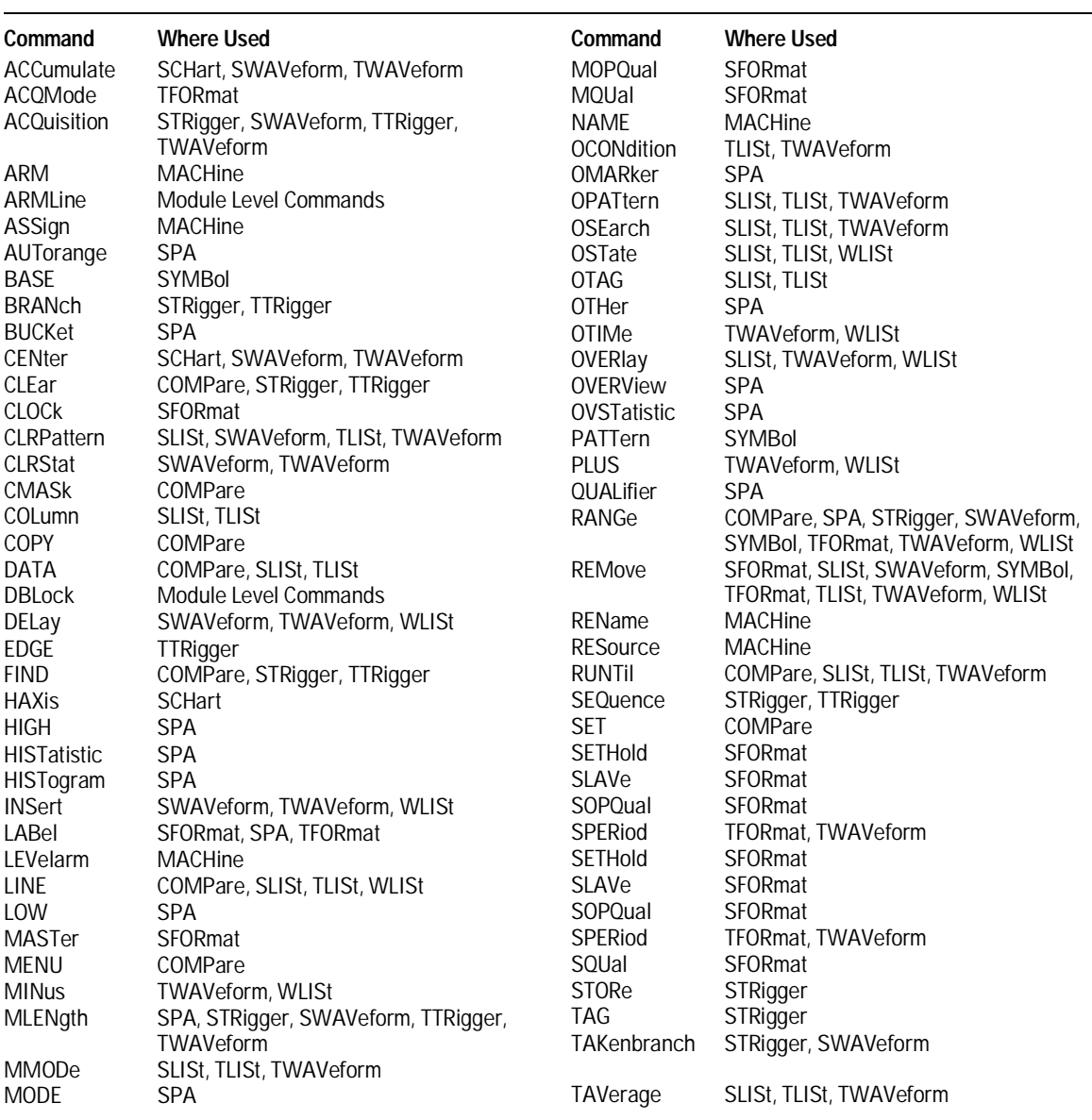

#### **Table 1-1, continued**

## **Alphabetical Command-to-Subsystem Directory, continued**

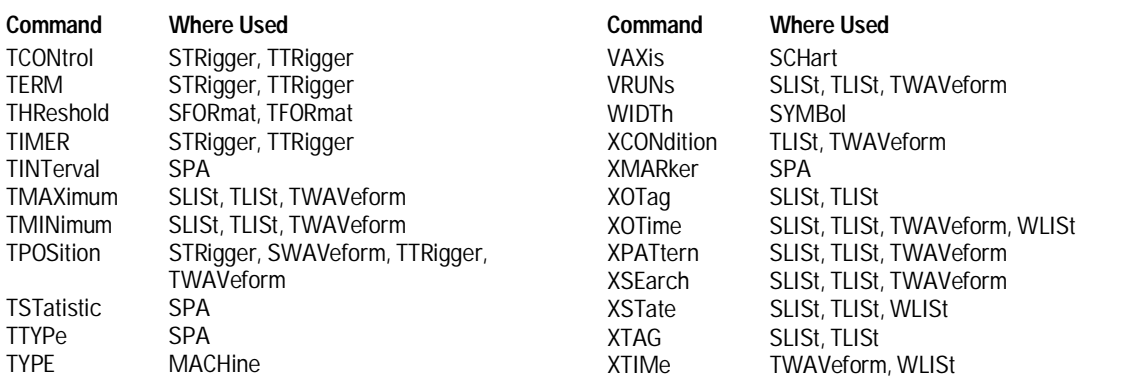

Programming the HP 16557D **Module Status Reporting** 

## Module Status Reporting

Each module reports its status to the Module Event Status Register (MESR<N>), which in turn reports to the Combined Event Status Register (CESR) in the HP 16500/16501A mainframe (see *HP 16500/16501A Programmer's Guide* chapter 6). The Module Event Status Register is enabled by the Module Event Status Enable Register (MESE<N>).

The MESE<N> and MESR<N> instructions are not used in conjunction with the SELect command, so they are not listed in the HP 16557D's command tree.

The following descriptions of the MESE<N> and MESR<N> instructions provide the module specific information needed to enable and interpret the contents of the registers.

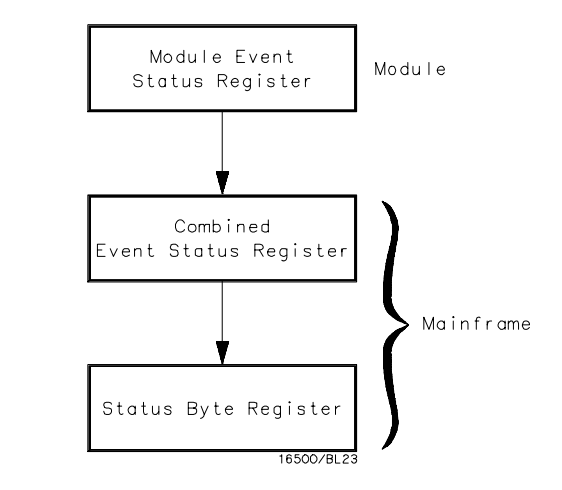

**Module Status Reporting**

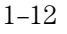

**Figure 1-2**

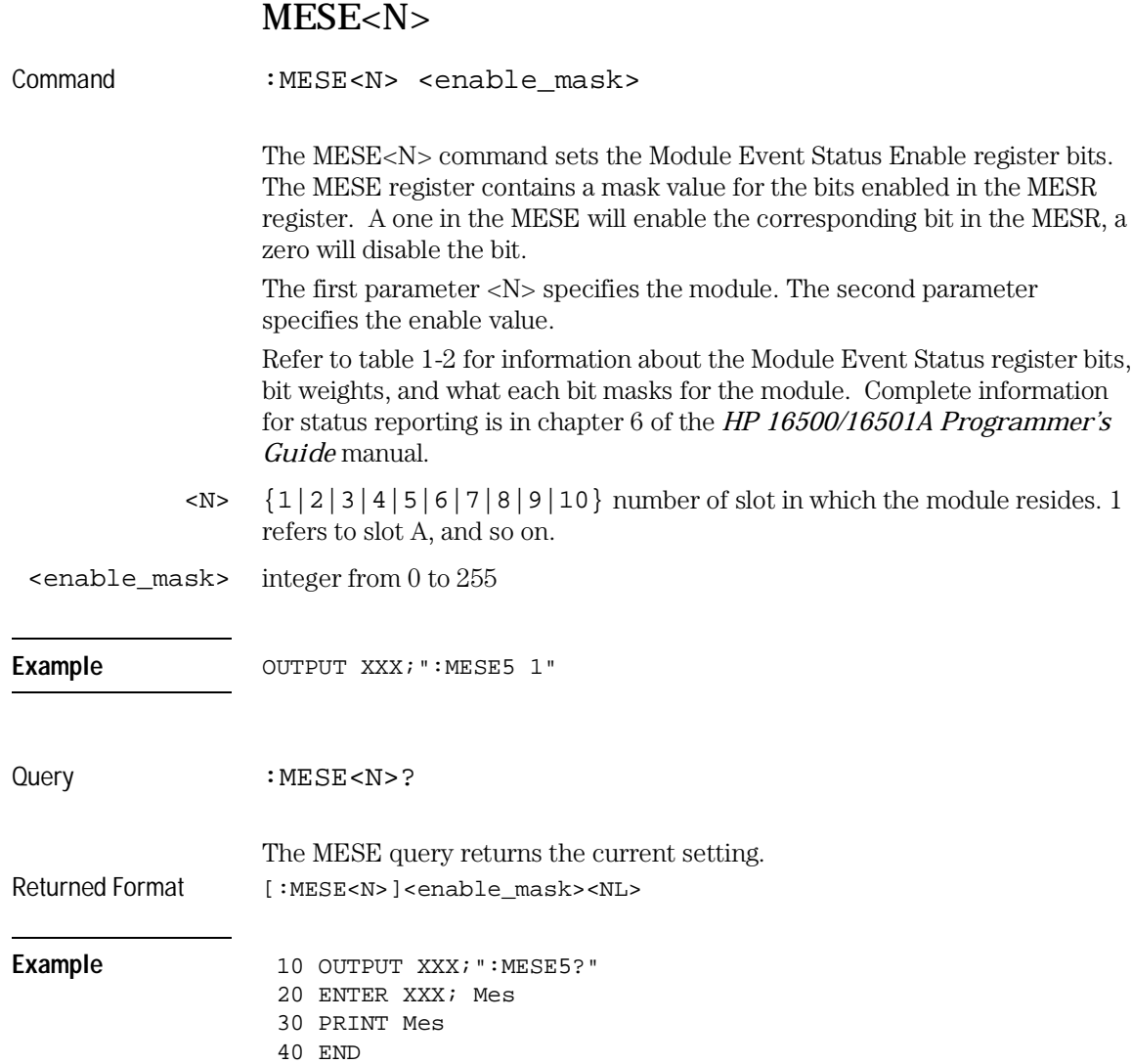

Programming the HP 16557D **MESE<N>**

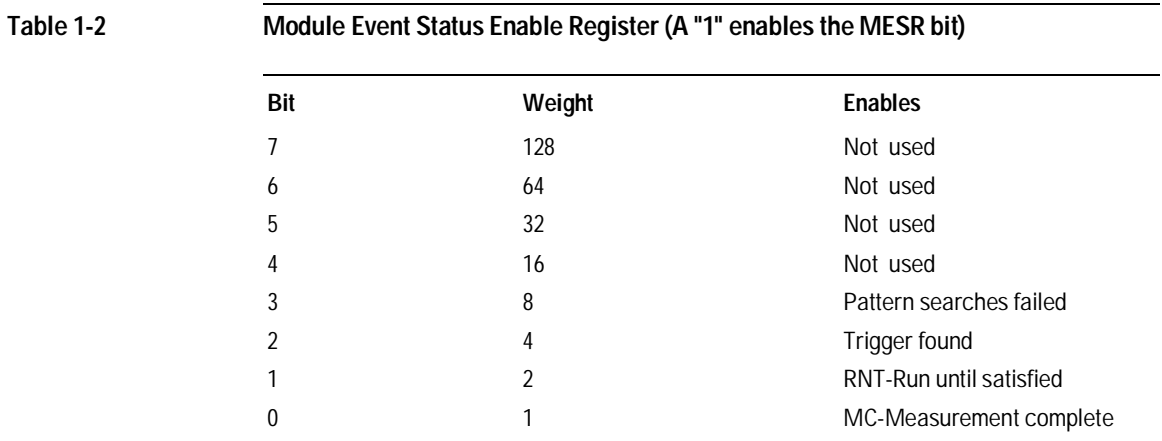

The Module Event Status Enable Register contains a mask value for the bits to be enabled in the Module Event Status Register (MESR). A one in the MESE enables the corresponding bit in the MESR, and a zero disables the bit.

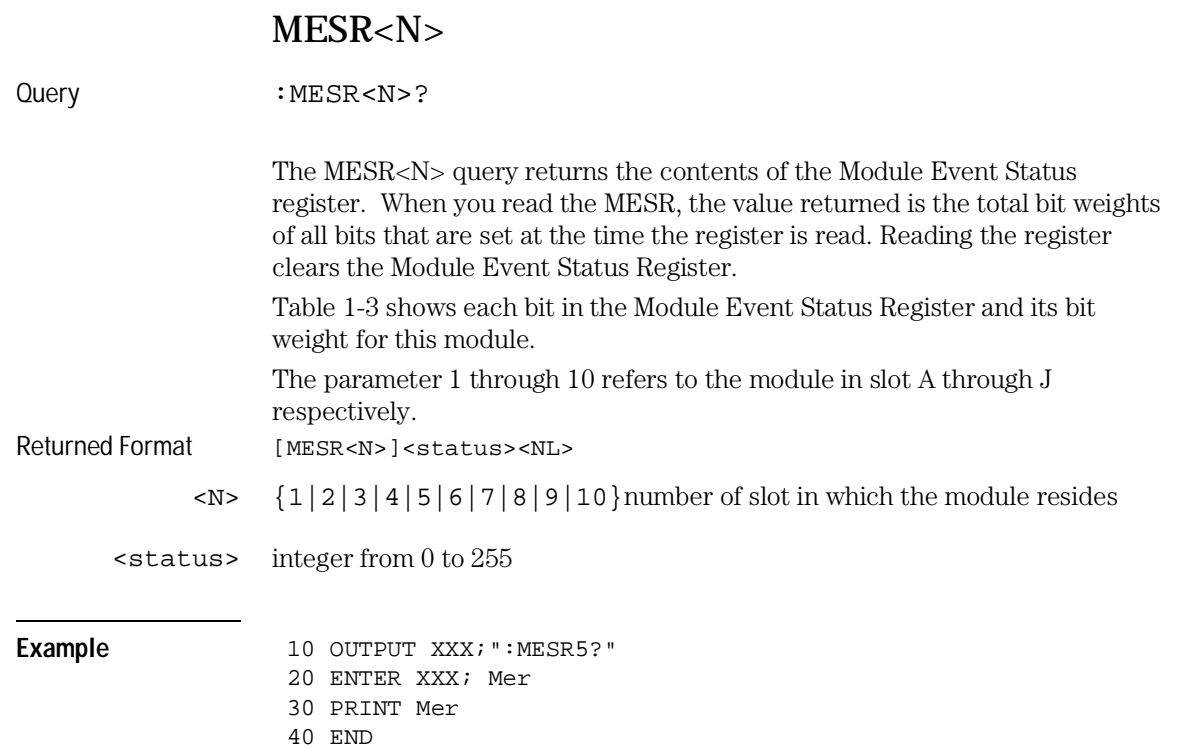

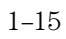

Programming the HP 16557D **MESR<N>**

### **Table 1-3 Module Event Status Register**

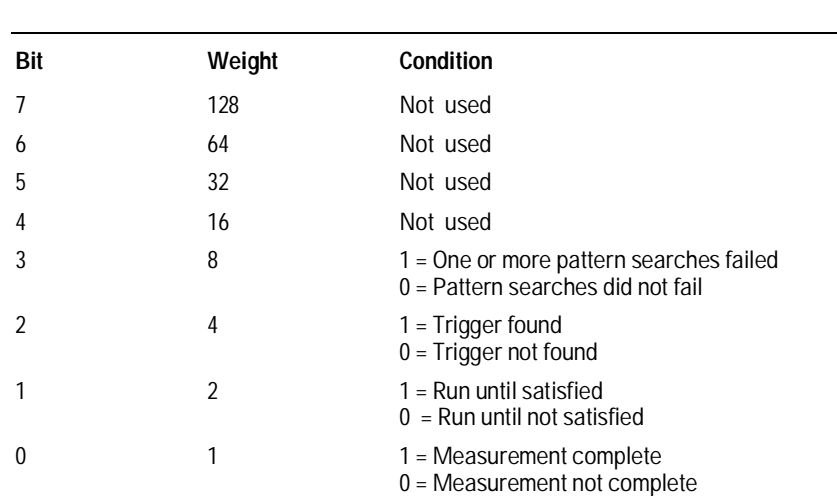

Module Level Commands

## Introduction

The logic analyzer module level commands access the global functions of the HP 16557D logic analyzer module. These commands are:

- ARMLine
- DBLock
- MACHine
- SPA
- WLISt
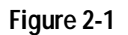

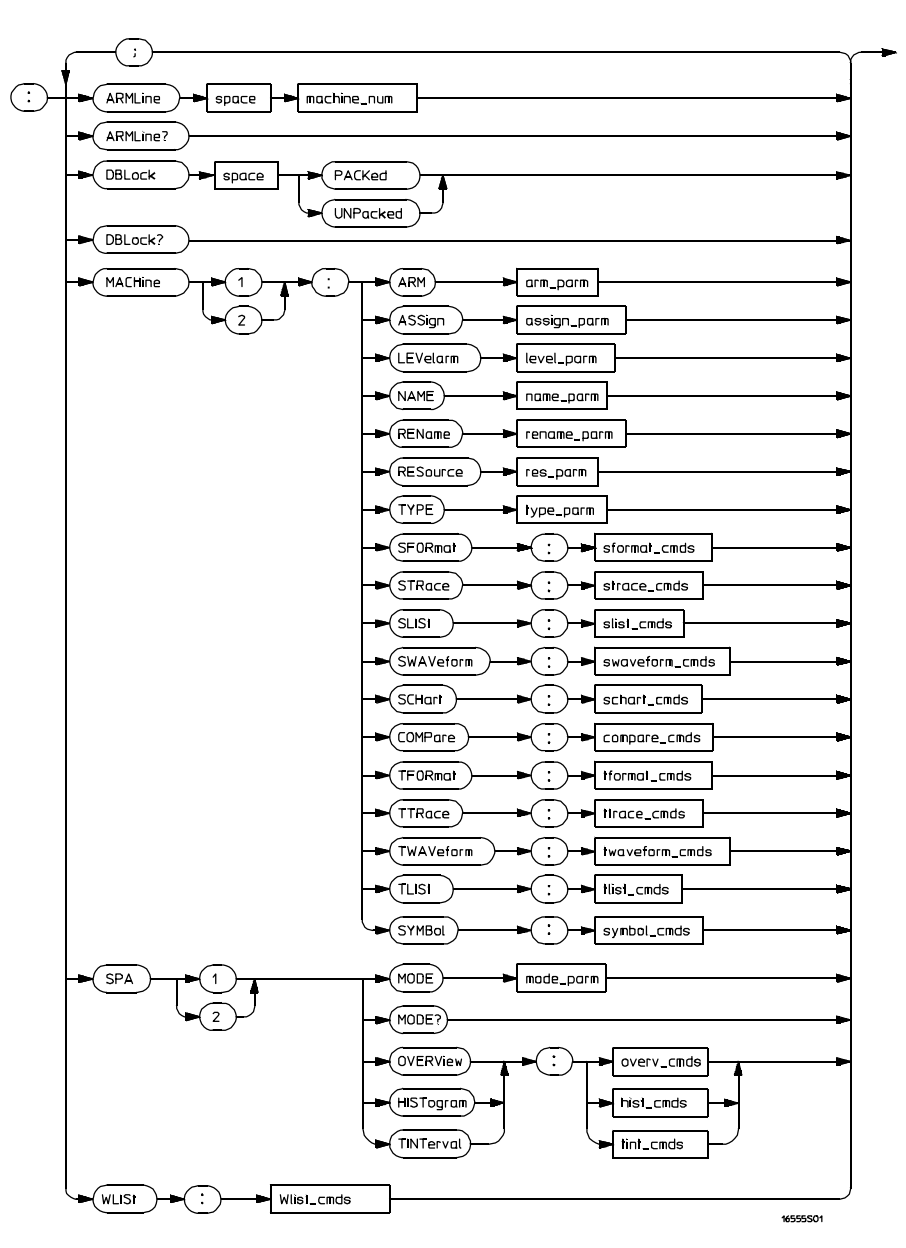

**Module Level Syntax Diagram** 

#### **Table 2-1 Module Level Parameter Values**

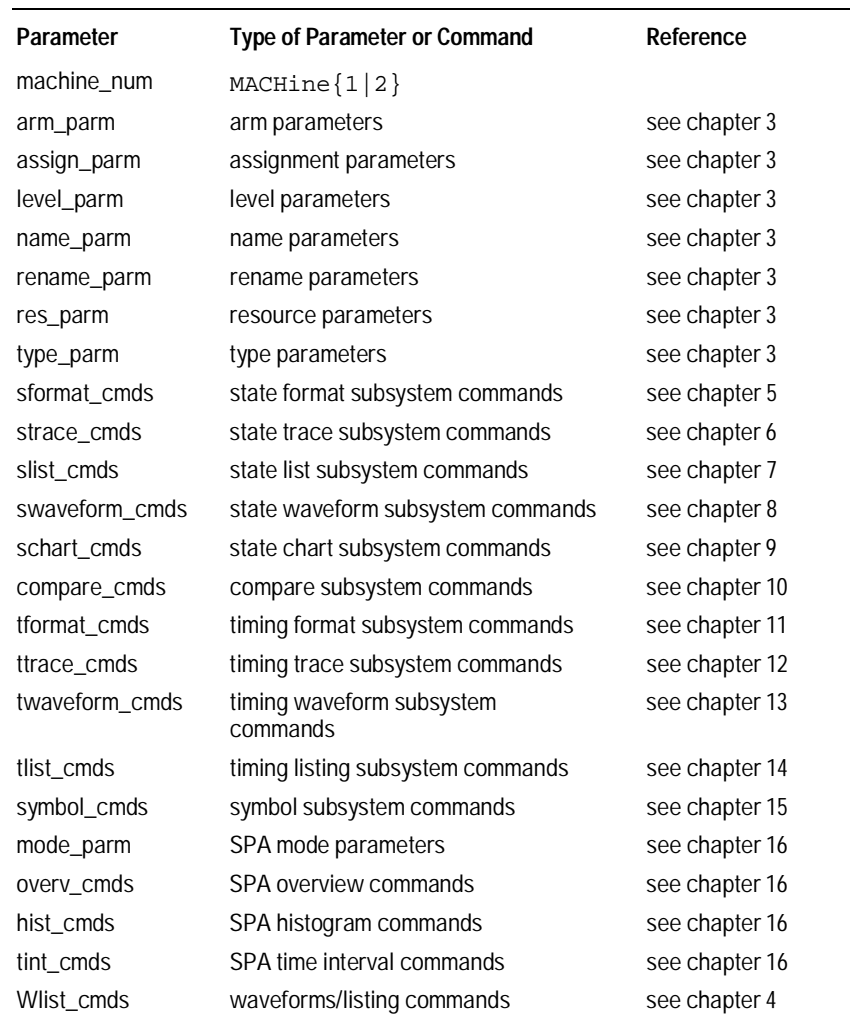

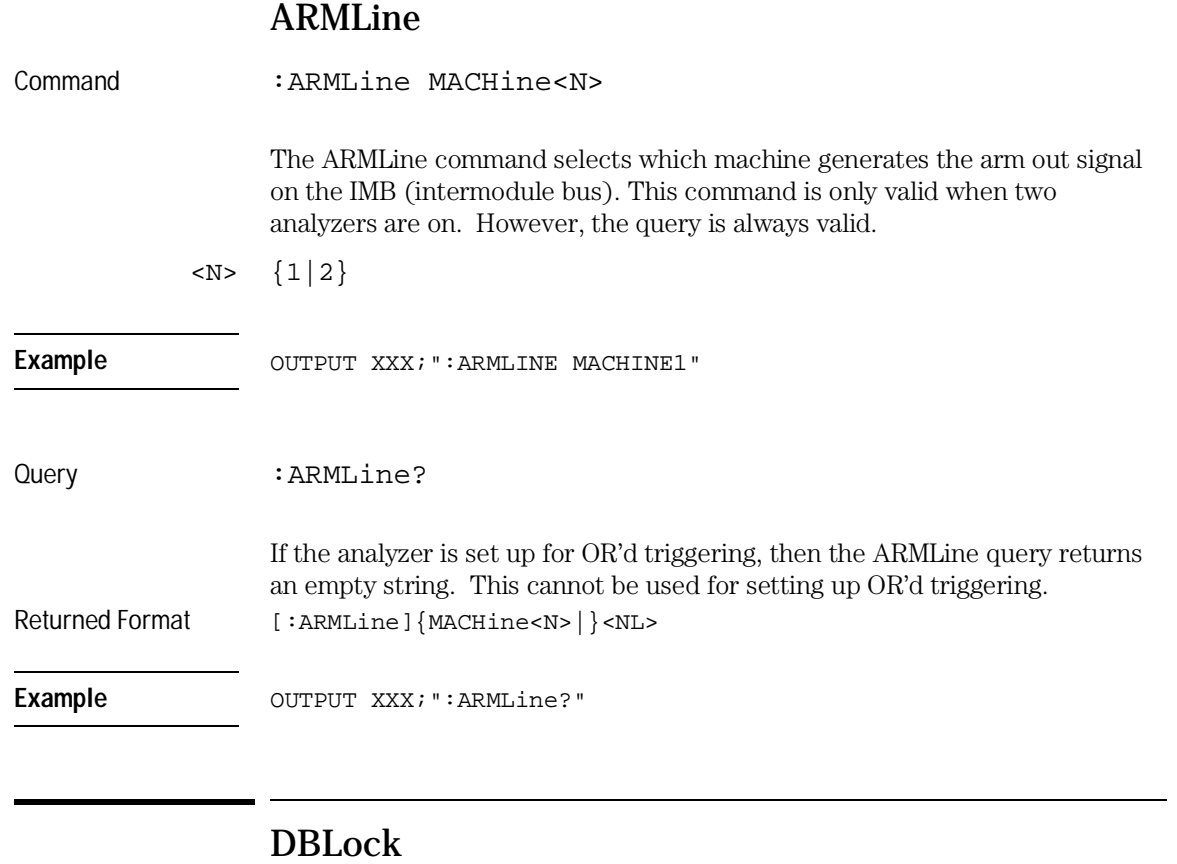

Command : DBLock {PACKed | UNPacked}

The DBLock command specifies the data block format that is contained in the response from a :SYSTem:DATA? query. See Chapter 17 for more information on the :SYSTem:DATA command and query.

The PACKed option (default) uploads data in a compressed format. This option is used to upload data for archiving, or for reloading back into the analyzer. When an analyzer configuration is saved to disk, the PACKed data format is always used (regardless of the current DBLock selection).

Module Level Commands **MACHine** 

The UNPacked option uploads data in a format that is easy to interpret and process. The UNPacked format cannot be downloaded back into the analyzer.

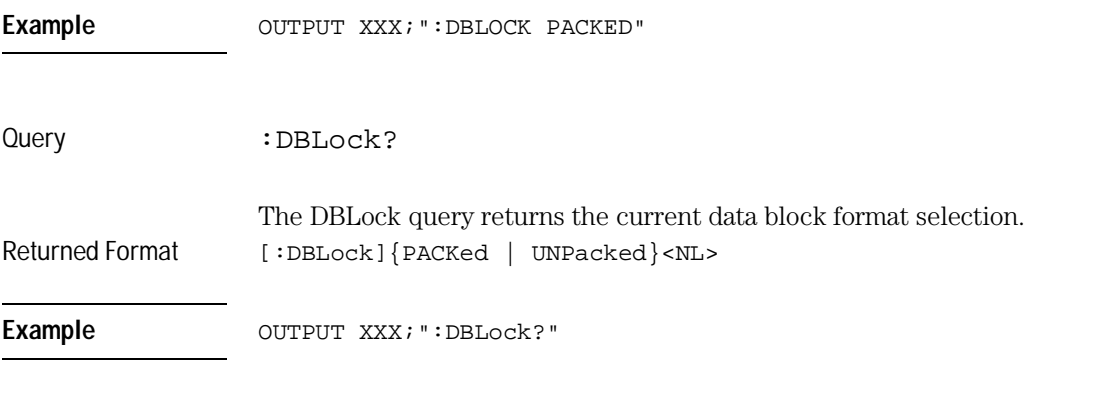

## MACHine

Command : MACHine<N> The MACHine command selects which of the two machines (analyzers) the subsequent commands or queries will refer to. MACHine is also a subsystem containing commands that control the logic analyzer system level functions. Examples include pod assignments, analyzer names, and analyzer type. See chapter 3 for details about the MACHine subsystem.  $\langle N \rangle$   $\{1|2\}$ Example OUTPUT XXX; ": MACHINE1: NAME 'DRAMTEST' "

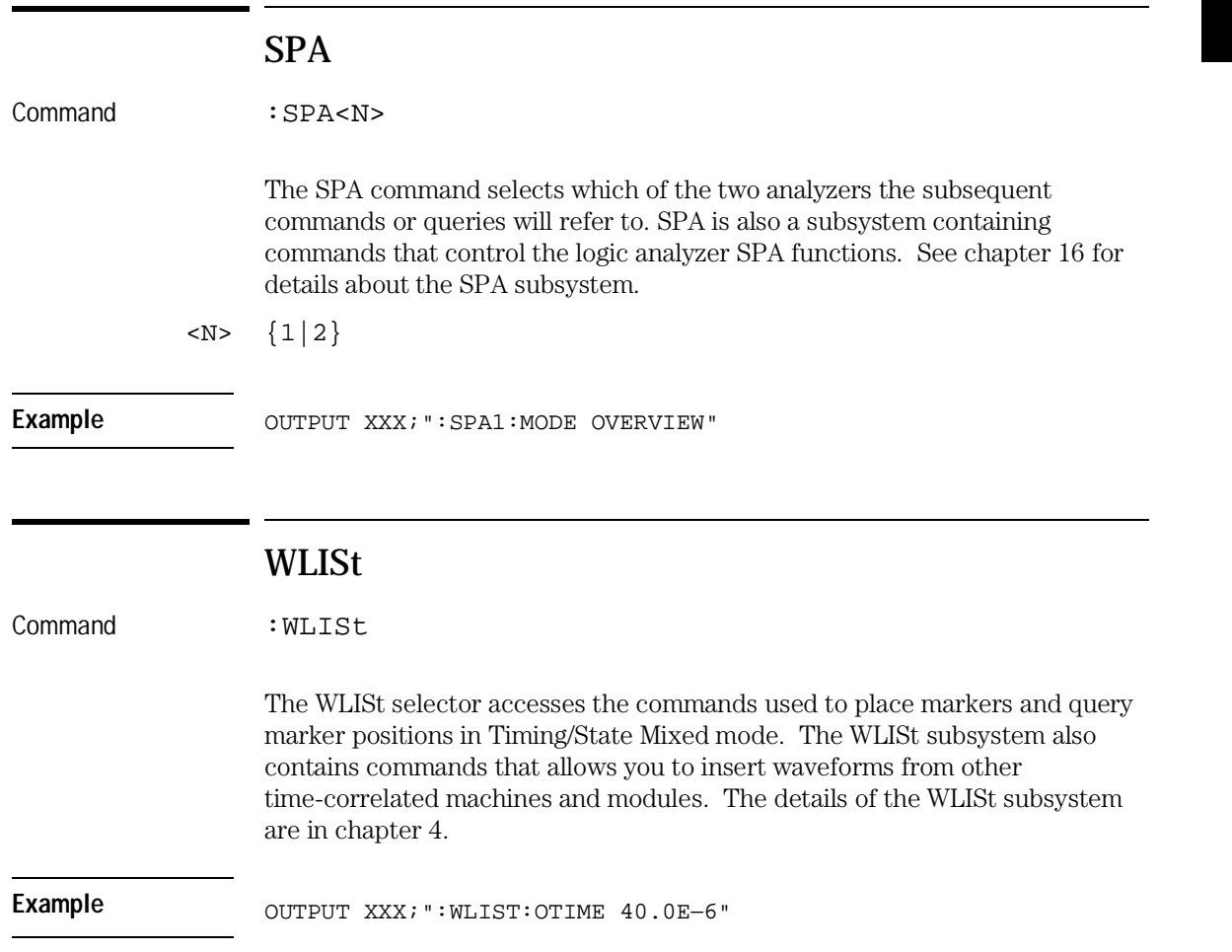

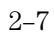

# Part 2

- MACHine Subsystem
- WLISt Subsystem
- SFORmat Subsystem
- STRigger (STRace) Subsystem
- SLISt Subsystem
- SWAVeform Subsystem
- SCHart Subsystem
- COMPare Subsystem
- TFORmat Subsystem
- TTRigger (TTRace) Subsystem
- TWAVeform Subsystem
- TLISt Subsystem
- SYMBol Subsystem
- SPA Subsystem
- DATA and SETup Commands

# Commands

MACHine Subsystem

# Introduction

The MACHine subsystem contains the commands that control the machine level of operation of the logic analyzer. Some of the functions are normally found in the Trigger menu. These commands are:

- ARM
- LEVelarm

The functions of three of these commands reside in the State/Timing Configuration menu. These commands are:

- ASSign
- NAME
- TYPE

Even though the functions of the following commands reside in the Format menu they are at the machine level of the command tree and are therefore located in the MACHine subsystem. These commands are:

- REName
- RESource

**Figure 3-1**

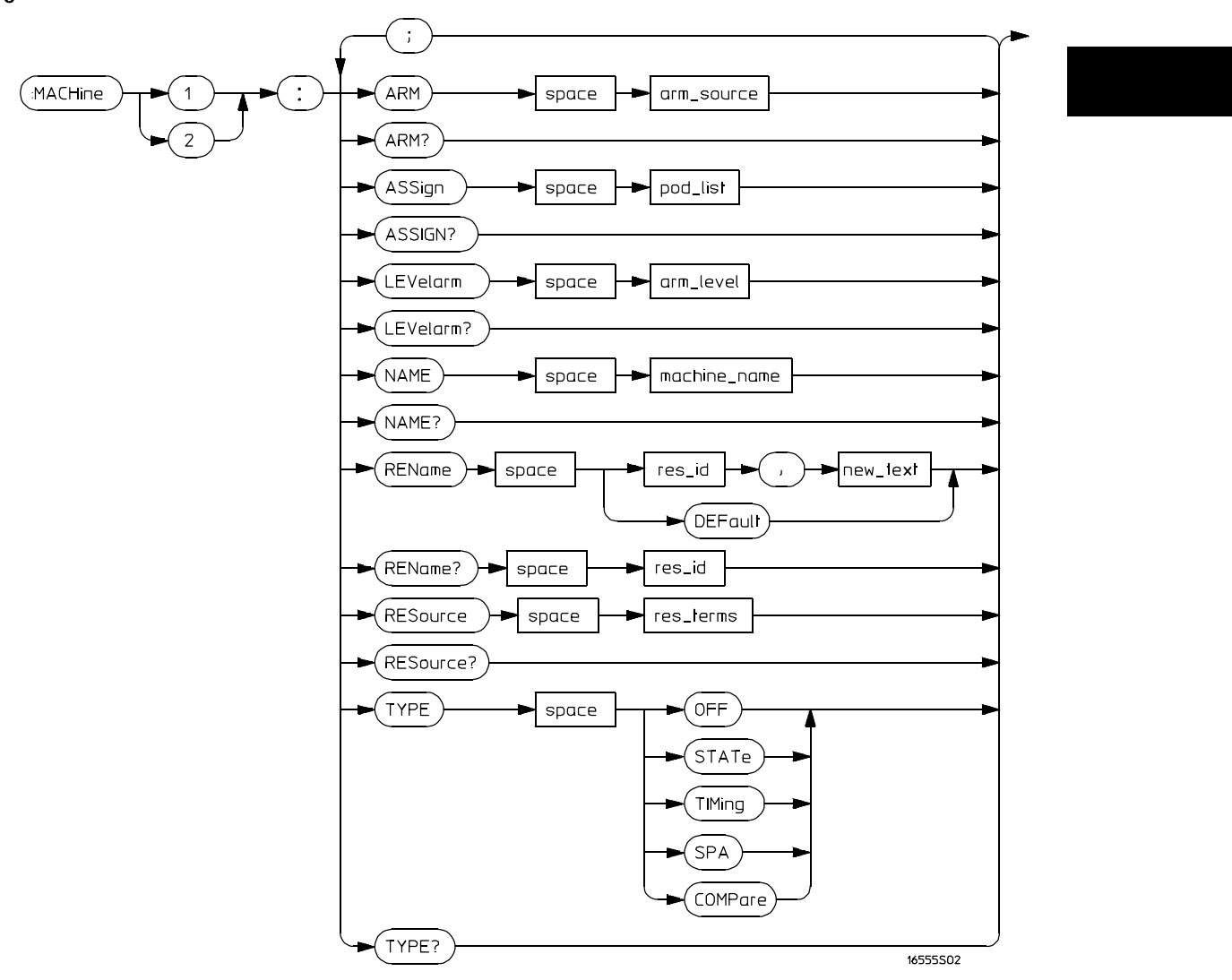

**Machine Subsystem Syntax Diagram**

MACHine Subsystem **MACHine** 

### **Table 3-1 Machine Subsystem Parameter Values**

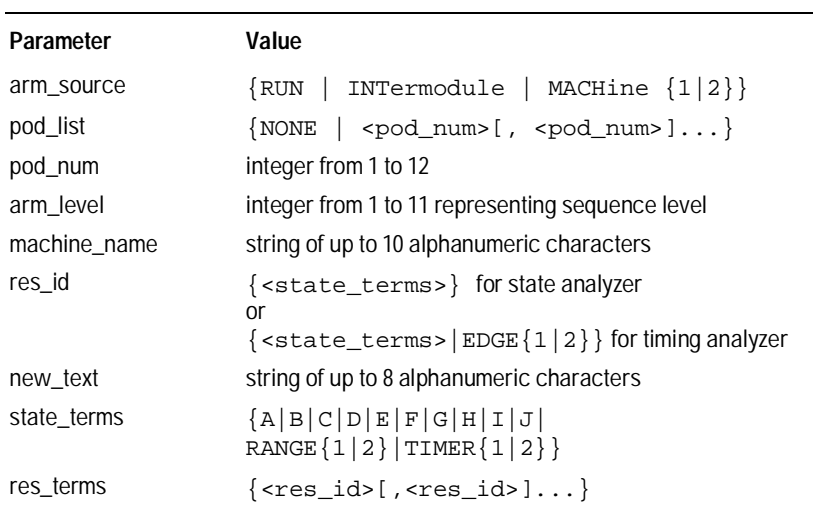

## MACHine

Selector : MACHine<N>

The MACHine <N> selector specifies which of the two analyzers (machines) available in the module the commands or queries following will refer to. Because the MACHine<N> command is a root level command, it will normally appear as the first element of a compound header.

 $\langle N \rangle$  {1|2} (the machine number)

Example **Example** OUTPUT XXX; ":MACHINE1:NAME 'TIMING'"

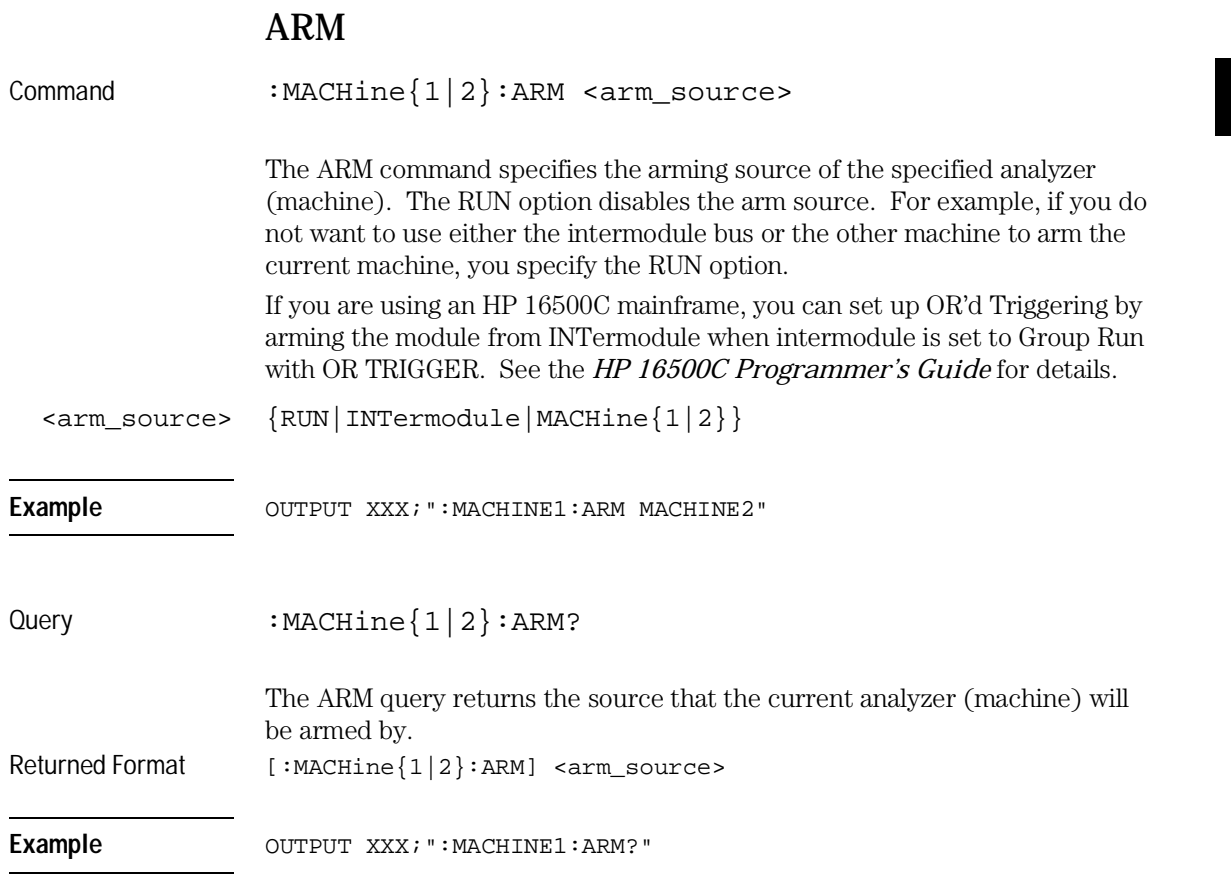

MACHine Subsystem **ASSign**

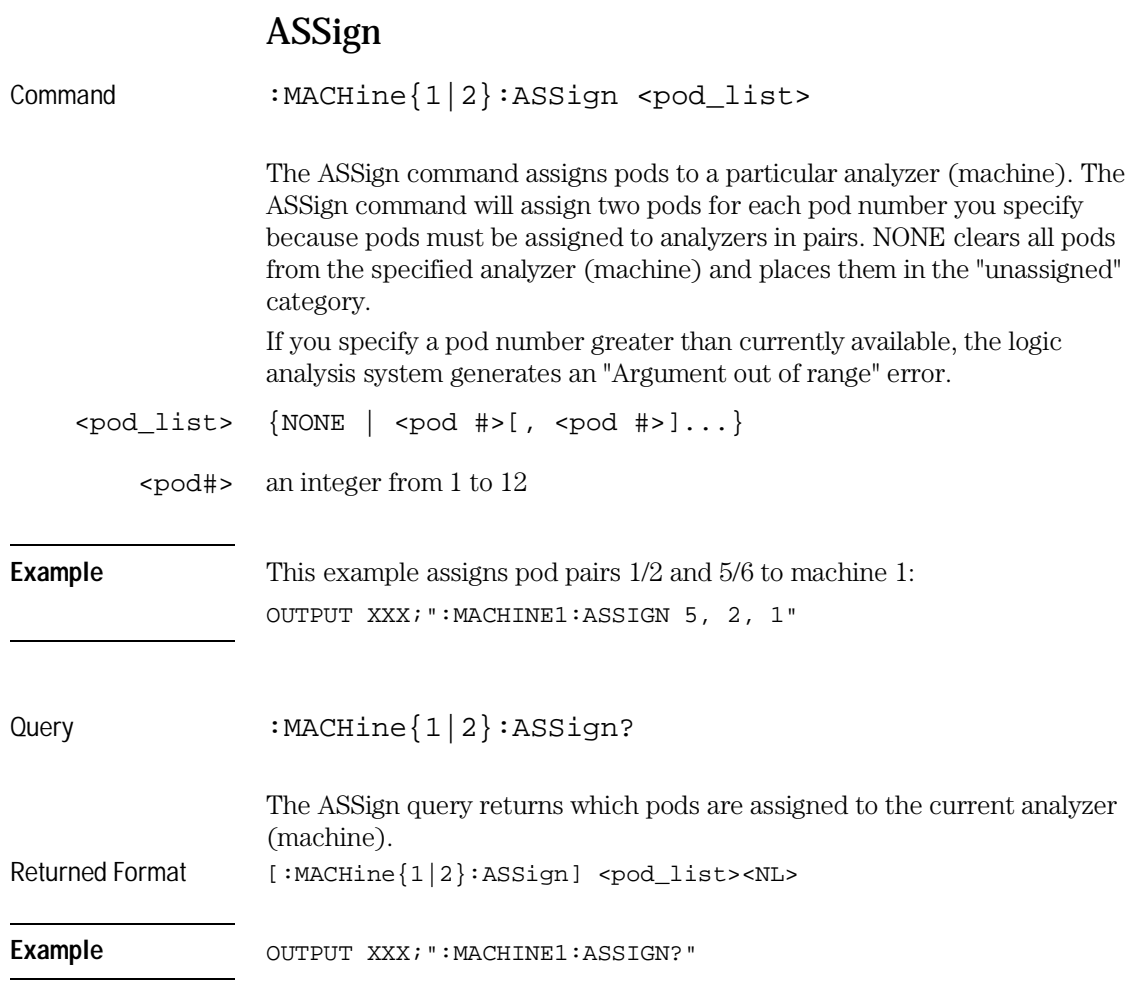

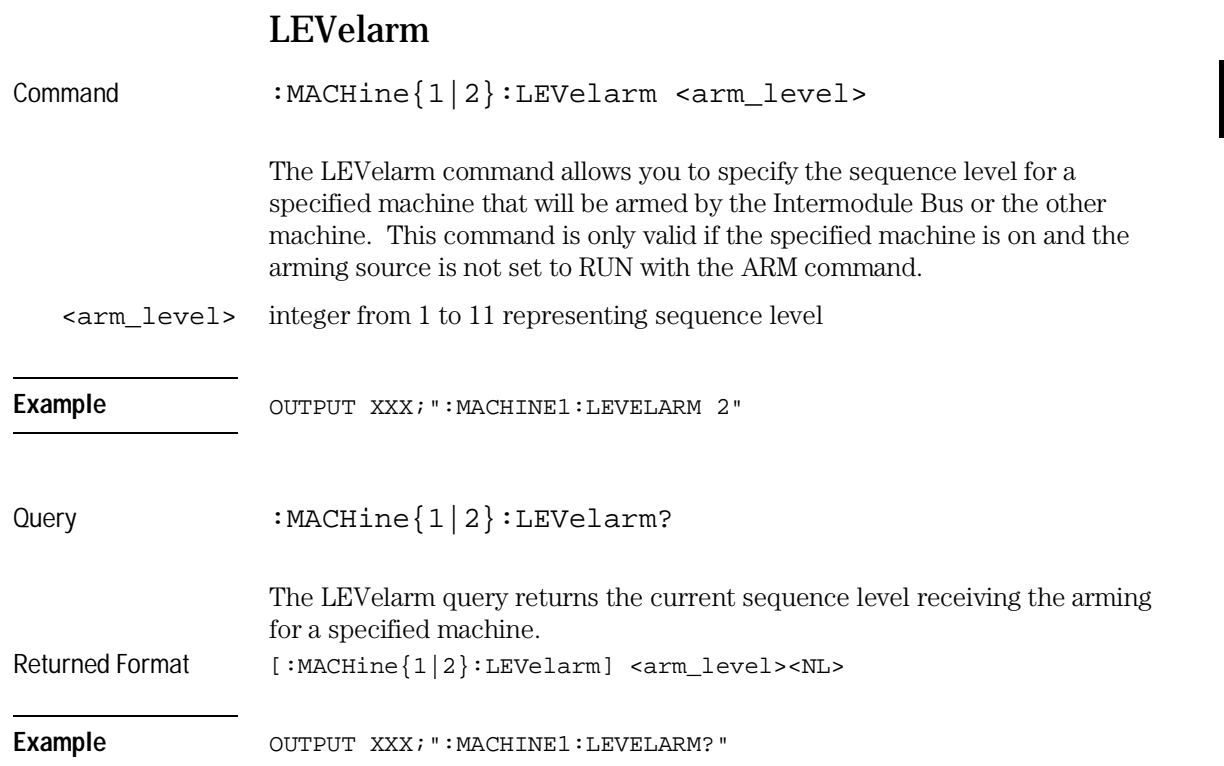

MACHine Subsystem **NAME**

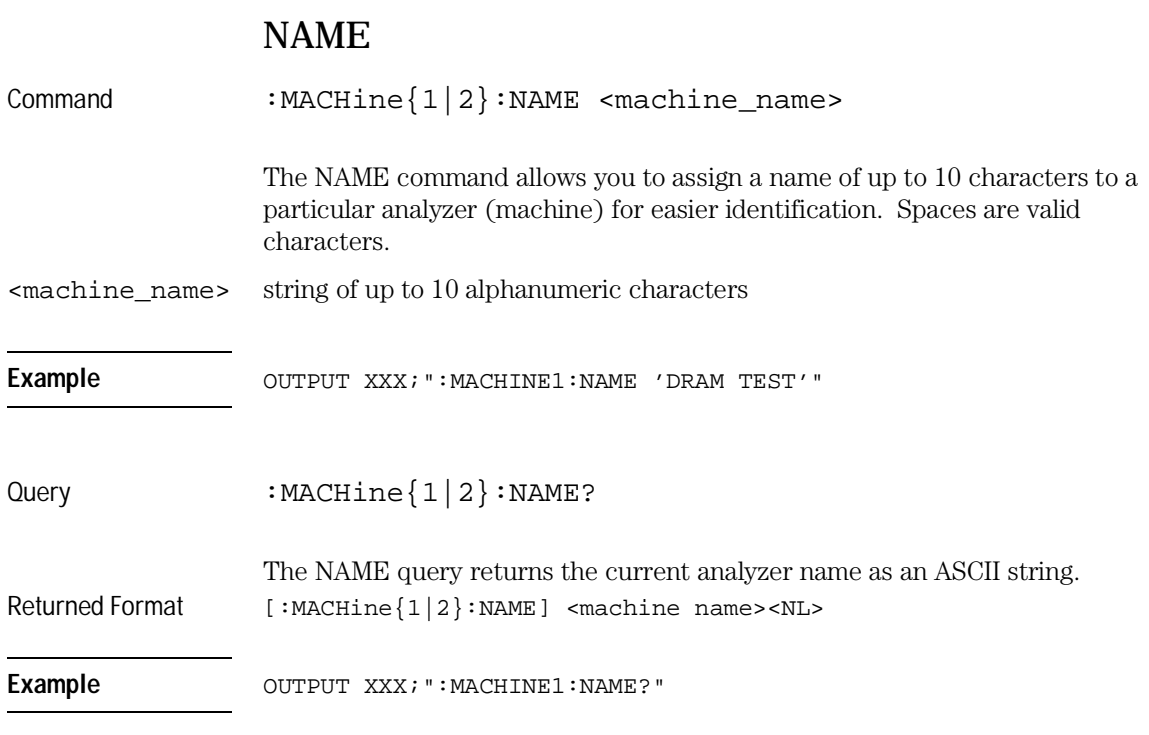

#### REName

Command :MACHine{1|2}:REName {{<res\_id>, <new\_text>} | DEFault}

> The REName command allows you to assign a specific name of up to eight characters to terms A through J, Range 1 and 2, Timer 1 and 2, and Edge 1 and 2. The terms do not have to be assigned to the specified machine. The DEFault option sets all resource term names to the default names assigned when turning on the instrument.

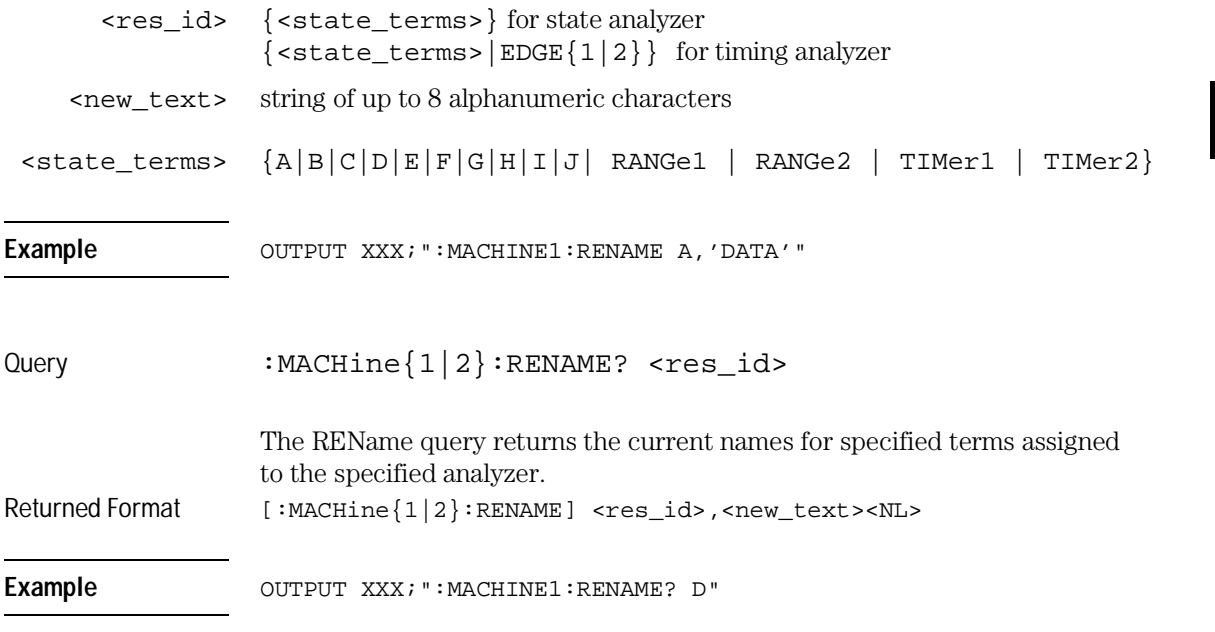

# RESource

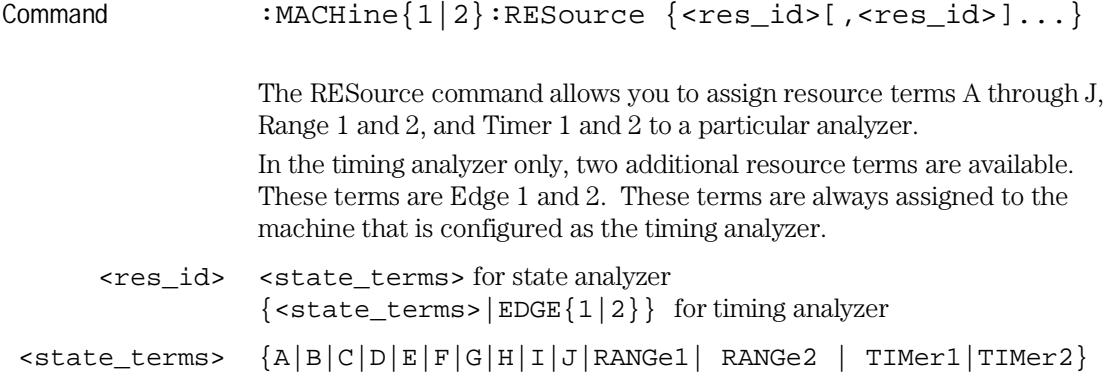

MACHine Subsystem **TYPE** 

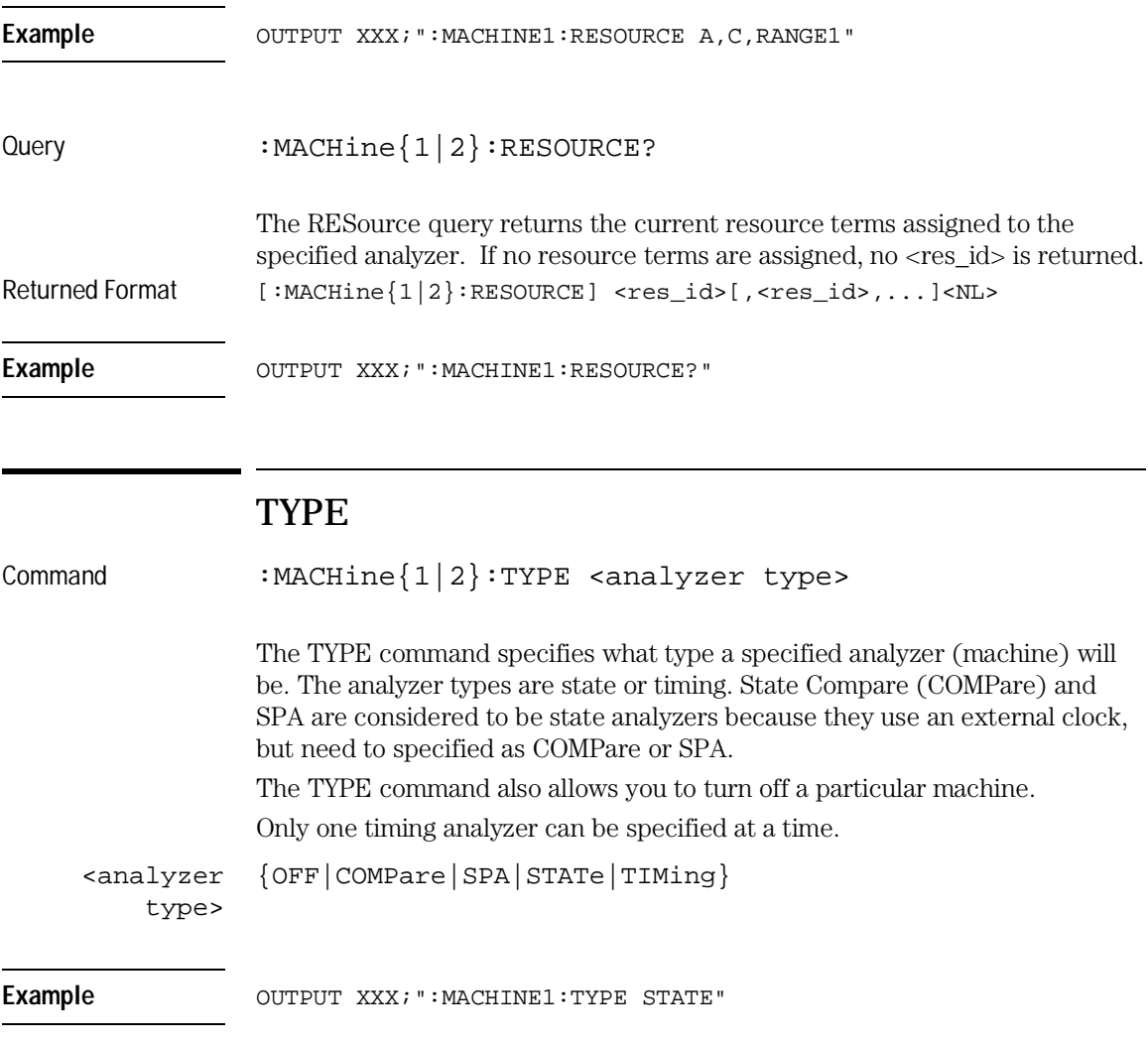

Query : MACHine{1|2}:TYPE? The TYPE query returns the current analyzer type for the specified analyzer. Returned Format [:MACHine{1|2}:TYPE] <analyzer type><NL> Example **Example** OUTPUT XXX; ": MACHINE1: TYPE?"

WLISt Subsystem

4

# Introduction

The commands in the WLISt (Waveforms/LISting) subsystem control the X and O marker placement on the waveforms portion of the Timing/State mixed mode display. The XSTate and OSTate queries return what states the X and O markers are on. Because the markers can only be placed on the timing waveforms, the queries return what state (state acquisition memory location) the marked pattern is stored in.

In order to have mixed mode, one machine must be a state analyzer with time tagging on (use MACHine<N>:STRigger:TAG TIME).

- DELay
- INSert
- LINE
- MINus
- OSTate
- OTIMe
- OVERlay
- PLUS
- RANGe
- REMove
- XOTime
- XSTate
- XTIMe

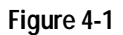

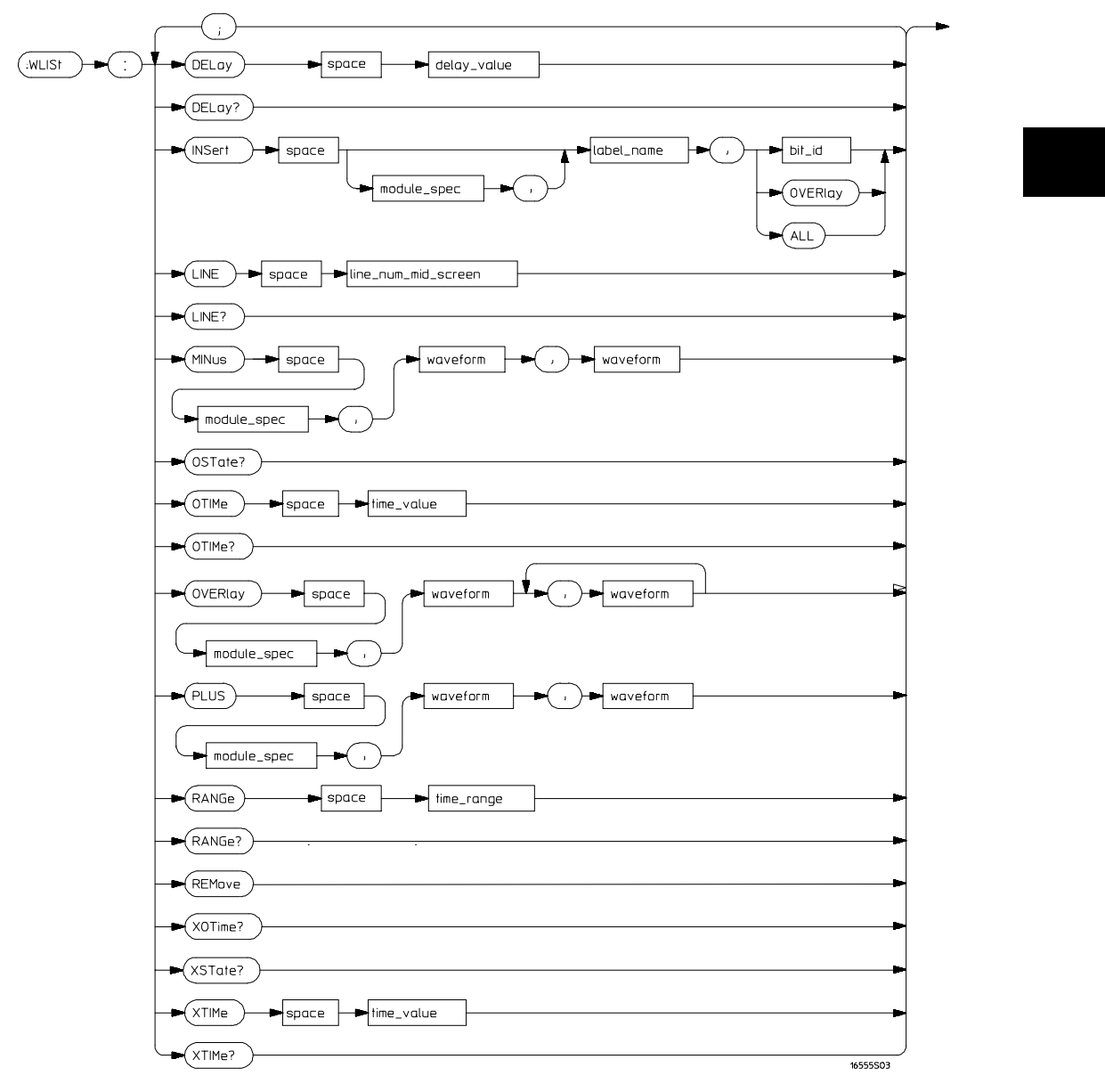

**WLISt Subsystem Syntax Diagram**

WLISt Subsystem **WLISt**

#### **Table 4-1 WLISt Subsystem Parameter Values**

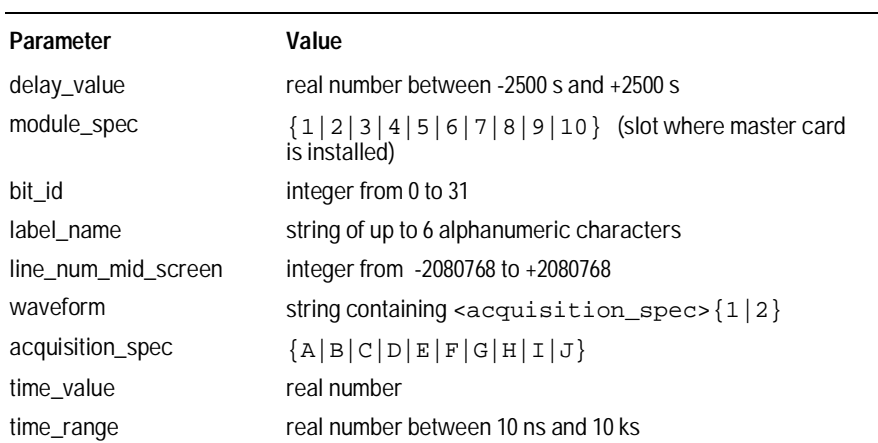

## WLISt

Selector : WLISt

The WLISt (Waveforms/LISting) selector is used as a part of a compound header to access the settings normally found in the Mixed Mode menu. Because the WLISt command is a root-level command, it will always appear as the first element of a compound header.

The WLISt subsystem is only available when one or more state analyzers with time tagging on are specified.

**Example** OUTPUT XXX;":WLIST:XTIME 40.0E−6"

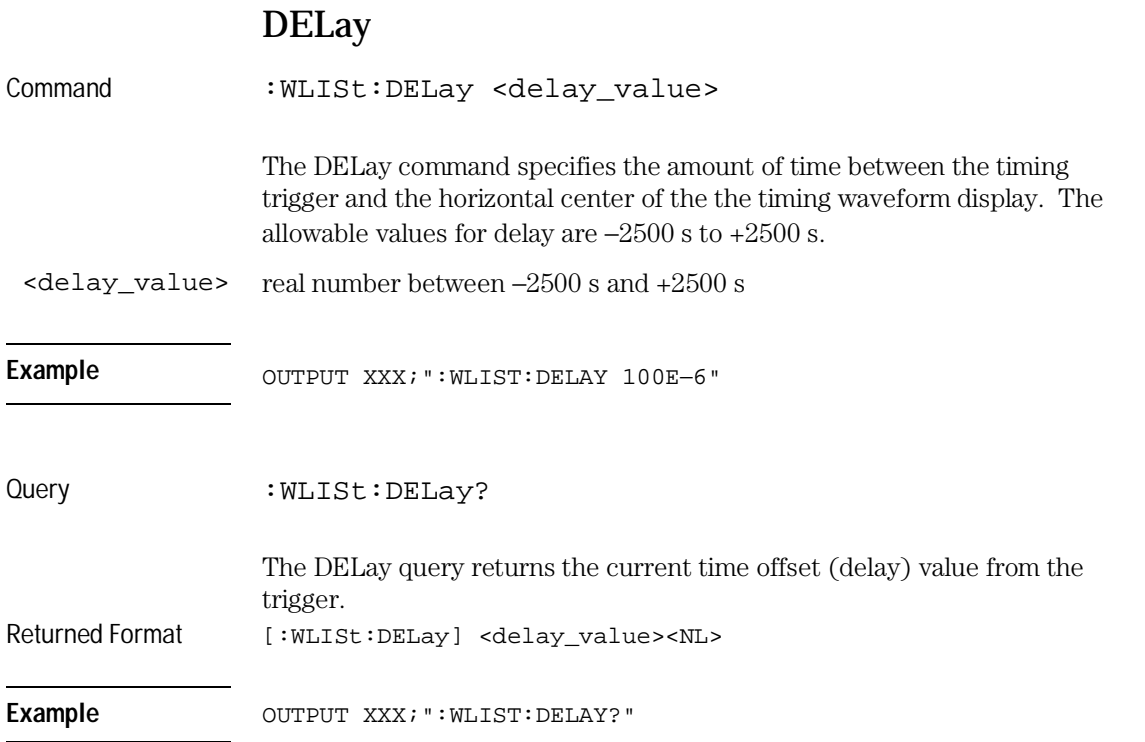

WLISt Subsystem **INSert** 

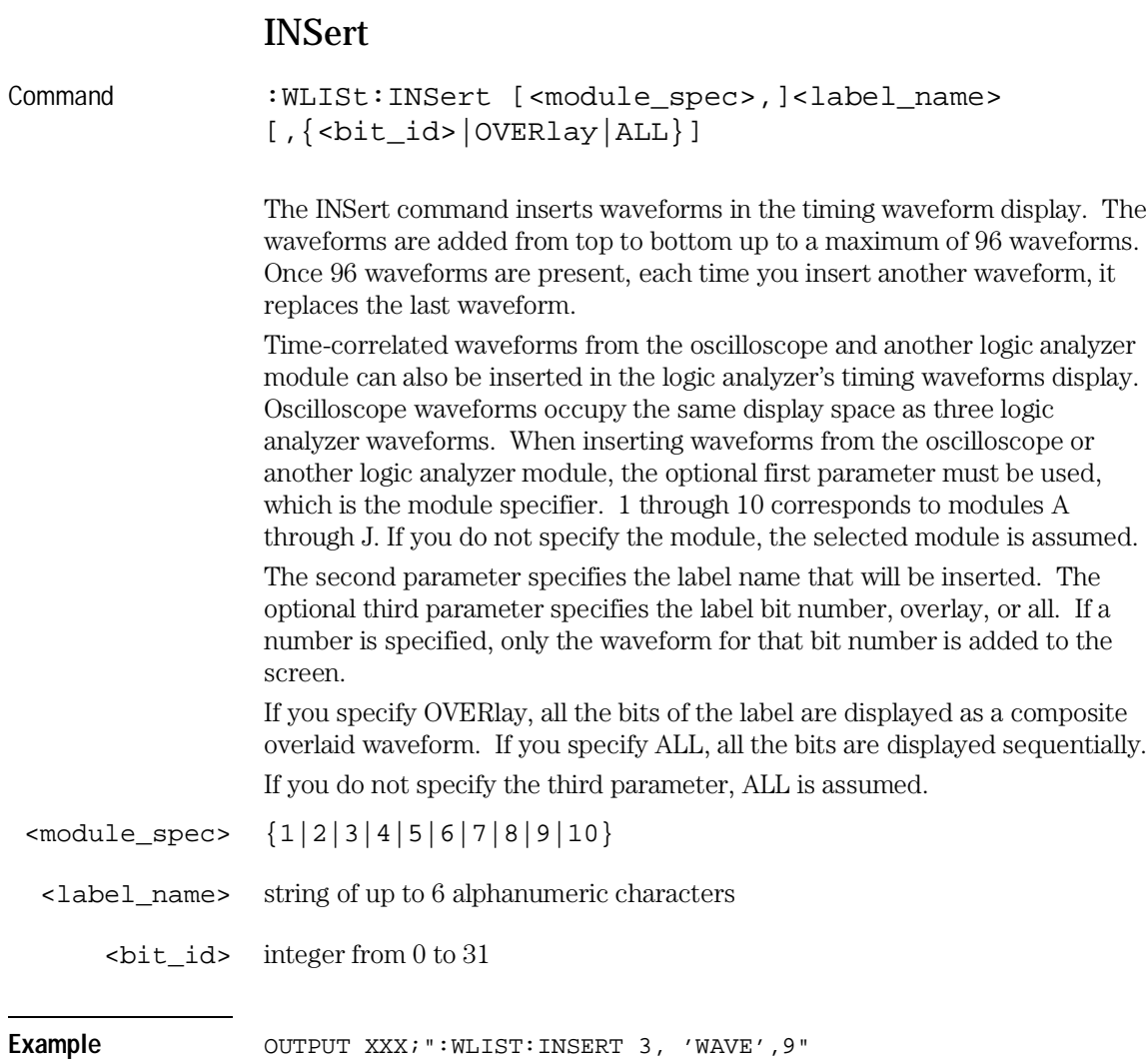

#### **Inserting Oscilloscope Waveforms**

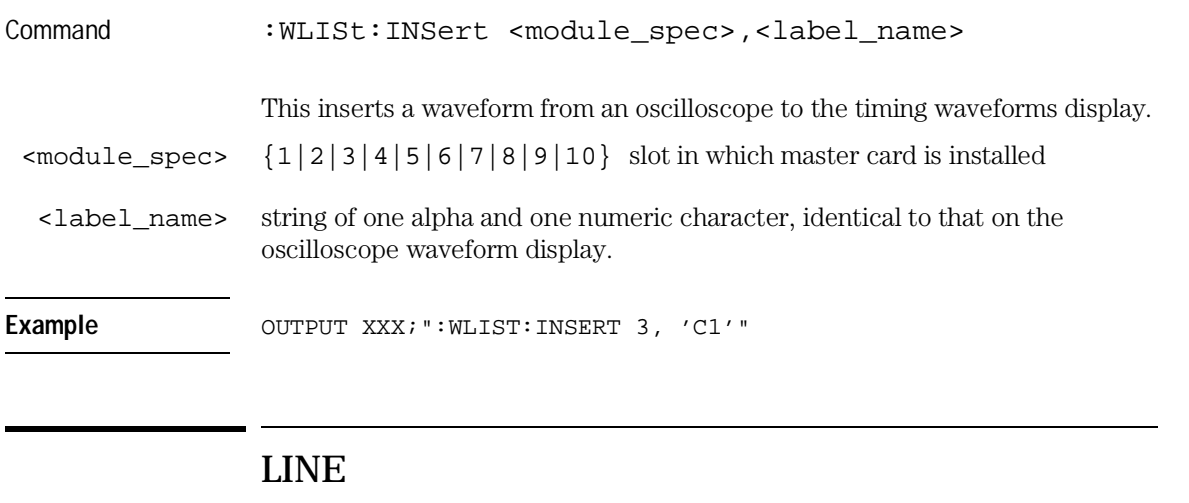

Command :WLISt:LINE <line\_num\_mid\_screen>

The LINE command allows you to scroll the timing analyzer listing vertically. The command specifies the state line number relative to the trigger. The analyzer then highlights the specified line at the center of the screen.

<line\_num\_mid\_ screen> integer from -2080768 to +2080768.

Example OUTPUT XXX; ":WLIST:LINE 0"

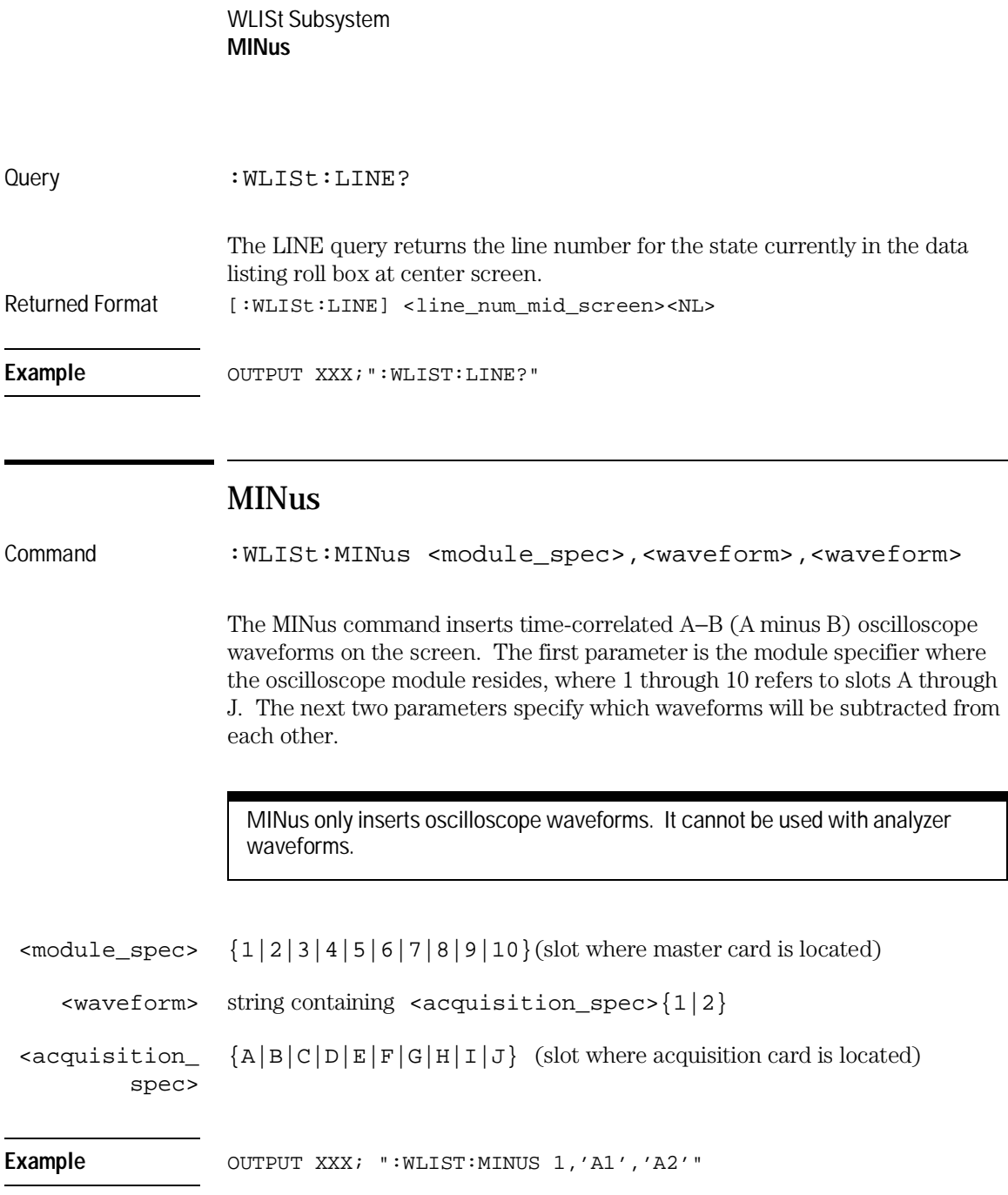

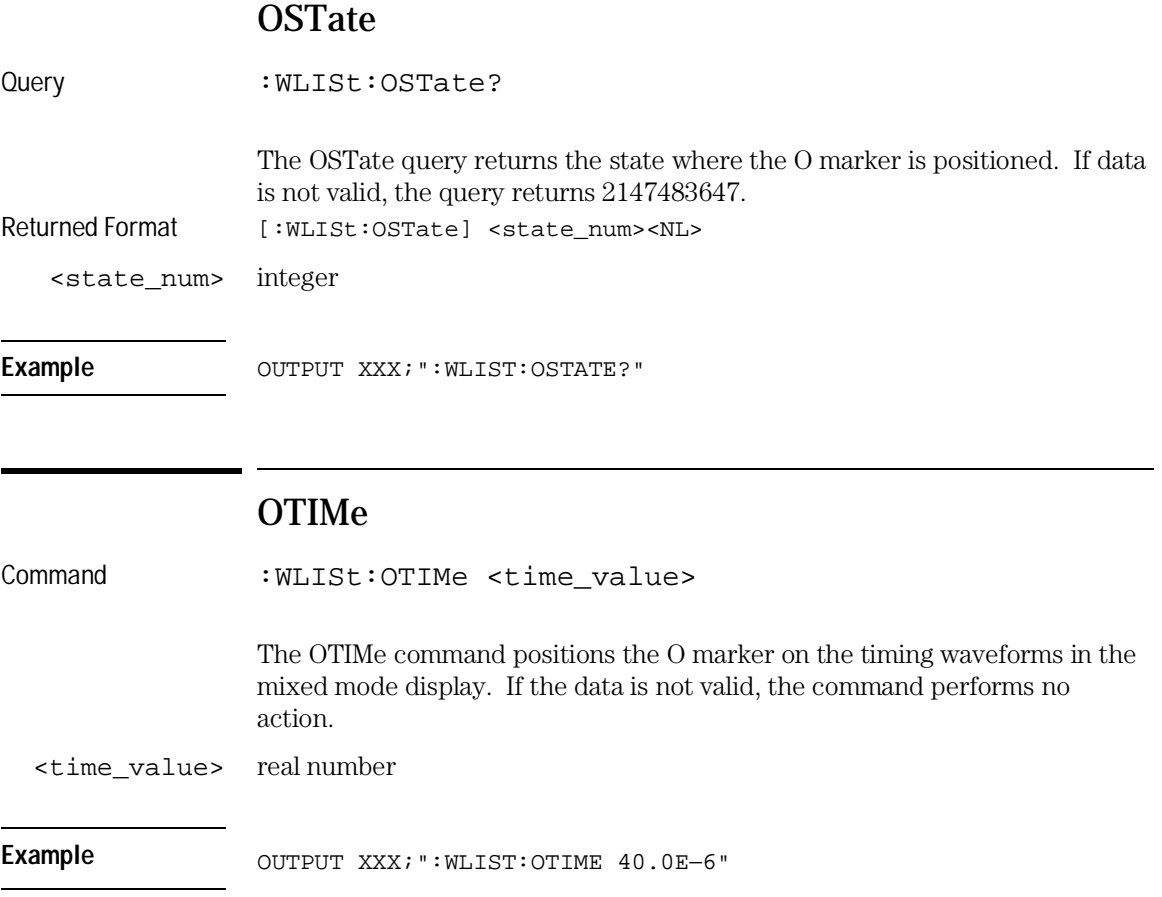

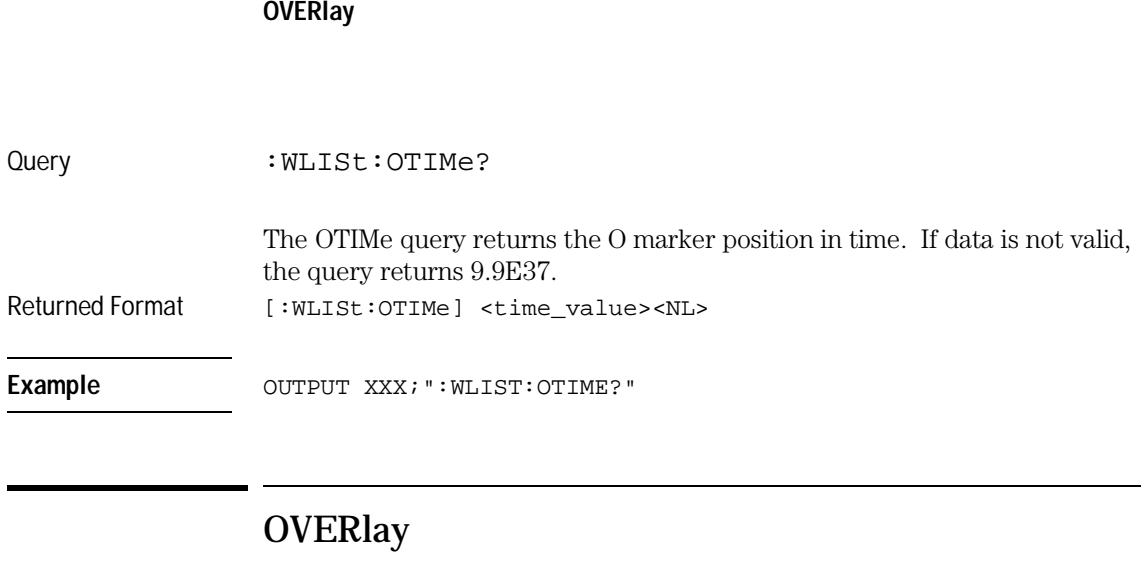

Command :WLISt:OVERlay <module\_number>,<label> [,<label>]...

WLISt Subsystem

The OVERlay command overlays two or more oscilloscope waveforms and adds the resultant waveform to the current waveform display. The first parameter of the command syntax specifies which slot contains the oscilloscope time base card. The next parameters are the labels of the waveforms that are to be overlaid.

Overlay only inserts oscilloscope waveforms. It cannot be used with analyzer waveforms.

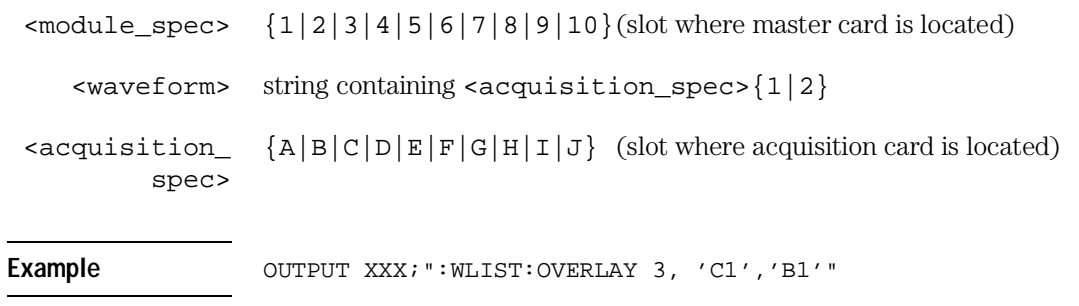

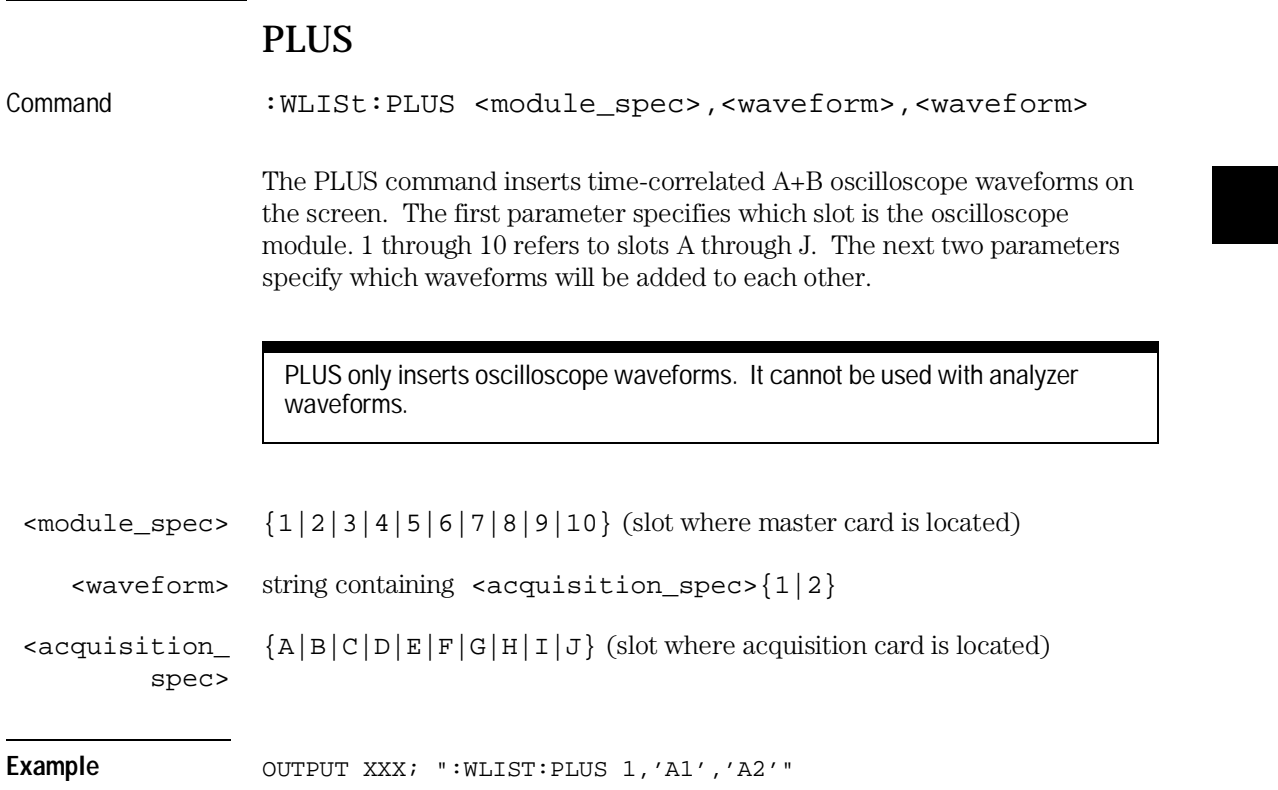

WLISt Subsystem **RANGe** 

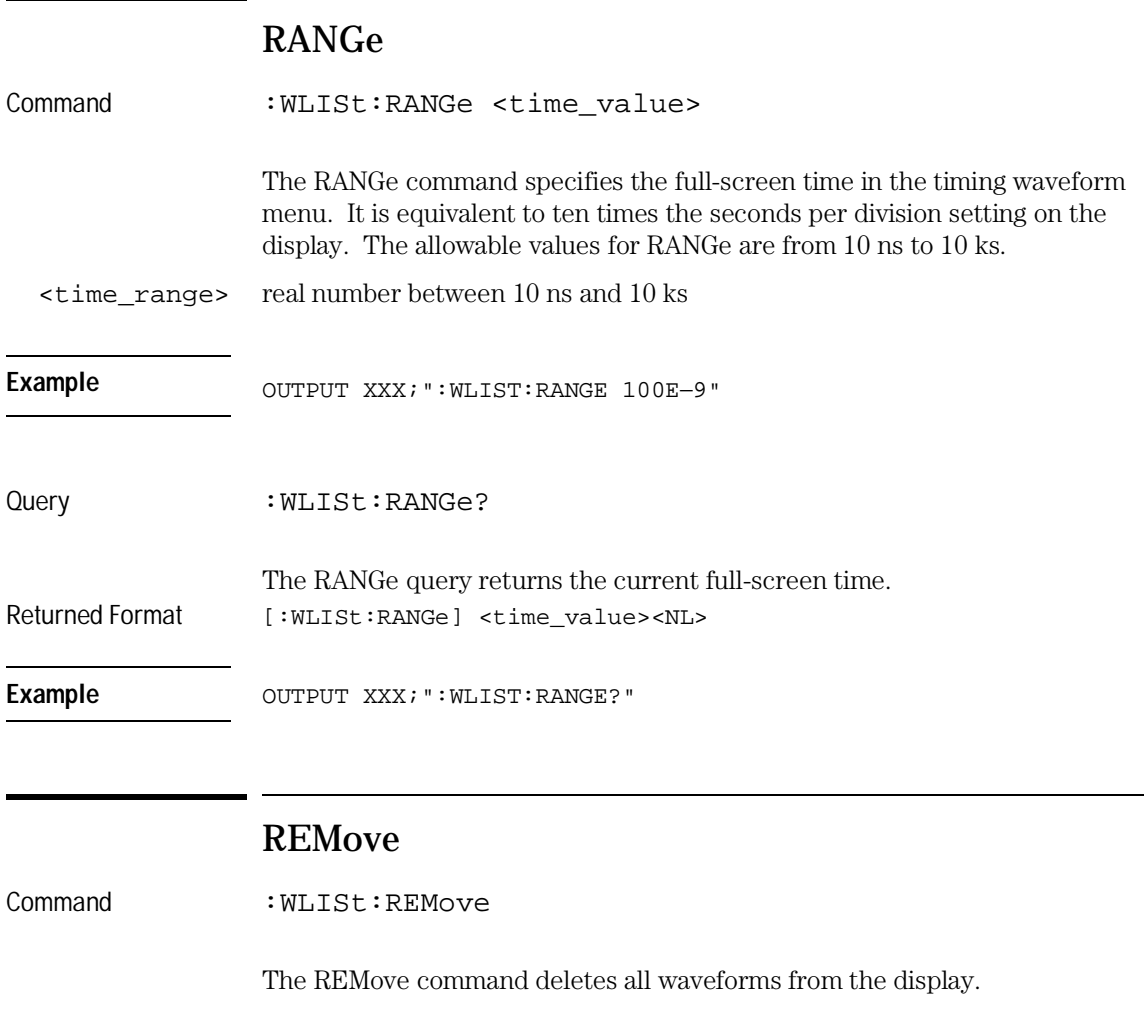

Example OUTPUT XXX; ": WLIST: REMOVE"

## XOTime

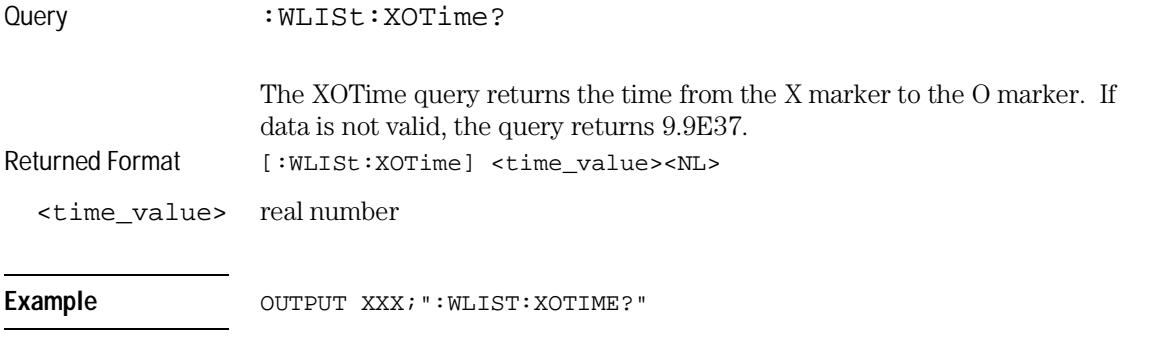

## XSTate

Query : WLISt:XSTate? The XSTate query returns the state where the X marker is positioned. If data is not valid, the query returns 2147483647. Returned Format [:WLISt:XSTate] <state\_num><NL> <state\_num> integer Example OUTPUT XXX; ":WLIST:XSTATE?"

WLISt Subsystem **XTIMe** 

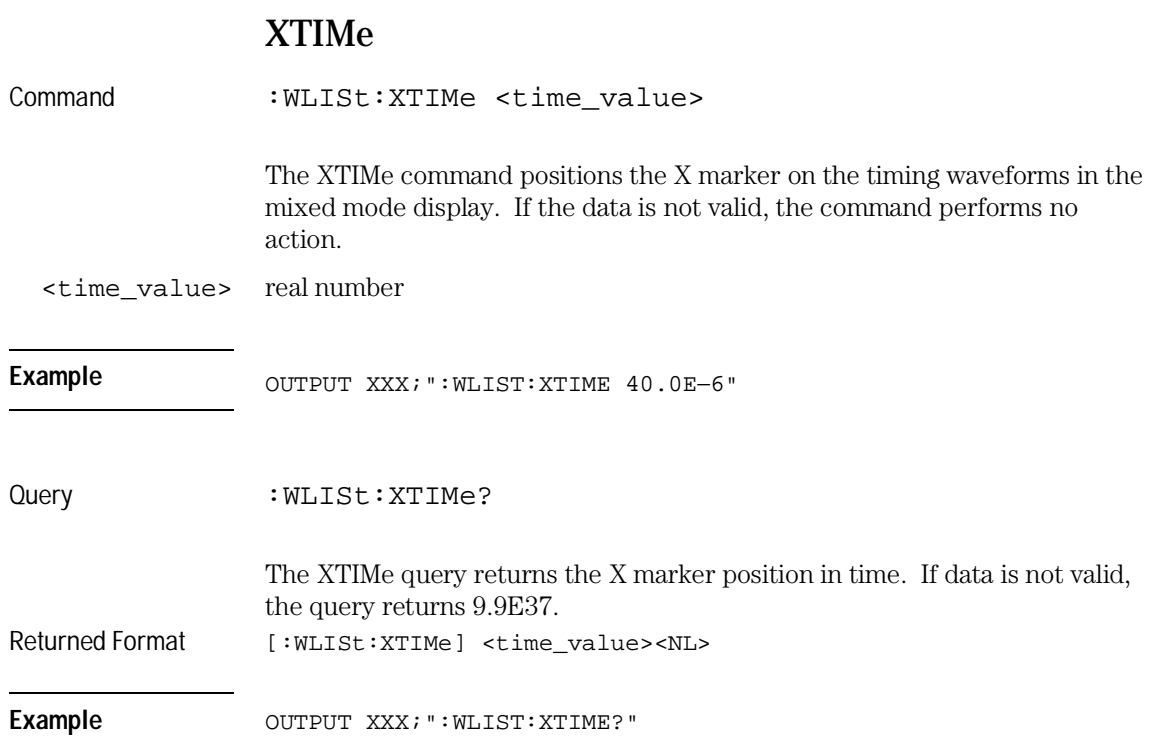

SFORmat Subsystem

5

# Introduction

The SFORmat subsystem contains the commands available for the State Format menu in the HP 16557D logic analyzer module. These commands are:

- CLOCk
- LABel
- MASTer
- MOPQual
- MQUal
- REMove
- SETHold
- SLAVe
- SOPQual
- SQUal
- THReshold
### **Figure 5-1**

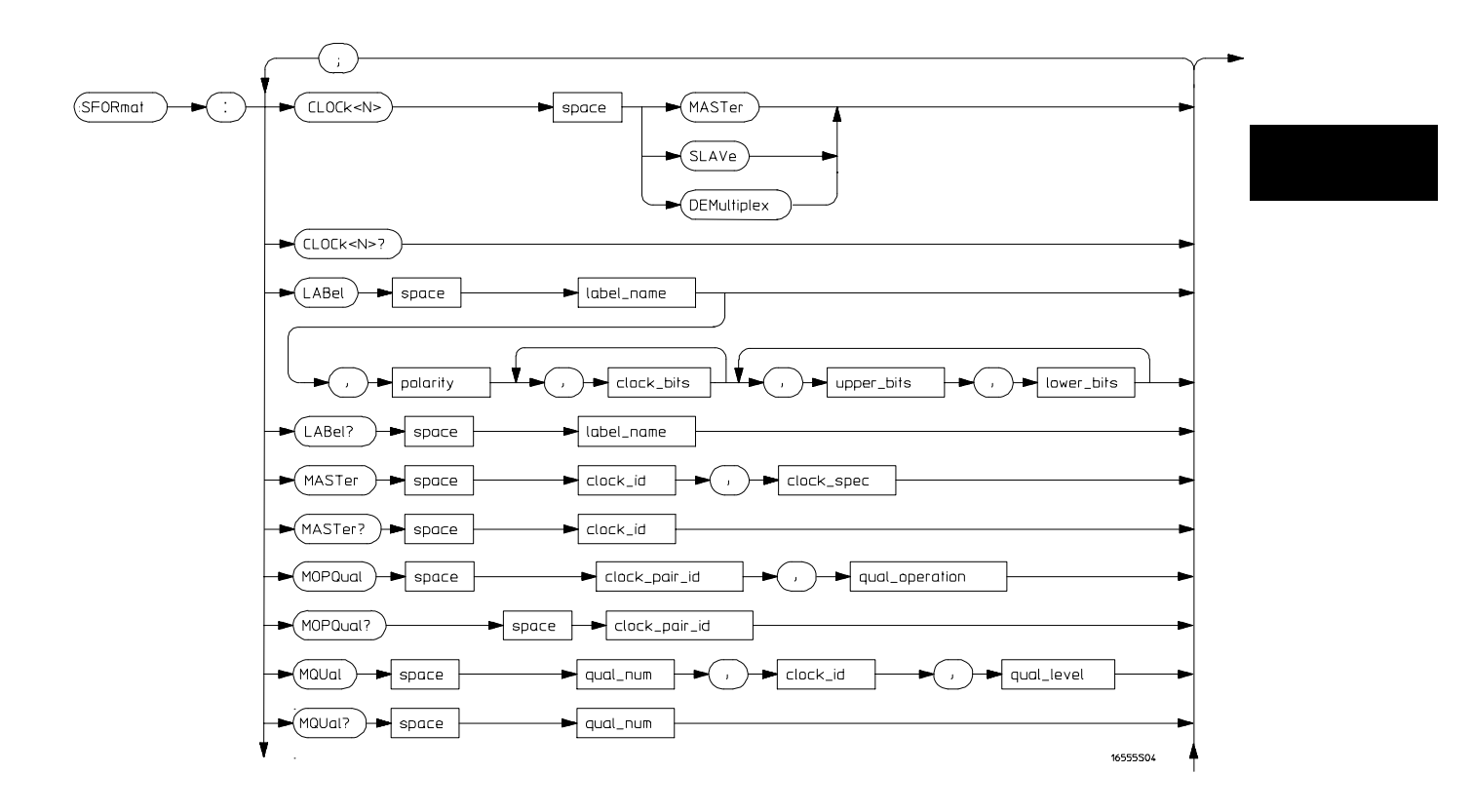

**SFORmat Subsystem Syntax Diagram**

**Figure 5-1 (continued)**

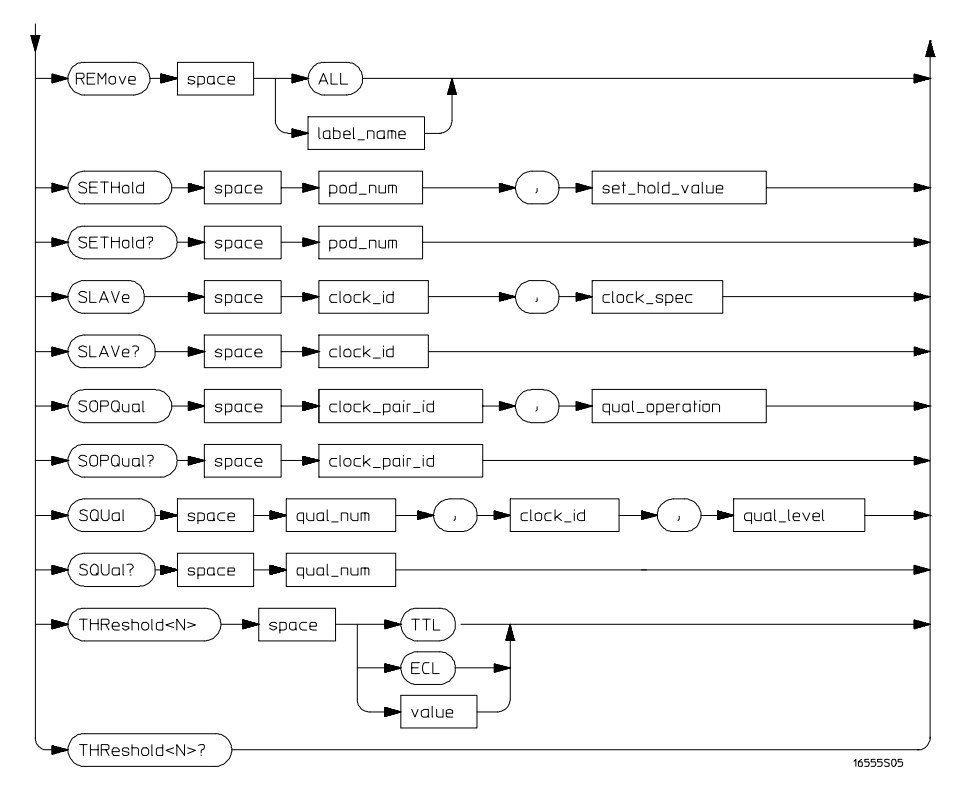

**SFORmat Subsystem Syntax Diagram (continued)**

## **Table 5-1 SFORmat Subsystem Parameter Values**

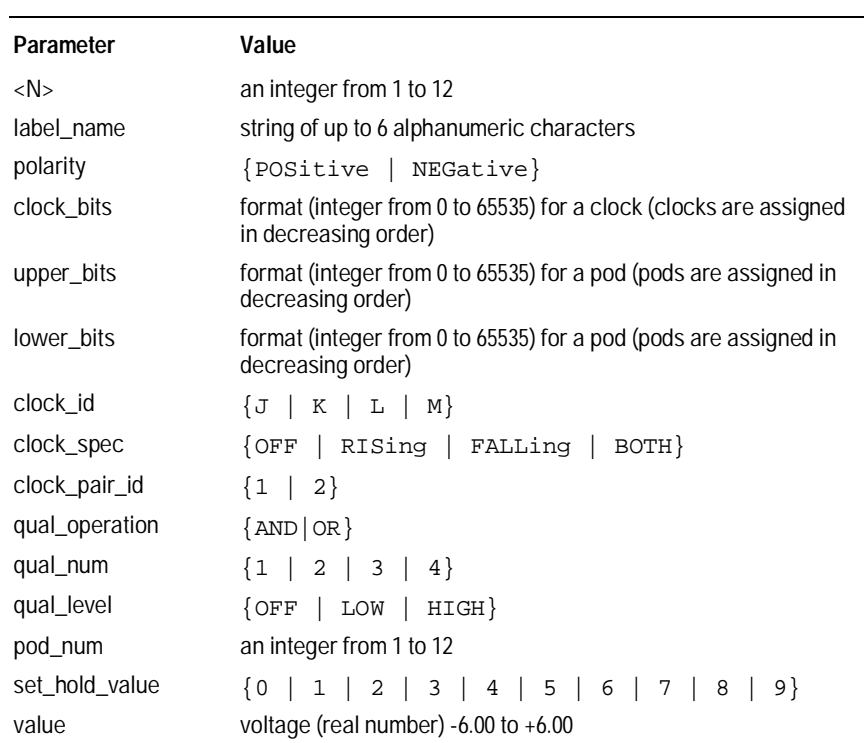

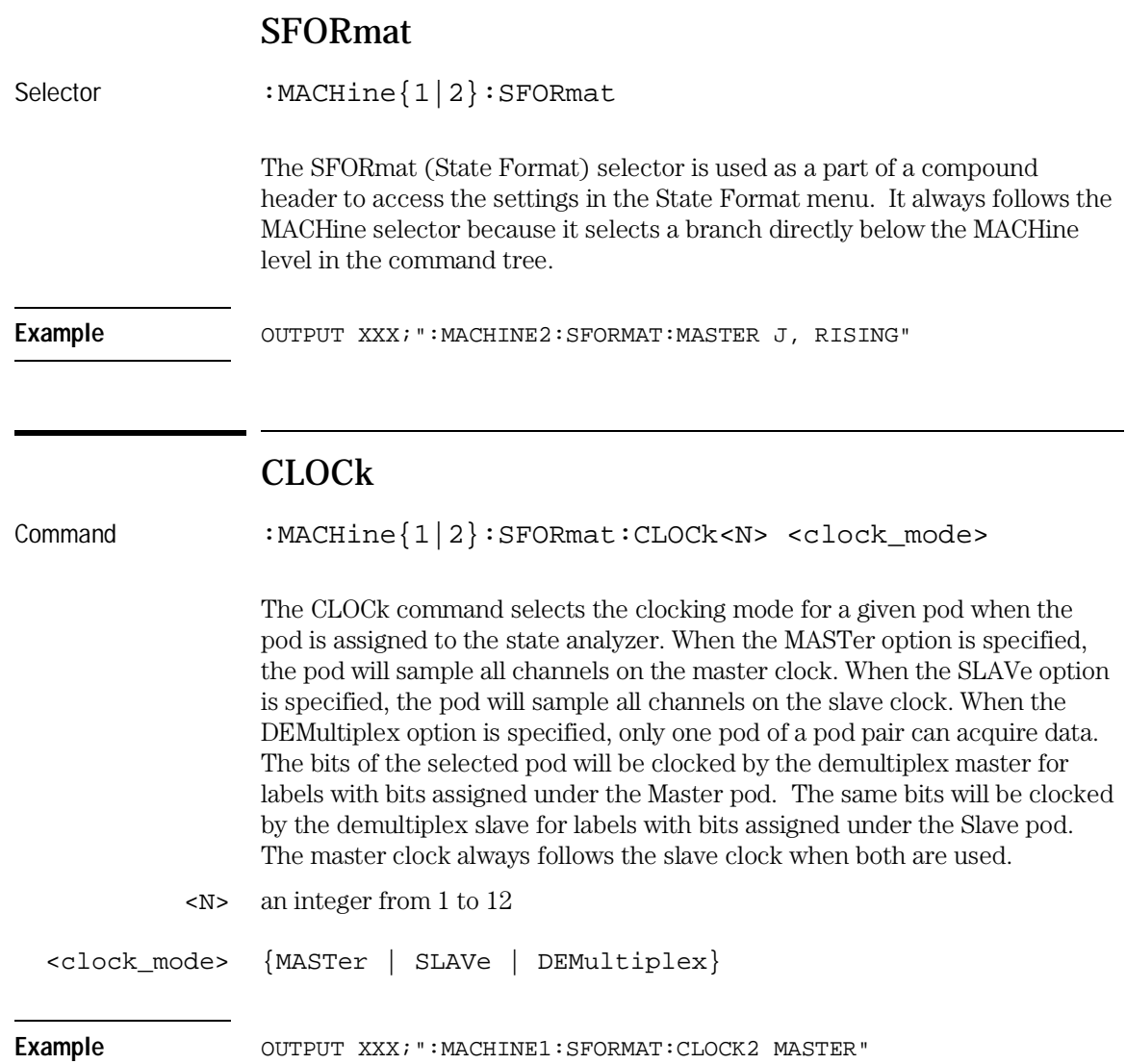

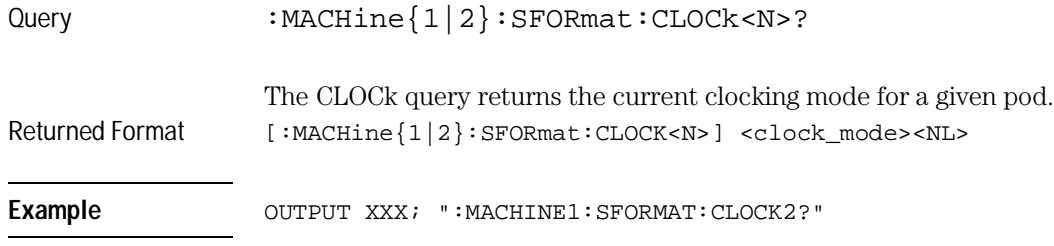

## LABel

```
Command :MACHine{1|2}:SFORmat:LABel <name>[,<polarity>,
              <clock_bits>, <upper_bits>,<lower_bits>
              [,<upper_bits>,<lower_bits>]...]
```
The LABel command allows you to specify polarity and assign channels to new or existing labels. If the specified label name does not match an existing label name, a new label will be created.

The order of the pod-specification parameters is significant. The first one listed will match the highest-numbered pod assigned to the machine you're using. Each pod specification after that is assigned to the next highestnumbered pod. This way the specifications match the left-to-right descending order of the pods you see on the Format display. Not including enough pod specifications results in the lowest numbered pod(s) being assigned a value of zero (all channels excluded). If you include more pod specifications than there are pods for that machine, the extra ones will be ignored. However, an error is reported any time more than 22 pod specifications are listed.

The polarity can be specified at any point after the label name.

Because pods contain 16 channels, the format value for a pod must be between 0 and 65535 ( $2^{16}$ –1). When giving the pod assignment in binary, each bit will correspond to a single channel. A "1" in a bit position means the associated channel in that pod is assigned to the label. A "0" in a bit position means the associated channel in that pod is excluded from the label. Leading zeroes may be omitted. For example, assigning #B1111001100 is equivalent to entering "......\*\*\*\*..\*\*.." through the touchscreen.

A label can not have a total of more than 32 channels assigned to it.

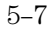

SFORmat Subsystem **LABel** 

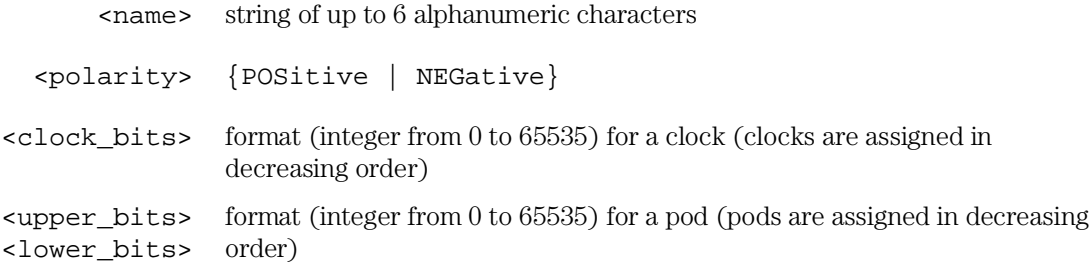

### **Example**

```
510 OUTPUT XXX;":MACHINE2:SFORMAT:LABEL 'STAT', POSITIVE, 0,127,40312"
520 OUTPUT XXX;":MACHINE2:SFORMAT:LABEL 'SIG 1', #B11,#B0000000011111111,
      #B00000000000000 "
```
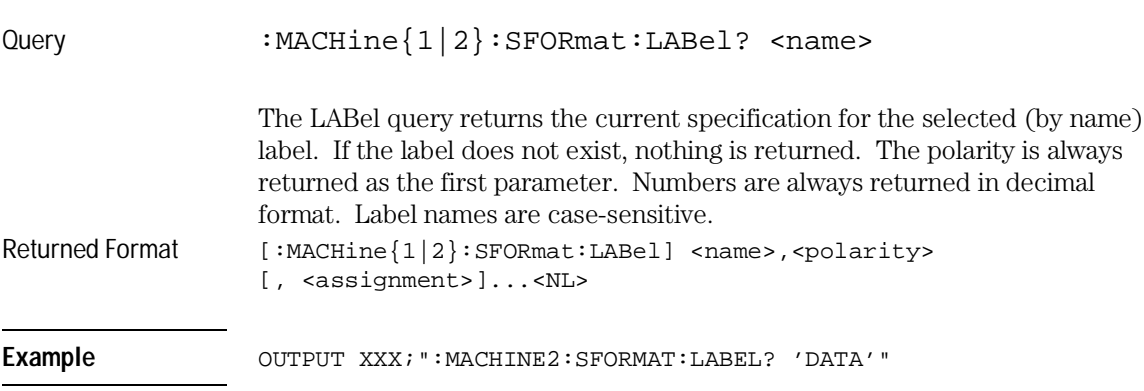

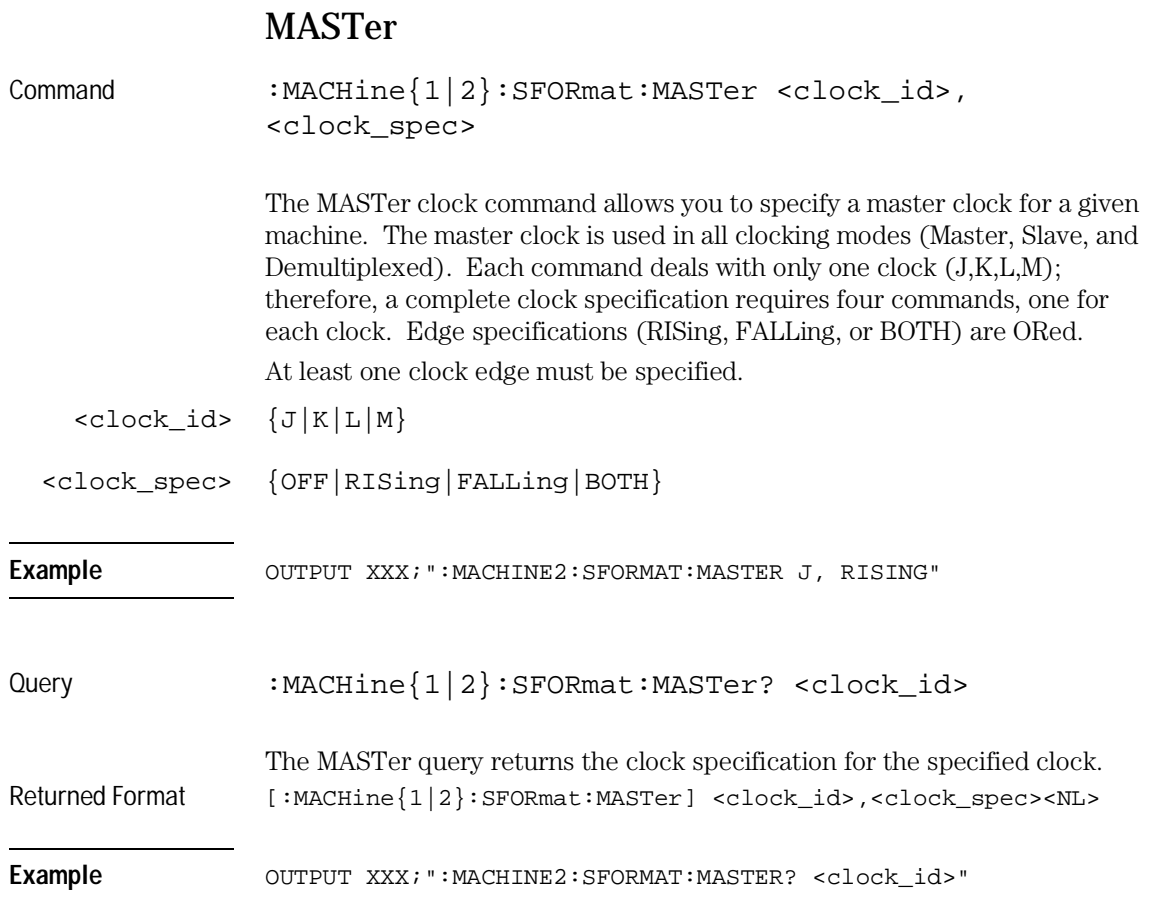

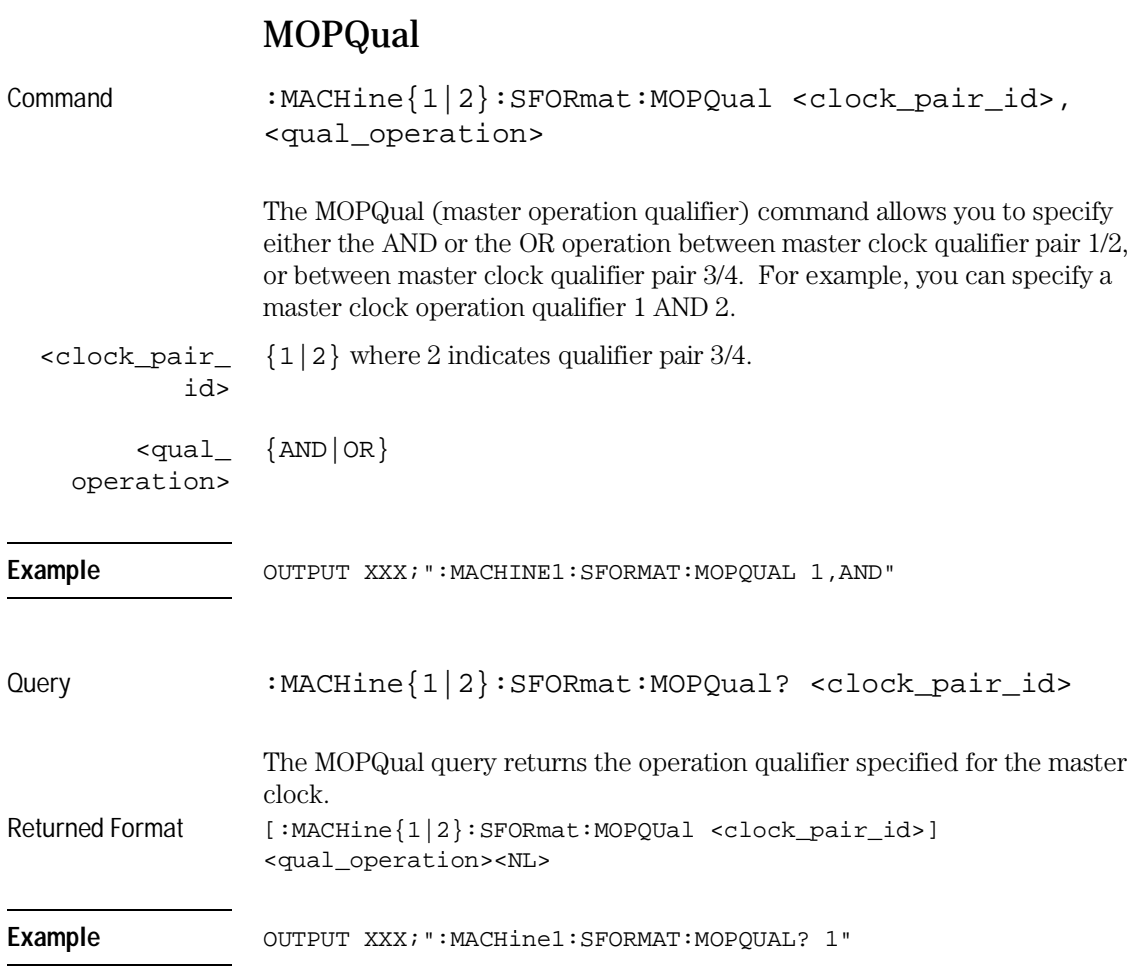

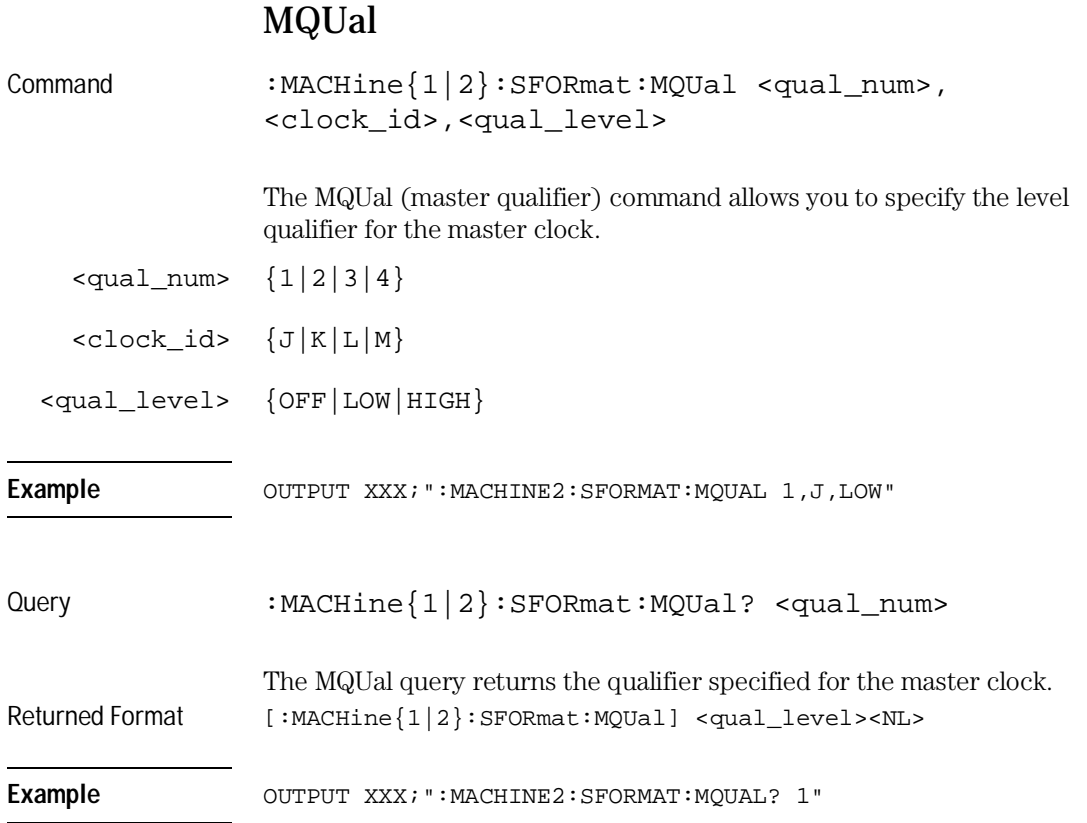

SFORmat Subsystem **REMove** 

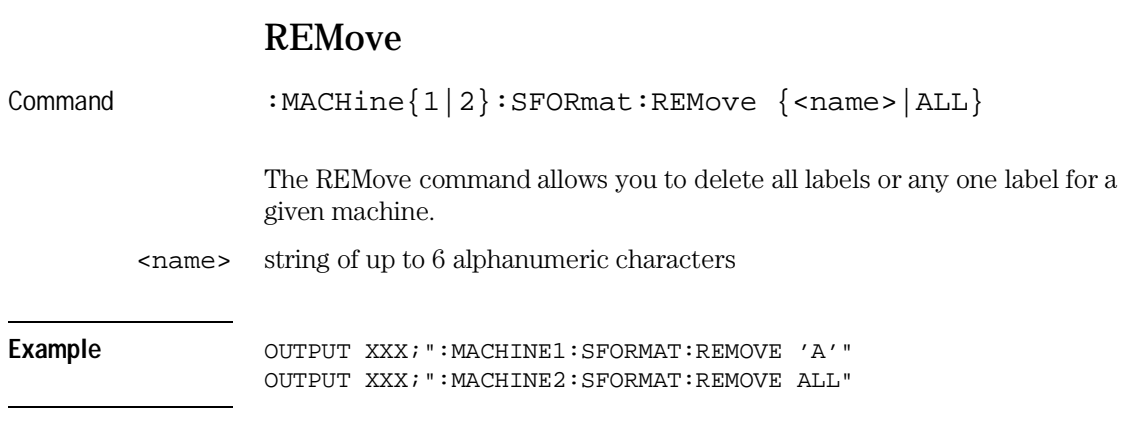

# SETHold

Command :MACHine{1|2}:SFORmat:SETHold <pod\_num>,<set\_hold\_value>

> The SETHold (setup/hold) command allows you to set the setup and hold specification for the state analyzer.

Even though the command requires integers to specify the setup and hold, the query returns the current settings in a string. For example, if you send the integer 0 for the setup and hold value, the query will return 3.0/0.0 ns as an ASCII string when you have one clock and one edge specified.

<pod\_num> an integer from 1 to 12

 $\text{~set\_hold\_}$  integer  $\{0|1|2|3|4|5|6|7|8|9\}$  representing the following setup and value> hold values:

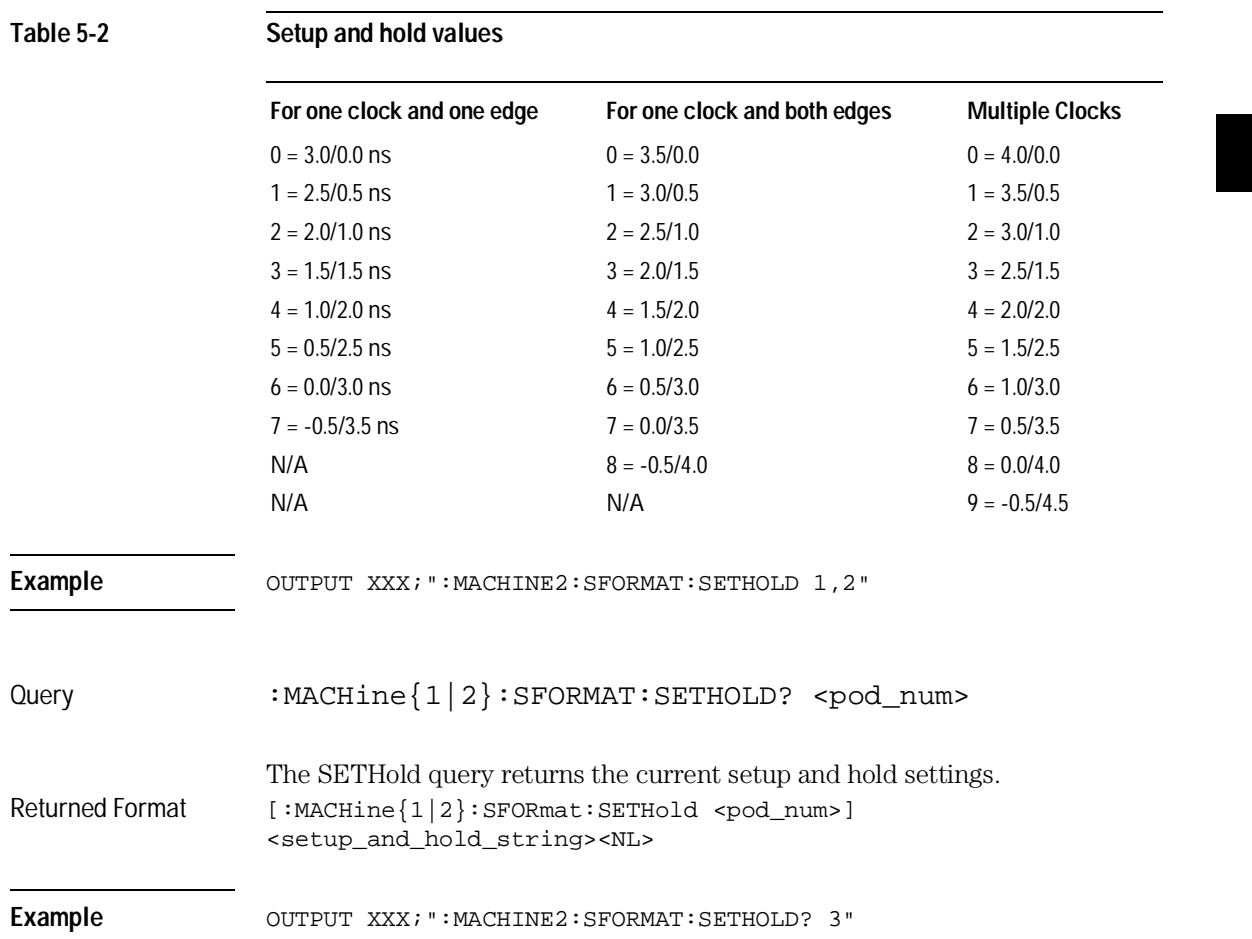

SFORmat Subsystem **SLAVe**

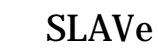

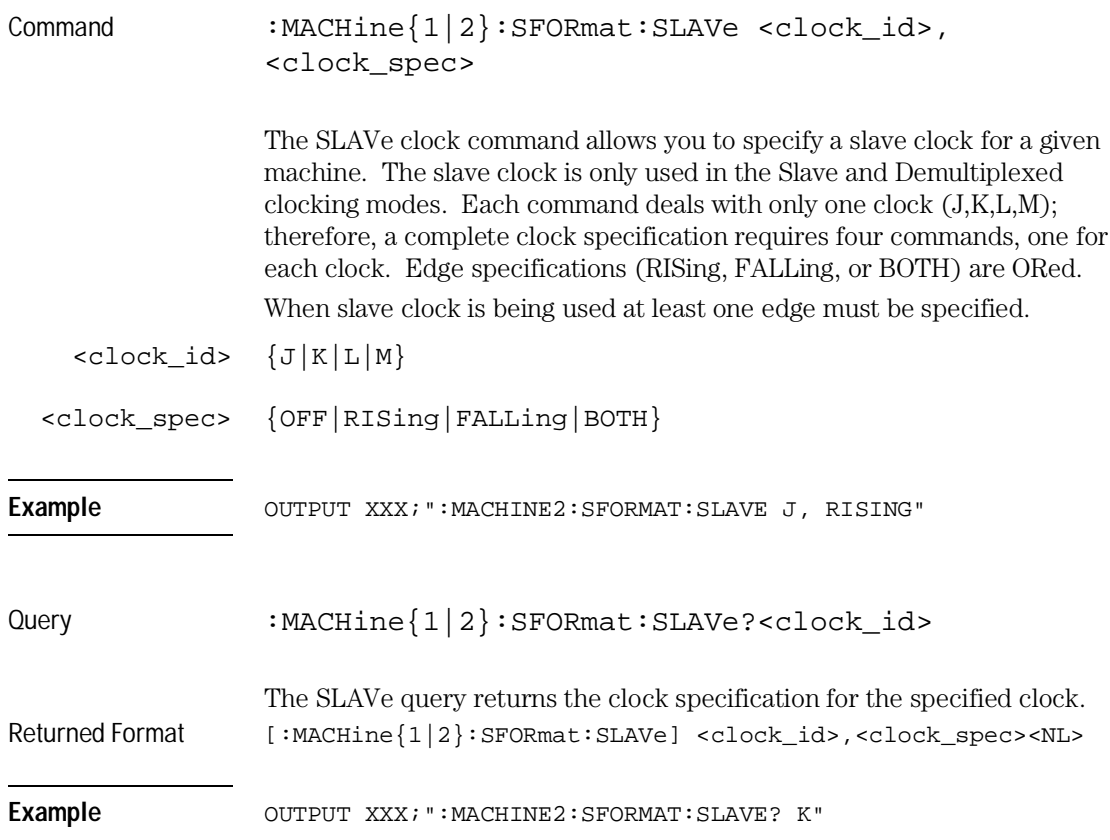

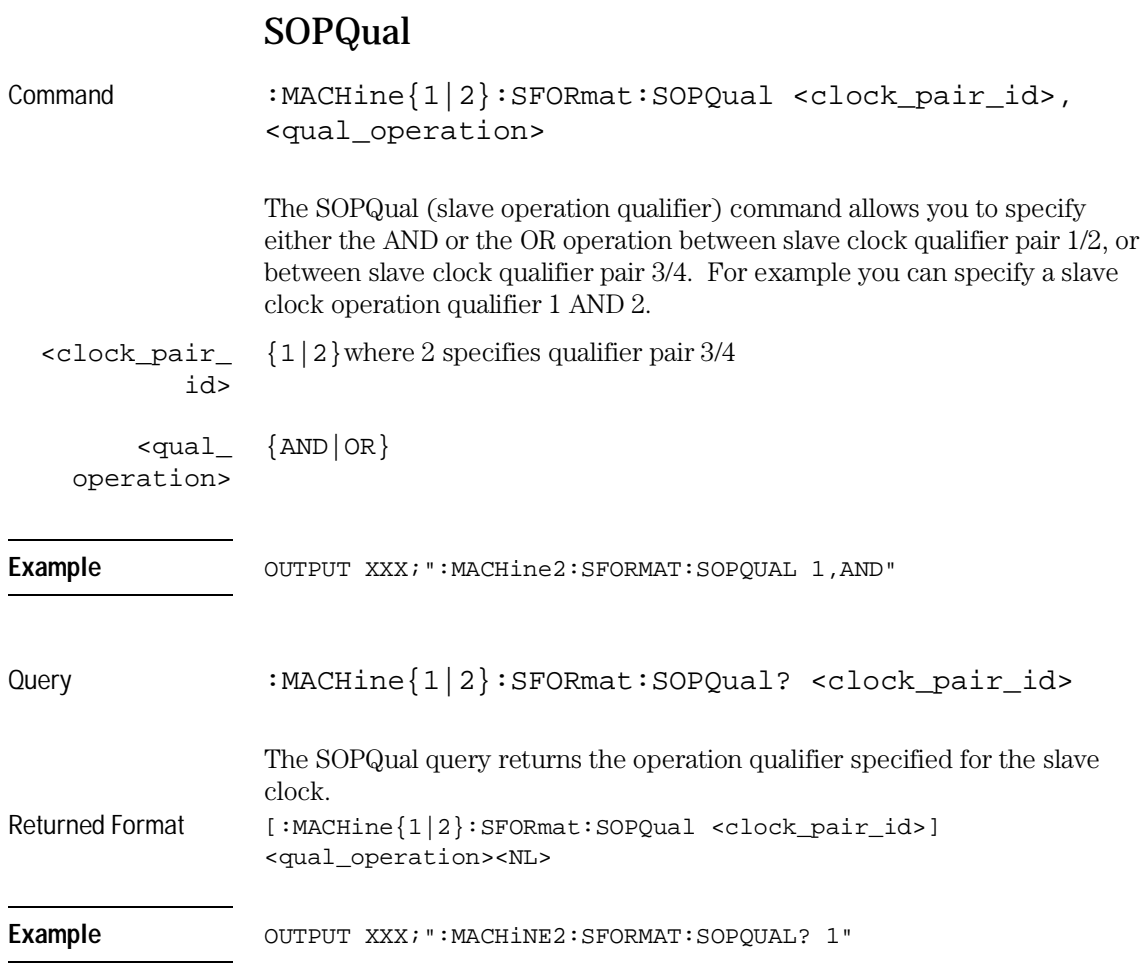

SFORmat Subsystem **SQUal**

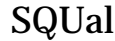

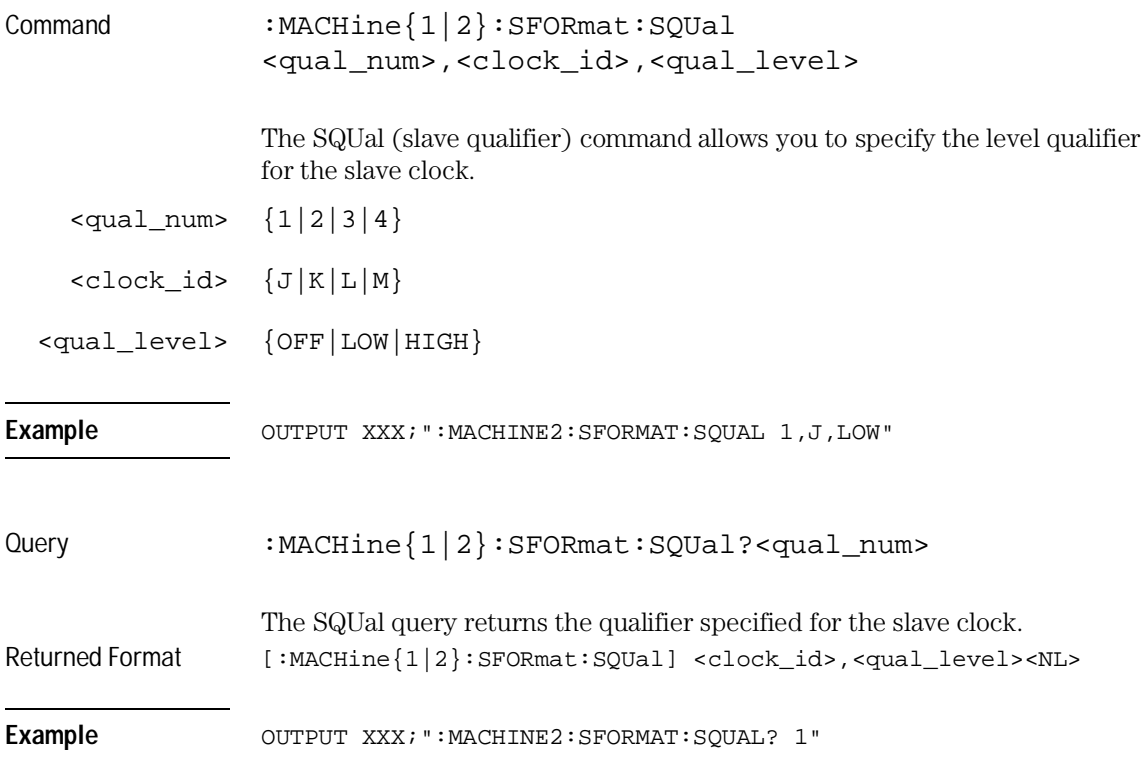

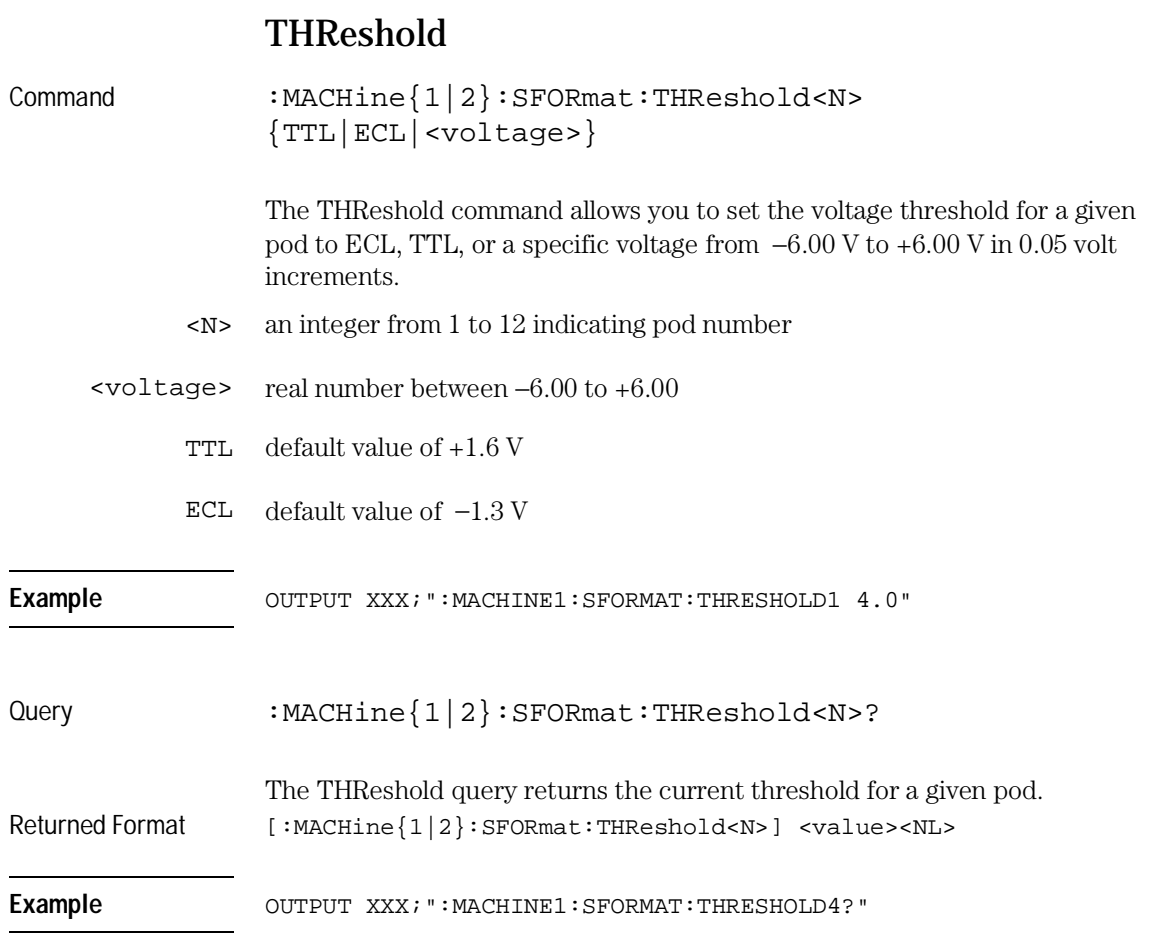

STRigger (STRace) Subsystem

6

# Introduction

The STRigger subsystem contains the commands available for the State Trigger menu in the HP 16557D logic analyzer module. The State Trigger subsystem will also accept the STRace selector as used in previous HP 16500-Series logic analyzer modules to eliminate the need to rewrite programs containing STRace as the selector keyword. The STRigger subsystem commands are:

- ACQuisition
- BRANch
- CLEar
- FIND
- MLENgth
- RANGe
- SEQuence
- STORe
- TAG
- TAKenbranch
- TCONtrol
- TERM
- TIMER
- TPOSition

### **Figure 6-1**

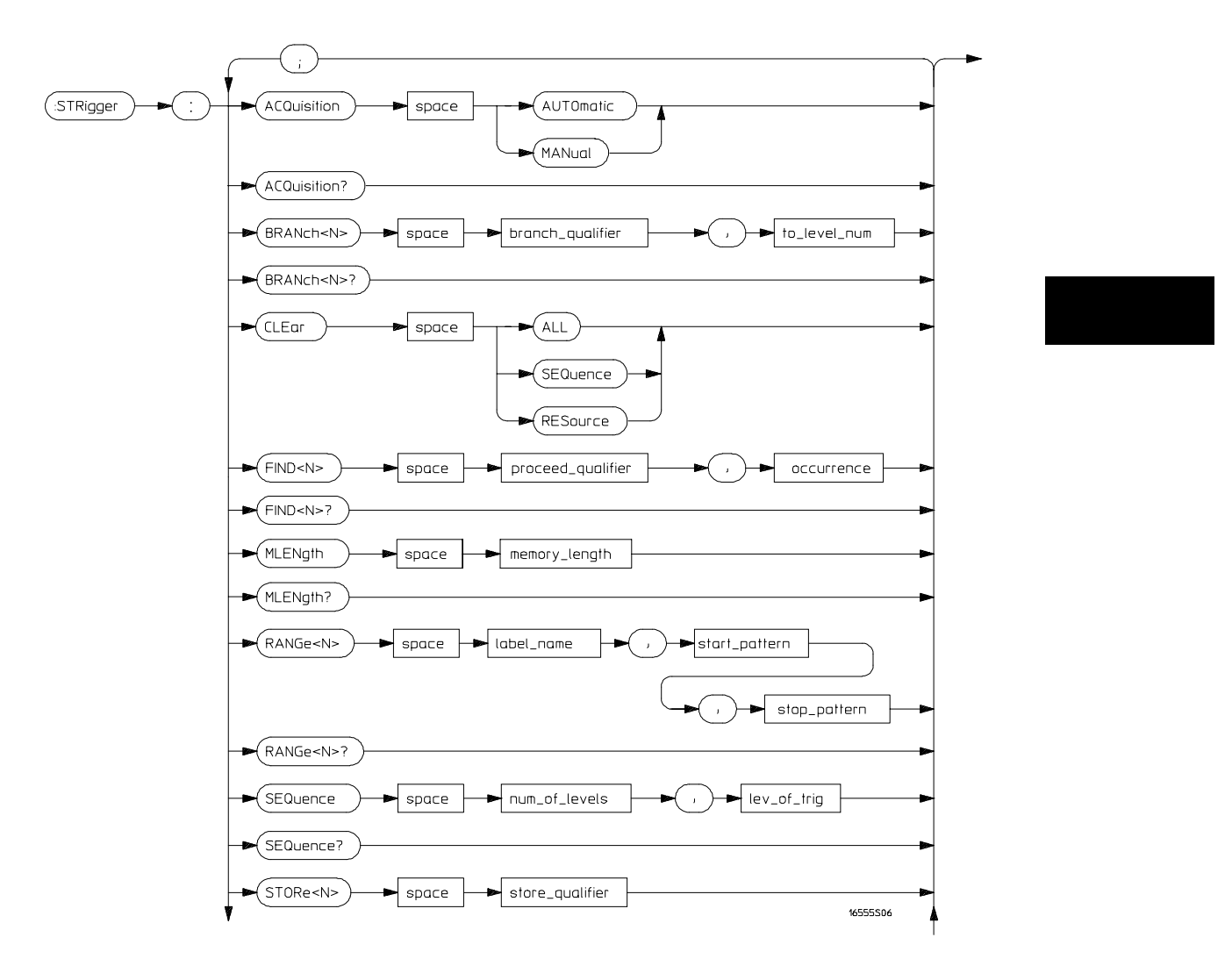

**STRigger Subsystem Syntax Diagram**

**Figure 6-1 (continued)**

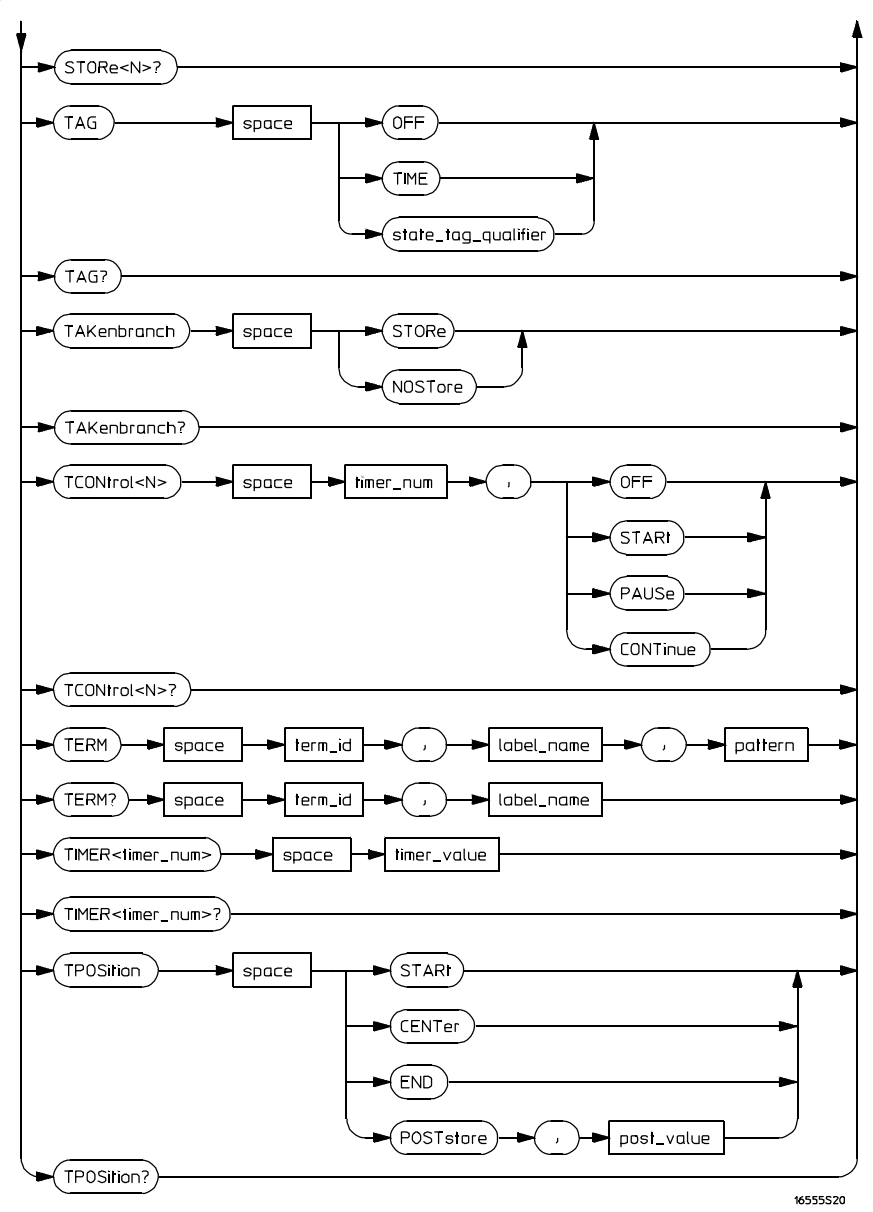

**STRigger Subsystem Syntax Diagram (continued)**

## **Table 6-1 STRigger Subsystem Parameter Values**

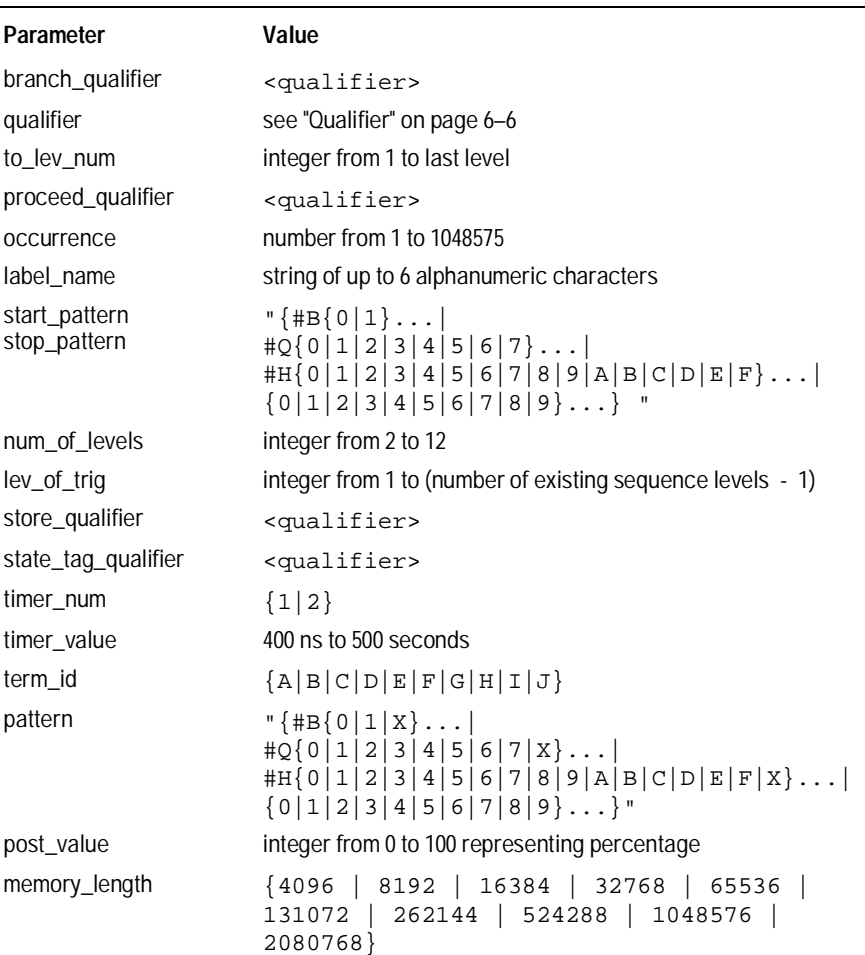

STRigger (STRace) Subsystem **Qualifier**

## Qualifier

The qualifier for the state trigger subsystem can be terms A through J, Timer 1 and 2, and Range 1 and 2. In addition, qualifiers can be the NOT boolean function of terms, timers, and ranges. The qualifier can also be an expression or combination of expressions as shown below and figure 6-2, "Complex Qualifier," on page 6-10.

The following parameters show how qualifiers are specified in all commands of the STRigger subsystem that use <qualifier>.

```
<qualifier> { "ANYSTATE" | "NOSTATE" | "<expression>" }
  <expression> {<expression1a>|<expression1b>|<expression1a> OR
                    <expression1b>|<expression1a> AND <expression1b>}
<expression1a> {<expression1a_term>|(<expression1a_term>[ OR
                    <expression1a_term>]* )|(<expression1a_term>[ AND
                 <expression1a_term>]* )}
<expression1a_
         term>
                 { <expression2a>|<expression2b>|<expression2c>|<expression2d>}
<expression1b> {<expression1b_term>|( <expression1b_term>[ OR
                    <expression1b_term>]* )|(<expression1b_term>[ AND
                 <expression1b_term>]* )}
<expression1b_
         term>
                 {<expression2e>|<expression2f>|<expression2g>|<expression2h>}
<expression2a> {<term3a>|<term3b>|(<term3a> <boolean_op> <term3b>)}
<expression2b> {<term3c>|<range3a>|(<term3c> <boolean_op> <range3a>)}
<expression2c> {<term3d>}
<expression2d> {<term3e>|<timer3a>|(<term3e> <boolean_op> <timer3a>)}
<expression2e> {<term3f>|<term3g>|(<term3f> <boolean_op> <term3g>)}
<expression2f> {<term3h>|<range3b>|(<term3h> <boolean_op> <range3b>)}
<expression2g> {<term3i>}
<expression2h> {<term3j>|<timer3b>|(<term3j> <boolean_op> <timer3b>)}
  <boolean_op> {AND | NAND | OR | NOR | XOR | NXOR}
```
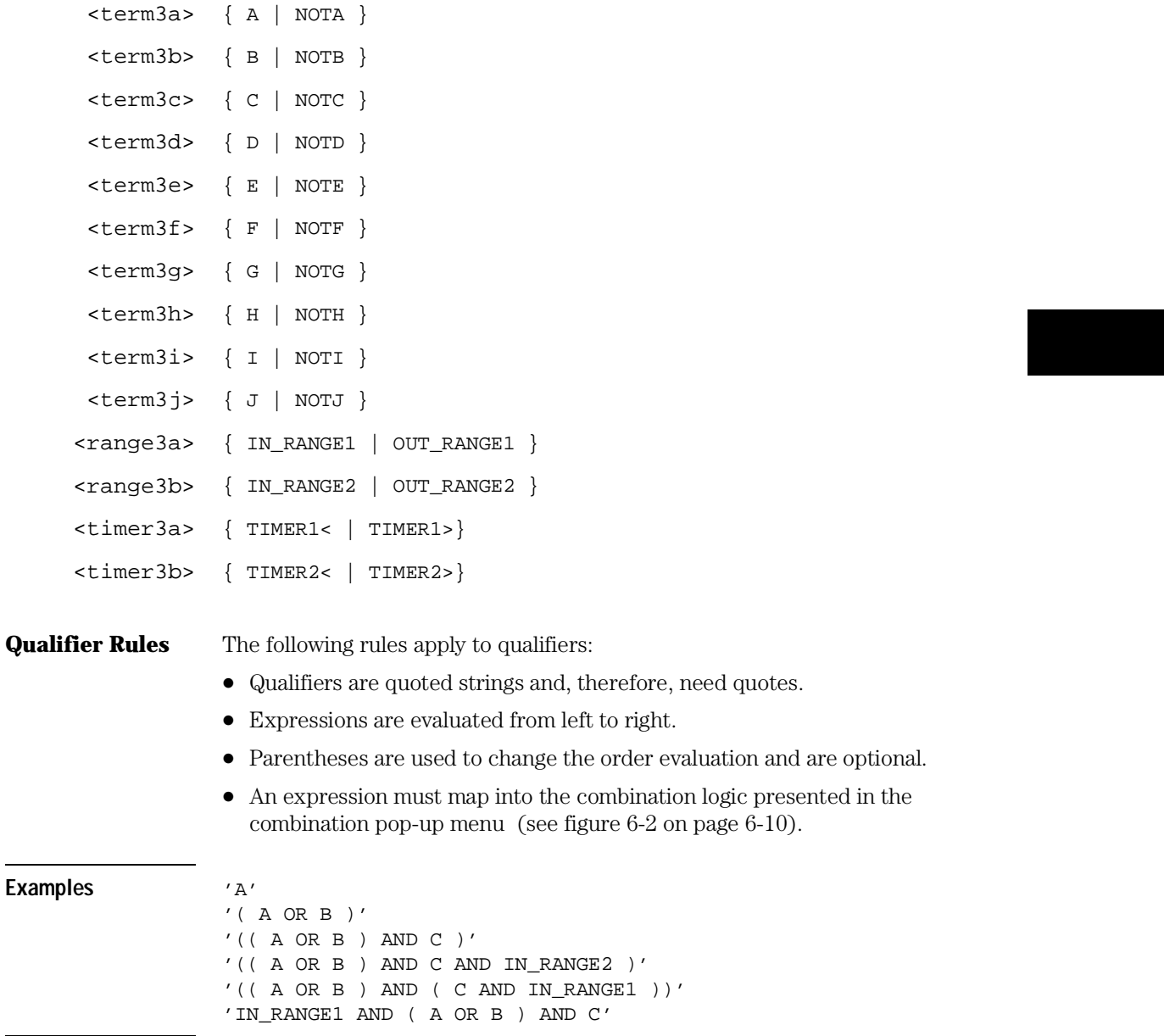

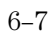

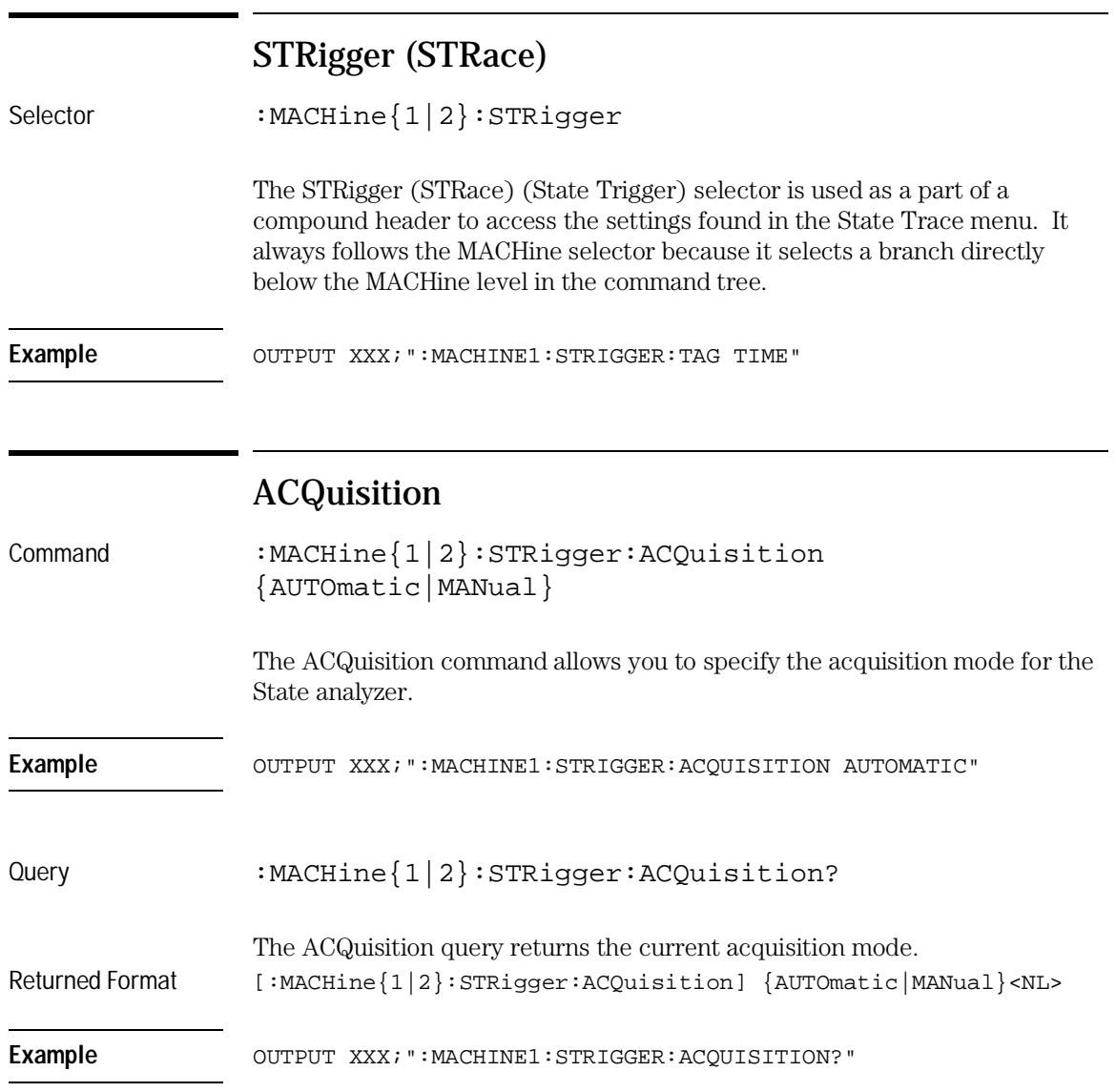

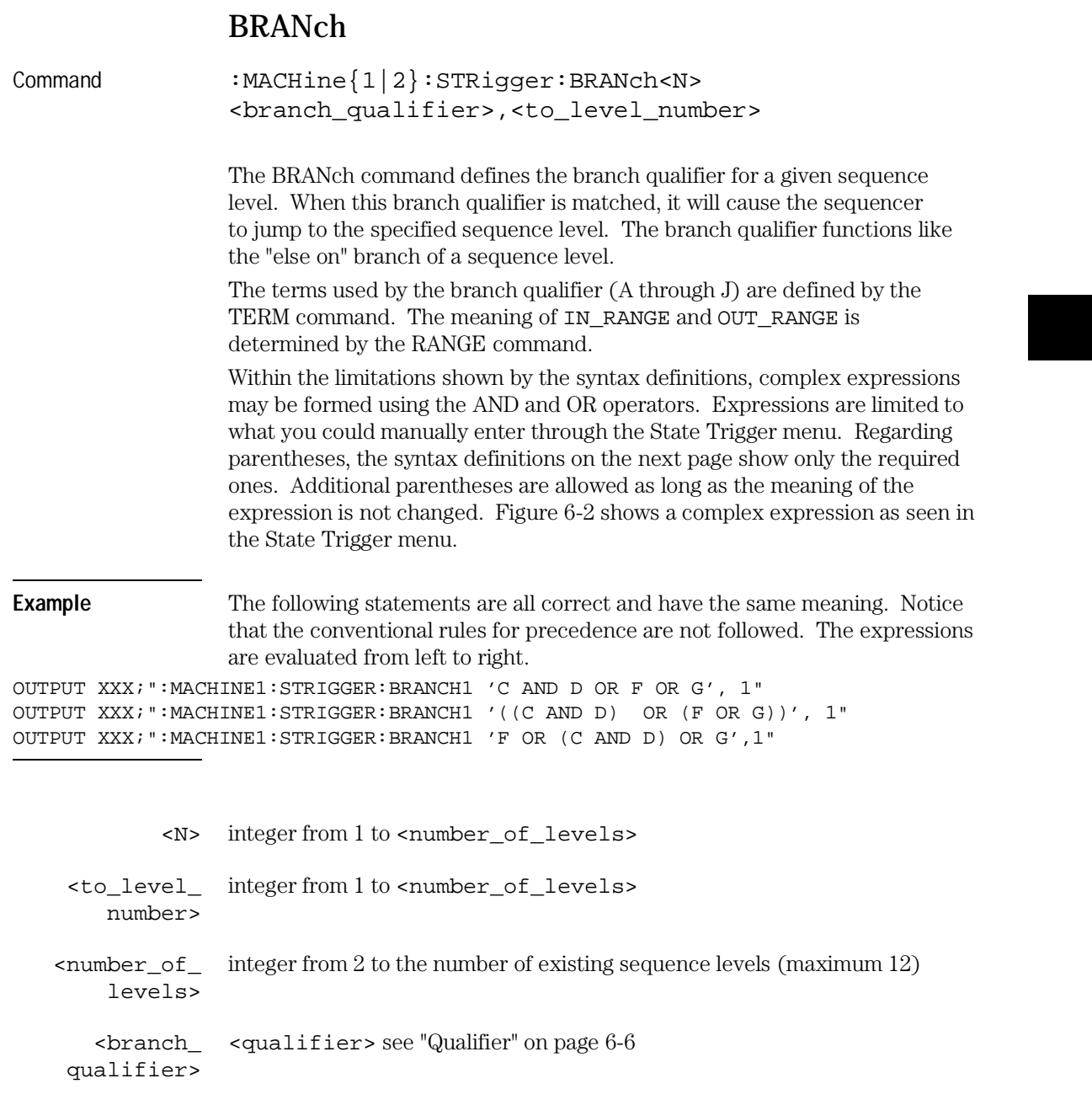

STRigger (STRace) Subsystem **BRANch**

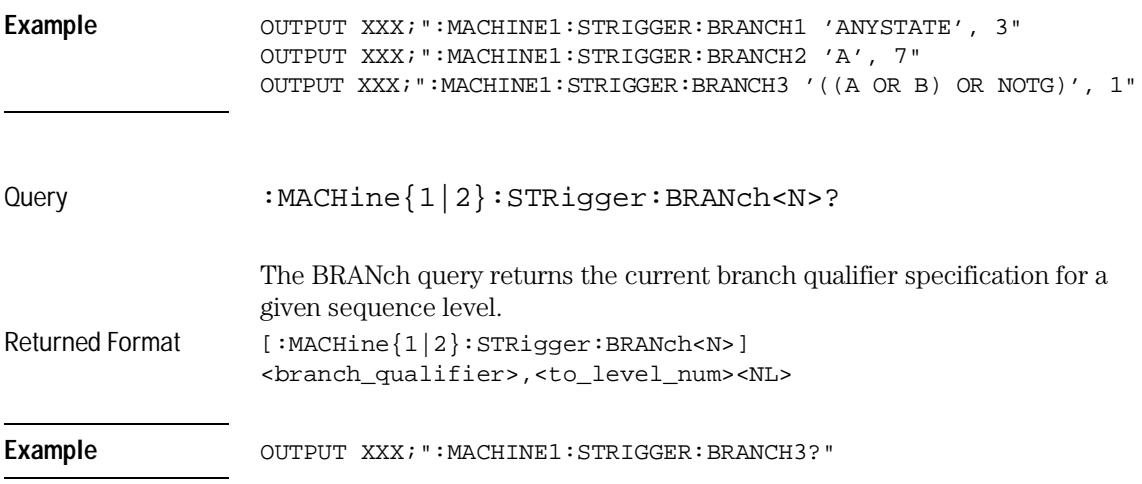

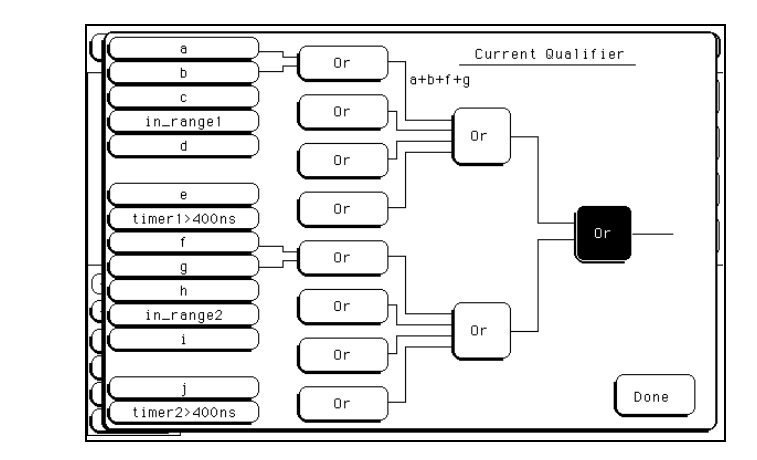

### **Complex qualifier**

**Figure 6-2**

Figure 6-2 is a front panel representation of the complex qualifier (a Or b) Or  $(f$  Or  $g)$ .

### **Example** The following example would be used to specify the complex qualifier shown in figure 6-2. OUTPUT XXX;":MACHINE1:STRIGGER:BRANCH1 '((A OR B) AND (F OR G))', 2"

Terms A through E, RANGE 1, and TIMER 1 must be grouped together and terms F through J, RANGE 2, and TIMER 2 must be grouped together. In the first level, terms from one group may not be mixed with terms from the other. For example, the expression ((A OR IN\_RANGE2) AND (C OR G)) is not allowed because the term C cannot be specified in the F, G, and I group. In the first level, the operators you can use are AND, NAND, OR, NOR, XOR, NXOR. Either AND or OR may be used at the second level to join the two groups together. It is acceptable for a group to consist of a single term. Thus, an expression like (B AND G) is legal, since the two operands are both simple terms from separate groups.

## CLEar

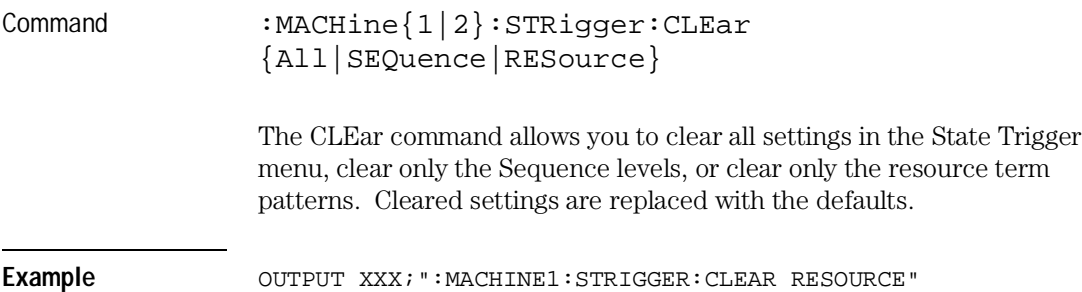

STRigger (STRace) Subsystem **FIND**

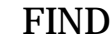

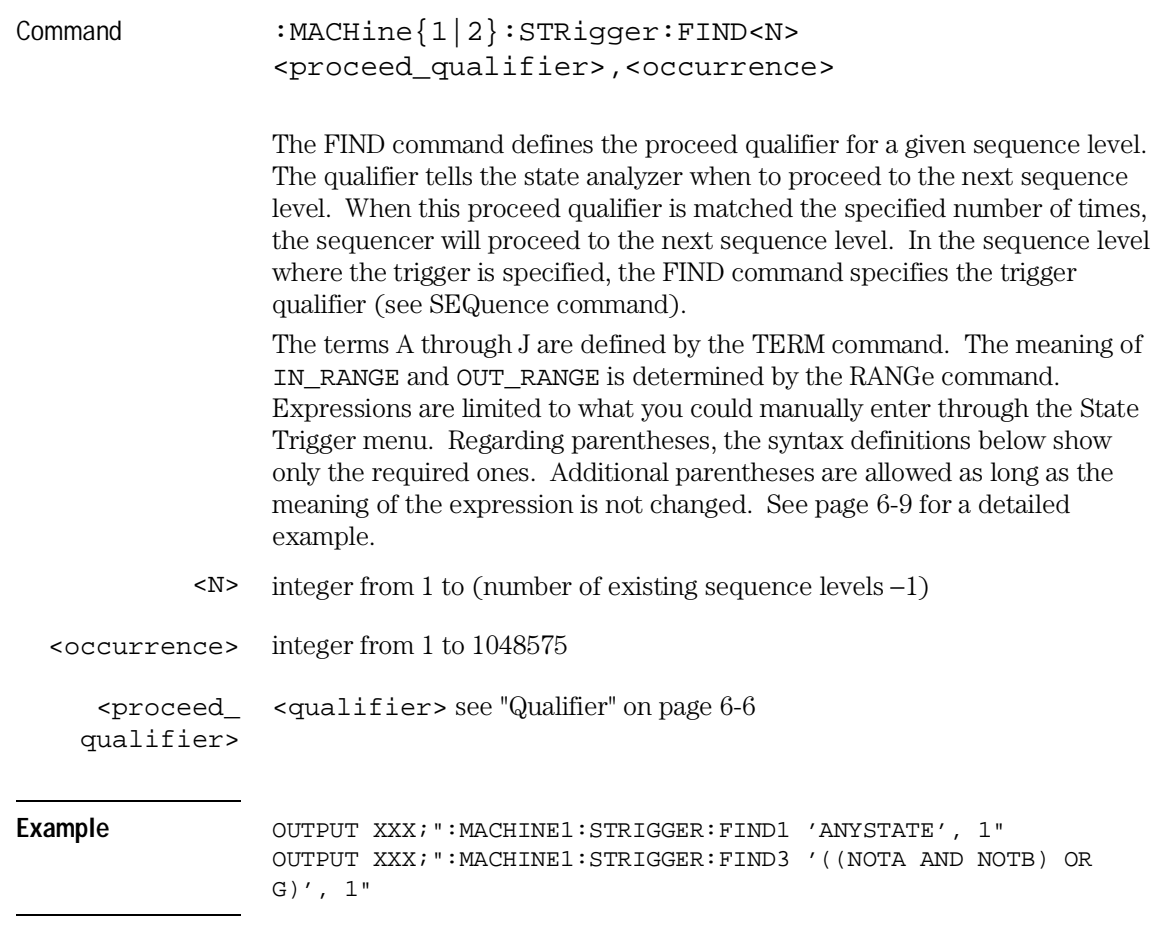

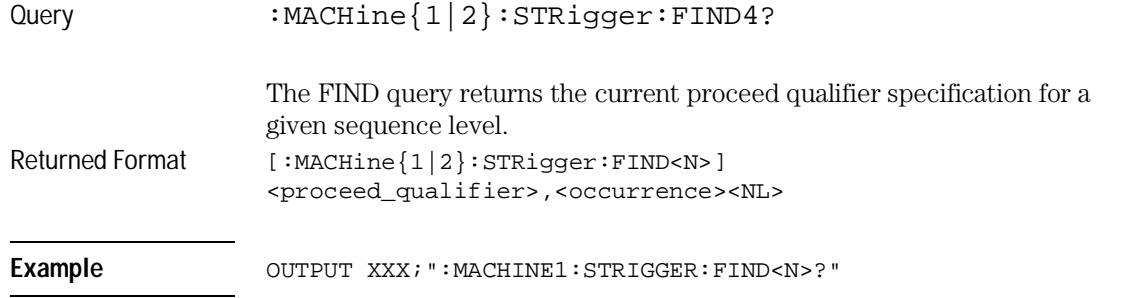

# MLENgth

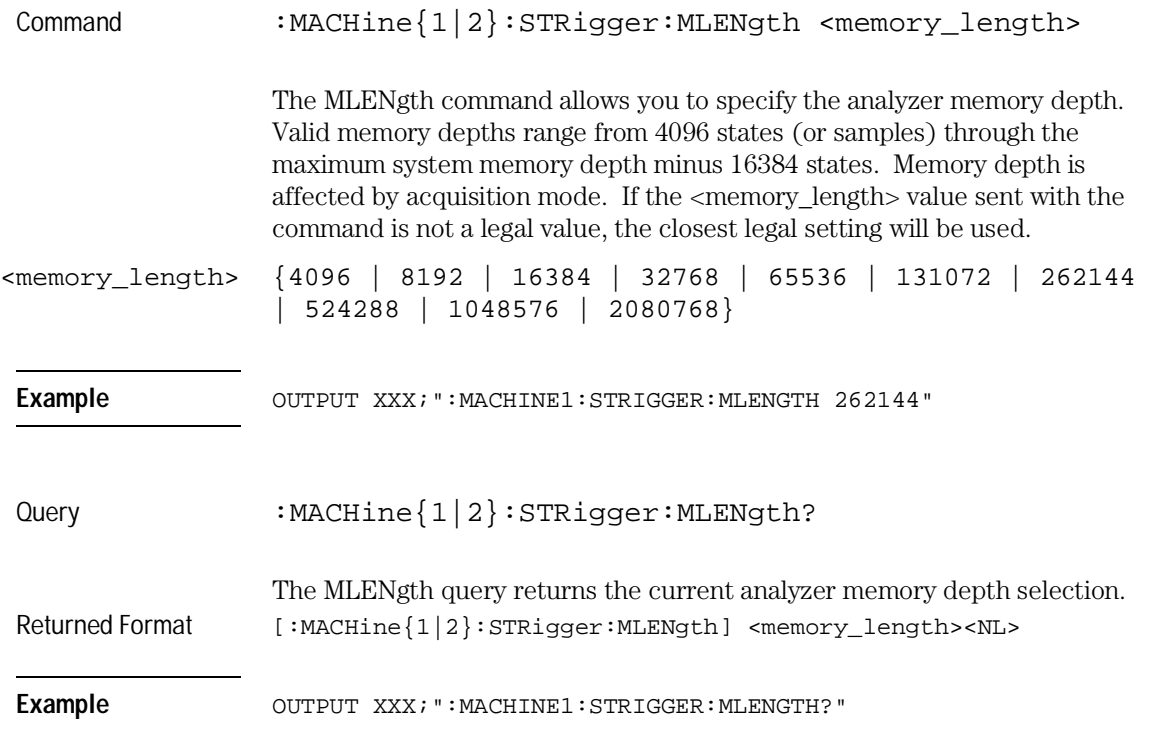

STRigger (STRace) Subsystem **RANGe**

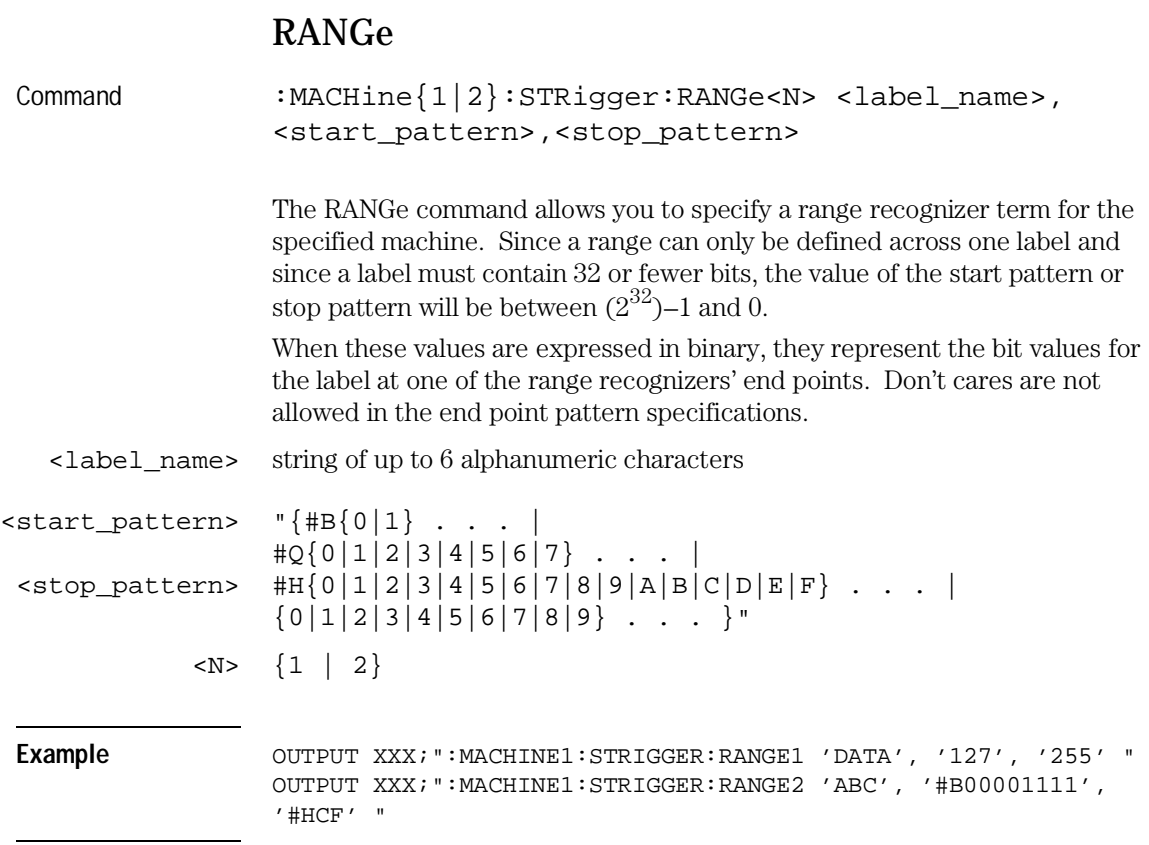

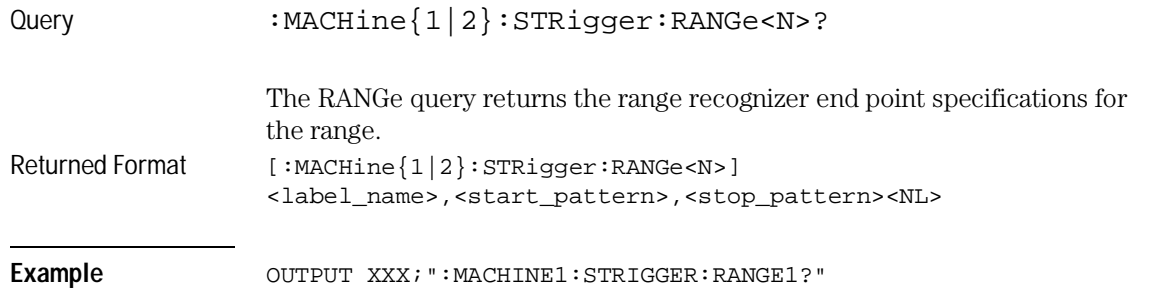

# SEQuence

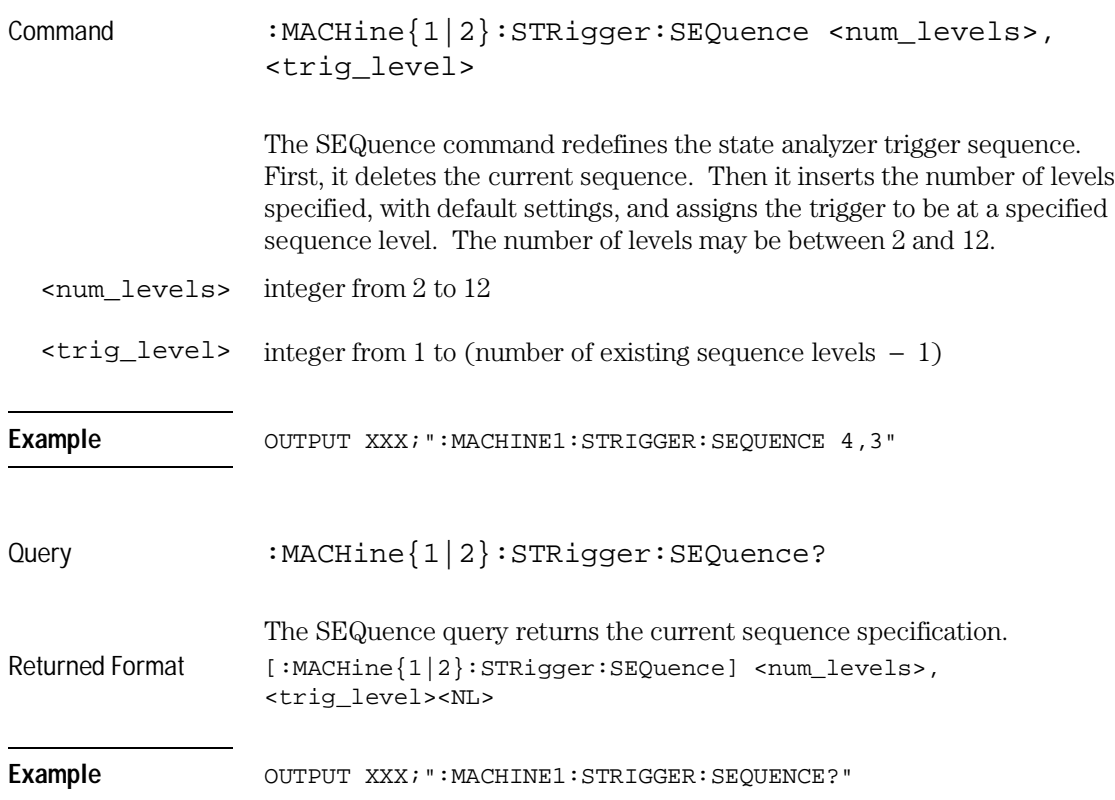

STRigger (STRace) Subsystem **STORe**

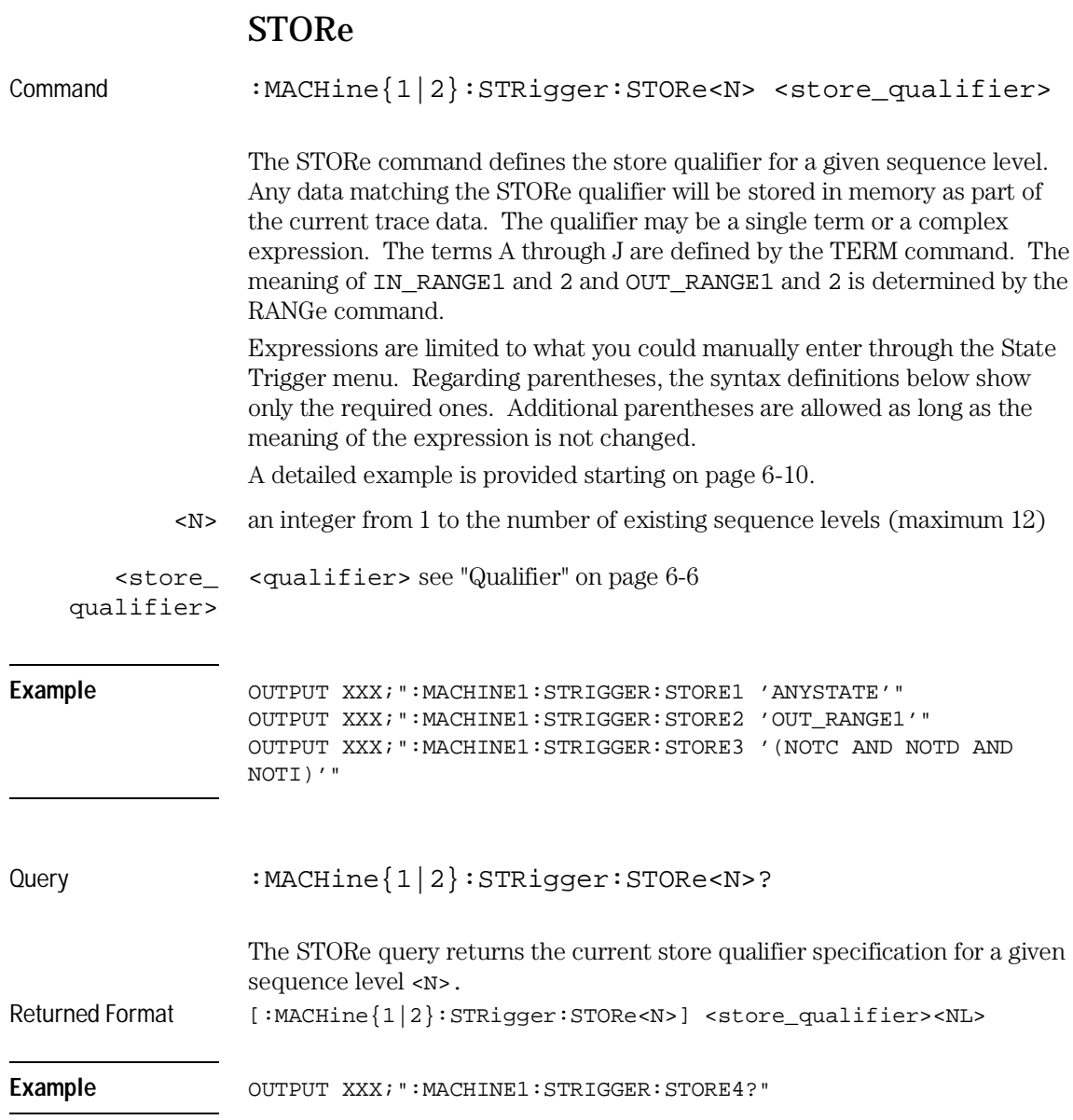

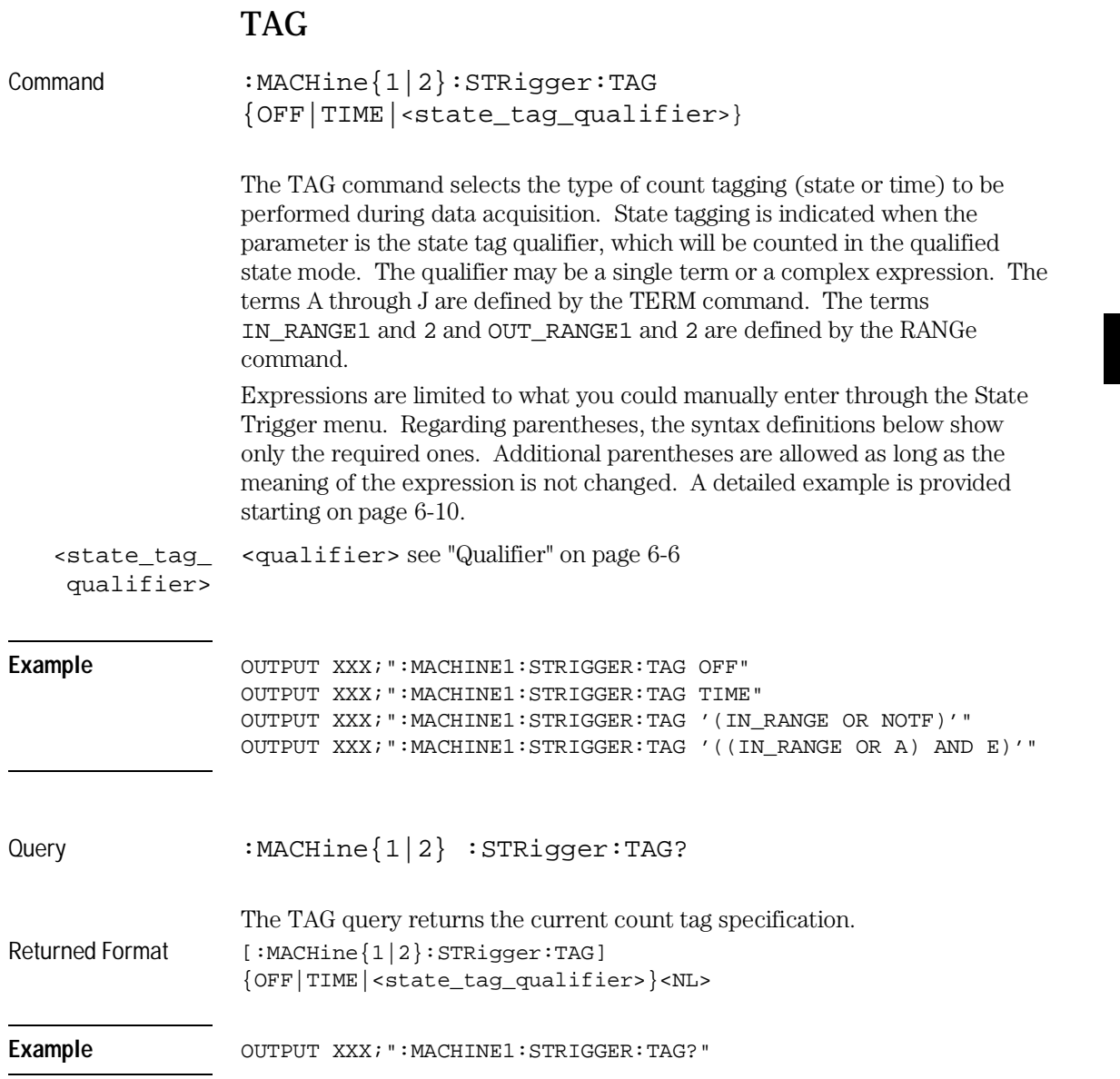

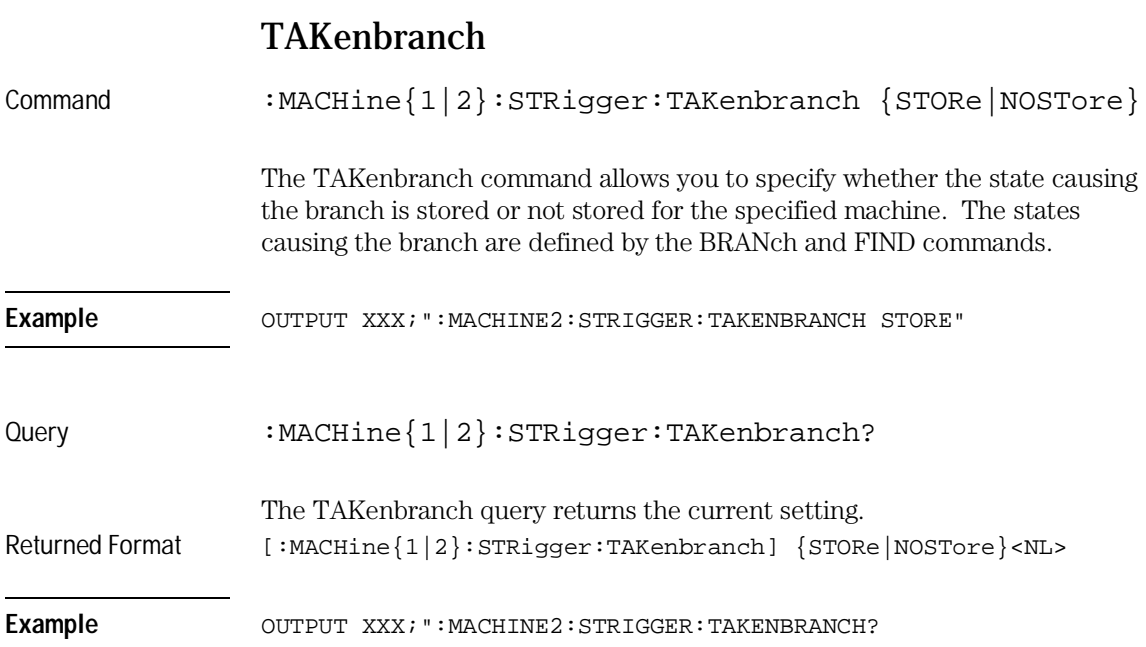

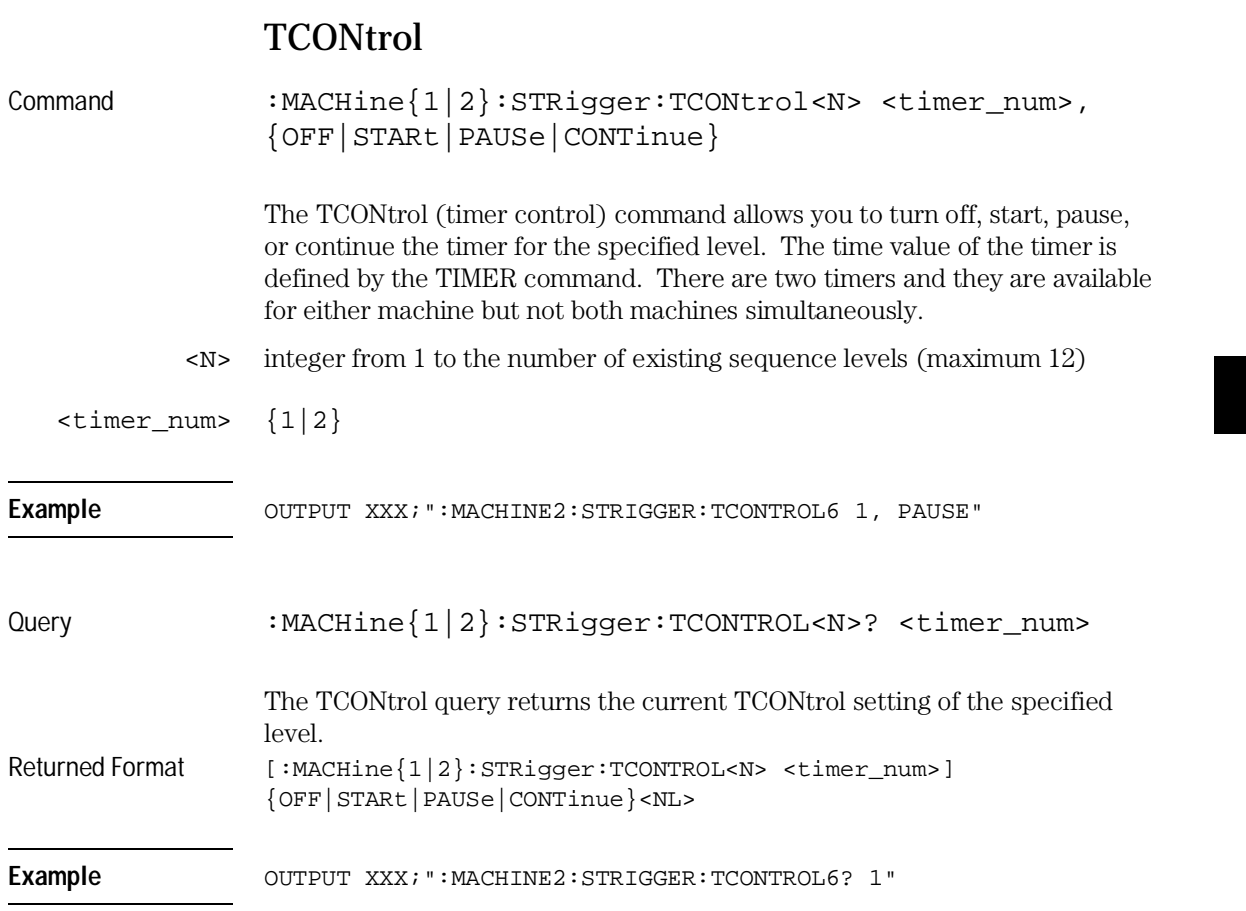

STRigger (STRace) Subsystem **TERM** 

# TERM

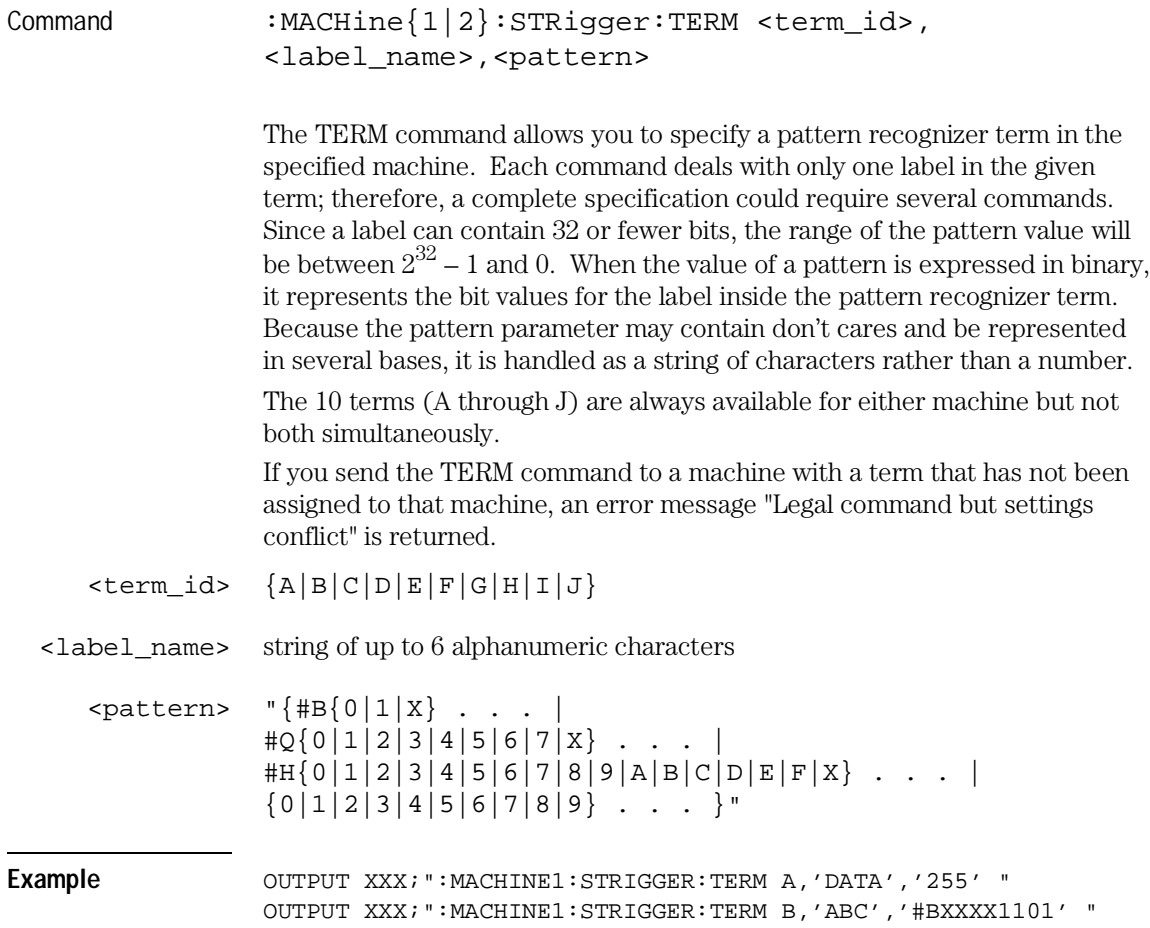
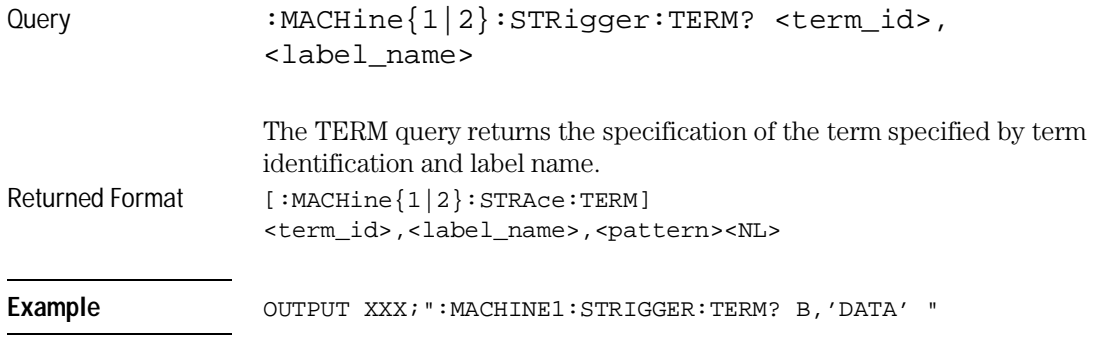

## TIMER

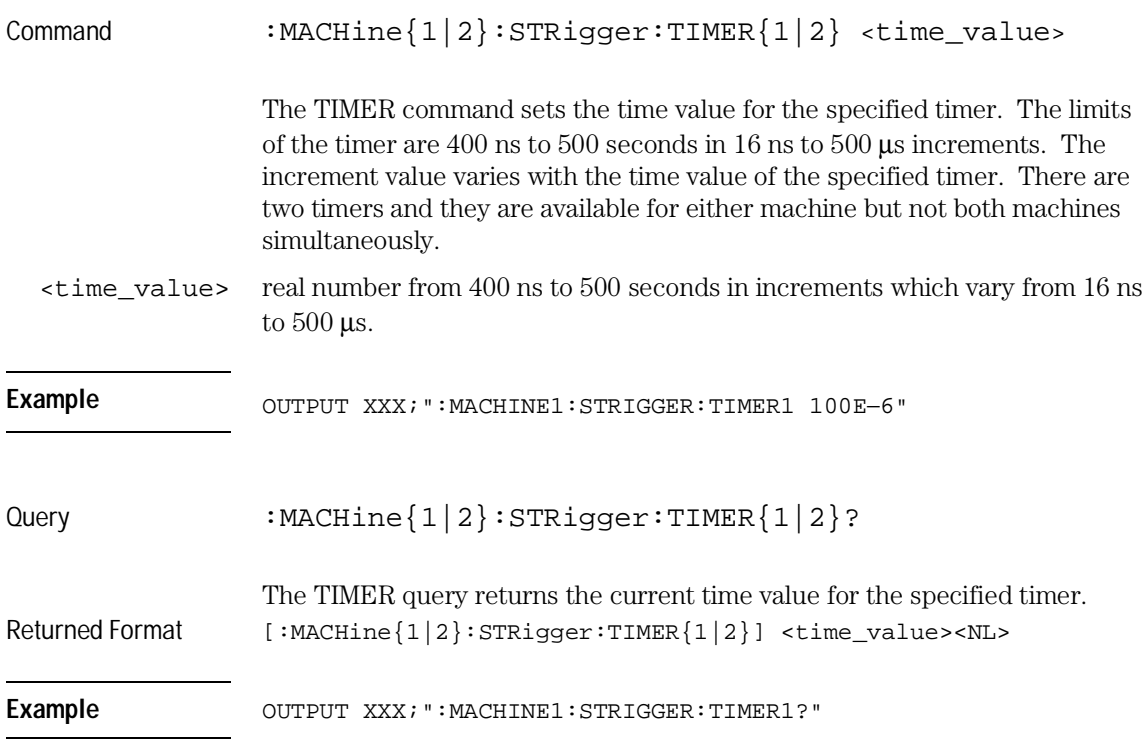

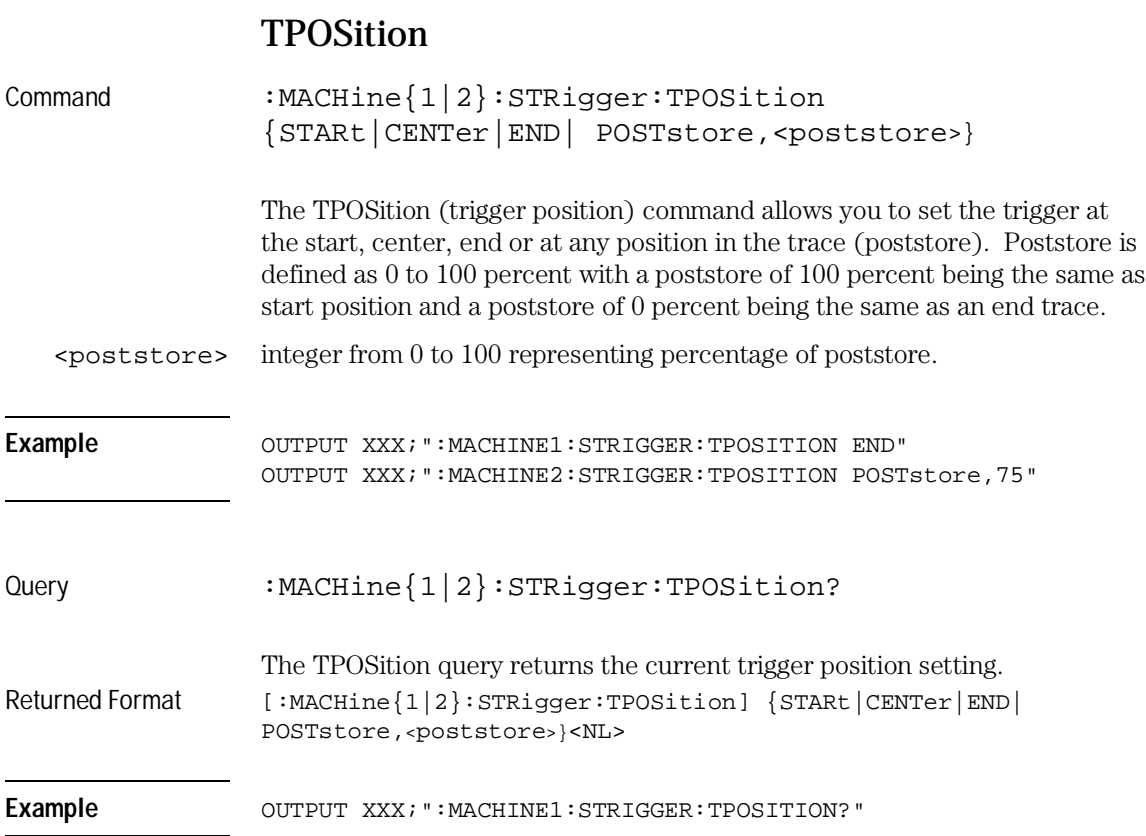

SLISt Subsystem

7

# Introduction

The SLISt subsystem contains the commands available for the State Listing menu in the HP 16557D logic analyzer module. These commands are:

- COLumn
- CLRPattern
- DATA
- LINE
- MMODe
- OPATtern
- OSEarch
- OSTate
- OTAG
- OVERlay
- REMove
- RUNTil
- TAVerage
- TMAXimum
- TMINimum
- VRUNs
- XOTag
- XOTime
- XPATtern
- XSEarch
- XSTate
- XTAG

**Figure 7-1**

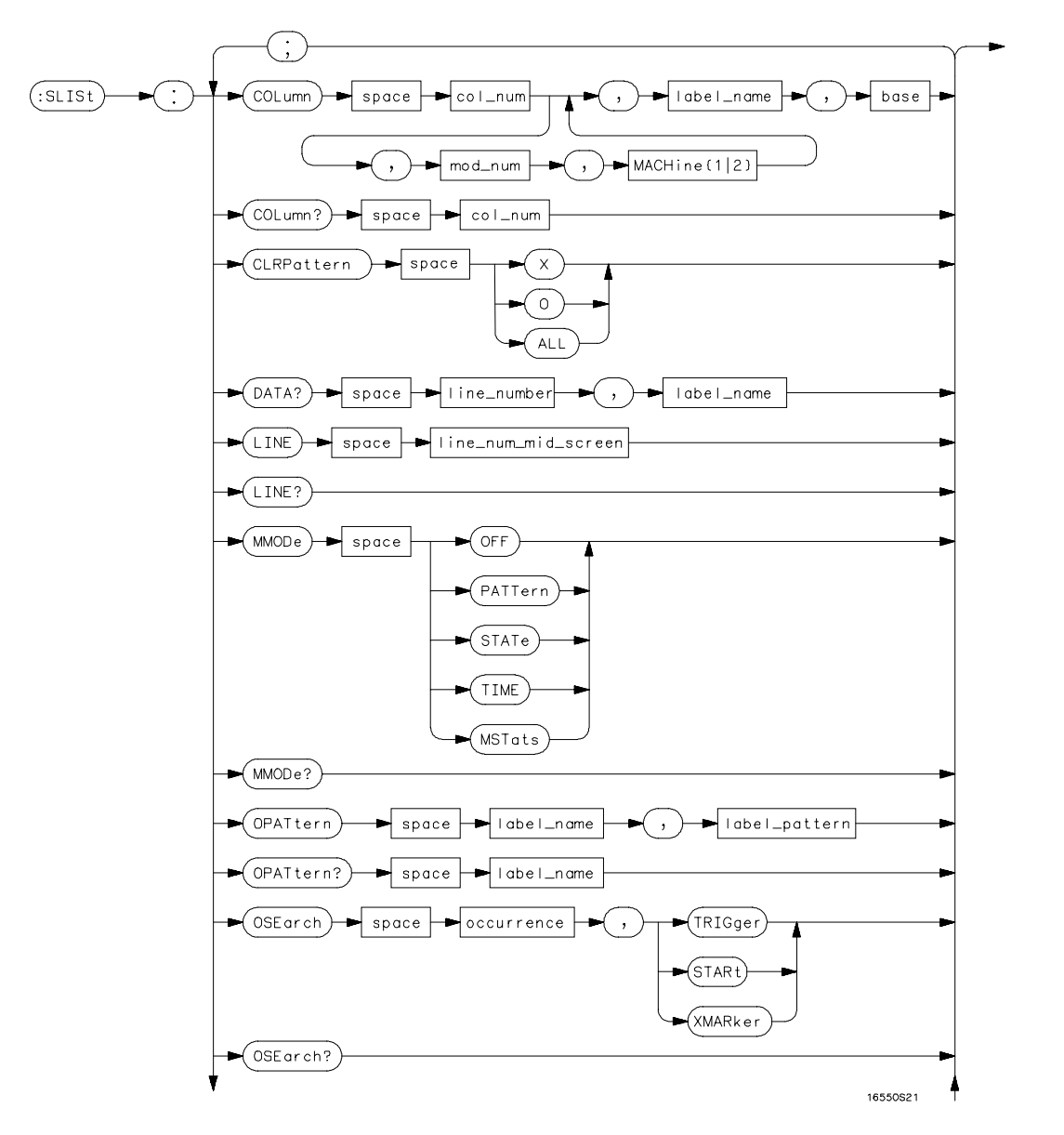

**SLISt Subsystem Syntax Diagram**

**Figure 7-1 (continued)**

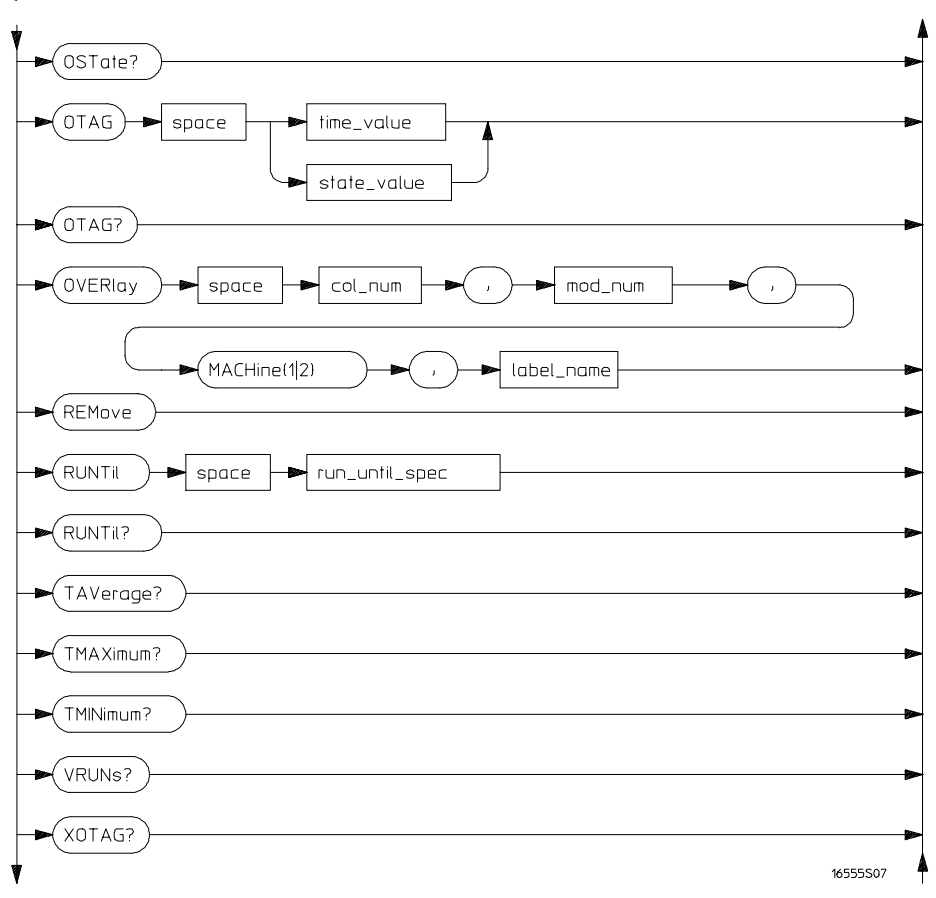

**SLISt Subsystem Syntax Diagram (continued)**

**Figure 7-1 (continued)**

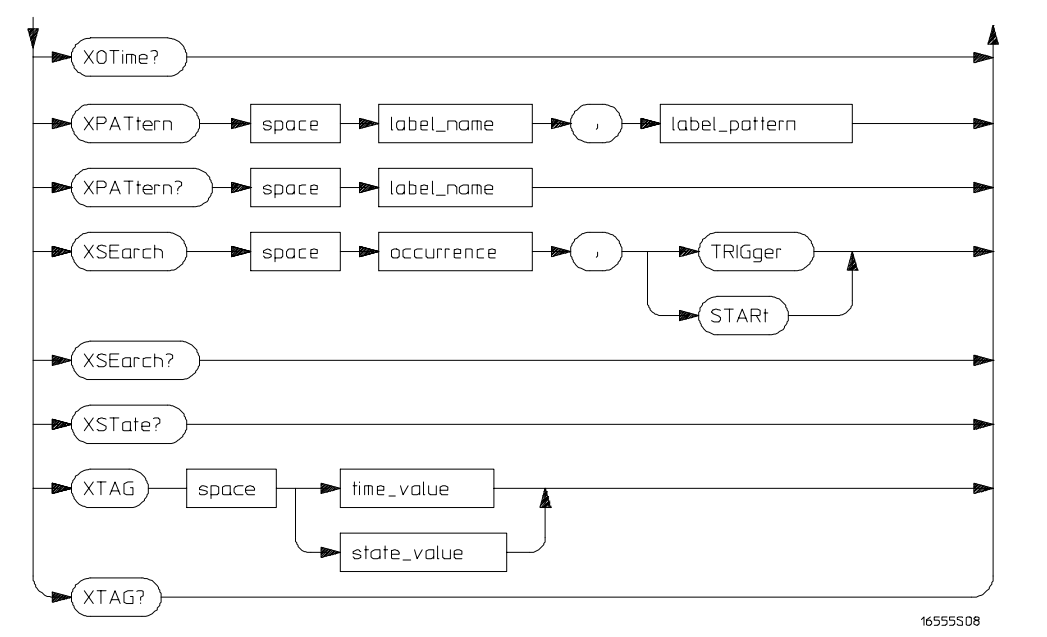

**SLISt Subsystem Syntax Diagram (continued)**

#### **Table 7-1 SLISt Subsystem Parameter Values**

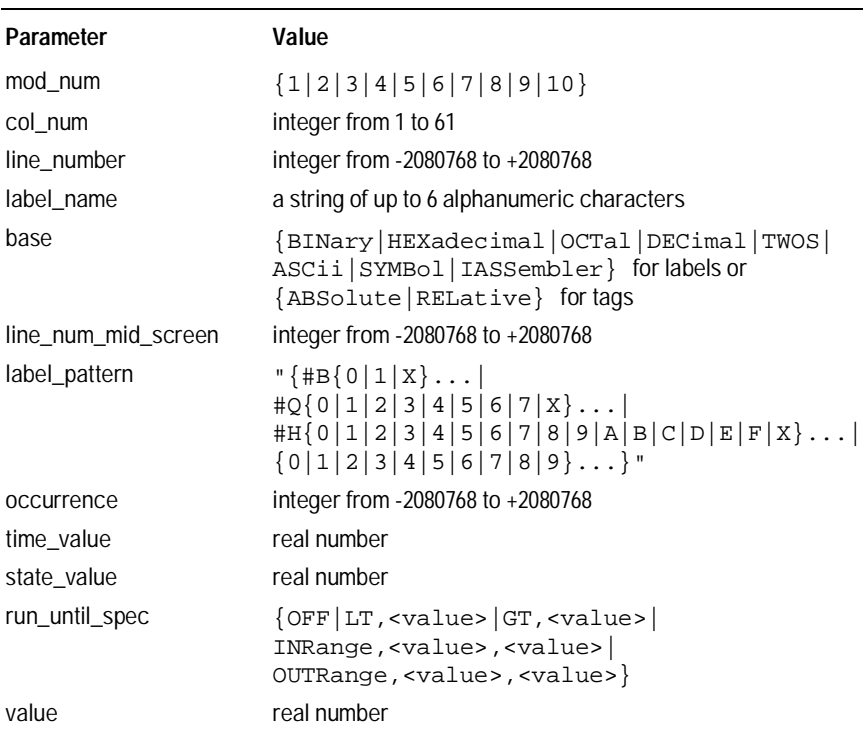

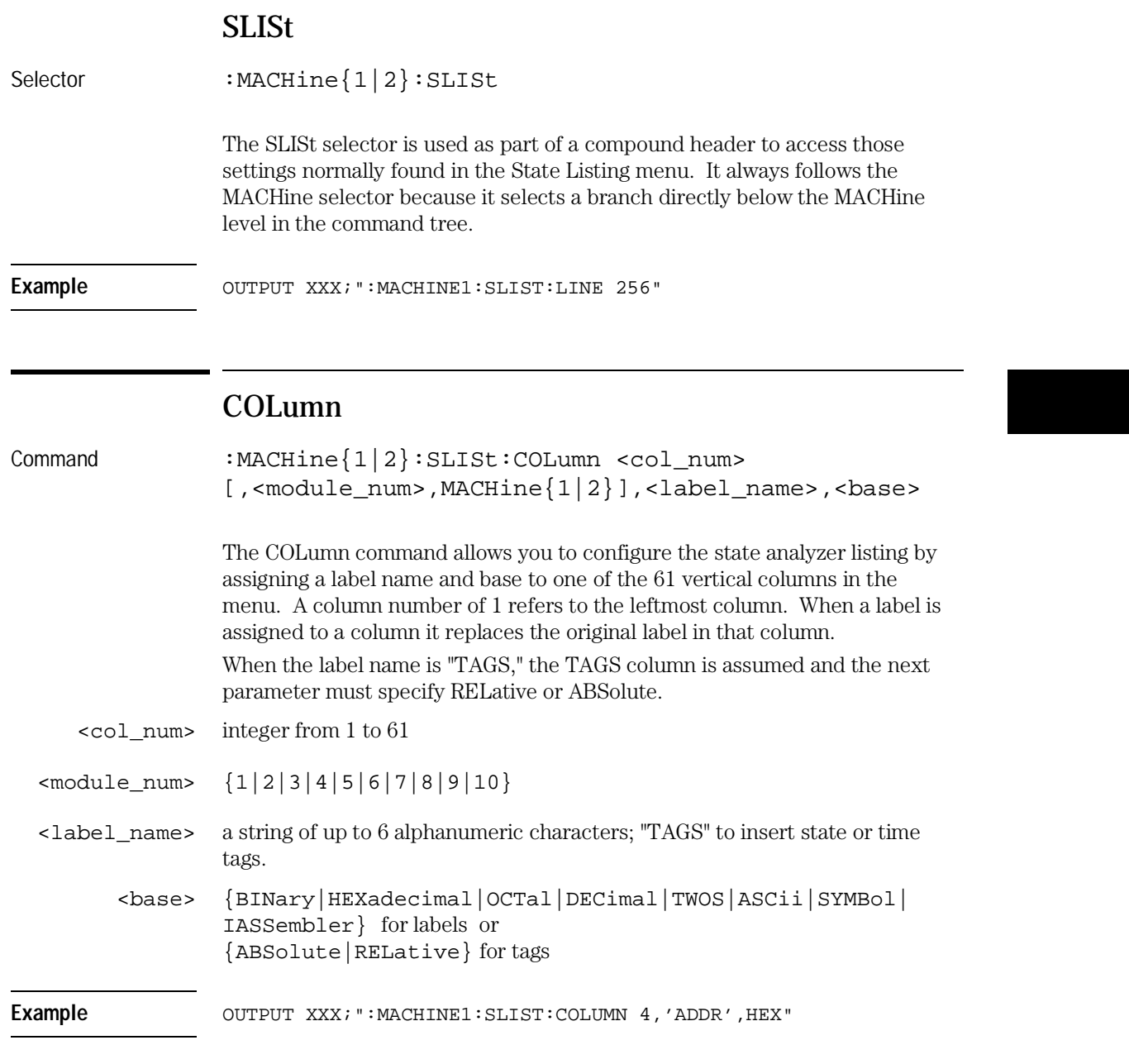

SLISt Subsystem **CLRPattern**

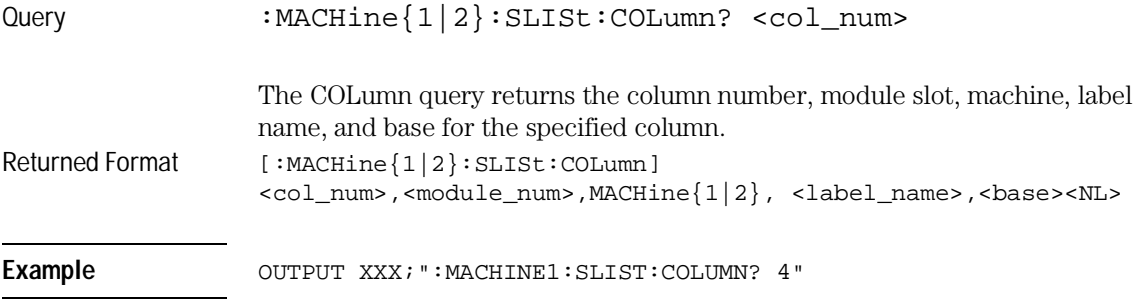

#### CLRPattern

Command :MACHine{1|2}:SLISt:CLRPattern {X|O|ALL}

The CLRPattern command allows you to clear the marker patterns in the Specify Patterns menu.

Example **Example** OUTPUT XXX; ": MACHINE1: SLISt: CLRPATTERN X"

## DATA

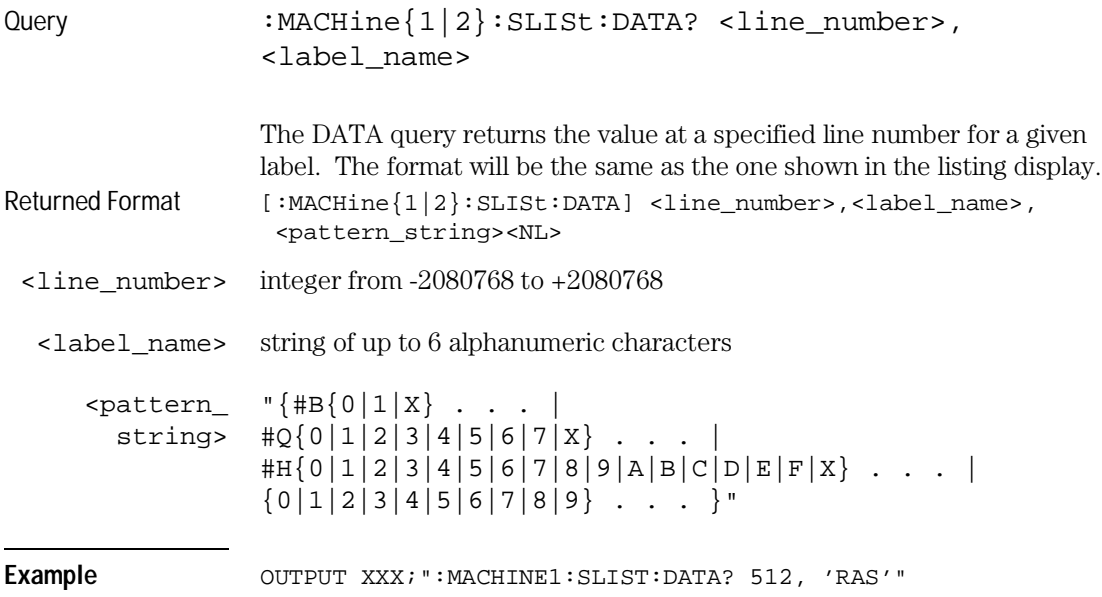

## LINE

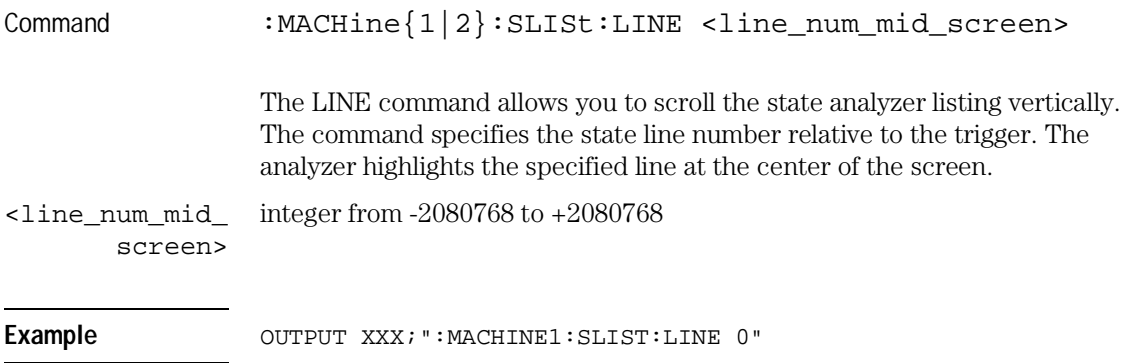

SLISt Subsystem **MMODe** 

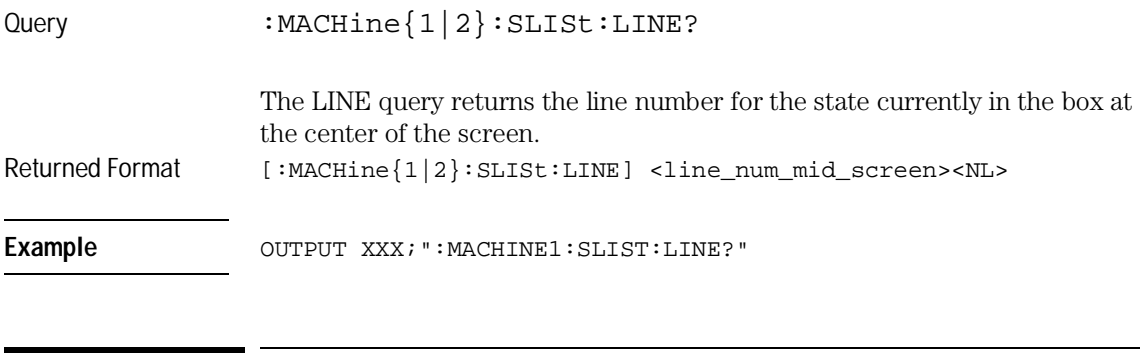

#### MMODe

Command :MACHine{1|2}:SLISt:MMODe <marker\_mode>

The MMODe command (Marker Mode) selects the mode controlling the marker movement and the display of marker readouts. When PATTern is selected, the markers will be placed on patterns. When STATe is selected and state tagging is on, the markers move on qualified states counted between normally stored states. When TIME is selected and time tagging is enabled, the markers move on time between stored states. When MSTats is selected and time tagging is on, the markers are placed on patterns, but the readouts will be time statistics.

<marker\_mode> {OFF|PATTern|STATe|TIME|MSTats}

Example **Example** OUTPUT XXX; ":MACHINE1:SLIST:MMODE TIME"

#### SLISt Subsystem **OPATtern**

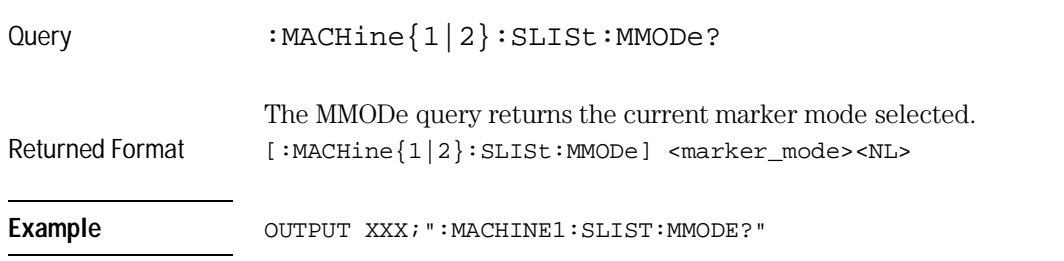

## **OPATtern**

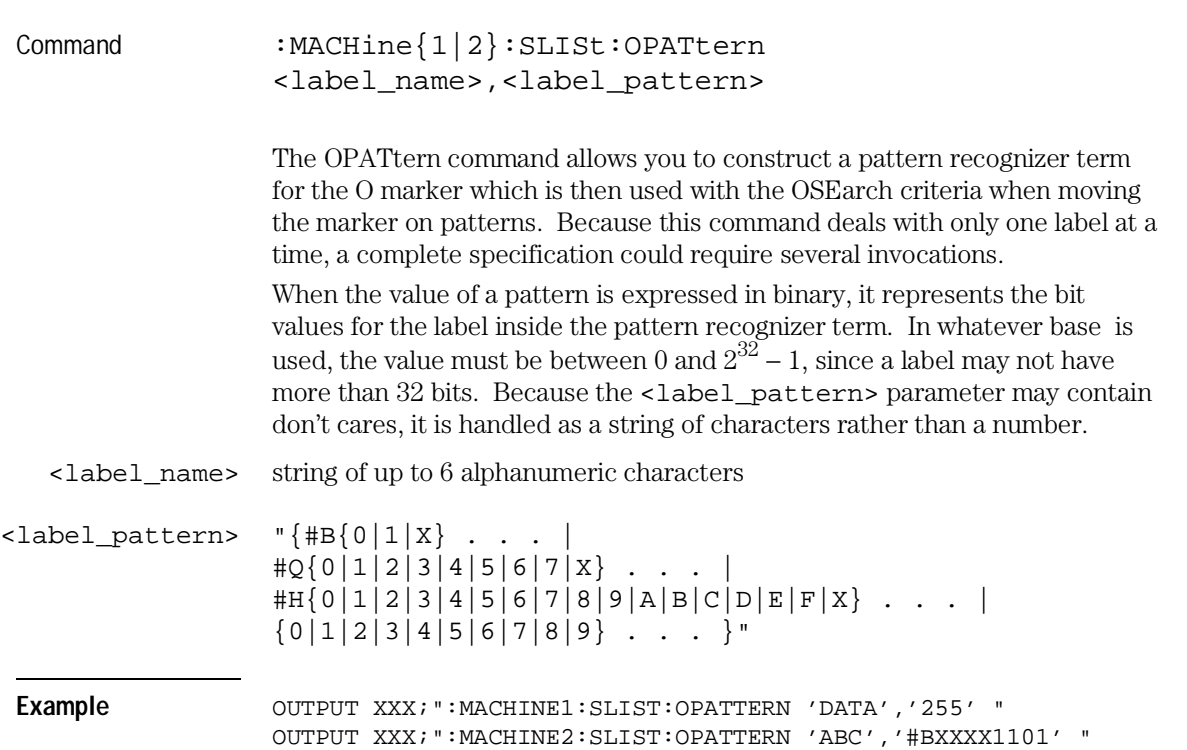

Query :MACHine{1|2}:SLISt:OPATtern? <label\_name> The OPATtern query returns the pattern specification for a given label name. Returned Format [:MACHine{1|2}:SLISt:OPATtern] <label\_name>,<label\_pattern><NL> Example **Example** OUTPUT XXX; ": MACHINE1: SLIST: OPATTERN? 'A' " **OSEarch** Command :MACHine{1|2}:SLISt:OSEarch <occurrence>,<origin> The OSEarch command defines the search criteria for the O marker, which is then used with associated OPATtern recognizer specification when moving the markers on patterns. The origin parameter tells the marker to begin a search with the trigger, the start of data, or with the X marker. The actual occurrence the marker searches for is determined by the occurrence parameter of the OSEarch recognizer specification, relative to the origin. An occurrence of 0 places the marker on the selected origin. With a negative occurrence, the marker searches before the origin. With a positive occurrence, the marker searches after the origin. <occurrence> integer from -2080768 to +2080768 <origin> {TRIGger|STARt|XMARker} Example **Example** OUTPUT XXX; ": MACHINE1: SLIST: OSEARCH +10, TRIGGER" SLISt Subsystem **OSEarch** 

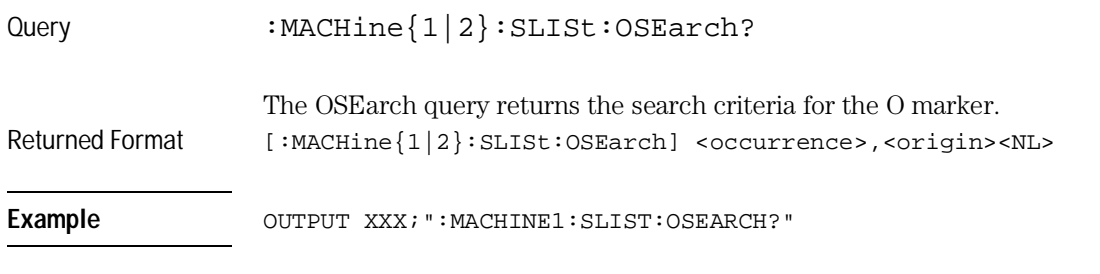

#### **OSTate**

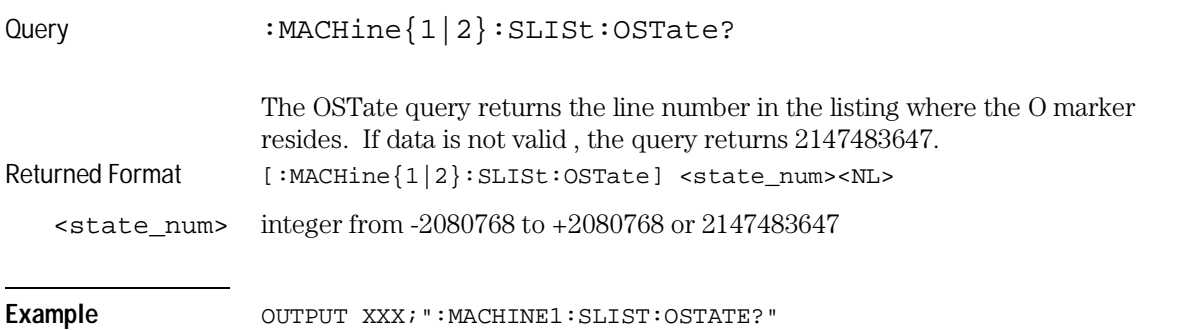

SLISt Subsystem **OTAG** 

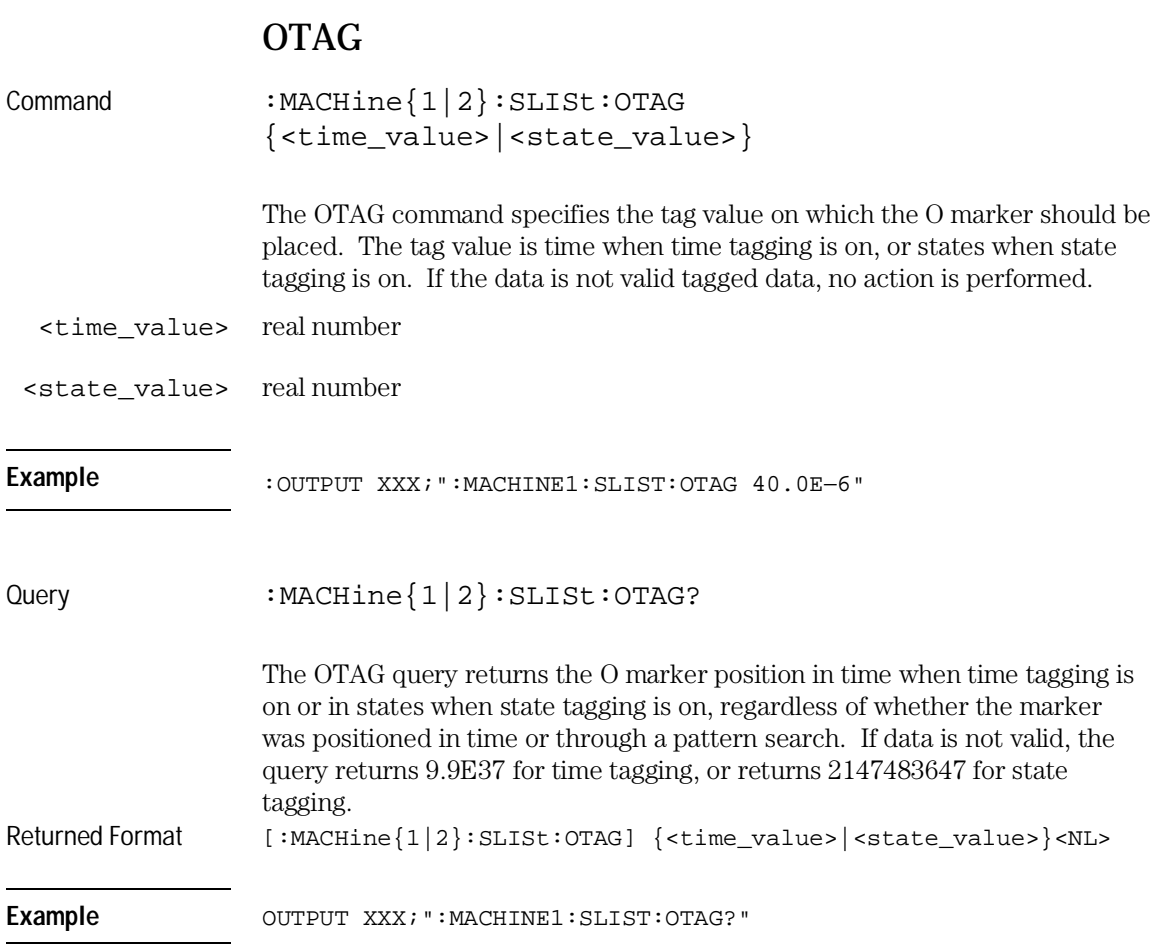

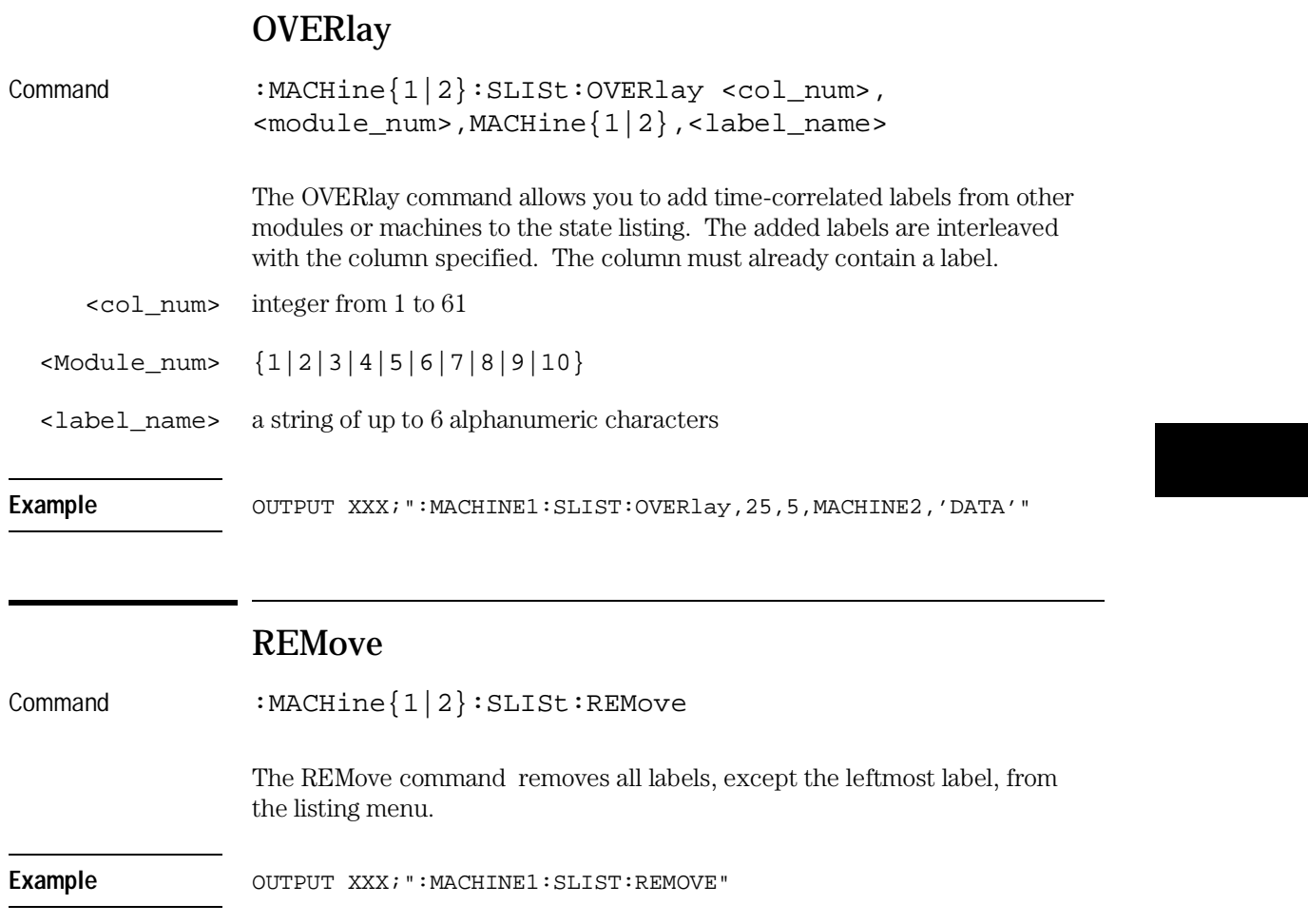

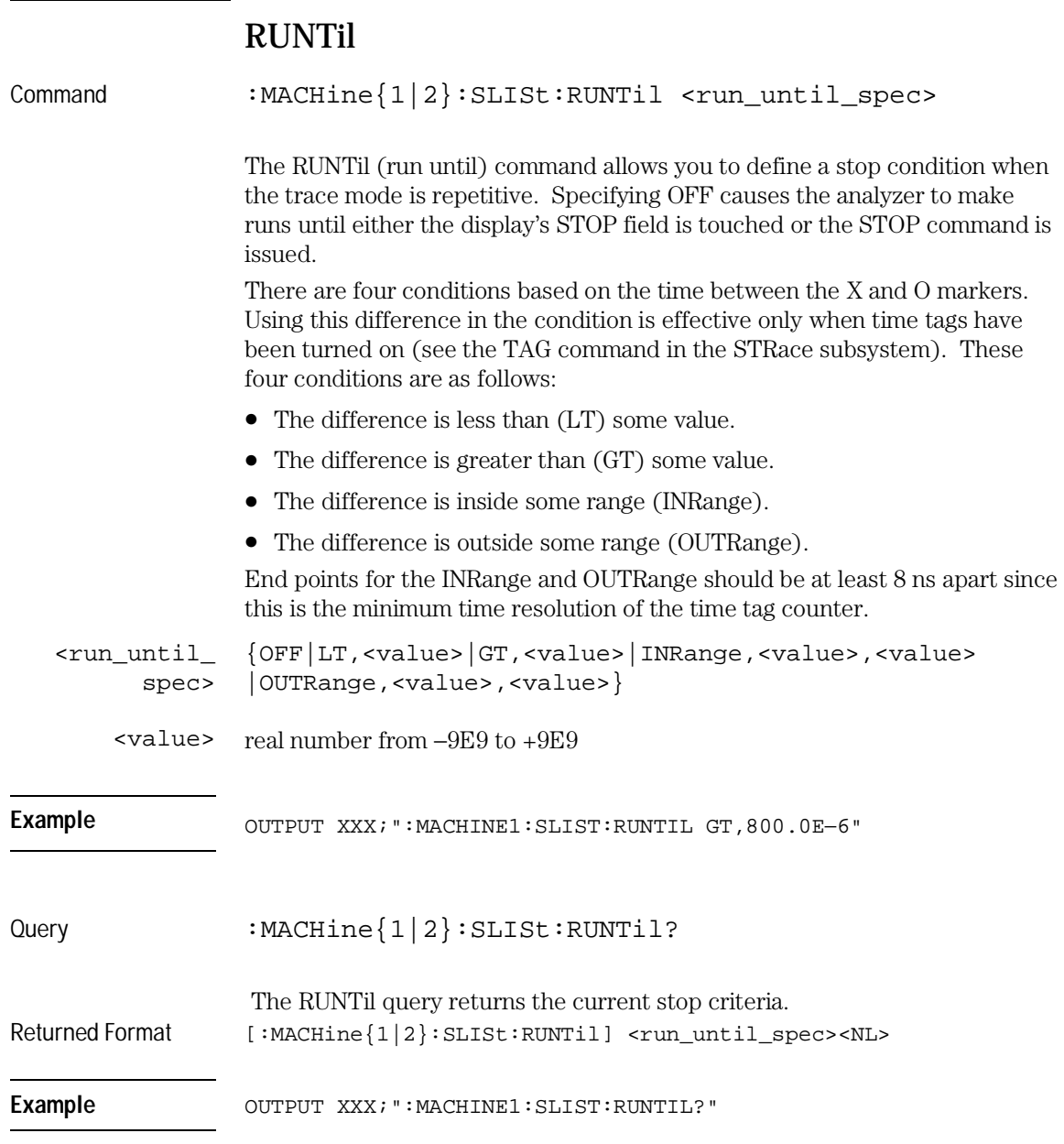

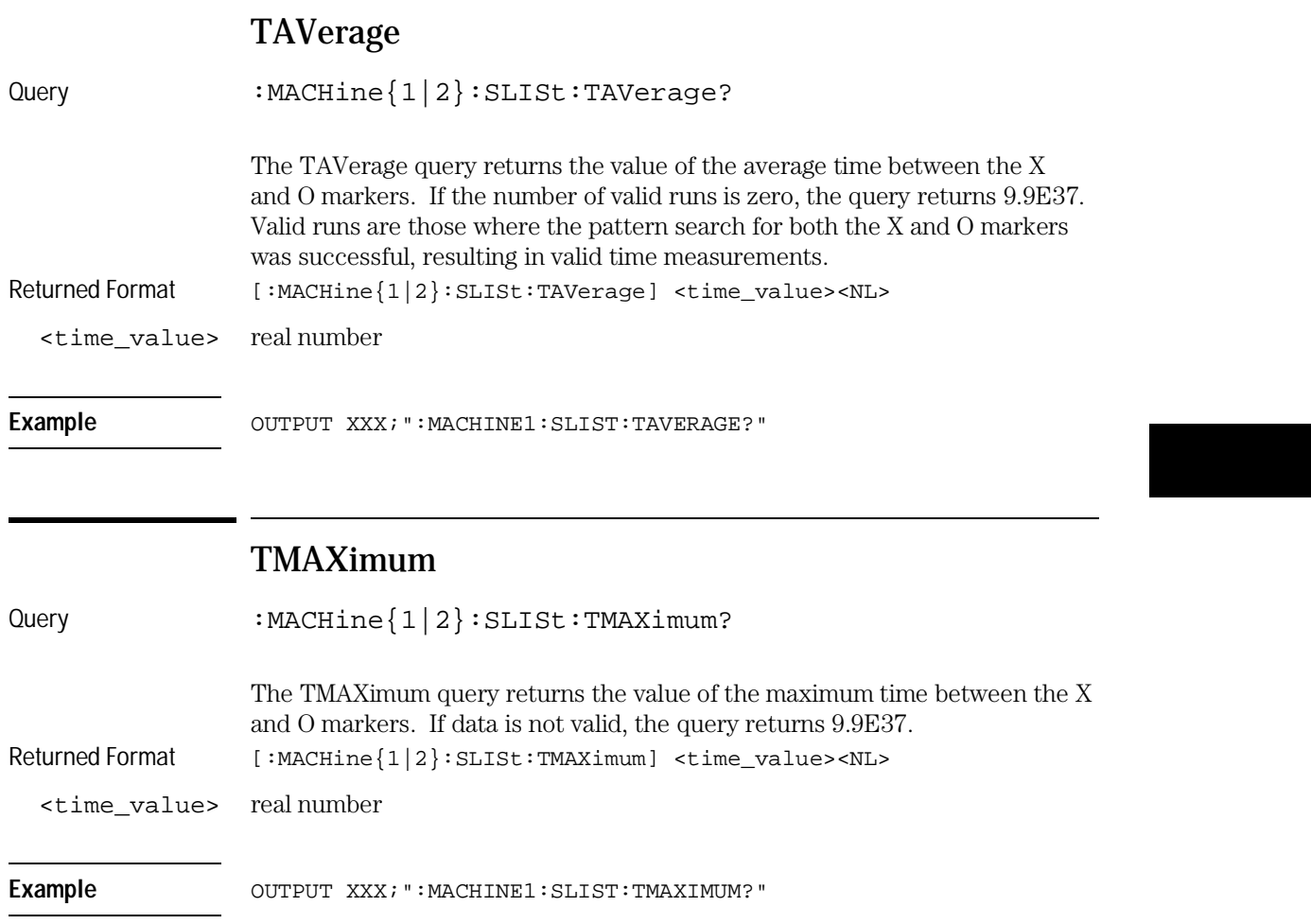

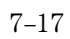

SLISt Subsystem **TMINimum** 

#### TMINimum

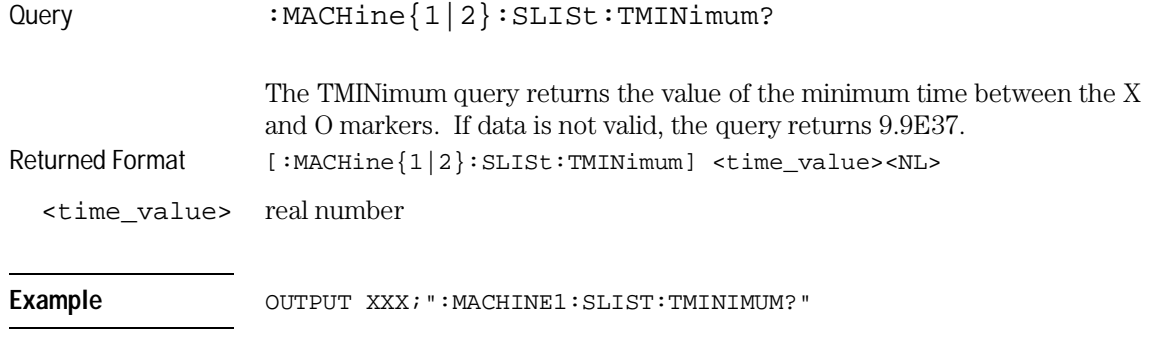

## VRUNs

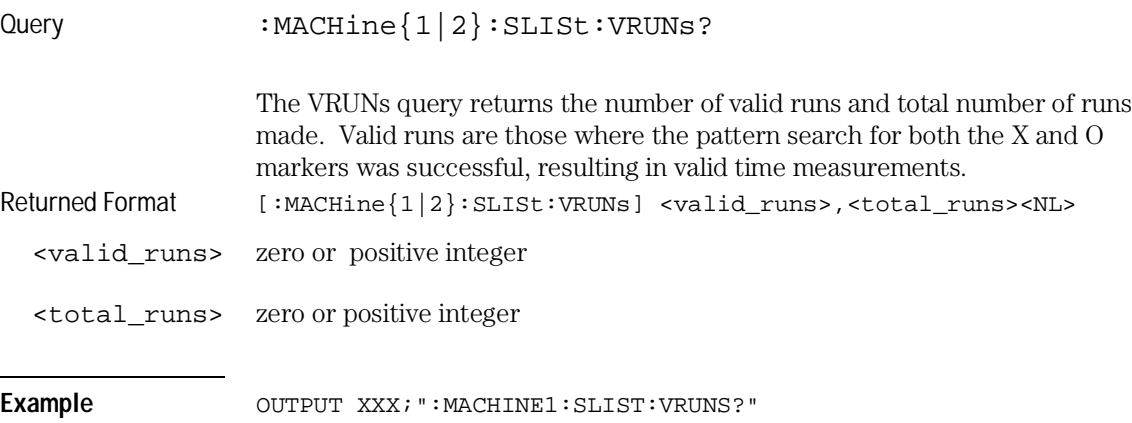

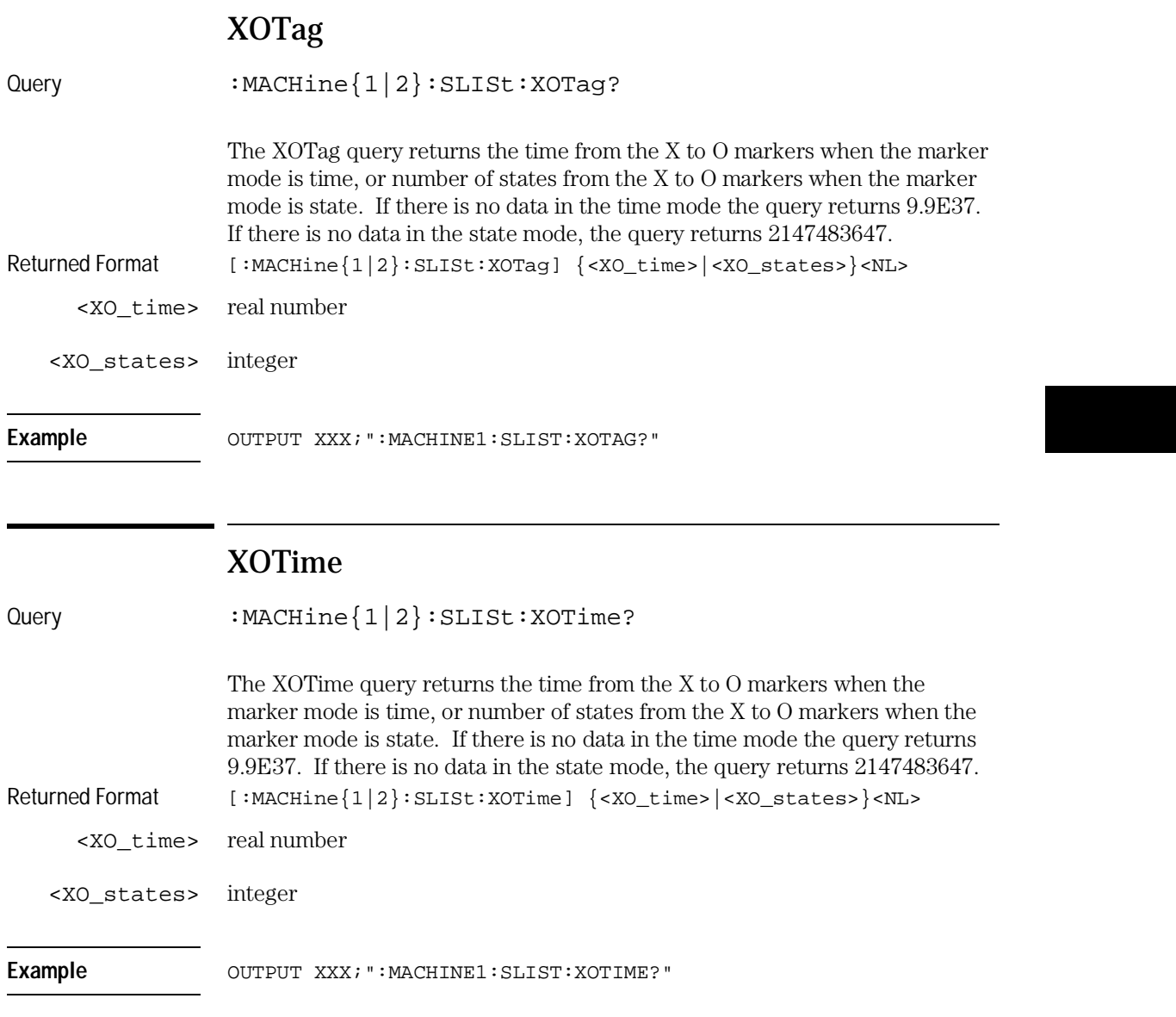

SLISt Subsystem **XPATtern** 

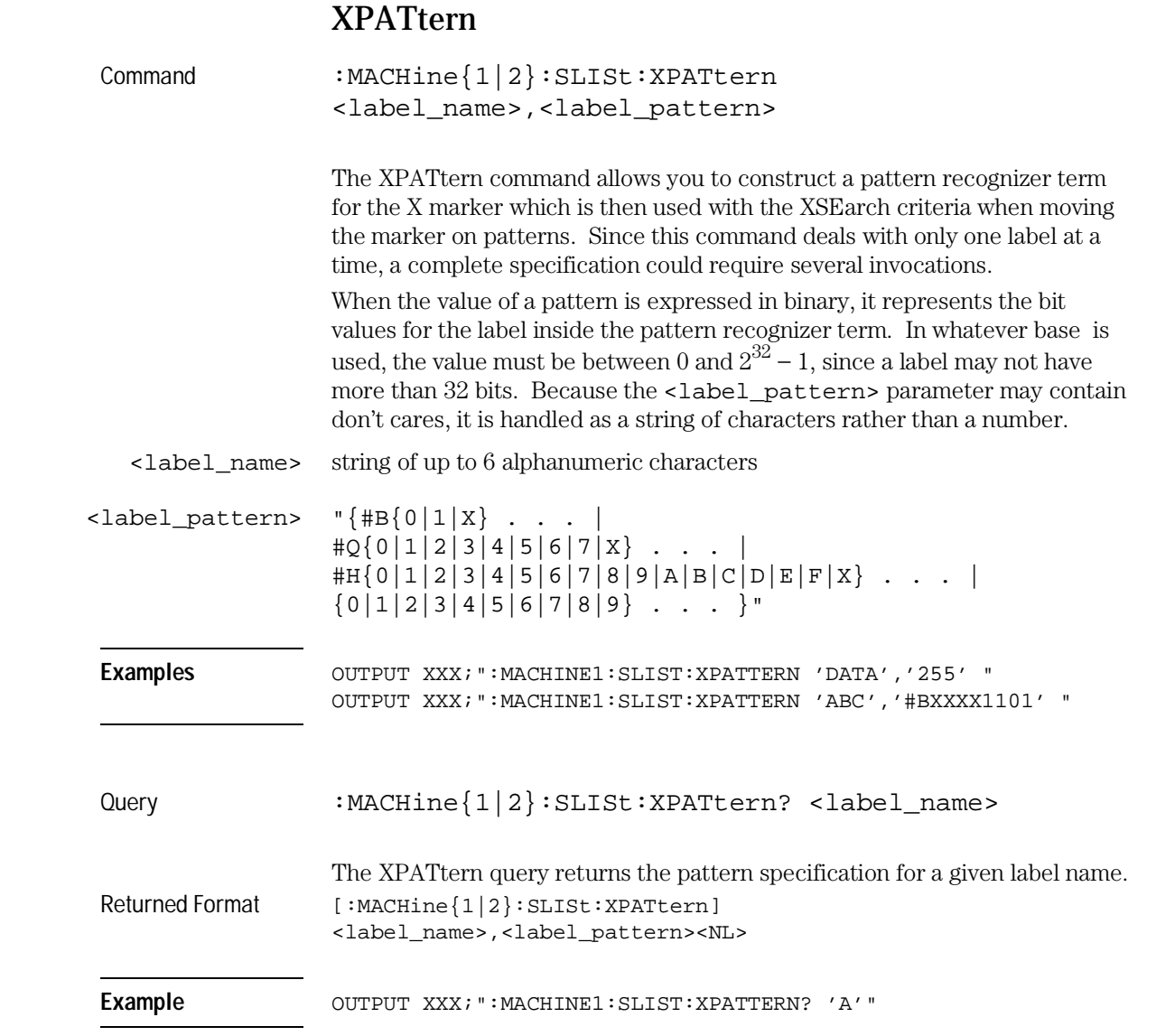

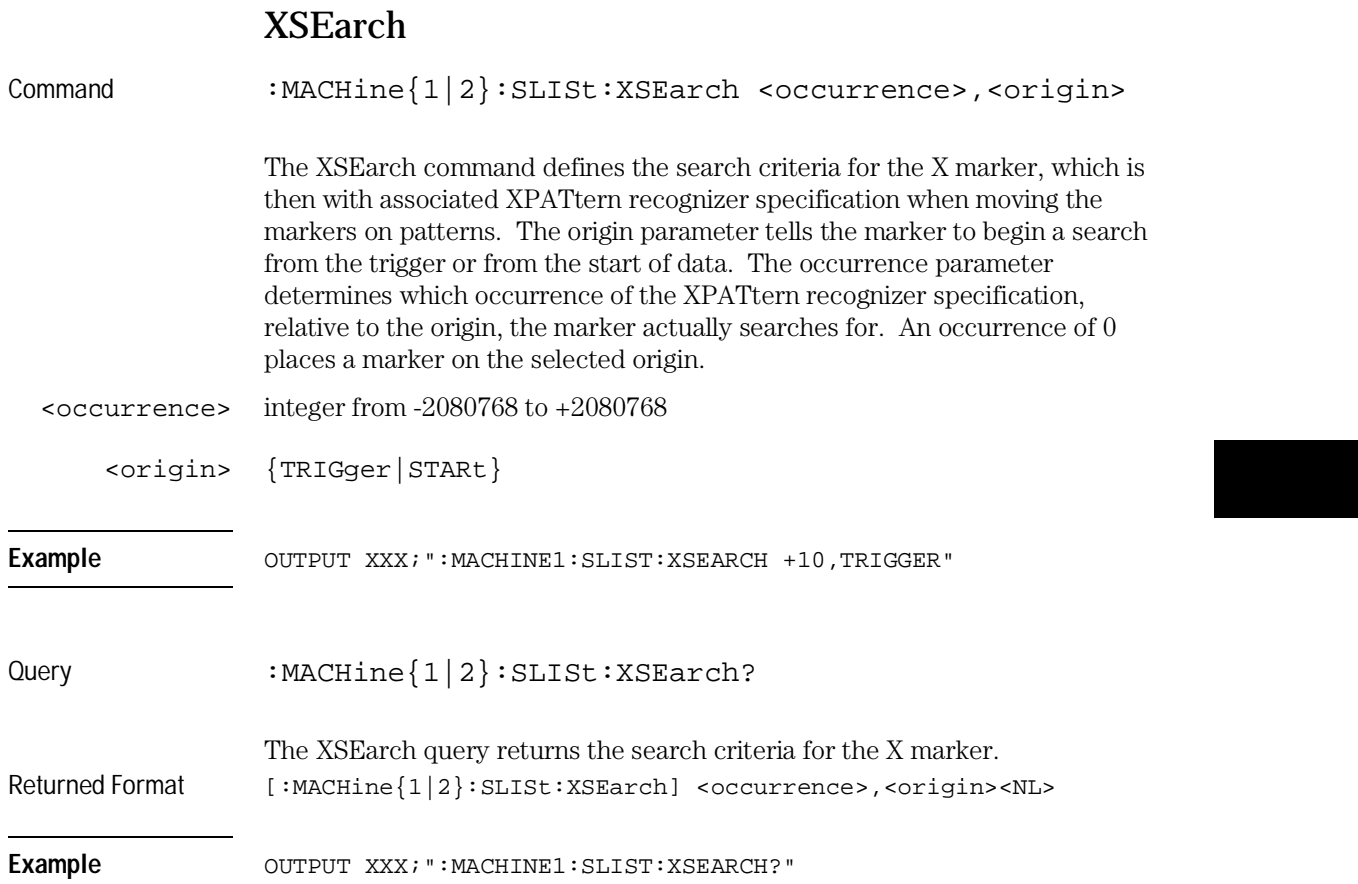

SLISt Subsystem **XSTate** 

#### XSTate

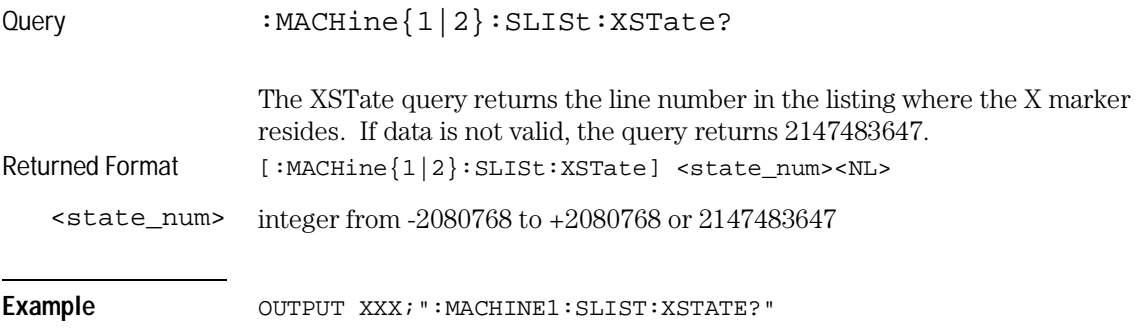

## XTAG

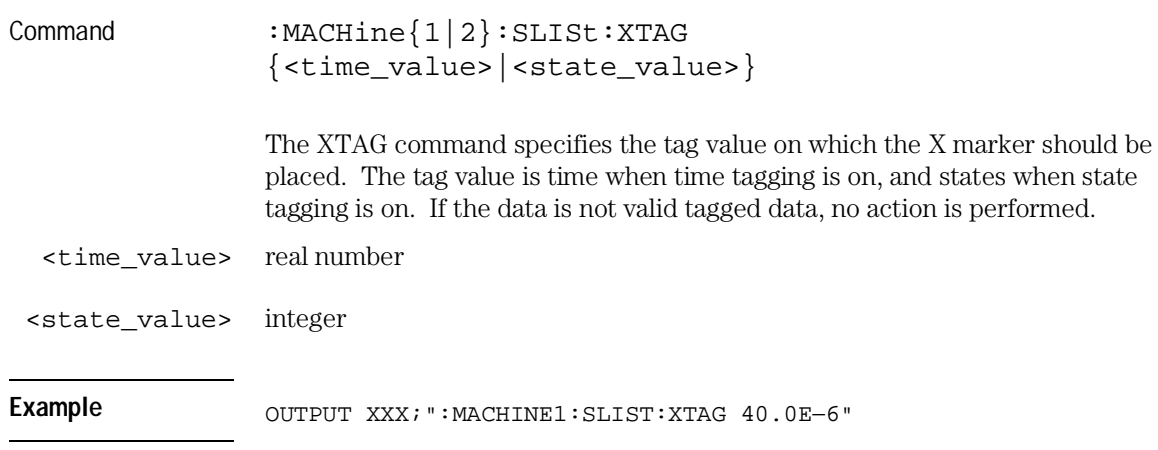

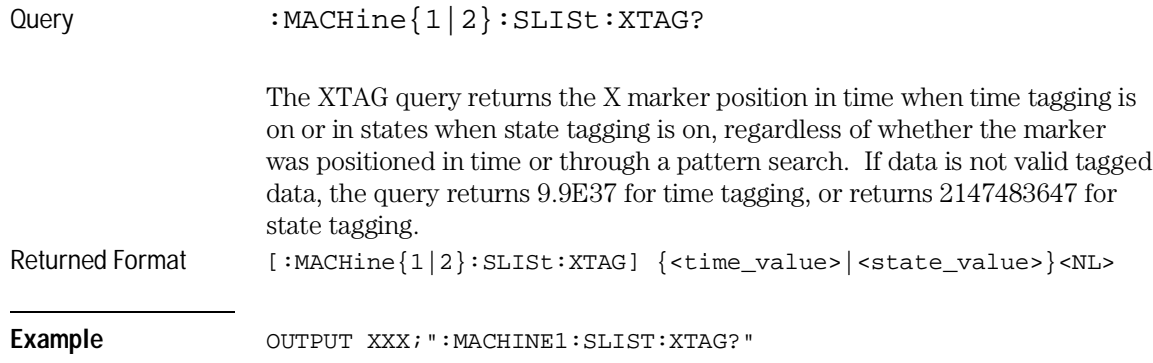

SWAVeform Subsystem

8

## Introduction

The commands in the State Waveform subsystem allow you to configure the display so that you can view state data as waveforms. Up to 96 channels, identified by label name and bit number, can be displayed at a time. The 12 commands in this subsystem are analogous to their counterparts in the Timing Waveform subsystem. In this subsystem the X axis is restricted to representing only samples (states), regardless of whether time tagging is on or off. As a result, the only commands which can be used for scaling are DELay and RANge.

The way to manipulate the X and O markers on the Waveform display is through the State Listing (SLISt) subsystem. Using the marker commands from the SLISt subsystem will affect the markers on the Waveform display.

The commands in the SWAVeform subsystem are:

- ACCumulate
- ACQuisition
- CENter
- CLRPattern
- CLRStat
- DELay
- INSert
- MLENgth
- RANGe
- REMove
- TAKenbranch
- TPOSition

#### **Figure 8-1**

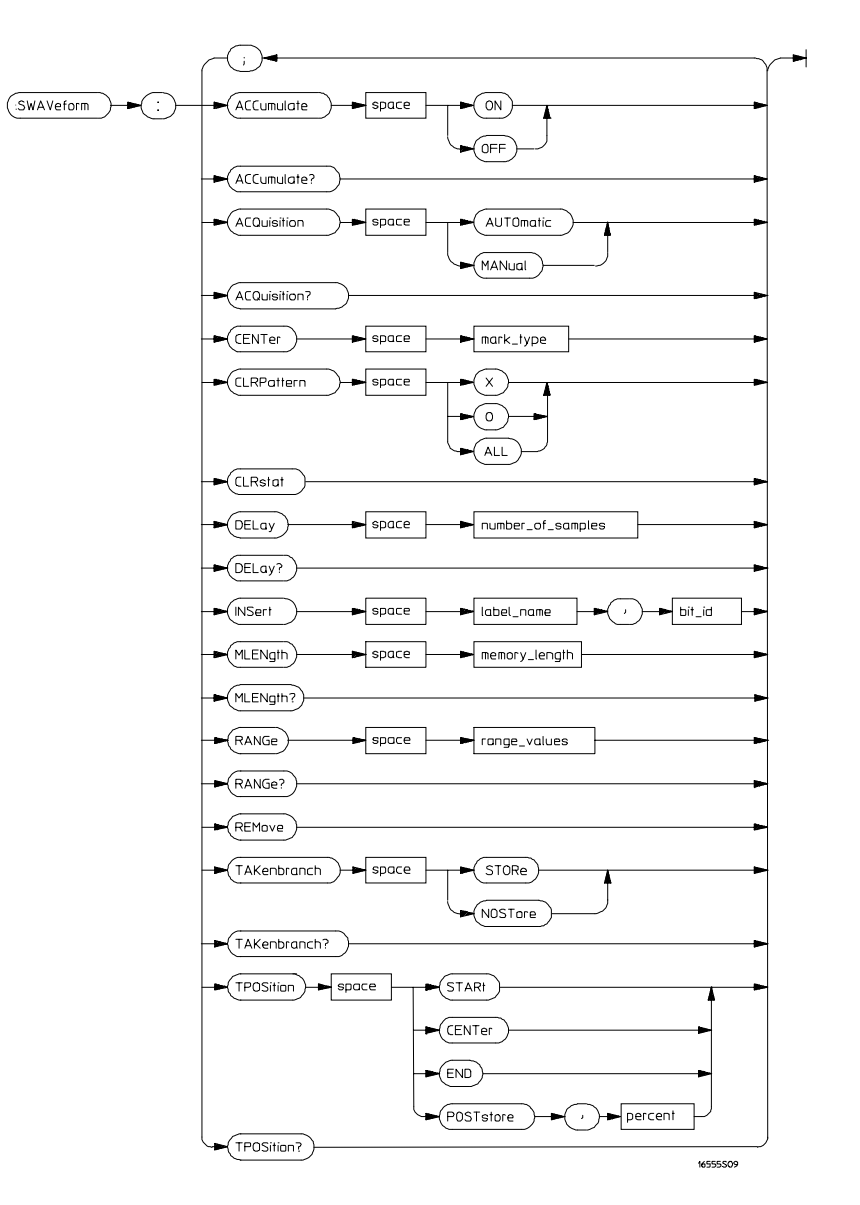

**SWAVeform Subsystem Syntax Diagram**

SWAVeform Subsystem **SWAVeform**

#### **Table 8-1 SWAVeform Subsystem Parameter Values**

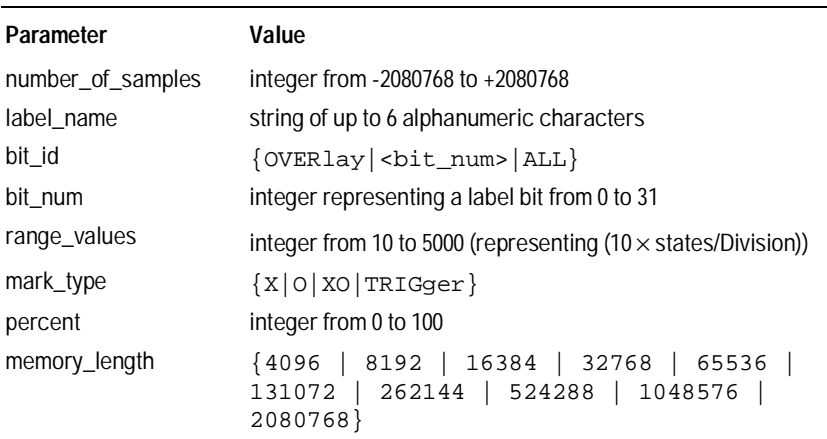

#### SWAVeform

Selector : MACHine{1|2}:SWAVeform

The SWAVeform (State Waveform) selector is used as part of a compound header to access the settings in the State Waveform menu. It always follows the MACHine selector because it selects a branch directly below the

Example OUTPUT XXX; ": MACHINE2: SWAVEFORM: RANGE 40"

MACHine level in the command tree.

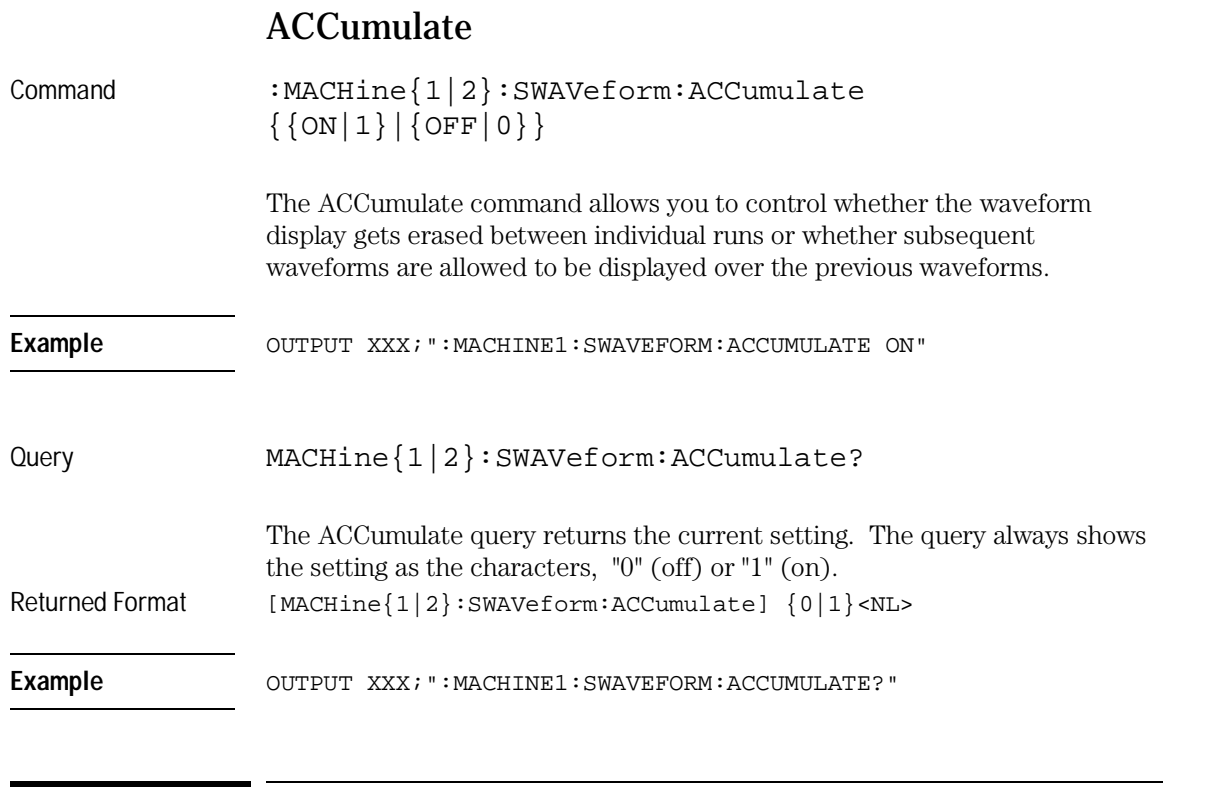

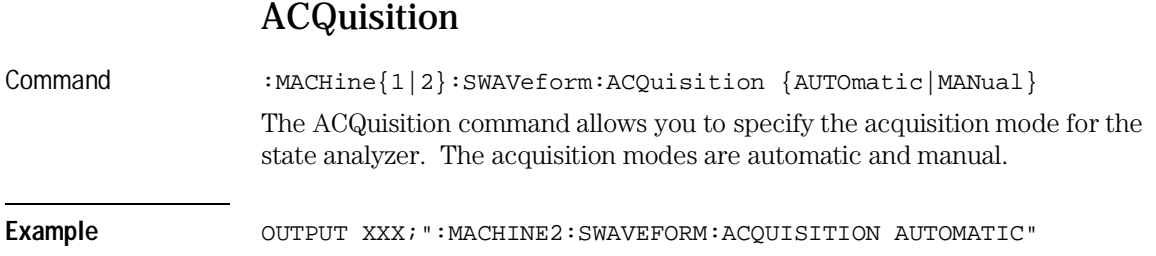

SWAVeform Subsystem **CENTer**

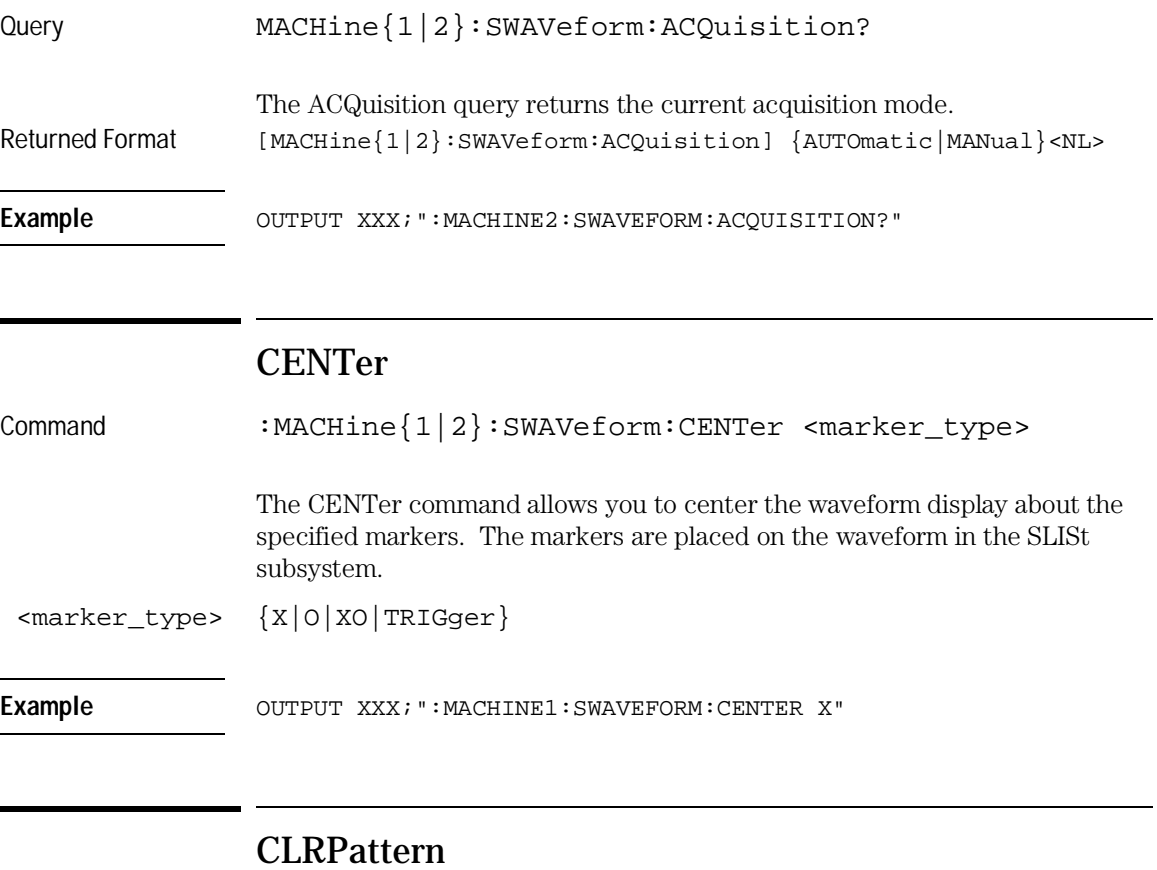

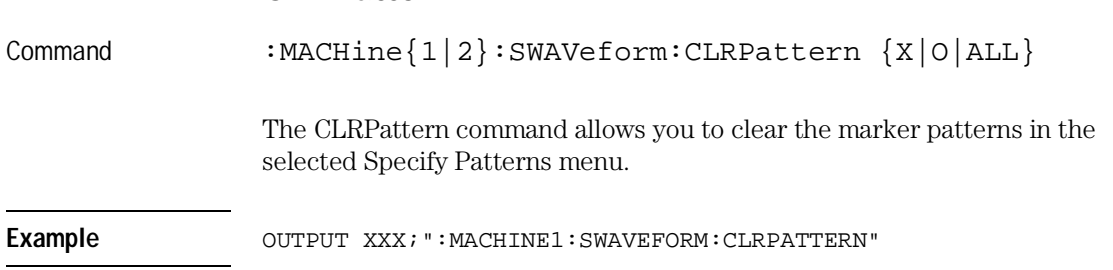

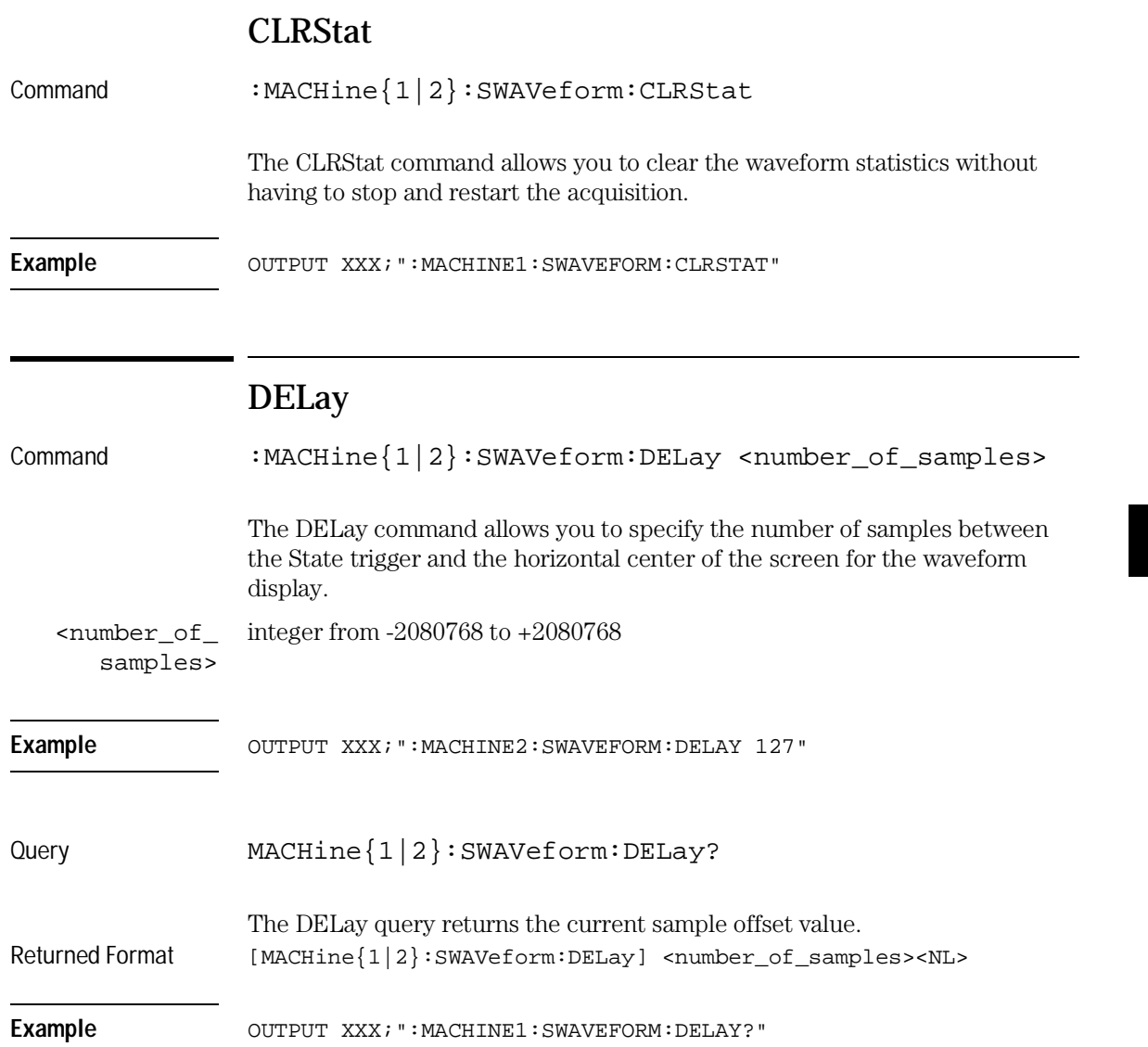

SWAVeform Subsystem **INSert**

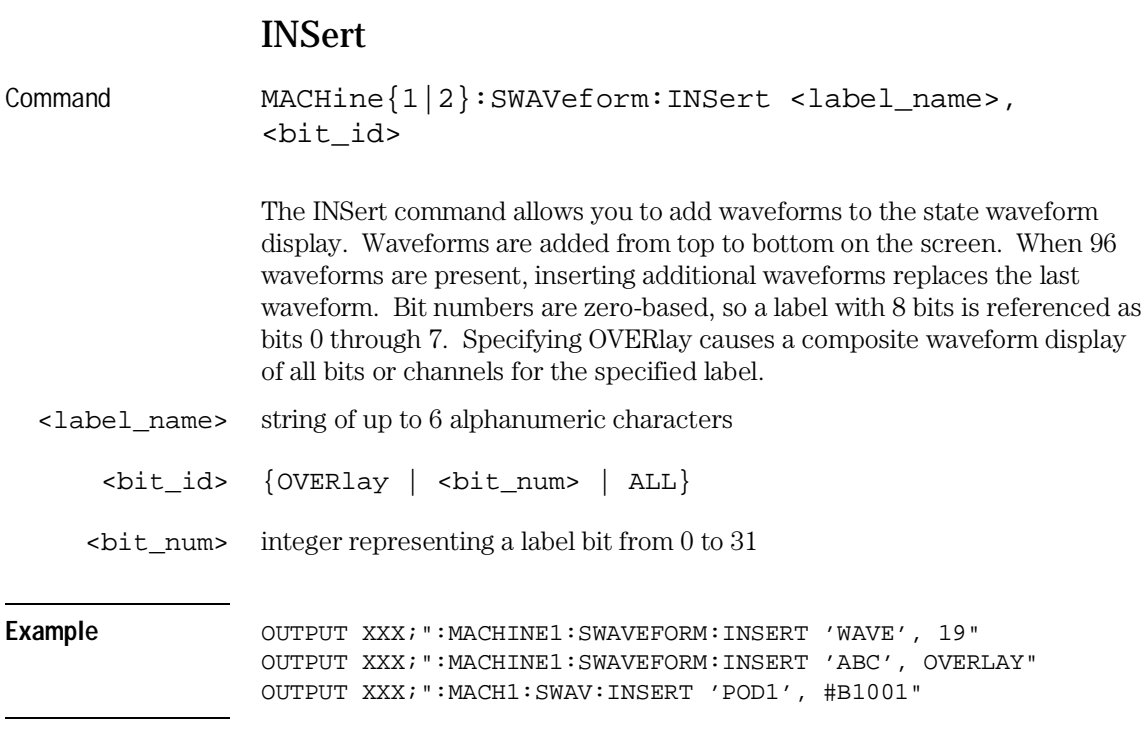

## MLENgth

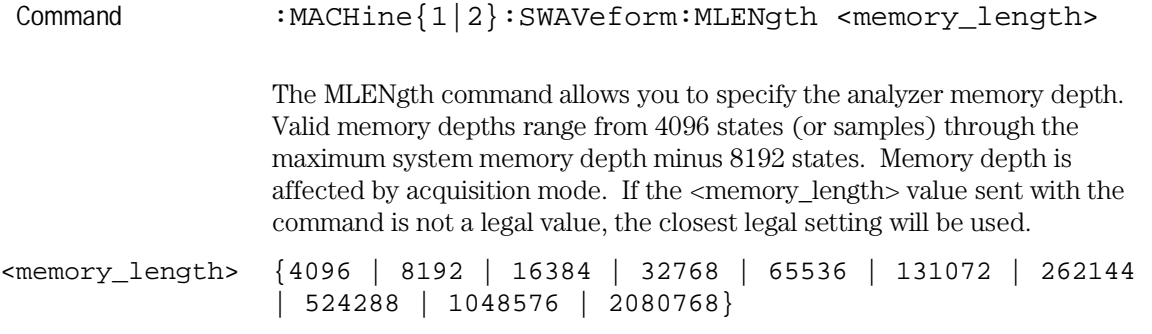

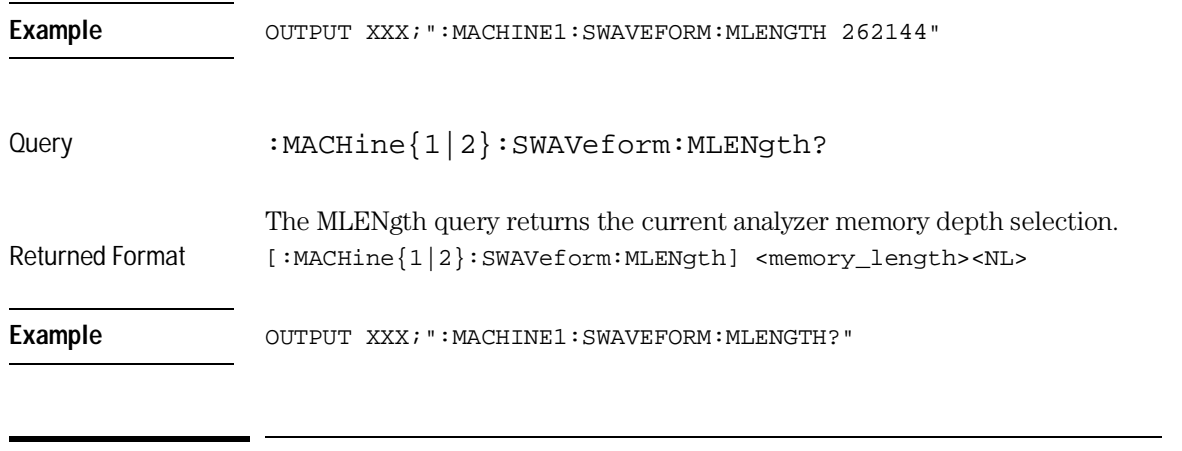

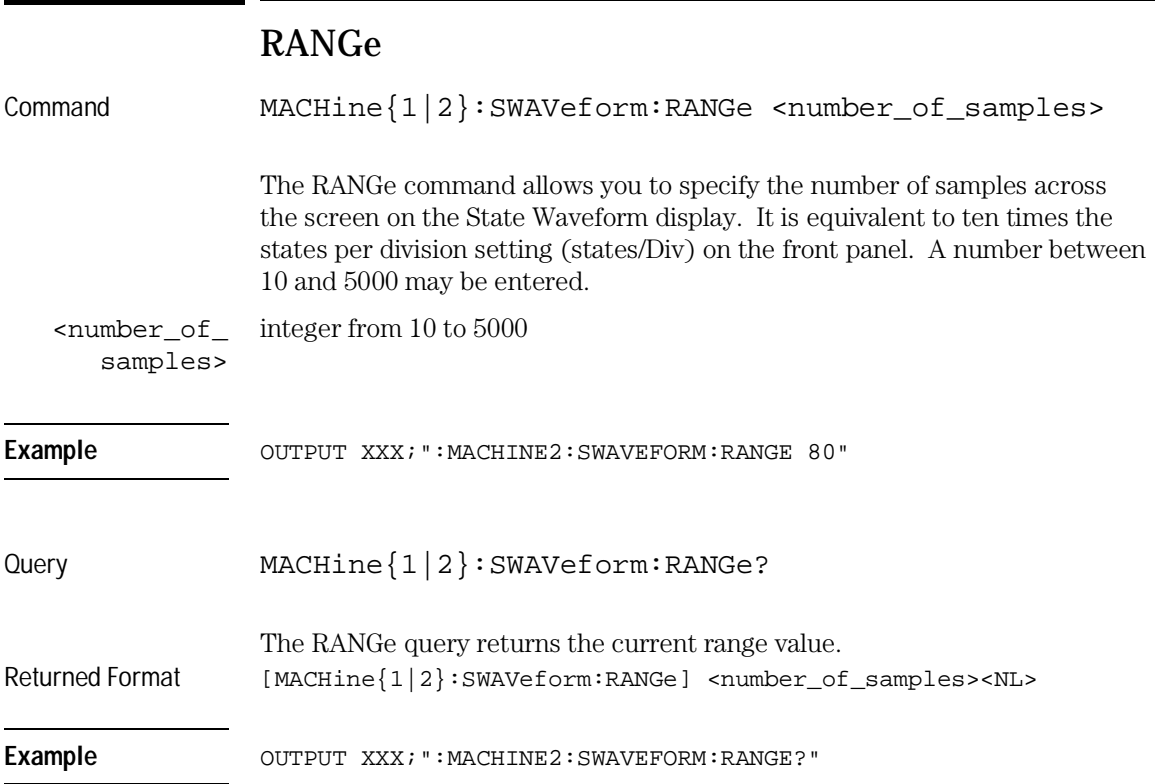

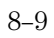

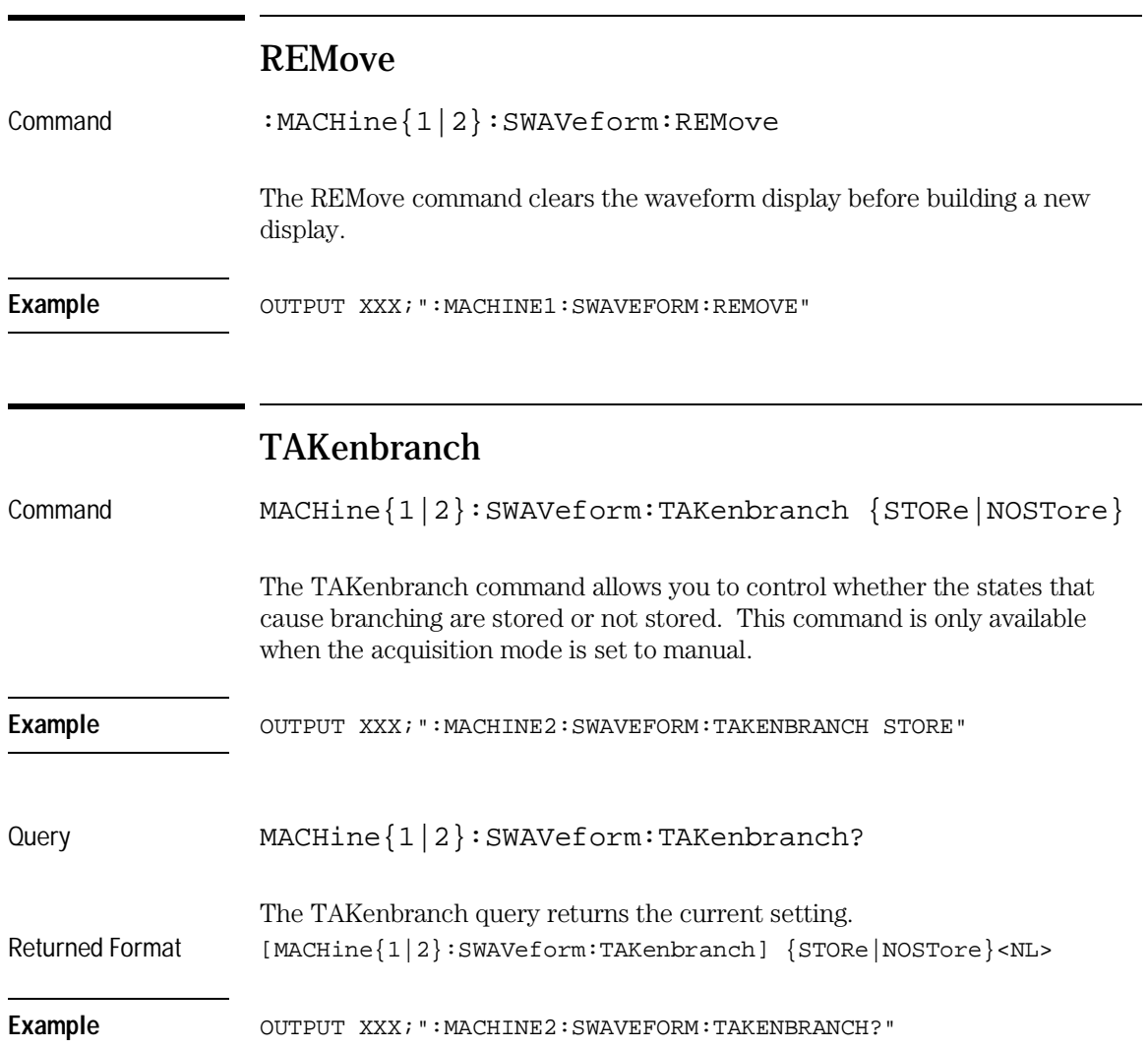
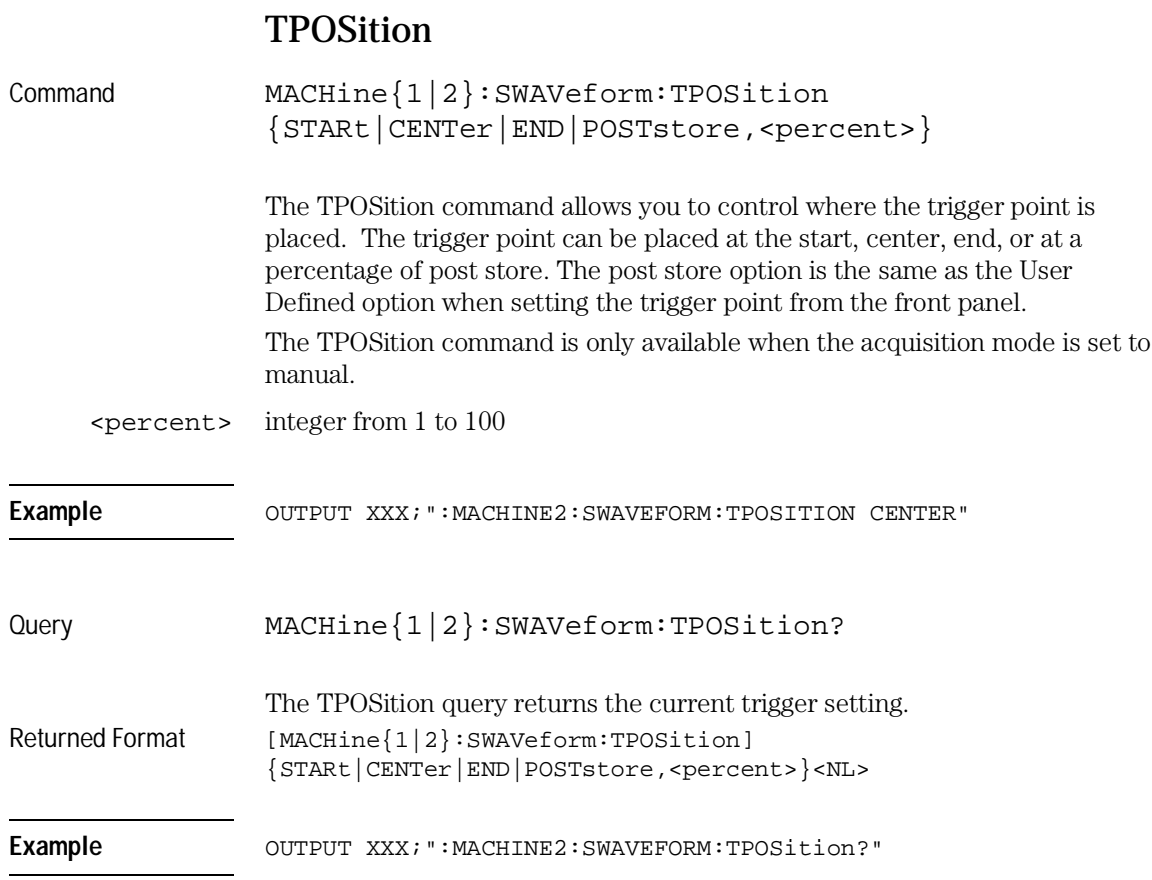

SCHart Subsystem

9

# Introduction

The State Chart subsystem provides the commands necessary for programming the HP 16557D's Chart display. The commands allow you to build charts of label activity, using data normally found in the Listing display. The chart's Y axis is used to show data values for the label of your choice. The X axis can be used in two different ways. In one, the X axis represents states (shown as rows in the State Listing display). In the other, the X axis represents the data values for another label.

When states are plotted along the X axis, X and O markers are available. Because the State Chart display is simply an alternative way of looking at the data in the State Listing, the X and O markers are manipulated through the SLISt subsystem. Because the programming commands do not force the menus to switch, you can position the markers in the SLISt subsystem and see the effects in the State Chart display.

The commands in the SCHart subsystem are:

- ACCumulate
- CENTer
- HAXis
- VAXis

### **Figure 9-1**

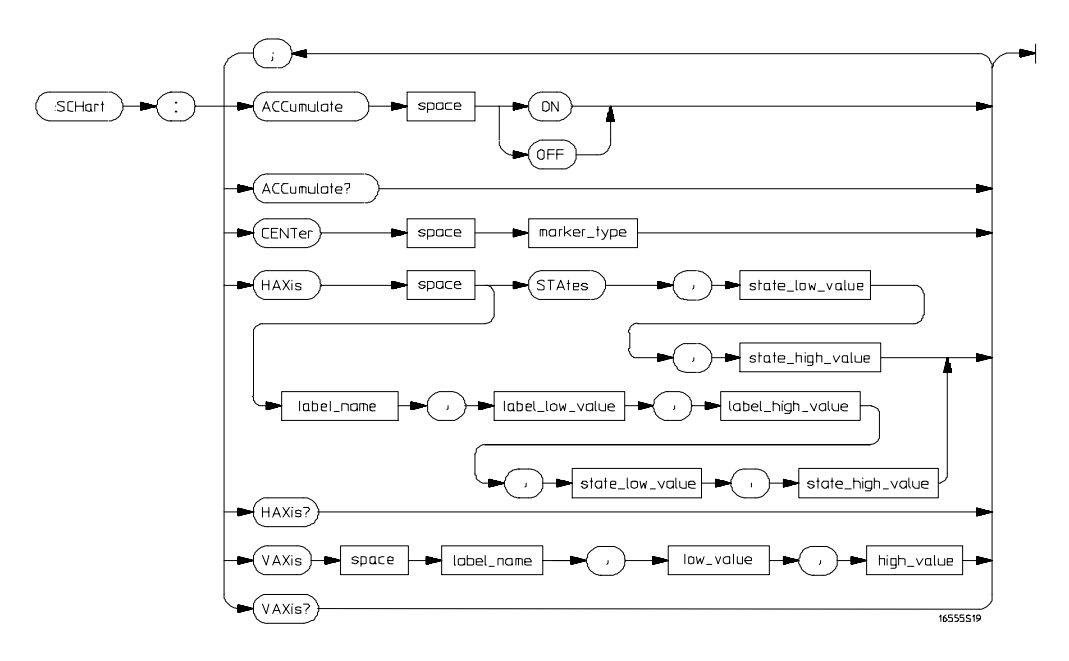

**SCHart Subsystem Syntax Diagram**

### **Table 9-1 SCHart Subsystem Parameter Values**

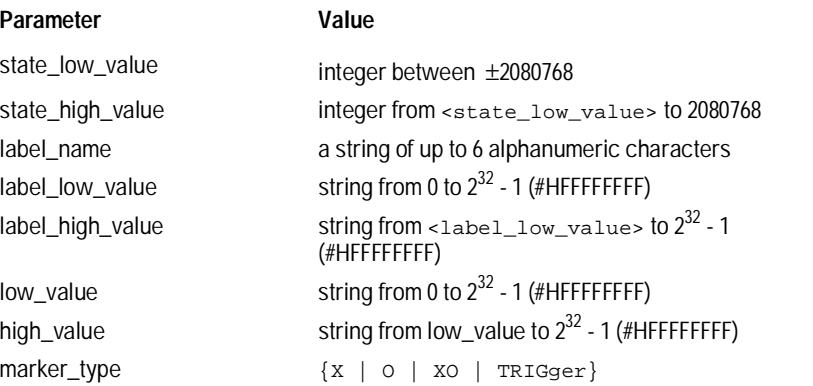

SCHart Subsystem **SCHart**

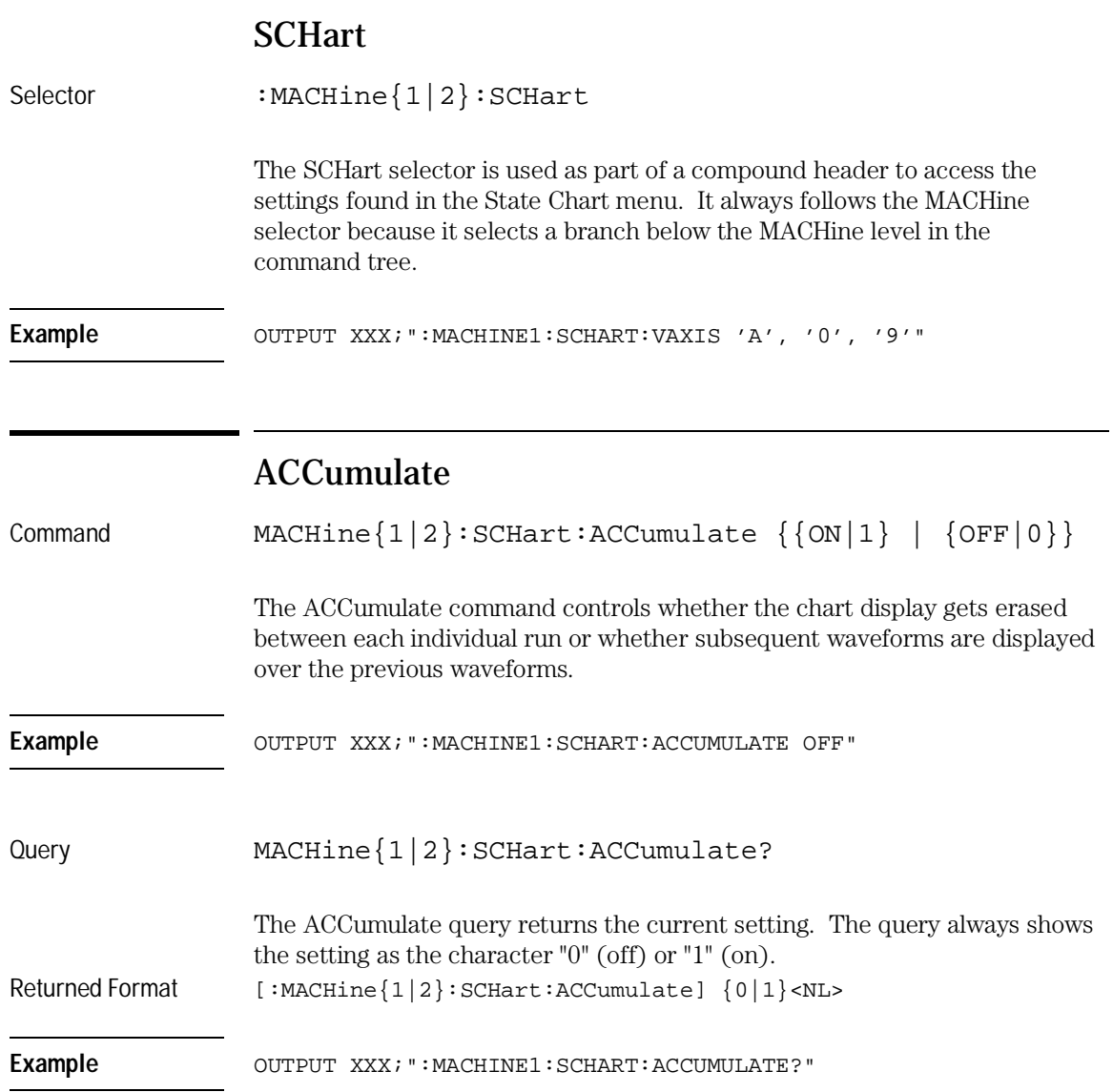

# CENTer

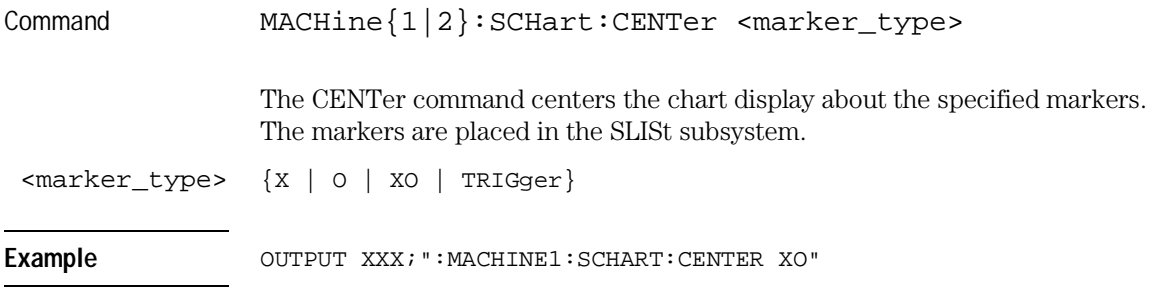

# HAXis

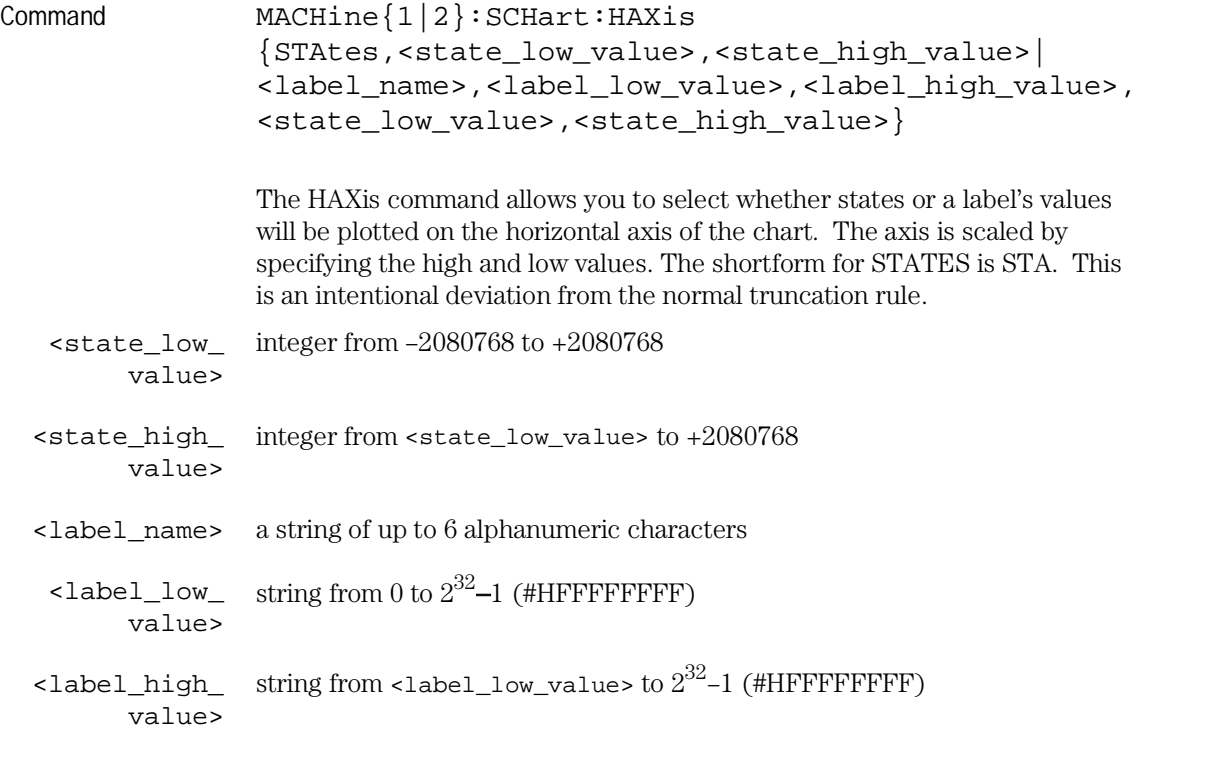

SCHart Subsystem **VAXis**

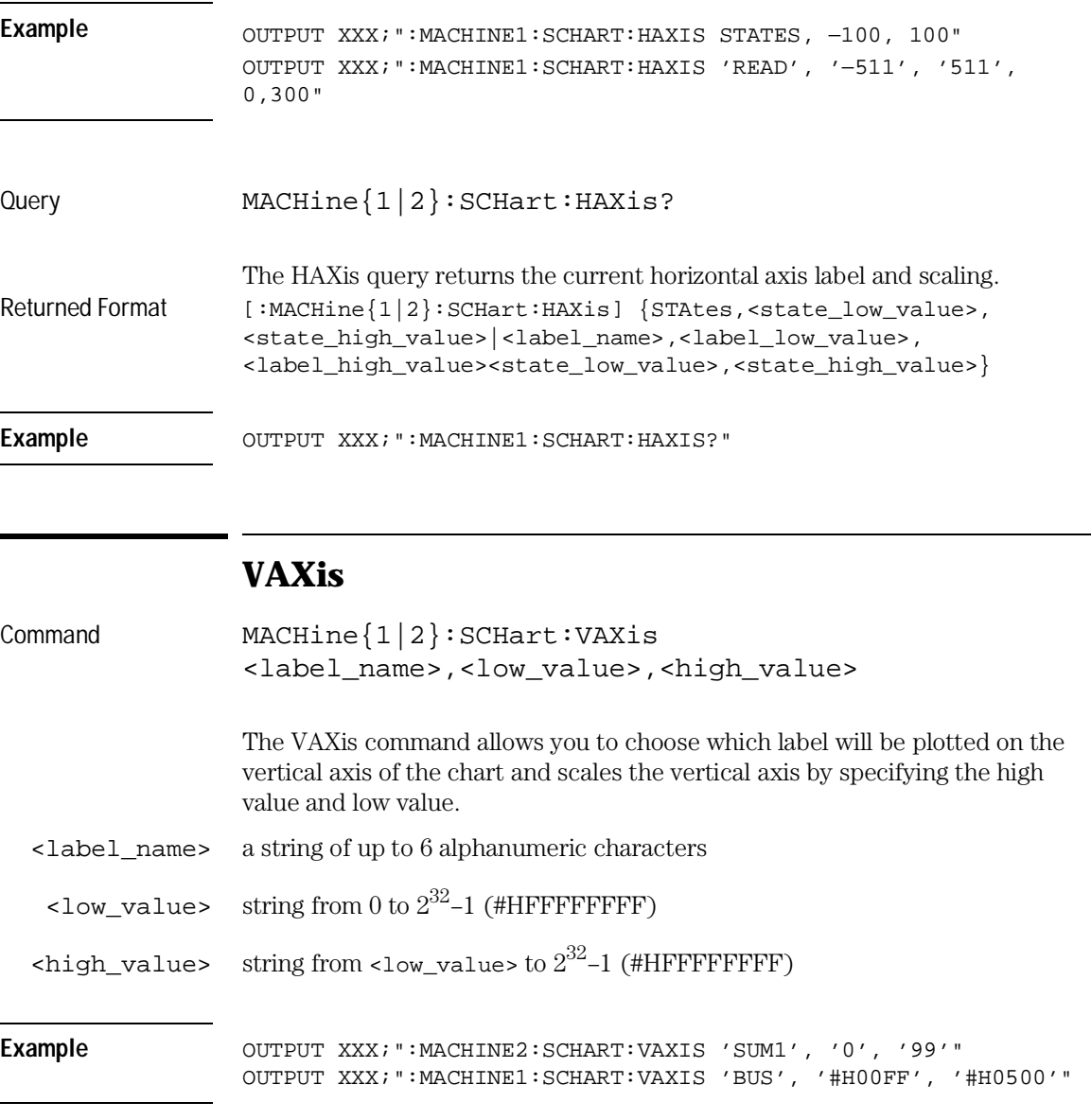

Query MACHine{1|2}:SCHart:VAXis? The VAXis query returns the current vertical axis label and scaling. Returned Format  $[:MACHine{1|2}:SCHart:VAXis] clower}$  -label\_name>,<low\_value>, <high\_value><NL> Example **Example** OUTPUT XXX; ":MACHINE1:SCHART:VAXIS?"

10

COMPare Subsystem

# Introduction

Commands in the state COMPare subsystem provide the ability to do a bit-by-bit comparison between the acquired state data listing and a compare data image. The commands are:

- CLEar
- CMASk
- COPY
- DATA
- FIND
- LINE
- MENU
- $\bullet\,$  RANGe  $\,$
- RUNTil
- SET

**Figure 10-1**

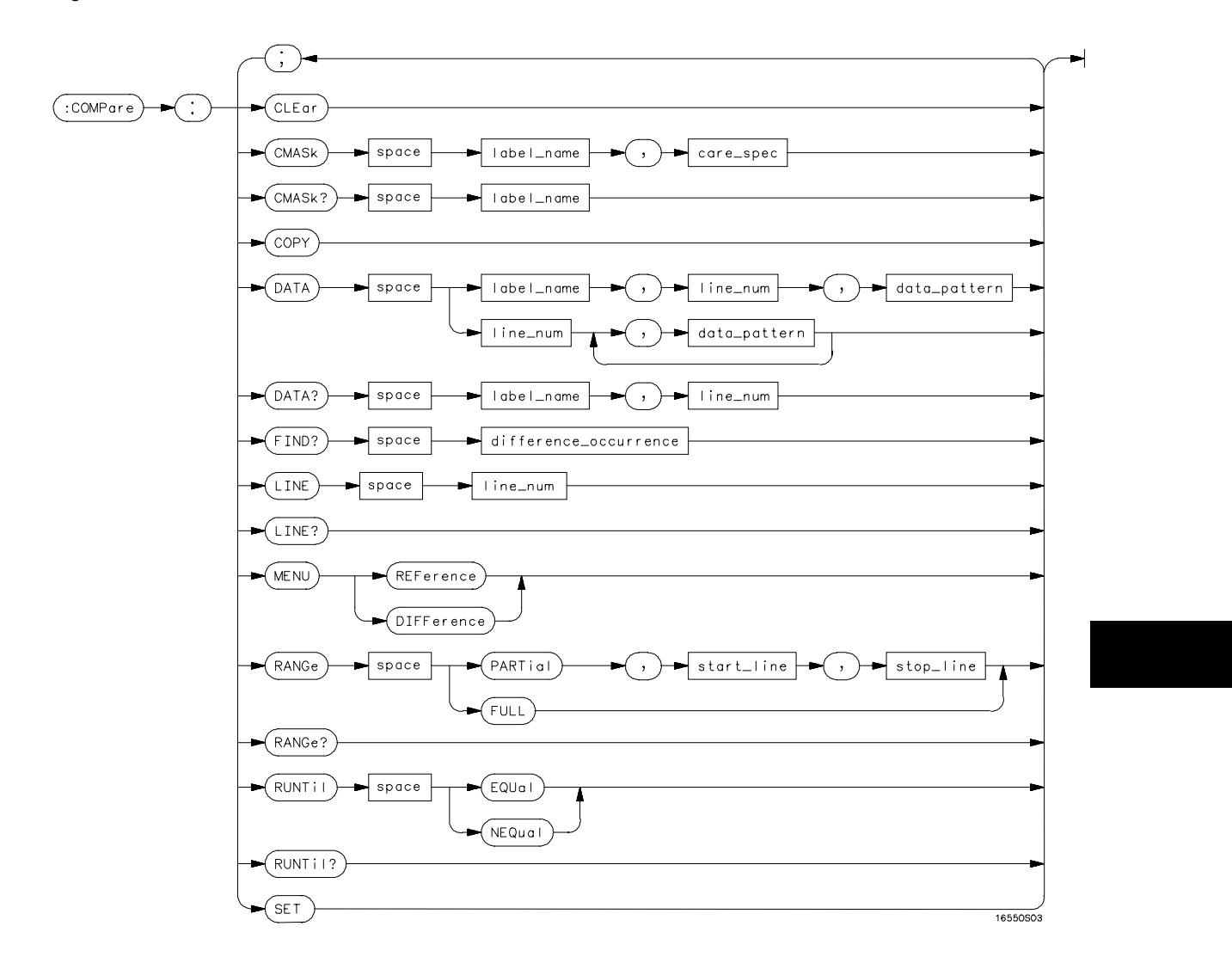

**COMPare Subsystem Syntax Diagram**

COMPare Subsystem **COMPare**

### **Table 10-1 COMPare Subsystem Parameter Values**

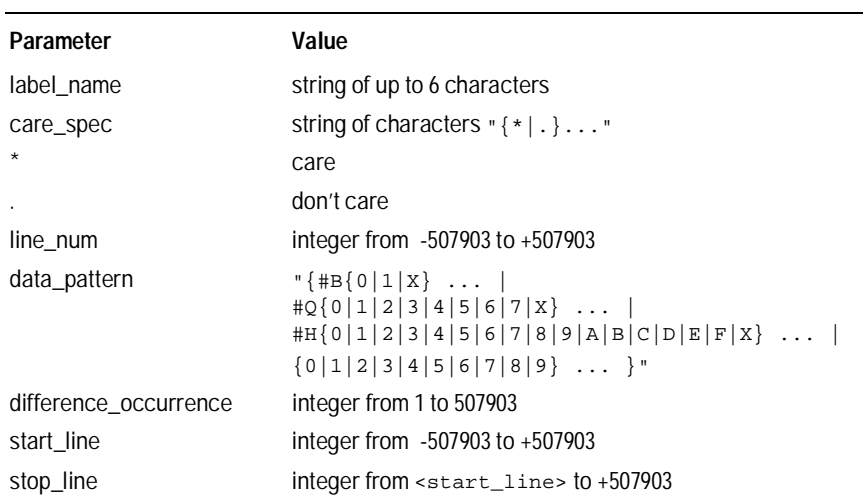

## **COMPare**

Selector : MACHine{1|2}:COMPare

The COMPare selector is used as part of a compound header to access the settings found in the Compare menu. It always follows the MACHine selector because it selects a branch directly below the MACHine level in the command tree.

Example OUTPUT XXX; ":MACHINE1:COMPARE:FIND? 819"

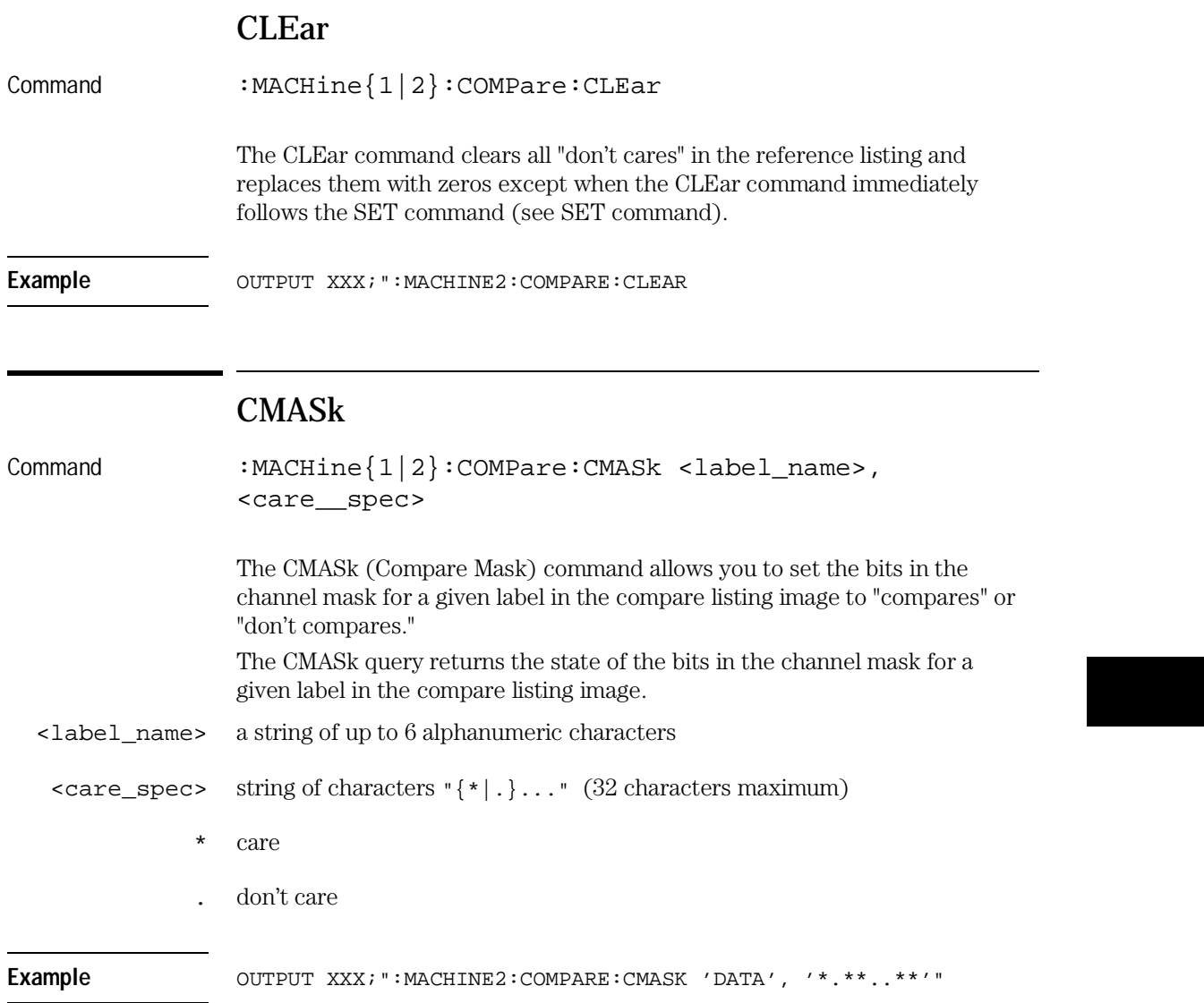

COMPare Subsystem **COPY**

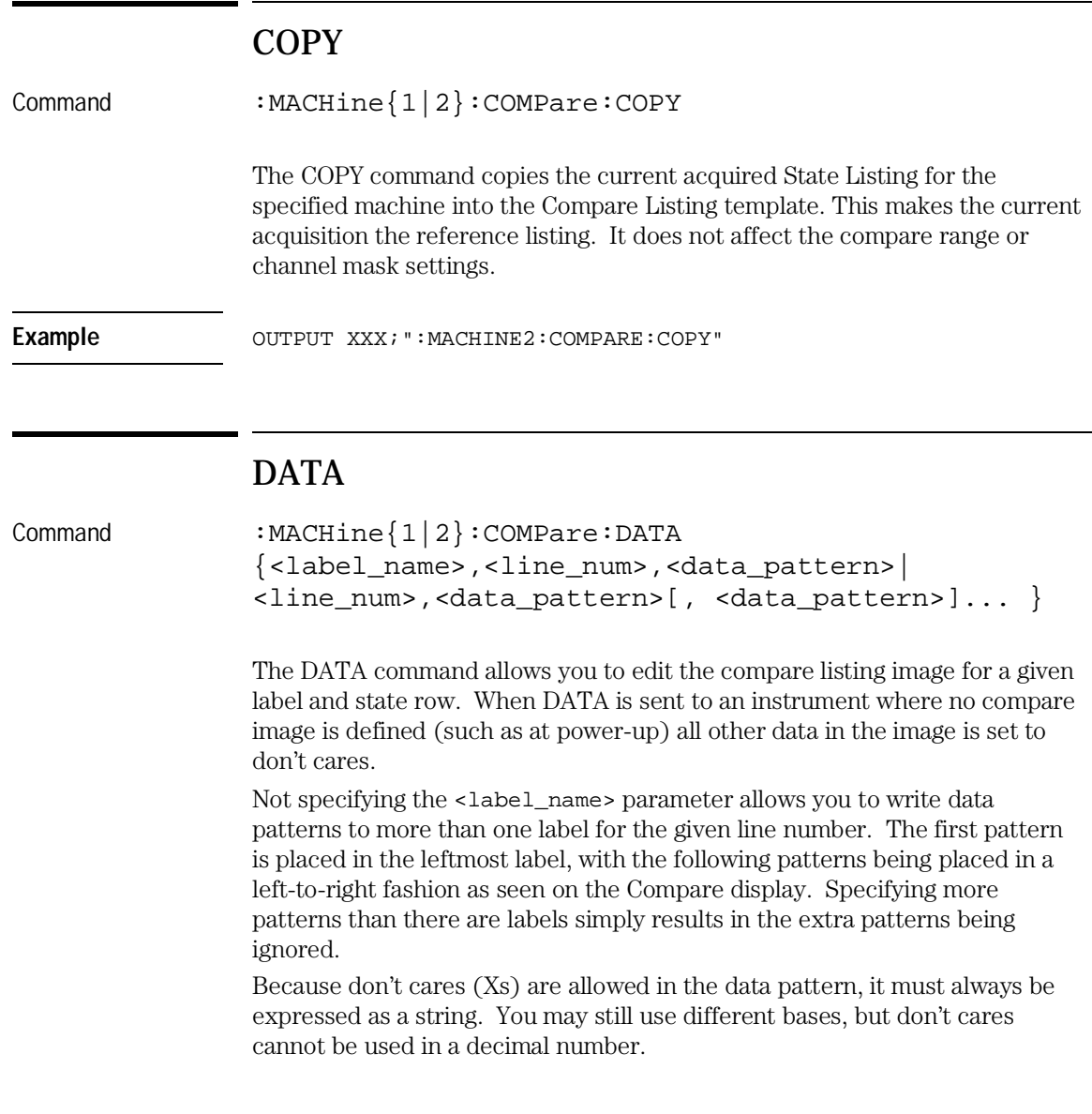

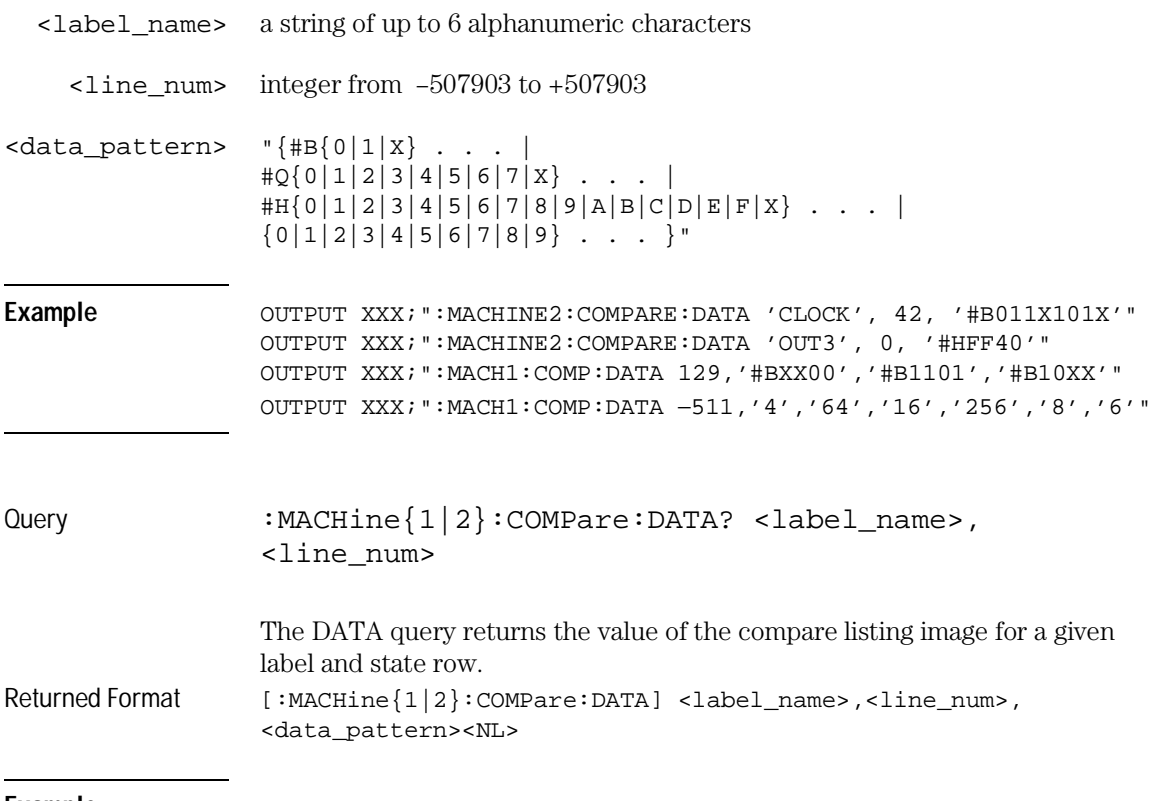

#### **Example**

10 DIM Label\$[6], Response\$[80] 15 PRINT "This program shows the values for a signal's Compare listing" 20 INPUT "Enter signal label: ", Label\$ 25 OUTPUT XXX;":SYSTEM:HEADER OFF" !Turn headers off (from responses) 30 OUTPUT XXX;":MACHINE2:COMPARE:RANGE?" 35 ENTER XXX; First, Last 1. 1884 IRead in the range's end-points 40 PRINT "LINE #", "VALUE of "; Label\$ 45 FOR State = First TO Last !Print compare value for each state 50 OUTPUT XXX;":MACH2:COMPARE:DATA? '" Label\$ "'," VAL\$(State) 55 ENTER XXX; Response\$ 60 PRINT State, Response\$ 65 NEXT State 70 END

COMPare Subsystem **FIND**

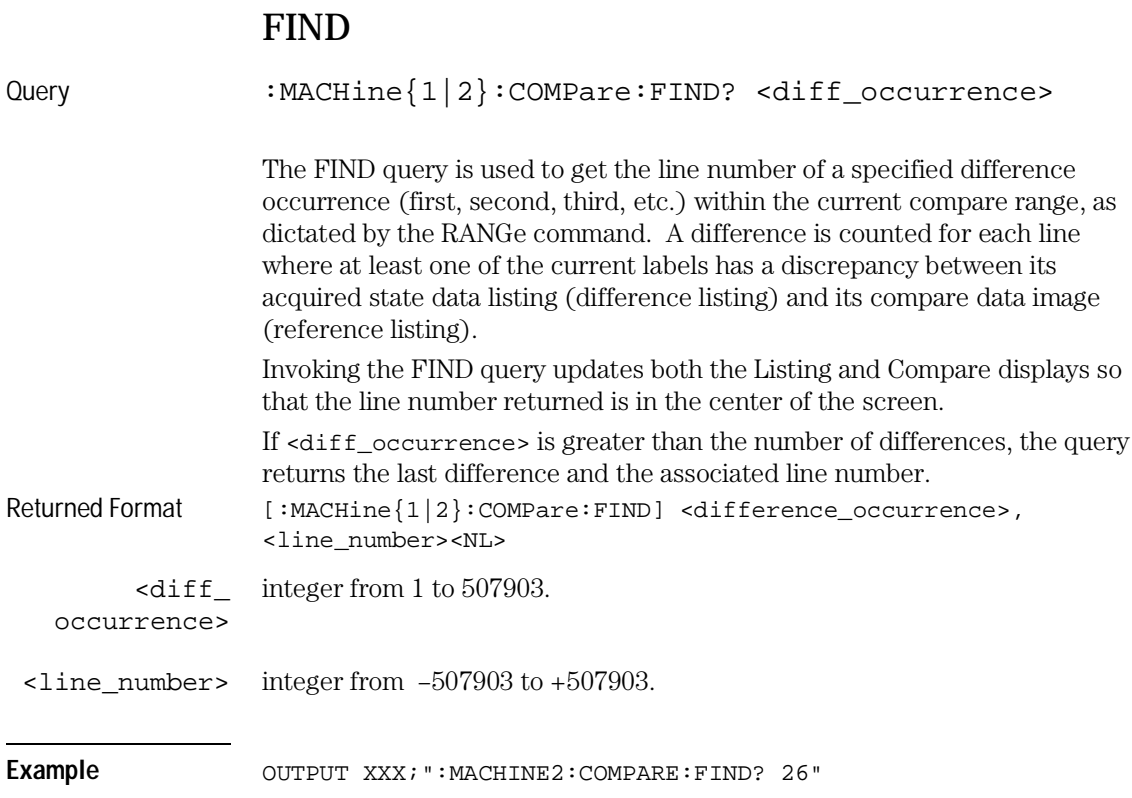

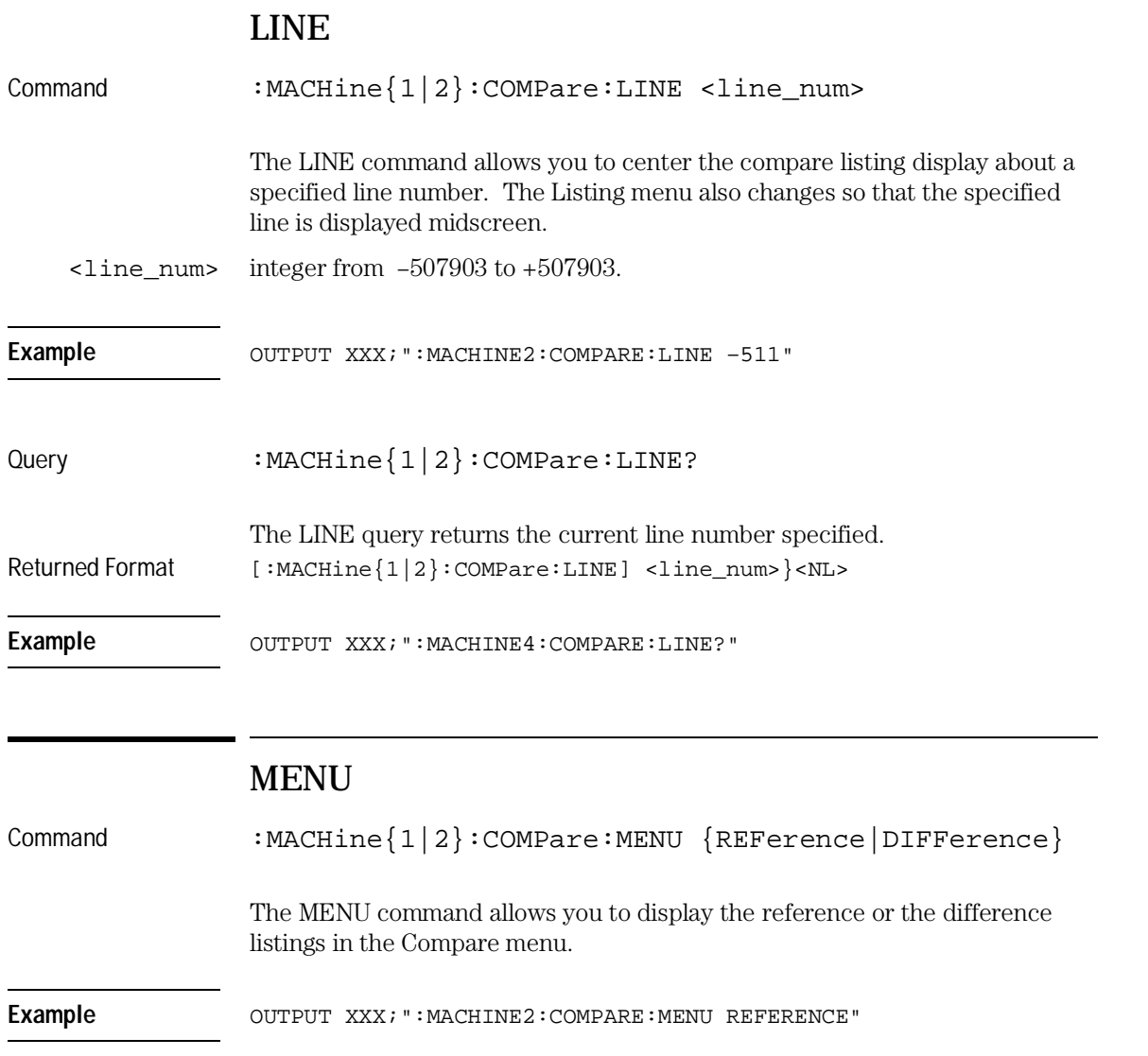

COMPare Subsystem **RANGe**

# RANGe

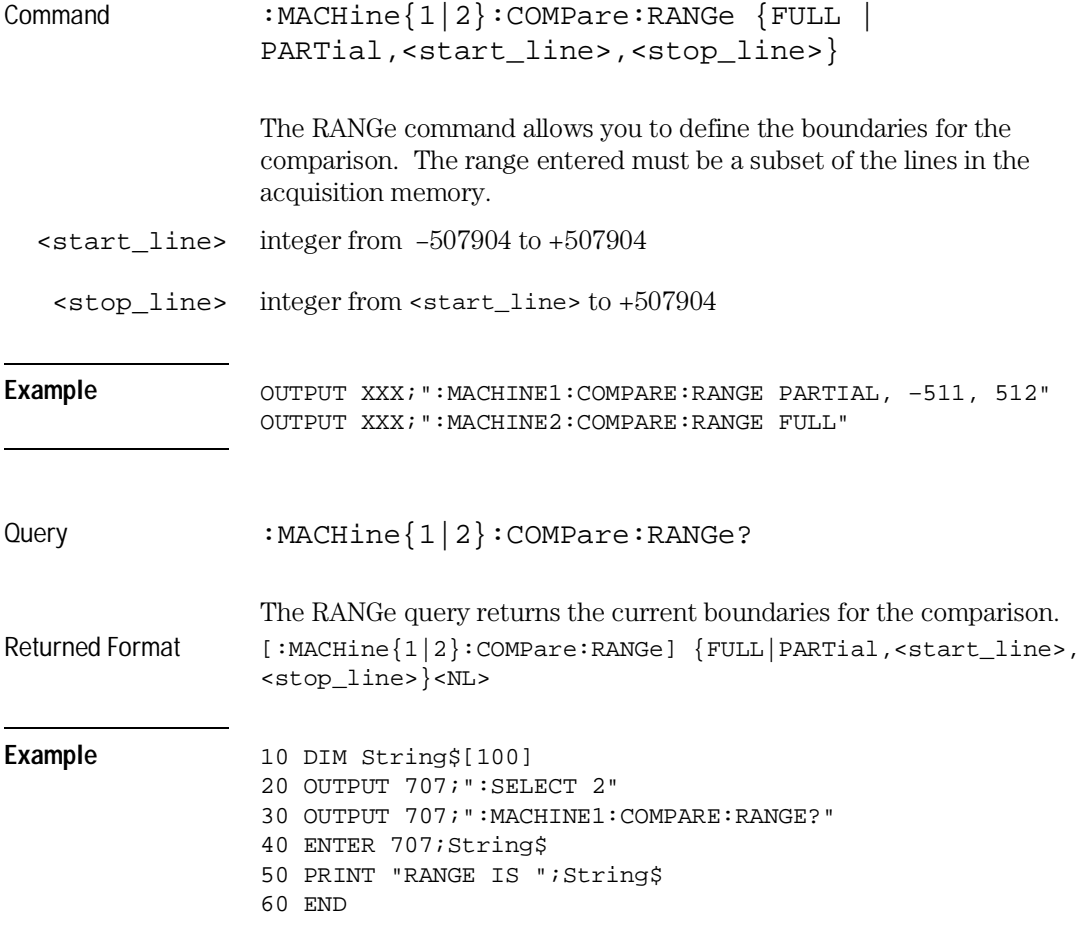

# RUNTil

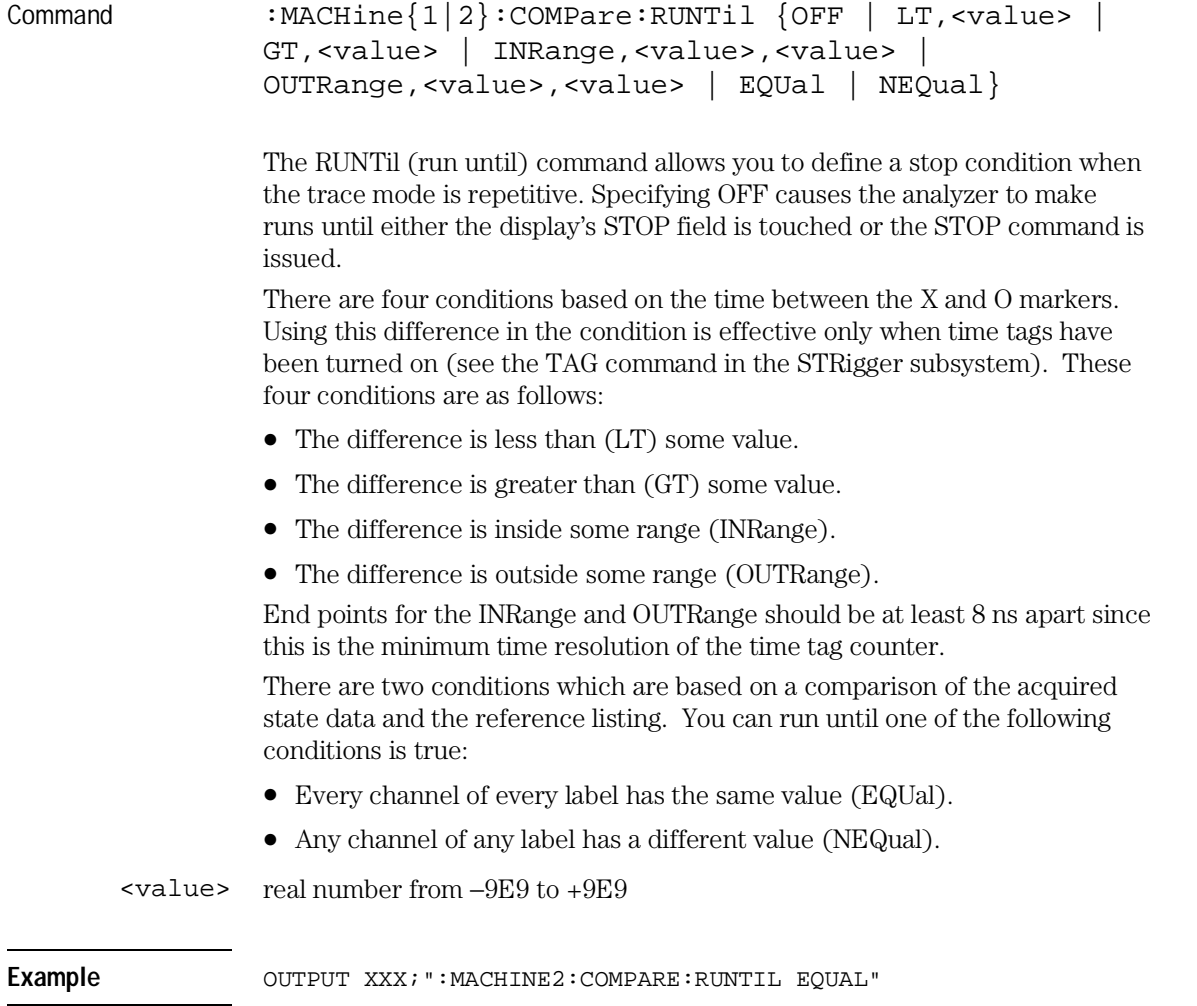

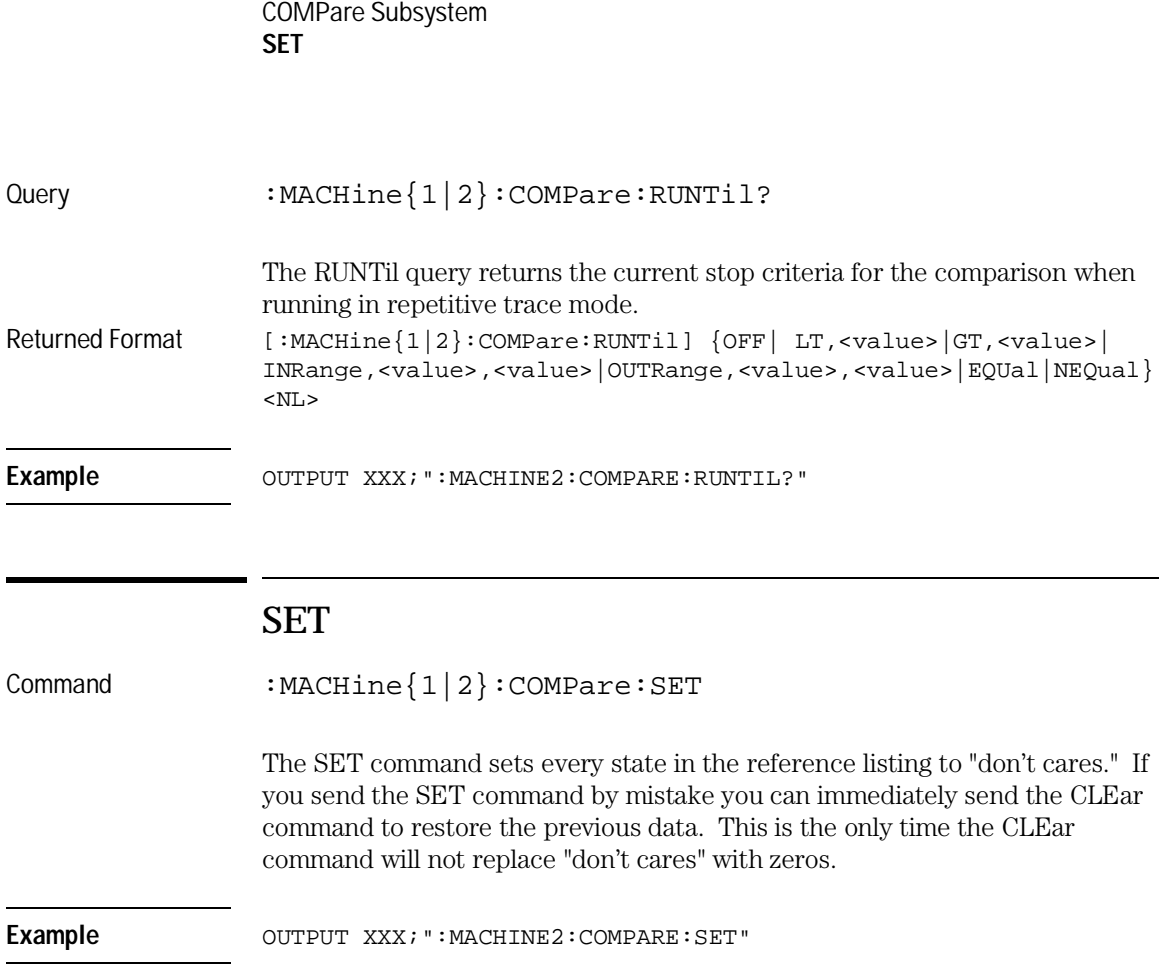

11

TFORmat Subsystem

# Introduction

The TFORmat subsystem contains the commands available for the Timing Format menu in the HP 16557D logic analyzer module. These commands are:

- ACQMode
- LABel
- REMove
- THReshold

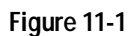

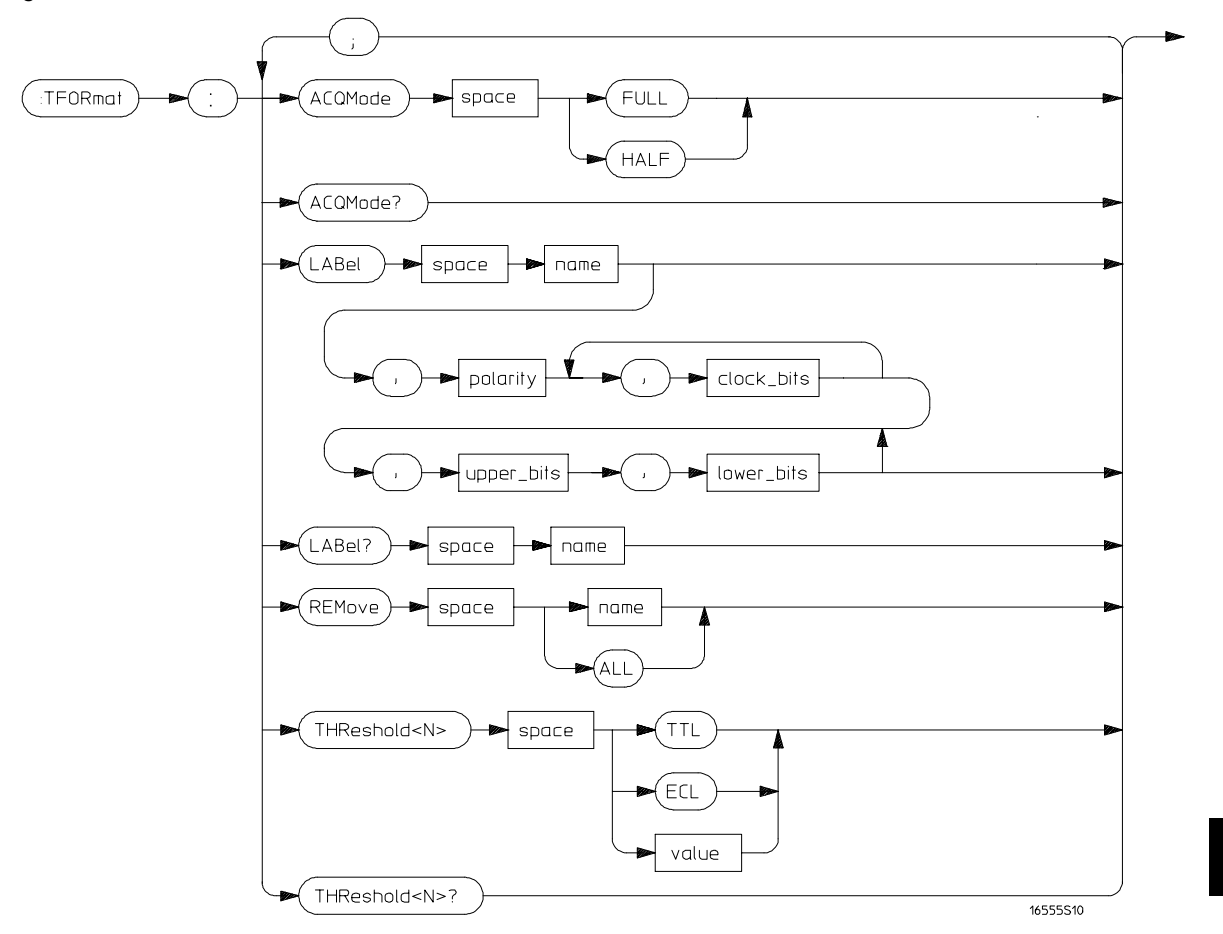

**TFORmat Subsystem Syntax Diagram**

TFORmat Subsystem **TFORmat**

### **Table 11-1 TFORmat Subsystem Parameter Values**

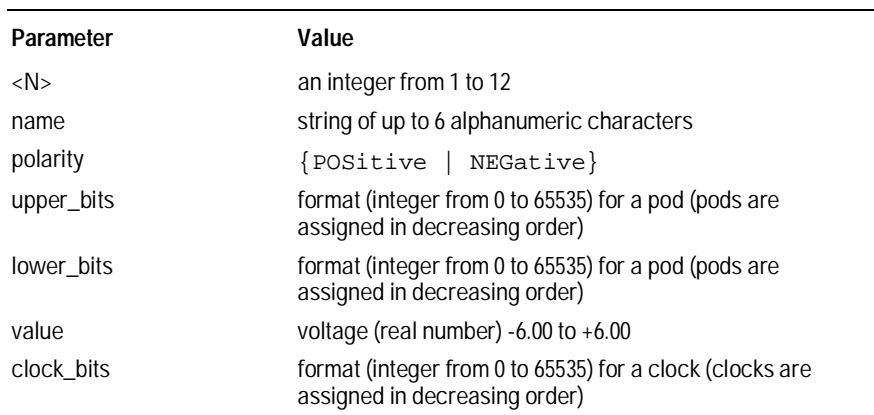

### **TFORmat**

Selector : MACHine{1|2}:TFORmat

The TFORmat selector is used as part of a compound header to access those settings normally found in the Timing Format menu. It always follows the MACHine selector because it selects a branch directly below the MACHine level in the language tree.

Example OUTPUT XXX; ":MACHINE1:TFORMAT:ACQMODE?"

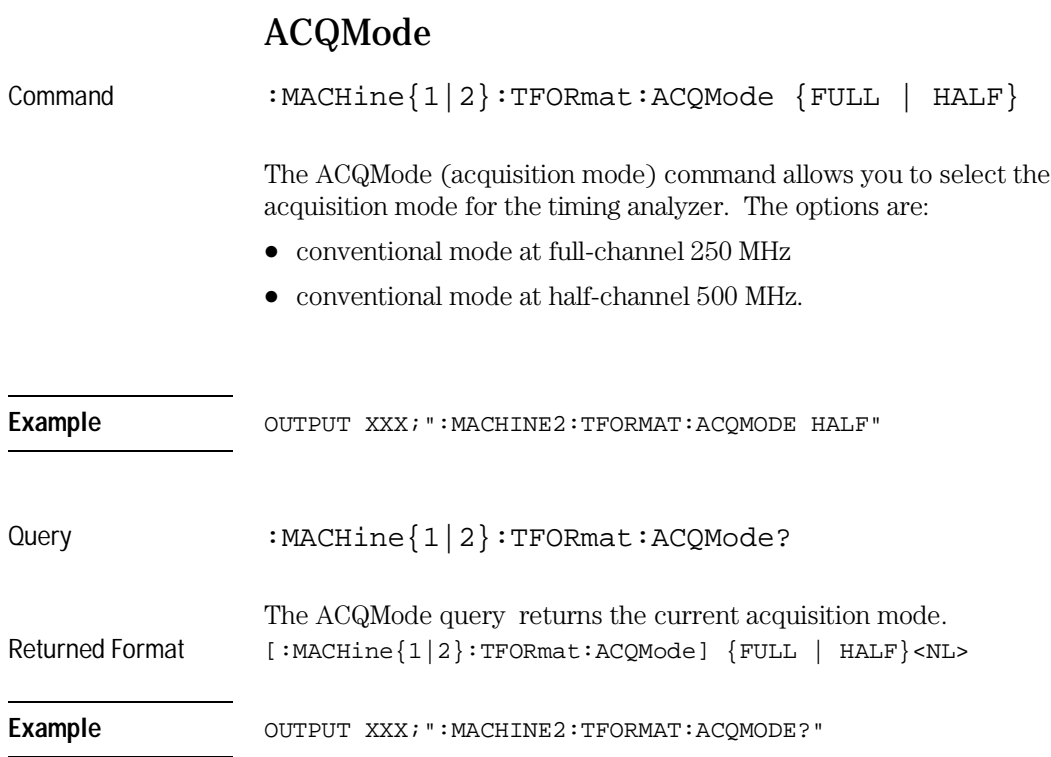

TFORmat Subsystem **LABel** 

# LABel

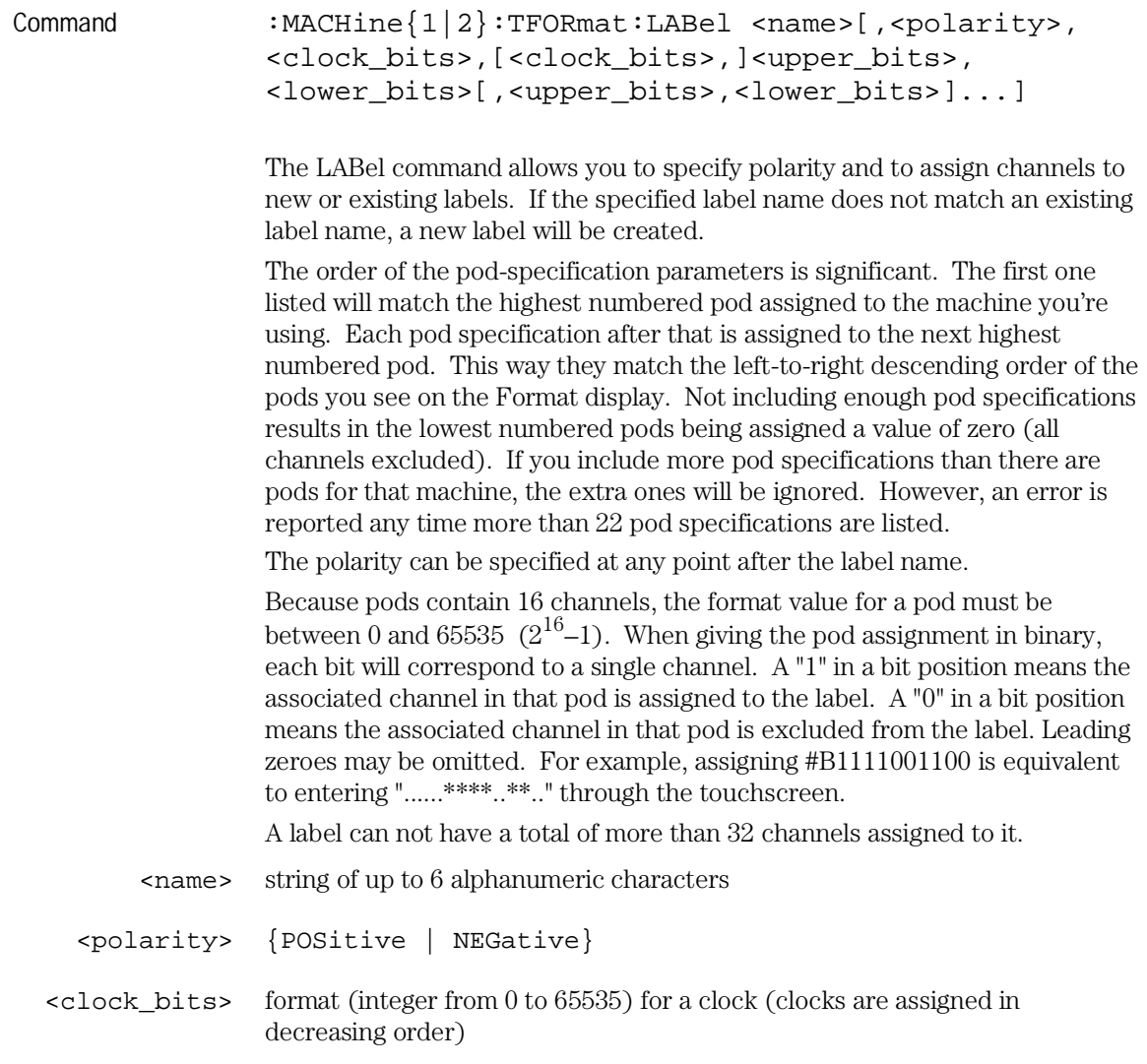

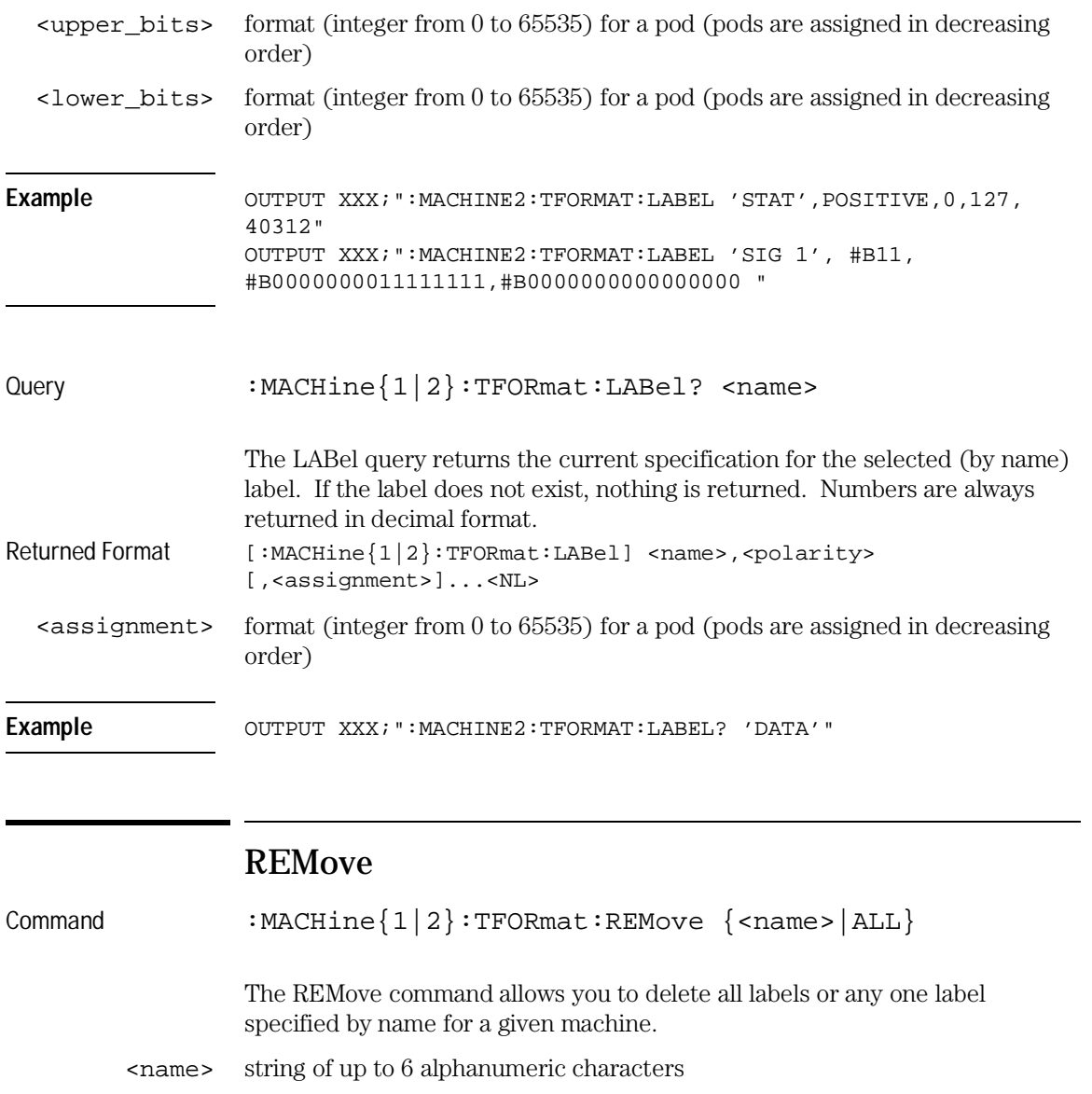

Example **Example** OUTPUT XXX; ":MACHINE1:TFORMAT:REMOVE 'A'"

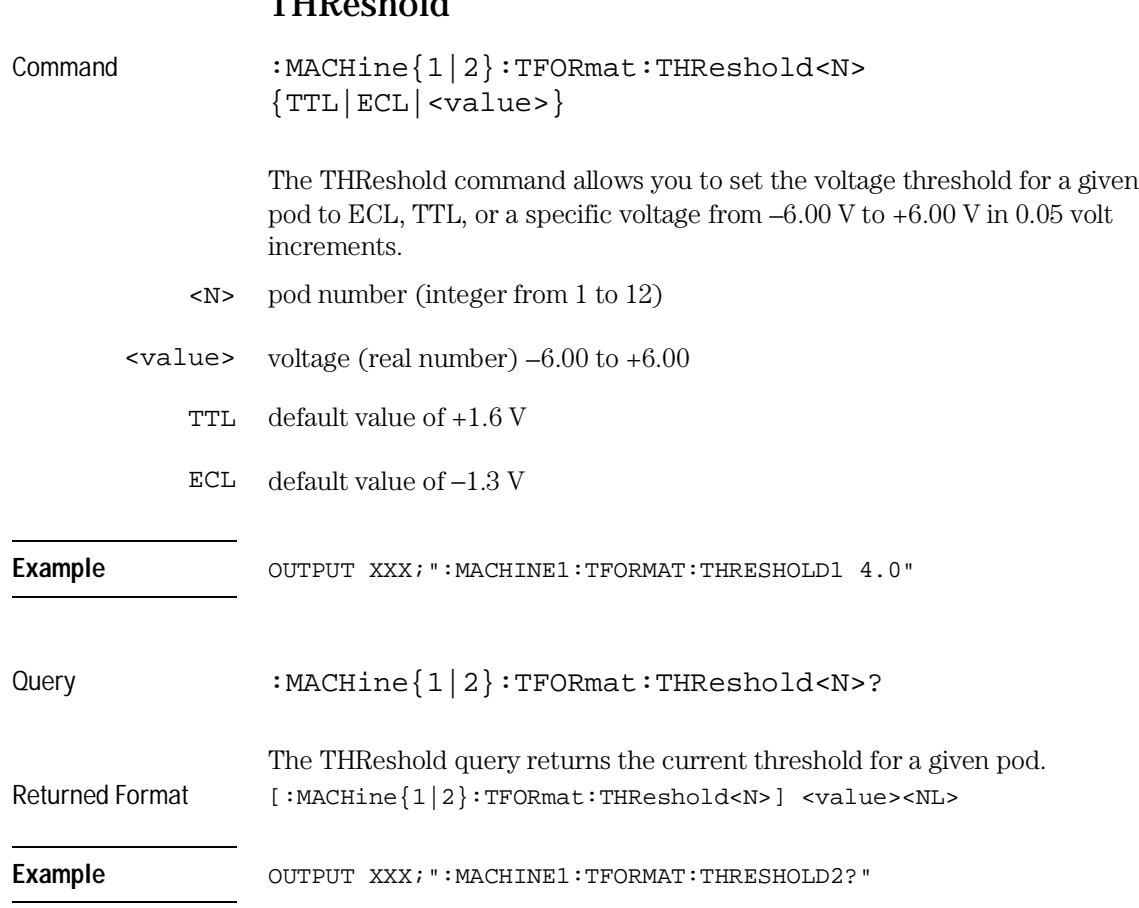

### **THD**ochold

TTRigger (TTRace) Subsystem

# Introduction

The TTRigger subsystem contains the commands available for the Timing Trigger menu in the HP 16557D logic analyzer module. The Timing Trigger subsystem will also accept the TTRace selector as used in previous HP 16500-series logic analyzer modules to eliminate the need to rewrite programs containing TTRace as the selector keyword. The TTRigger subsystem commands are:

- ACQuisition
- BRANch
- CLEar
- EDGE
- FIND
- MLENgth
- RANGe
- SEQuence
- SPERiod
- $\bullet\,$  TCONtrol
- TERM
- TIMER
- TPOSition

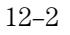

**Figure 12-1**

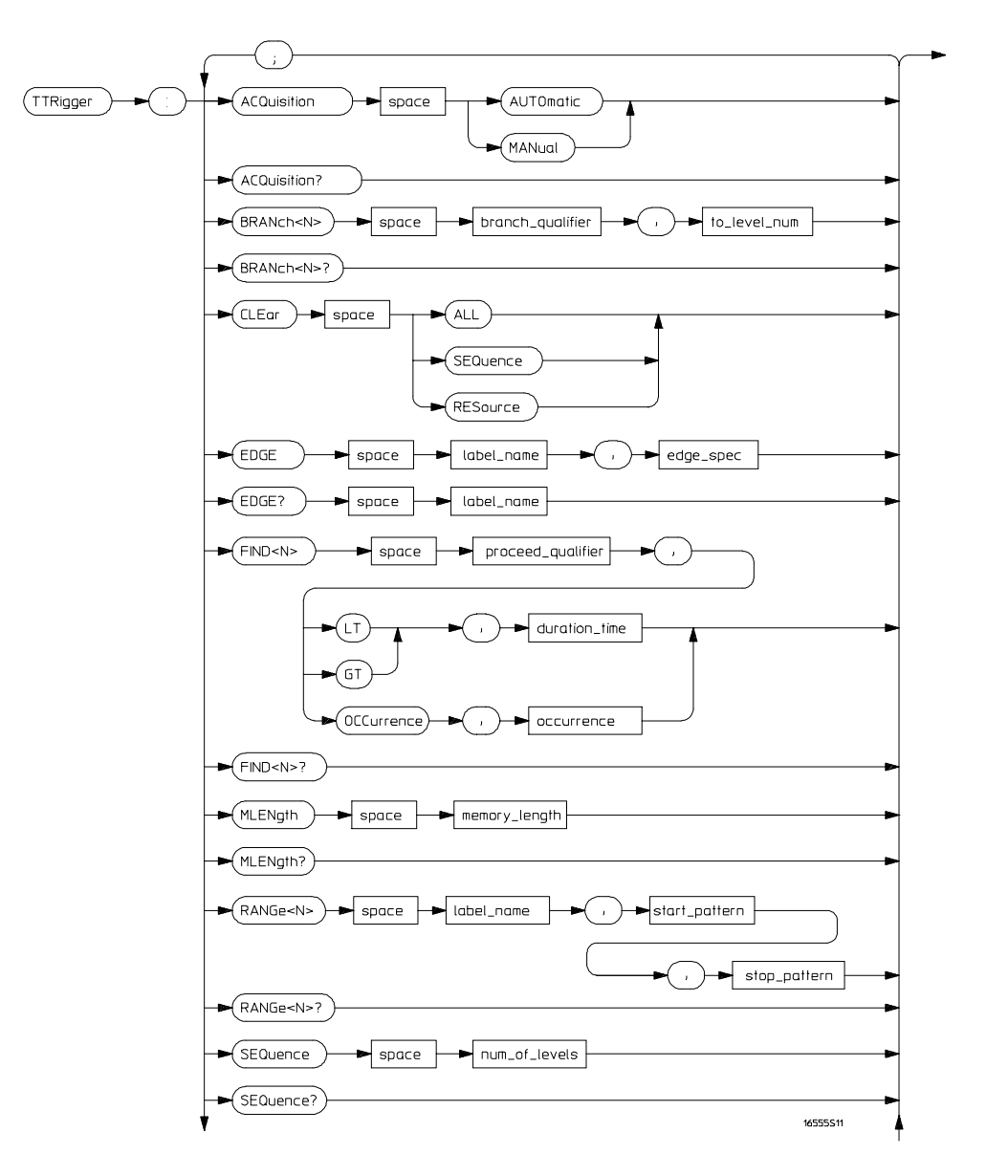

**TTRigger Subsystem Syntax Diagram**

**Figure 12-1 (continued)**

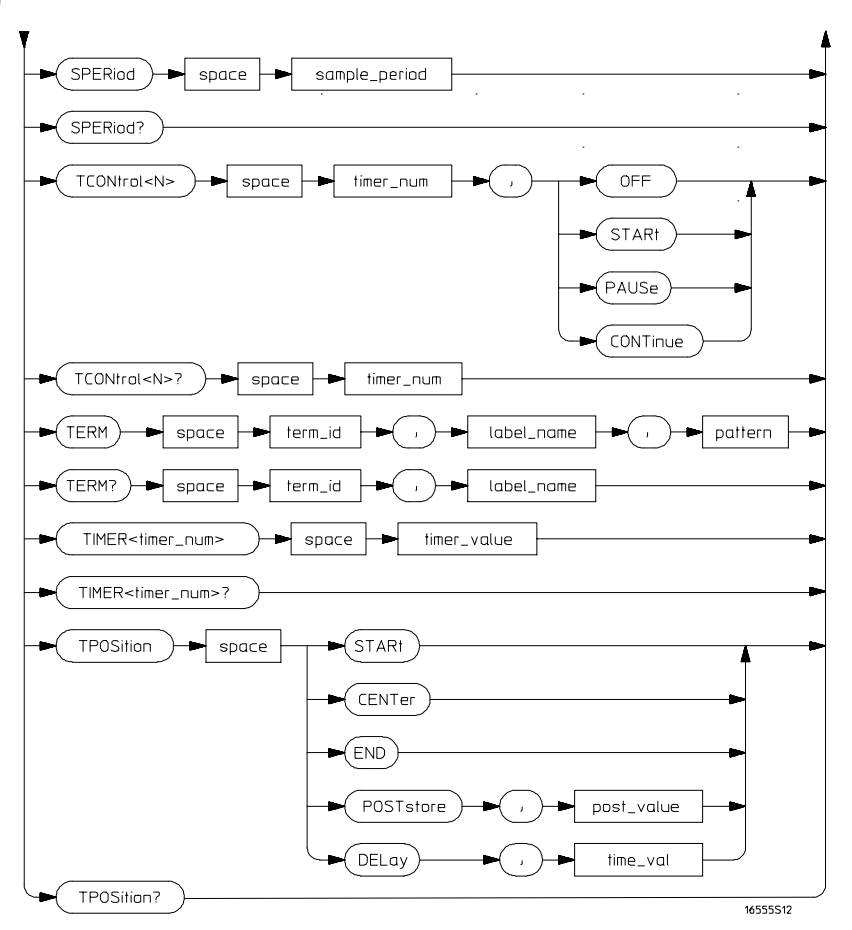

**TTRigger Subsystem Syntax Diagram (continued)**

### **Table 12-1 TTRigger Parameter Values**

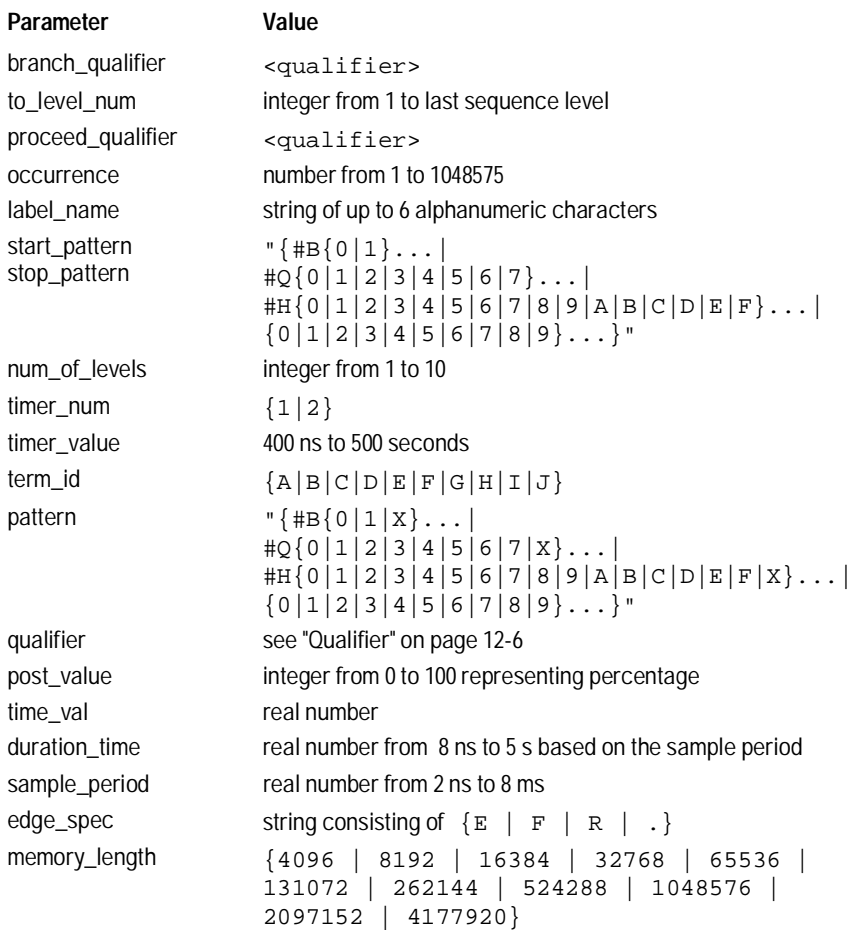

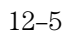

TTRigger (TTRace) Subsystem **Qualifier**

### Qualifier

The qualifier for the timing trigger subsystem can be terms A through J, Timer 1 and 2, Range 1 and 2, and Edge 1 and 2. In addition, qualifiers can be the NOT boolean function of terms, timers, and ranges. The qualifier can also be an expression or combination of expressions as shown below and figure 12-2, "Complex Qualifier," on page 12-11. The following parameters show how qualifiers are specified in all commands of the TTRigger subsystem that use <qualifier>. <qualifier> { "ANYSTATE" | "NOSTATE" | "<expression>" } <expression> {<expression1a>|<expression1b>|<expression1a> OR <expression1b>|<expression1a> AND <expression1b>} <expression1a> {<expression1a\_term>|(<expression1a\_term>[ OR <expression1a\_term>]\* )|(<expression1a\_term>[ AND <expression1a\_term>]\* )} <expression1b> {<expression1b\_term>|( <expression1b\_term>[ OR <expression1b\_term>]\* )|(<expression1b\_term>[ AND <expression1b\_term>]\* )} <expression1a\_ term> {<expression2a>|<expression2b>|<expression2c>| <expression2d>} <expression1b\_ term> {<expression2e>|<expression2f>|<expression2g>| <expression2h>} <expression2a> {<term3a>|<term3b>|(<term3a> <boolean\_op> <term3b>)} <expression2b> {<term3c>|<range3a>|(<term3c> <boolean\_op> <range3a>)} <expression2c> {<term3d>|<edge3a|(<term3d> <boolean\_op> <edge3a>)} <expression2d> {<term3e>|<timer3a>|(<term3e> <boolean\_op> <timer3a>)} <expression2e> {<term3f>|<term3g>|(<term3f> <boolean\_op> <term3g>)} <expression2f> {<term3h>|<range3b>|(<term3h> <boolean\_op> <range3b>)} <expression2g> {<term3i>|<edge3b>|(<term3i> <boolean\_op> <edge3b>)} <expression2h> {<term3j>|<timer3b>|(<term3j> <boolean\_op> <timer3b>)} <boolean\_op> {AND | NAND | OR | NOR | XOR | NXOR}
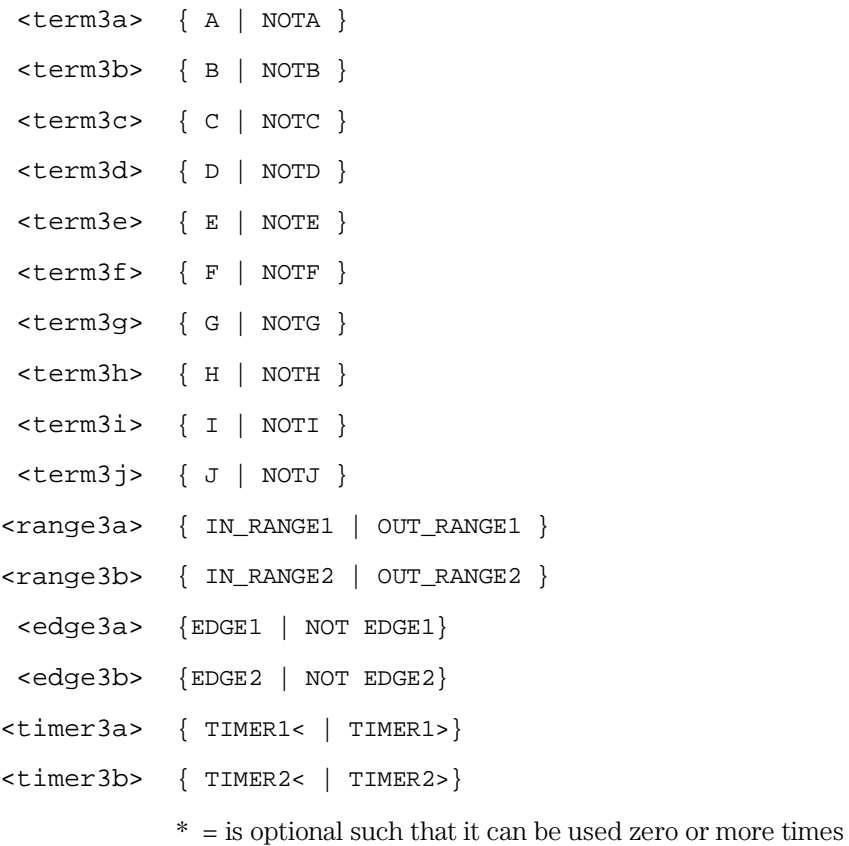

+ = must be used at least once and can be repeated

TTRigger (TTRace) Subsystem **TTRigger (TTRace)** 

#### **Qualifier Rules**

The following rules apply to qualifiers:

- Qualifiers are quoted strings and, therefore, need quotes.
- Expressions are evaluated from left to right.
- Parentheses are used to change the order evaluation and, therefore, are optional.
- An expression must map into the combination logic presented in the combination pop-up menu within the TTRigger menu.

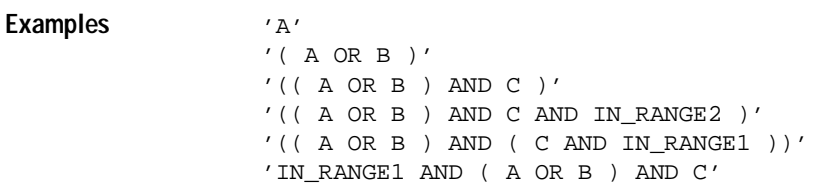

# TTRigger (TTRace)

Selector : MACHine{1|2}: TTRigger

The TTRigger (TTRace) (Timing Trigger) selector is used as a part of a compound header to access the settings found in the Timing Trigger menu. It always follows the MACHine selector because it selects a branch directly below the MACHine level in the command tree.

Example OUTPUT XXX; ":MACHINE1:TTRIGGER:TAG TIME"

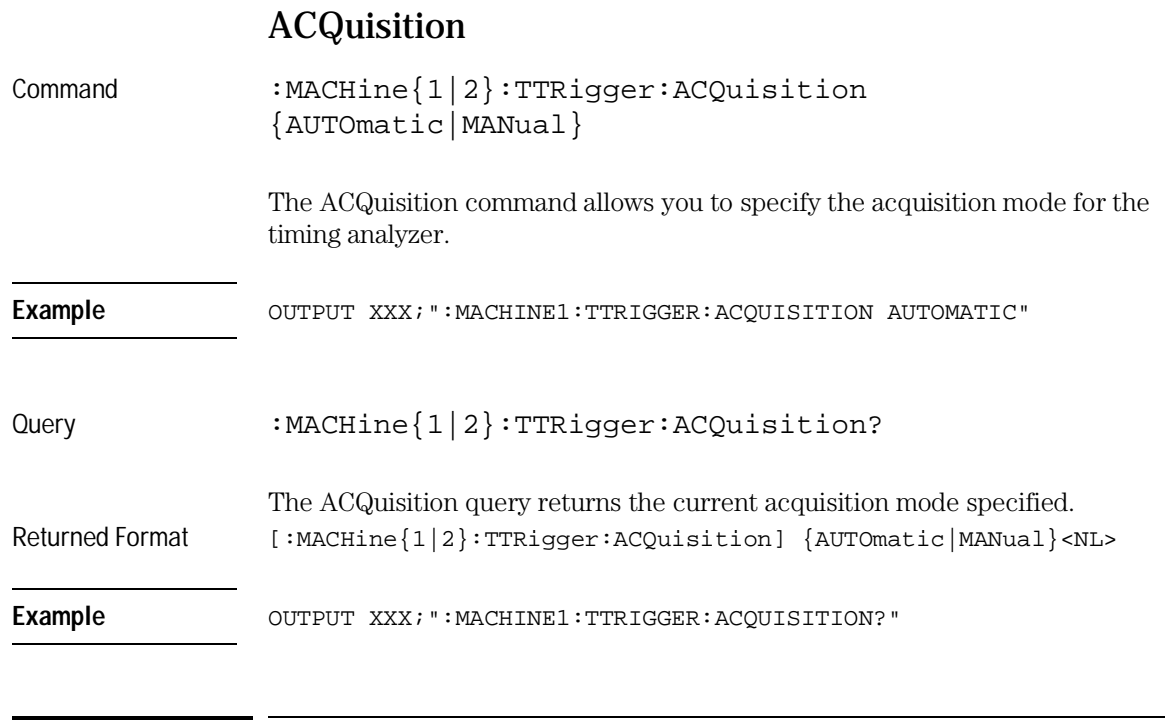

# BRANch

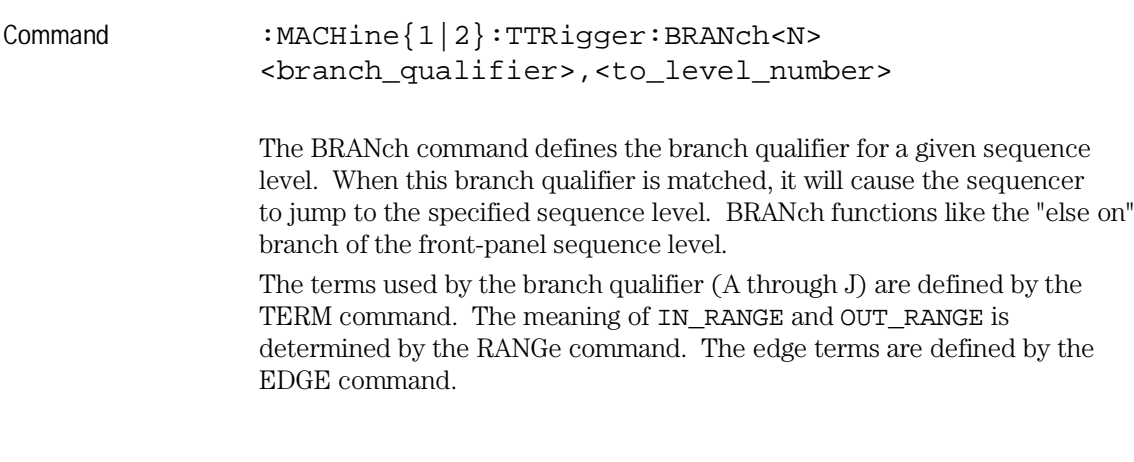

#### TTRigger (TTRace) Subsystem **BRANch**

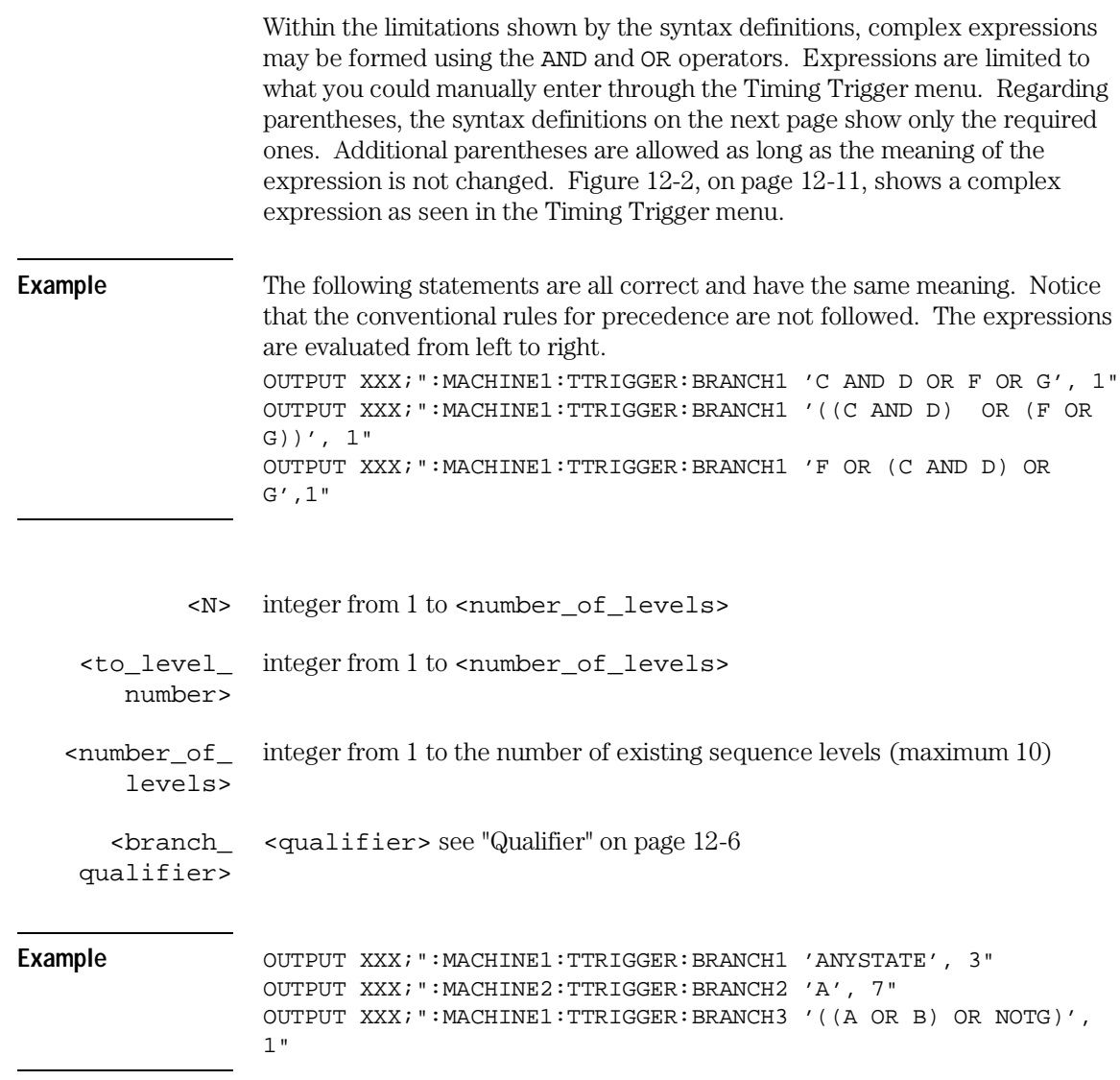

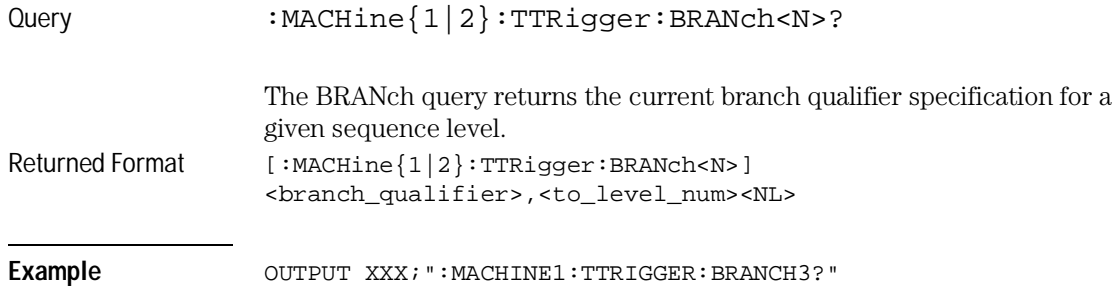

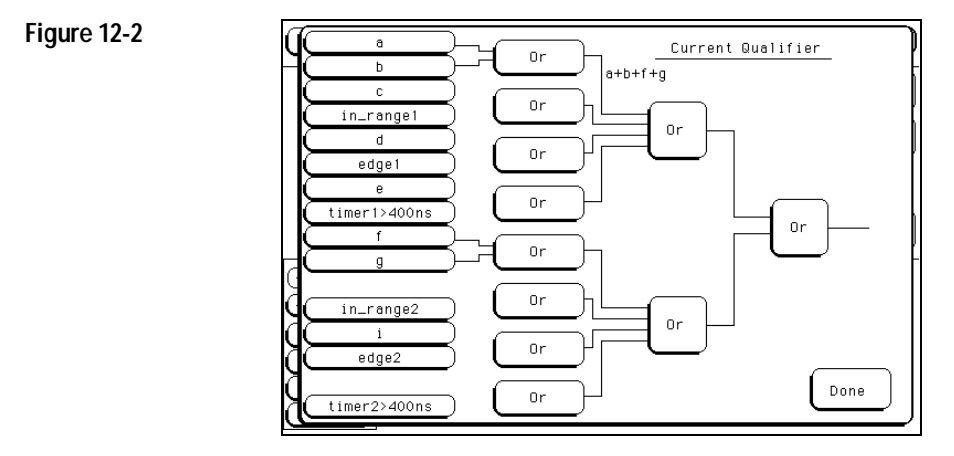

#### **Complex Qualifier**

Figure 12-2 is a front-panel representation of the complex qualifier (a Or b) Or (f Or g).

**Example** This example would be used to specify this complex qualifier.

OUTPUT XXX;":MACHINE1:TTRIGGER:BRANCH1 '((A OR B) AND (F OR G))', 2"

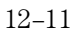

TTRigger (TTRace) Subsystem **CLEar** 

Terms **A** through **E, RANGE 1, EDGE1**, and **TIMER 1** must be grouped together and terms **F** through **J, RANGE 2, EDGE2**, and **TIMER 2** must be grouped together. In the first level, terms from one group may not be mixed with terms from the other. For example, the expression ((A OR IN\_RANGE2) AND (C OR G)) is not allowed because the term C cannot be specified in the F through J group.

In the first level, the operators you can use are AND, NAND, OR, NOR, XOR, NXOR. Either AND or OR may be used at the second level to join the two groups together. It is acceptable for a group to consist of a single term. Thus, an expression like (B AND G) is legal since the two operands are both simple terms from separate groups.

CLEar Command :MACHine{1|2}:TTRigger:CLEar {All|SEQuence|RESource} The CLEar command allows you to clear all settings in the Timing Trigger menu, clear only the sequence levels, or clear only the resource term patterns. Cleared values are set to their defaults. **Example** OUTPUT XXX; ": MACHINE1: TTRIGGER: CLEAR RESOURCE"

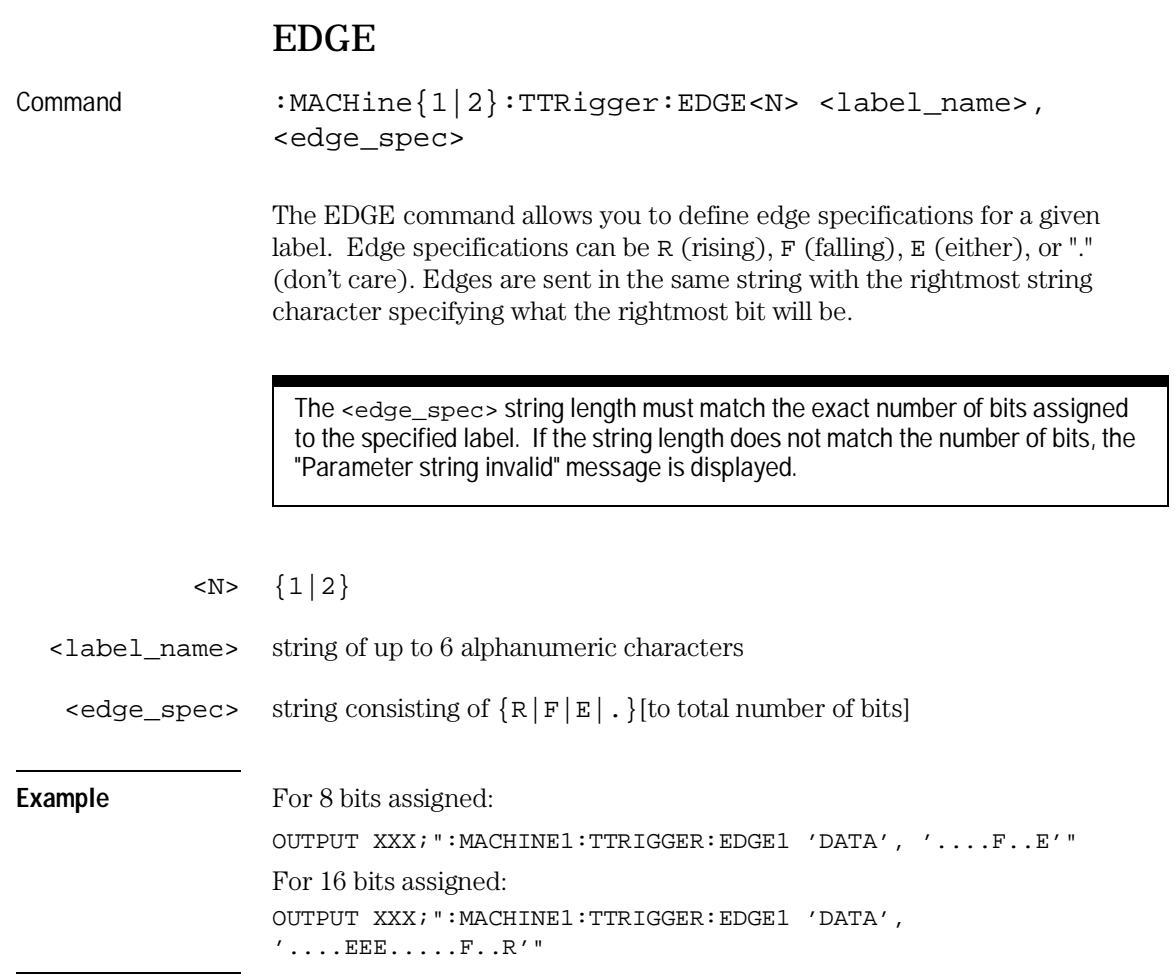

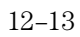

TTRigger (TTRace) Subsystem **FIND**

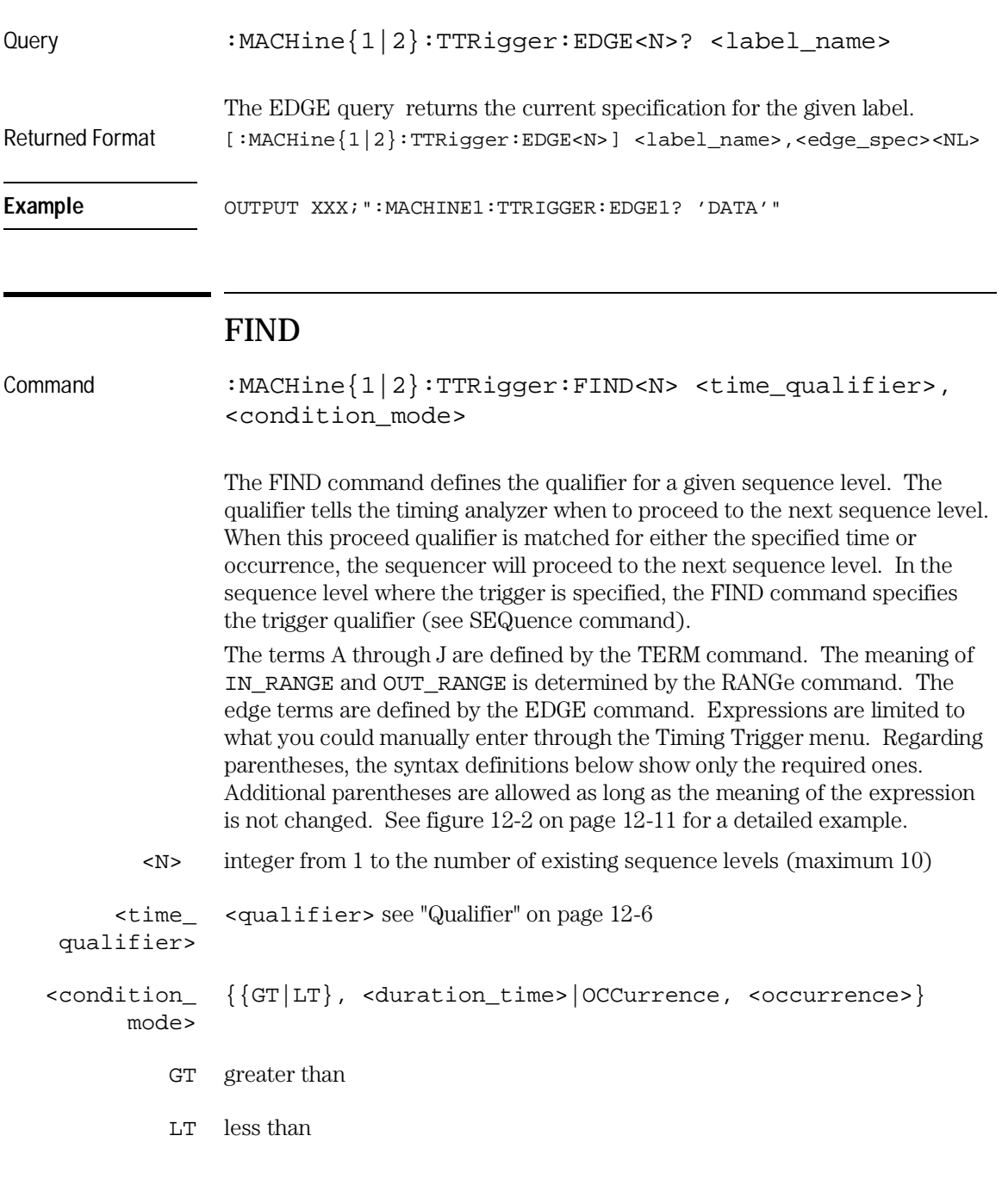

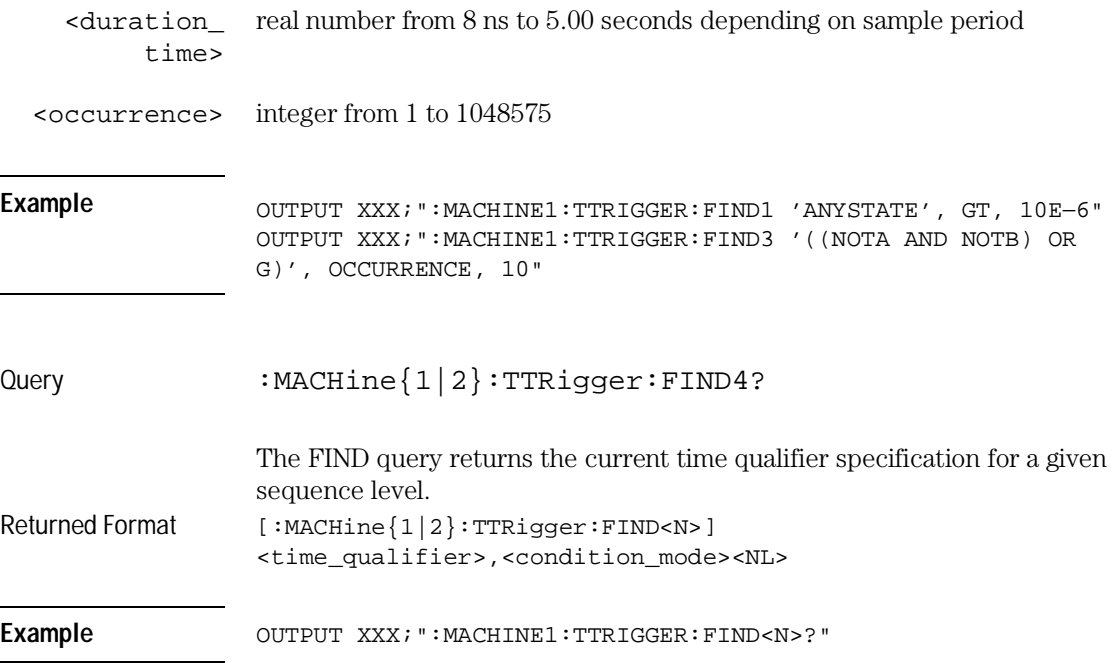

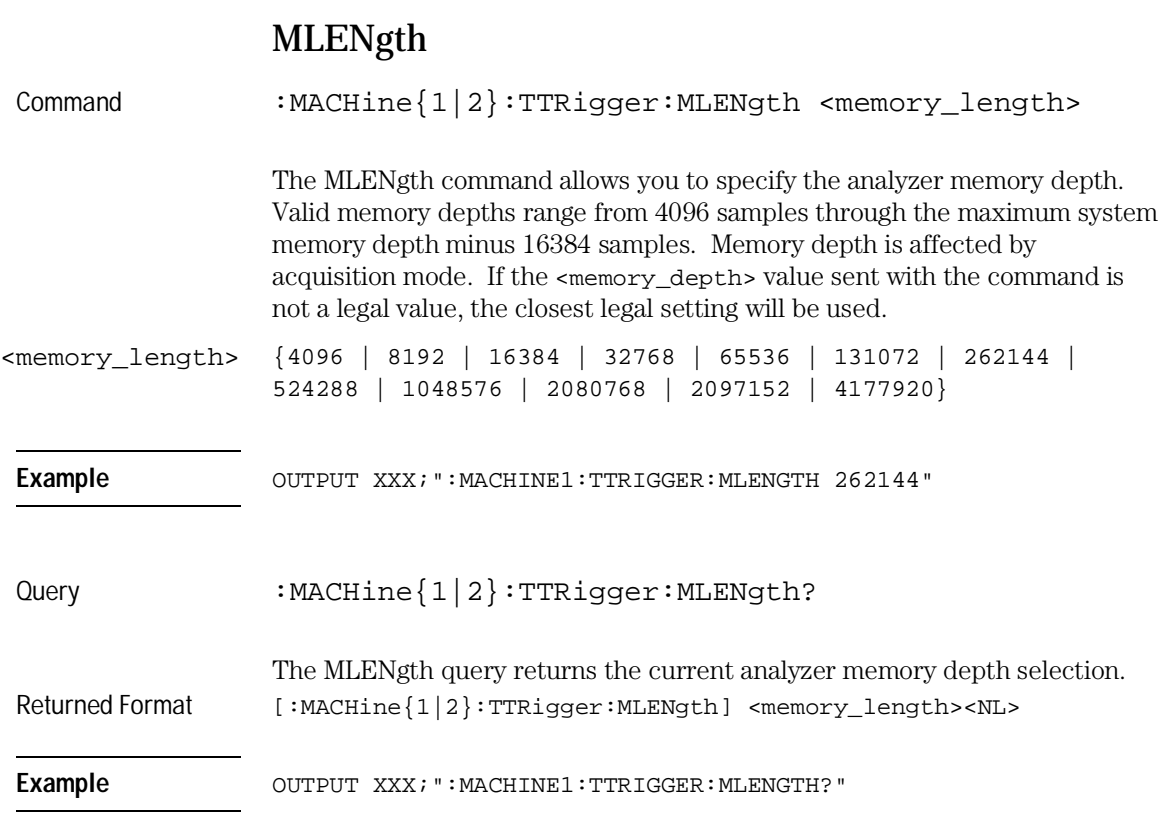

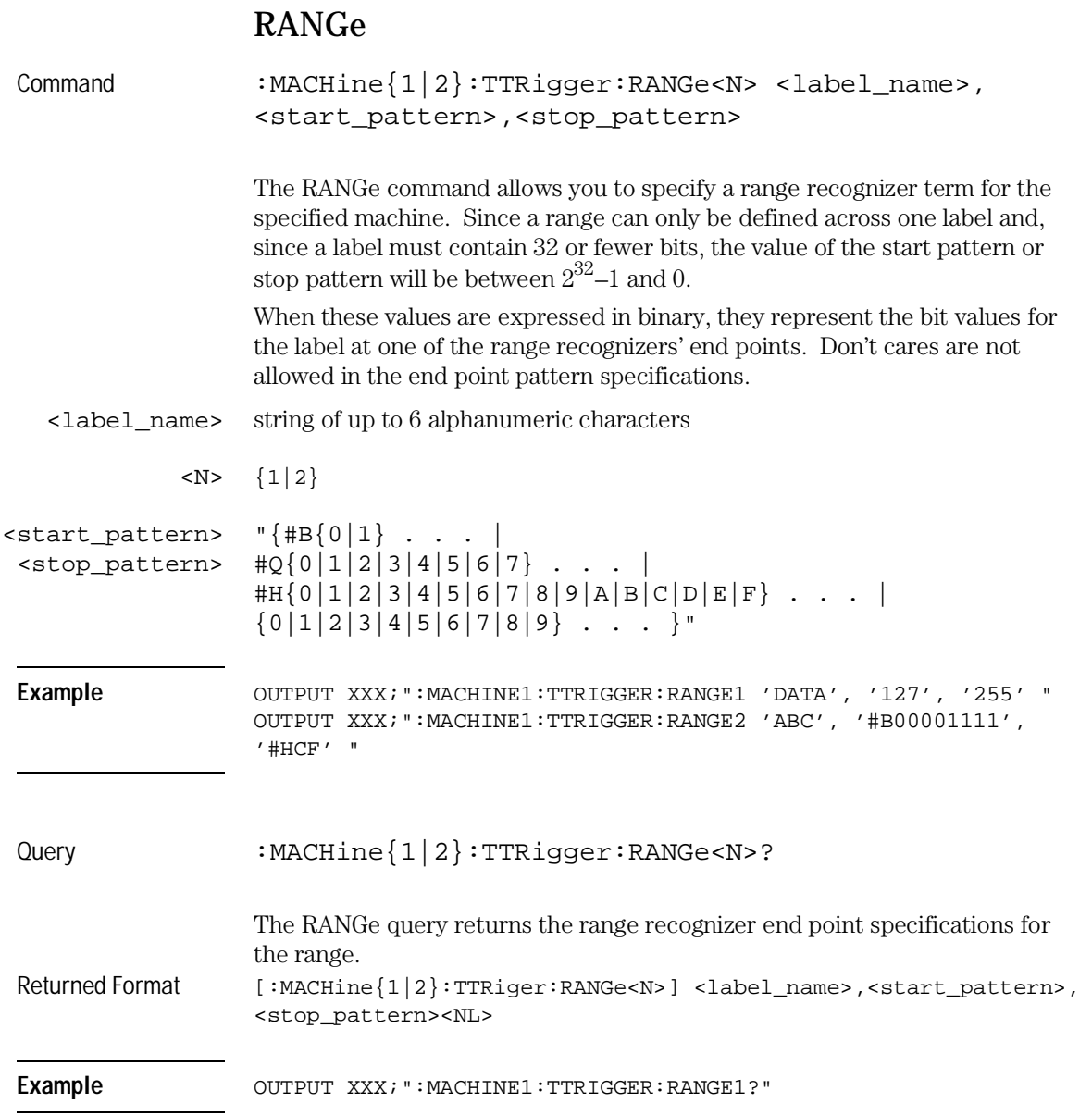

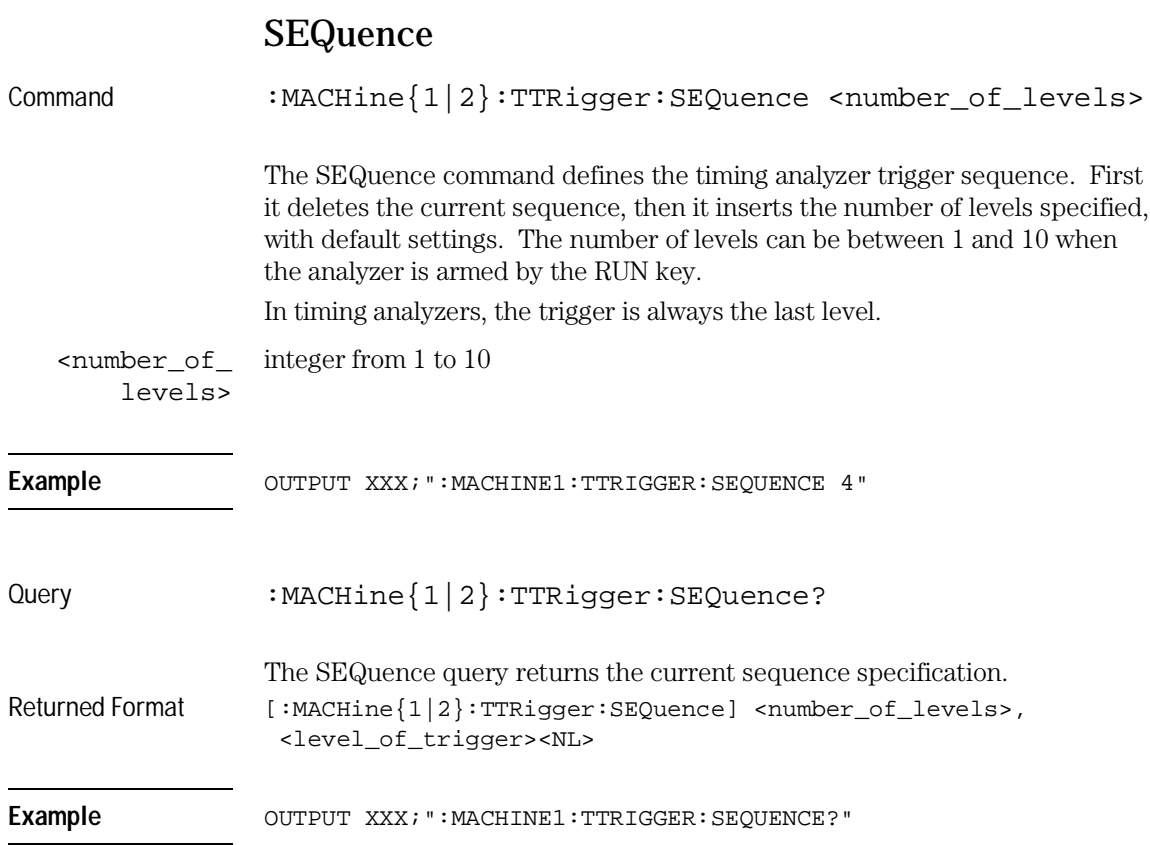

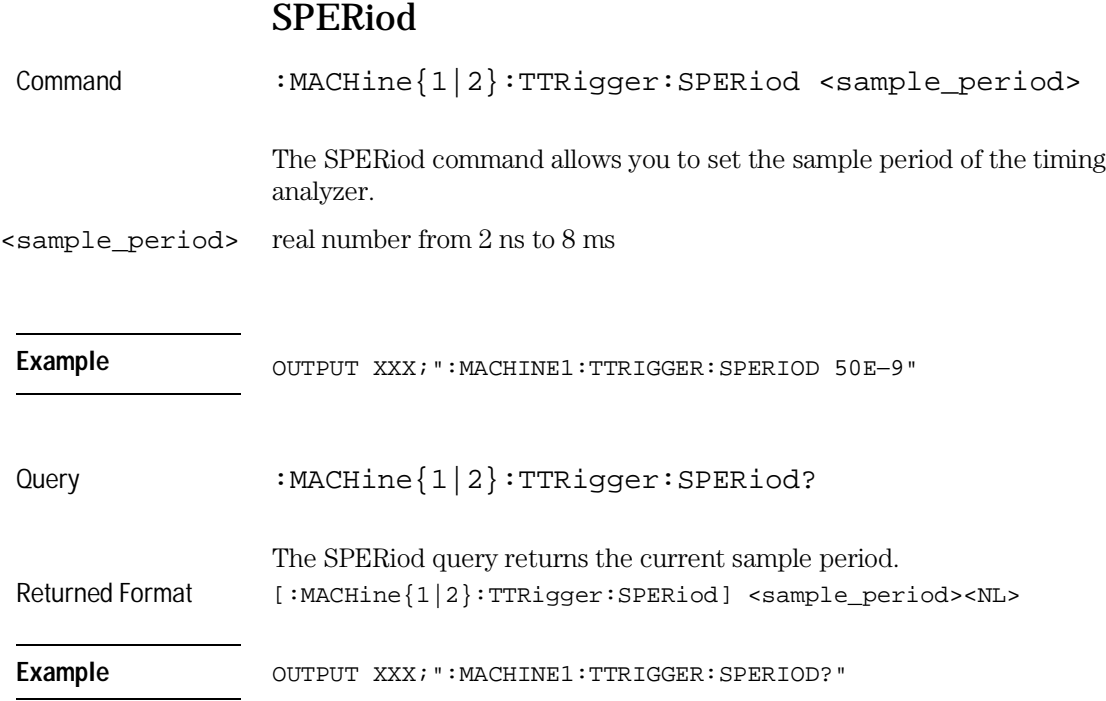

TTRigger (TTRace) Subsystem **TCONtrol** 

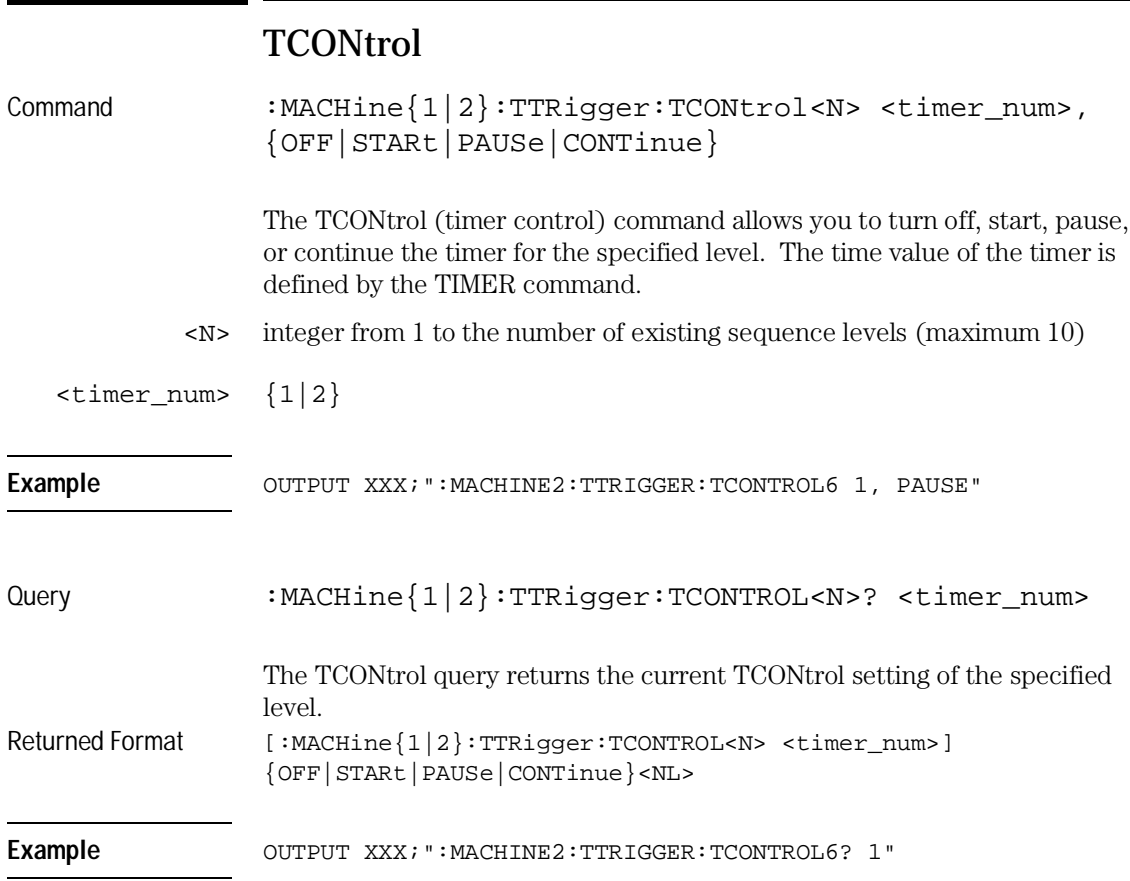

i<br>L

# TERM

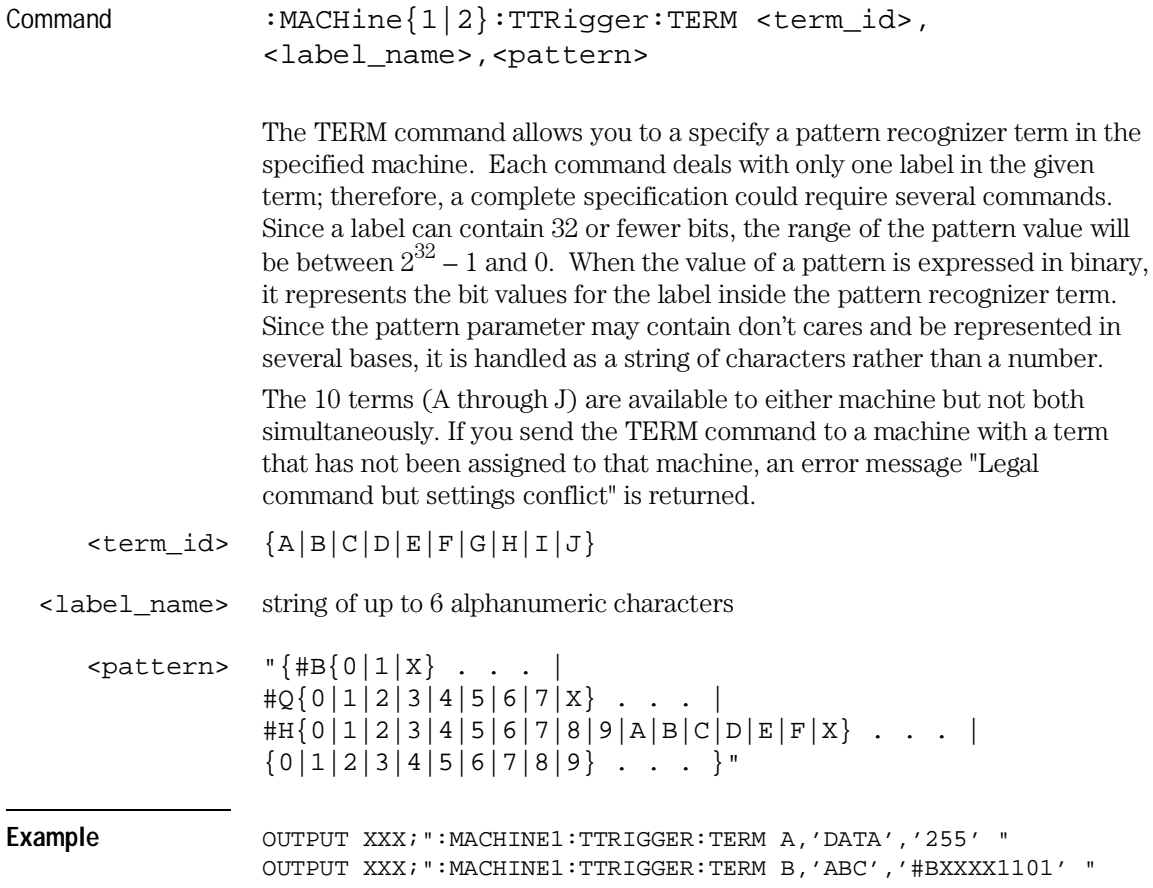

TTRigger (TTRace) Subsystem **TIMER** 

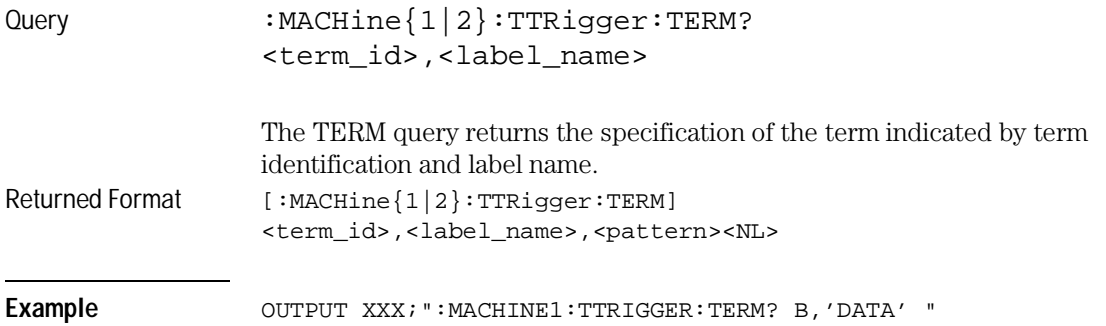

# TIMER

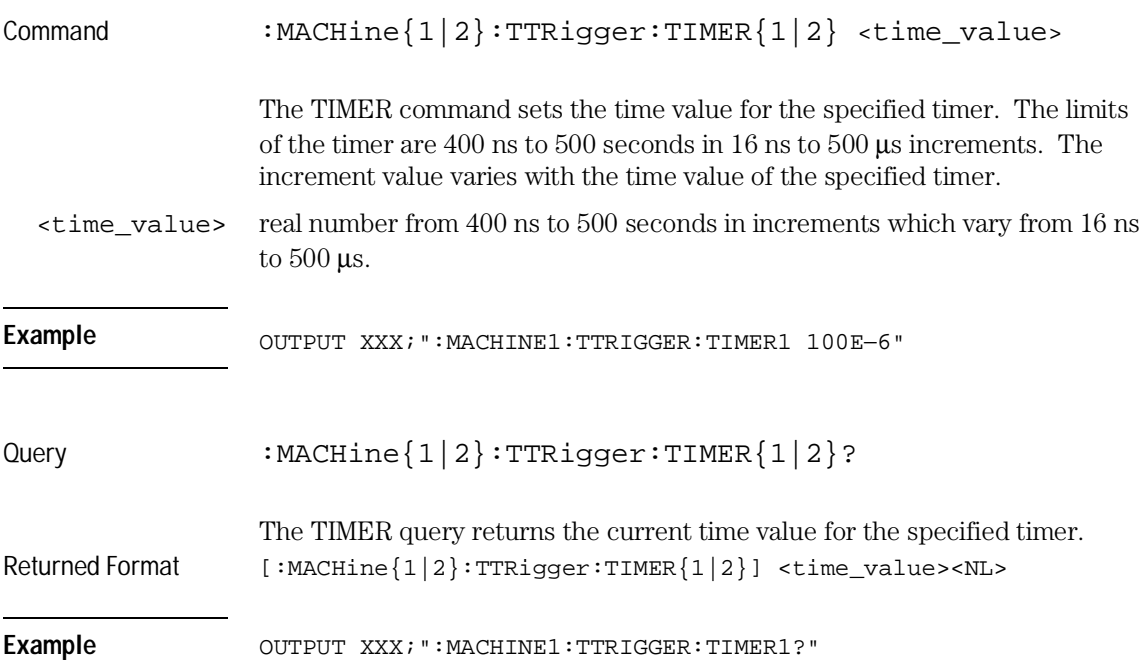

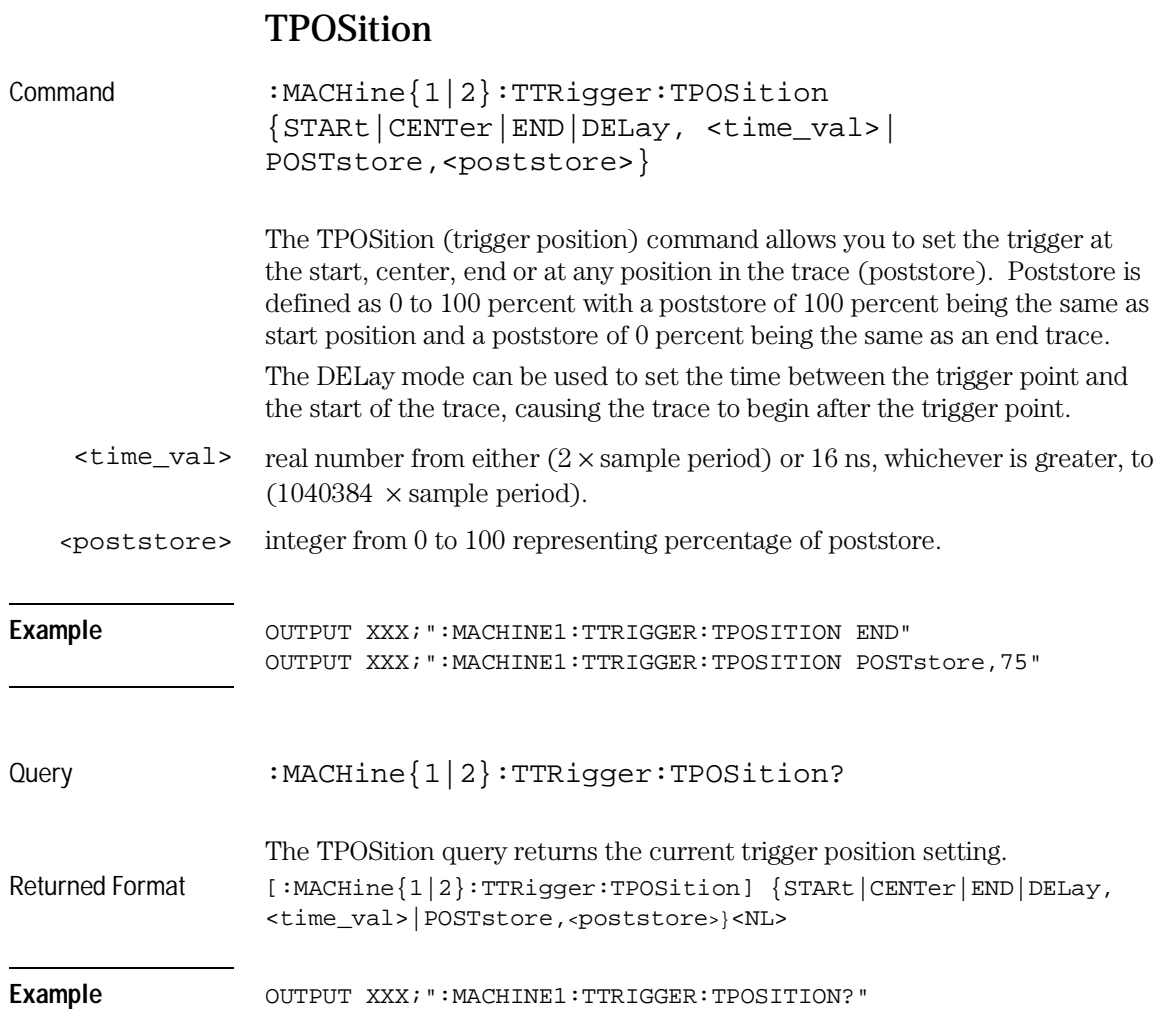

TWAVeform Subsystem

# Introduction

The TWAVeform subsystem contains the commands available for the Timing Waveforms menu in the HP 16557D logic analyzer module. These commands are:

- ACCumulate
- ACQuisition
- CENTer
- CLRPattern
- CLRStat
- DELay
- INSert
- MINus
- MLENgth
- MMODe
- OCONdition
- OPATtern
- OSEarch
- OTIMe
- OVERlay
- PLUS
- RANGe
- REMove
- RUNTil
- SPERiod
- TAVerage
- TMAXimum
- TMINimum
- TPOSition
- VRUNs
- XCONdition
- XOTime
- XPATtern
- XSEarch
- XTIMe

## **Figure 13-1**

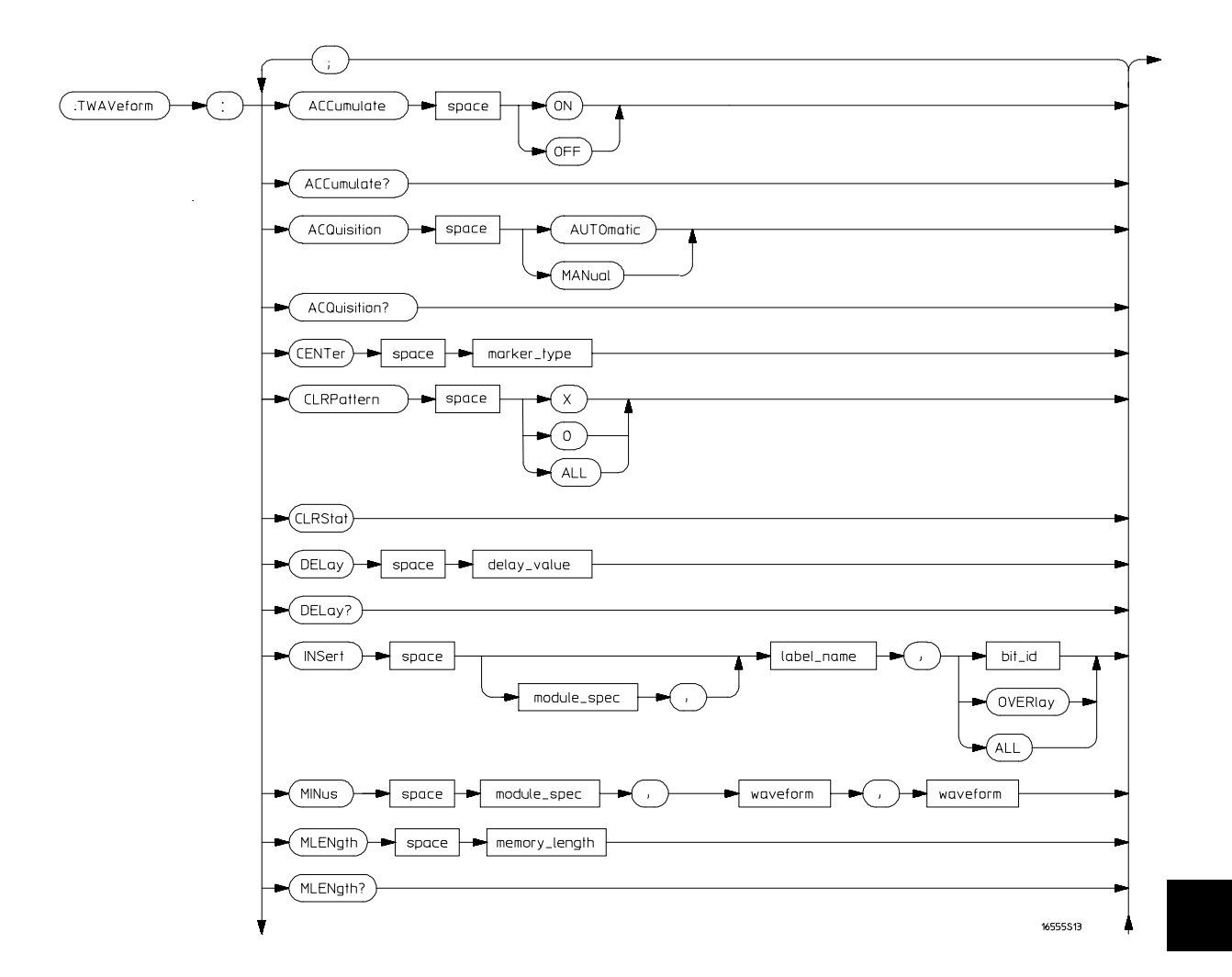

**TWAVeform Subsystem Syntax Diagram**

### **Figure 13-1 (continued)**

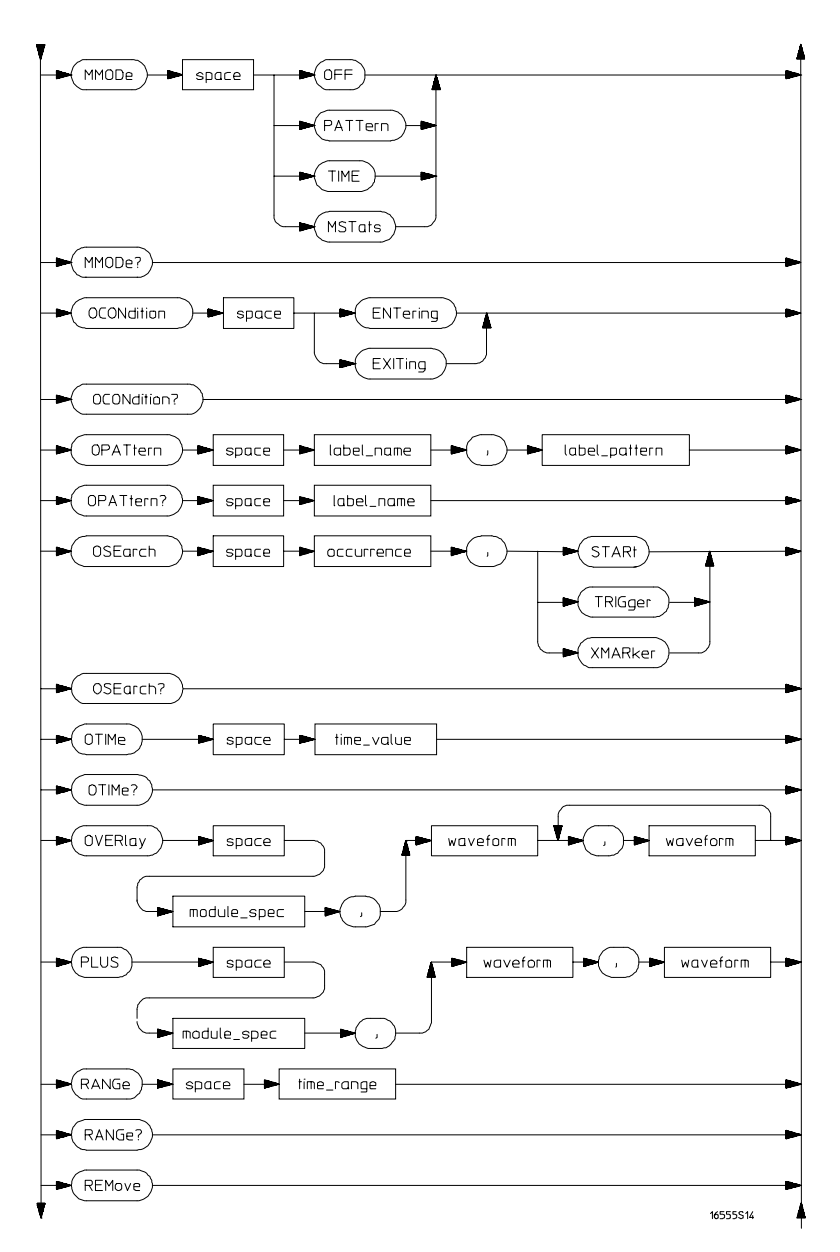

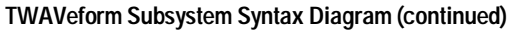

### **Figure 13-1 (continued)**

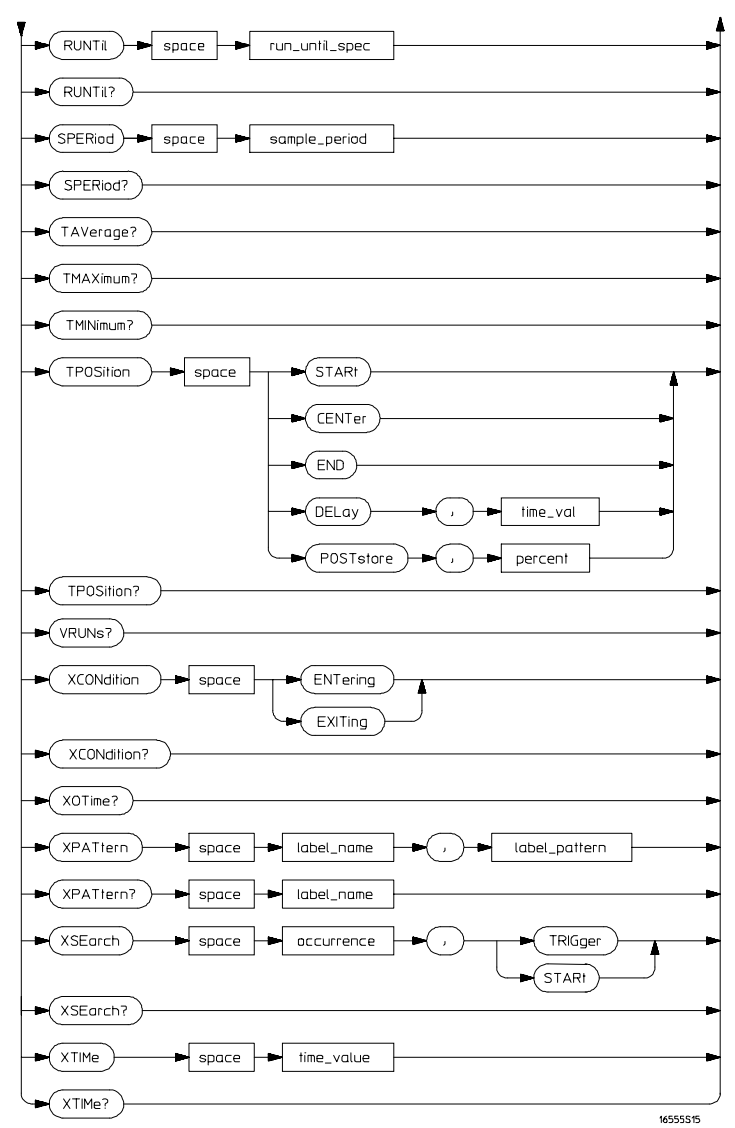

**TWAVeform Subsystem Syntax Diagram (continued)**

## **Table 13-1 TWAVeform Parameter Values**

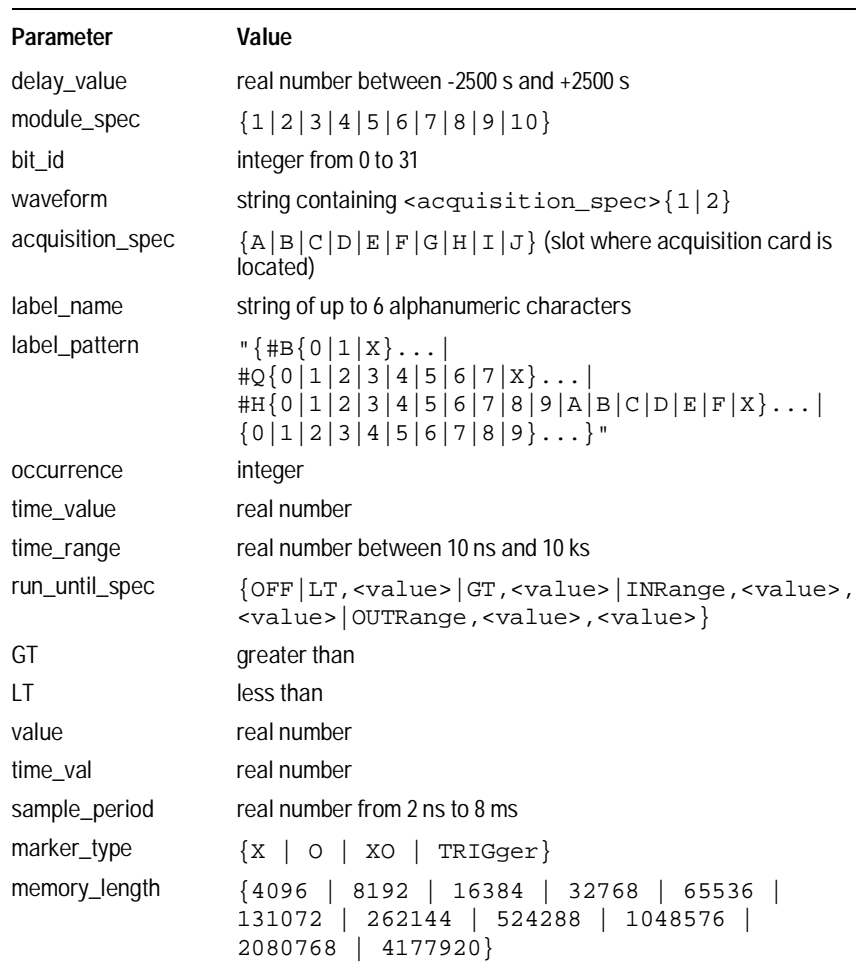

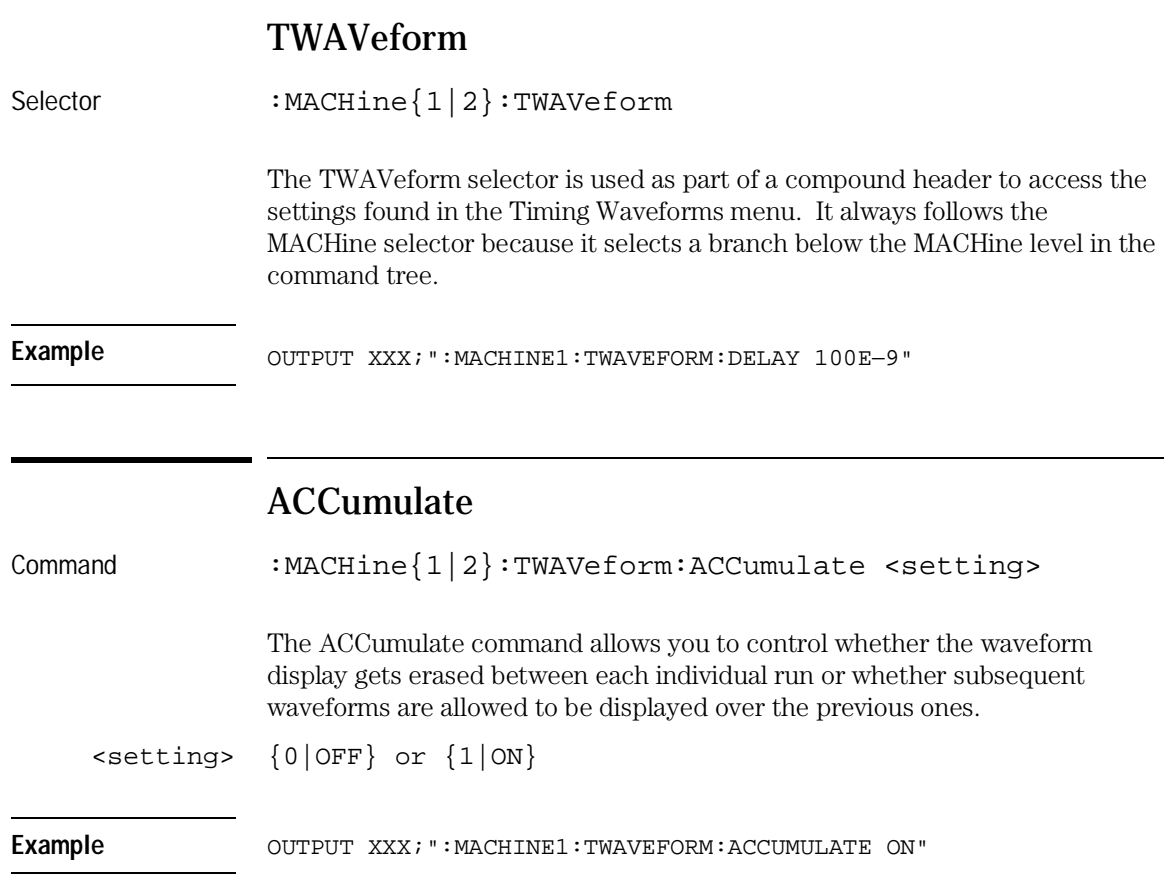

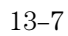

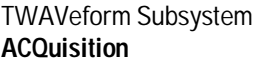

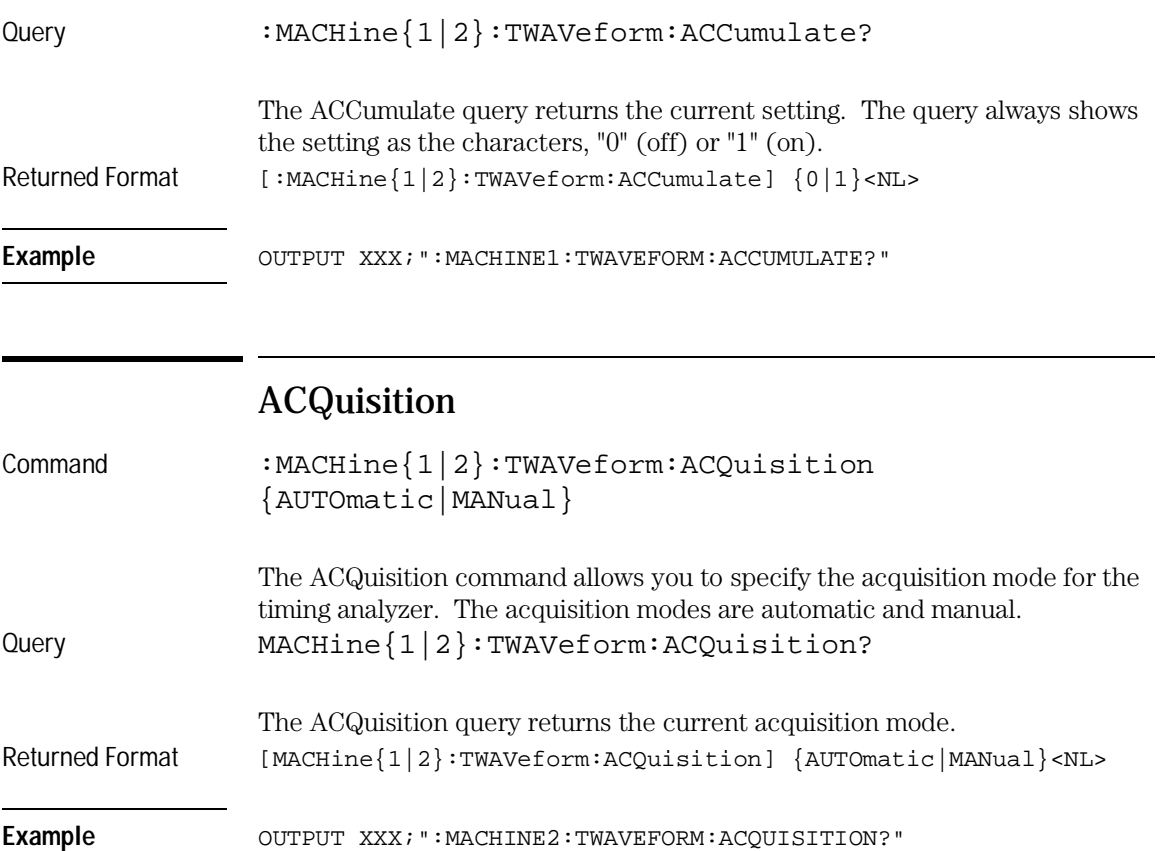

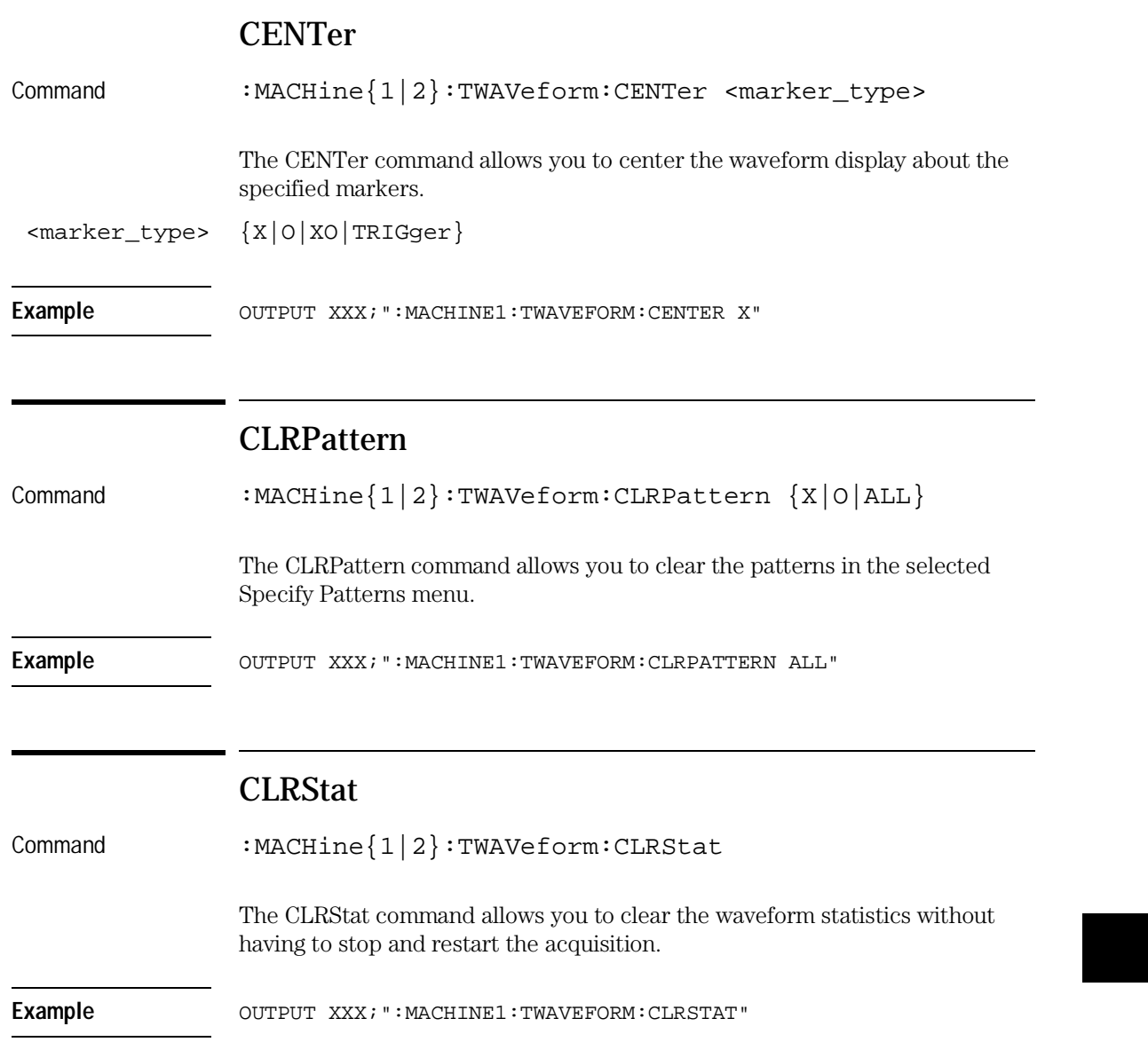

TWAVeform Subsystem **DELay**

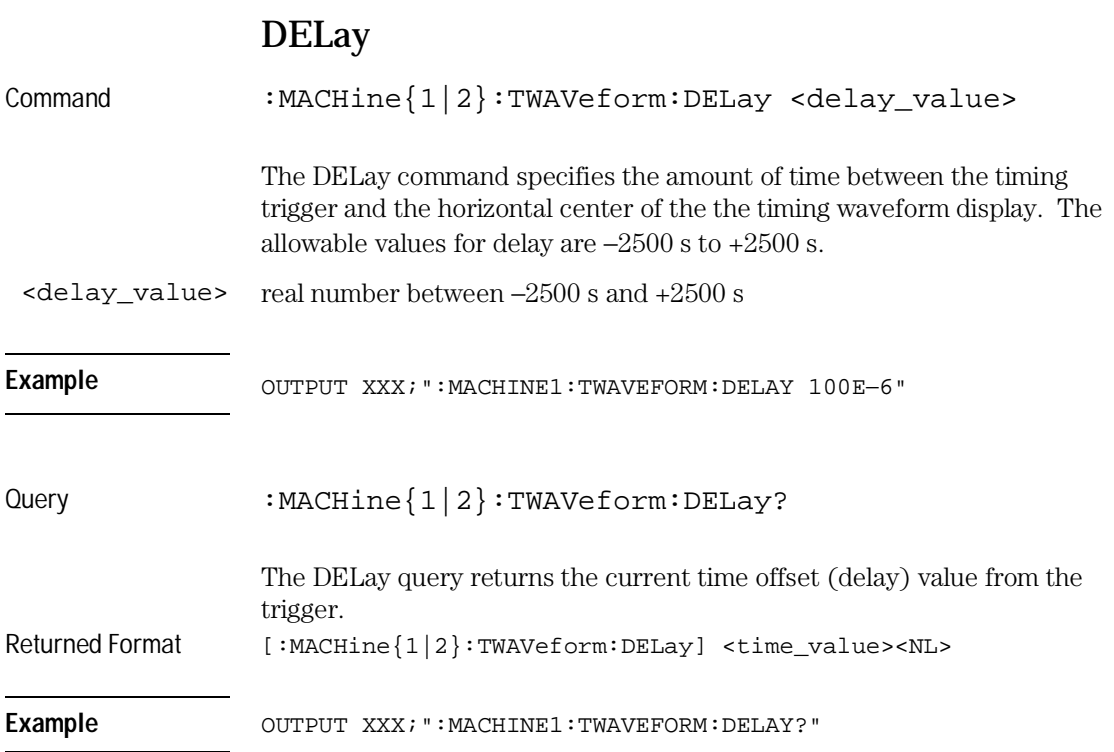

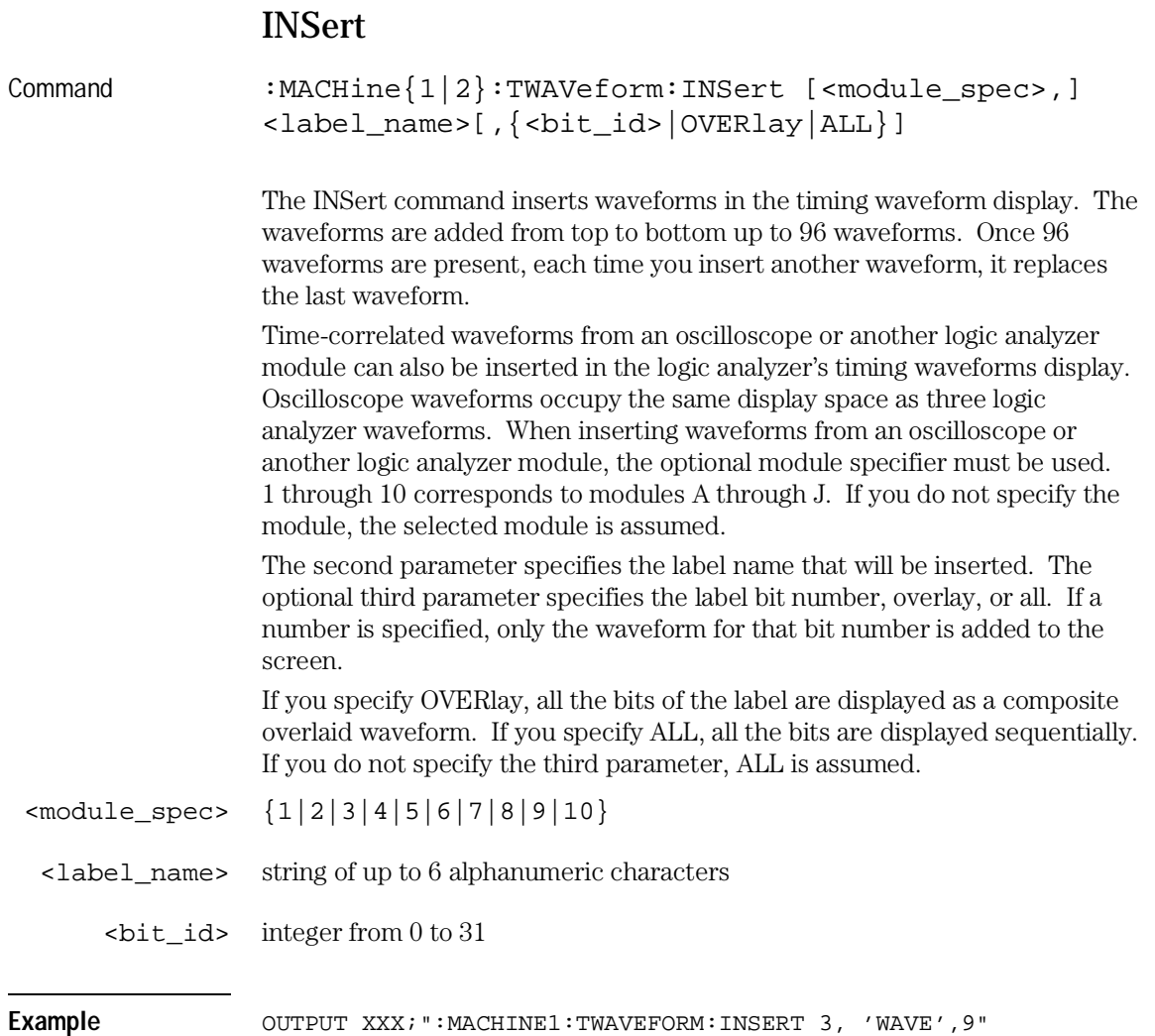

TWAVeform Subsystem **MLENgth**

## **Inserting Oscilloscope Waveforms**

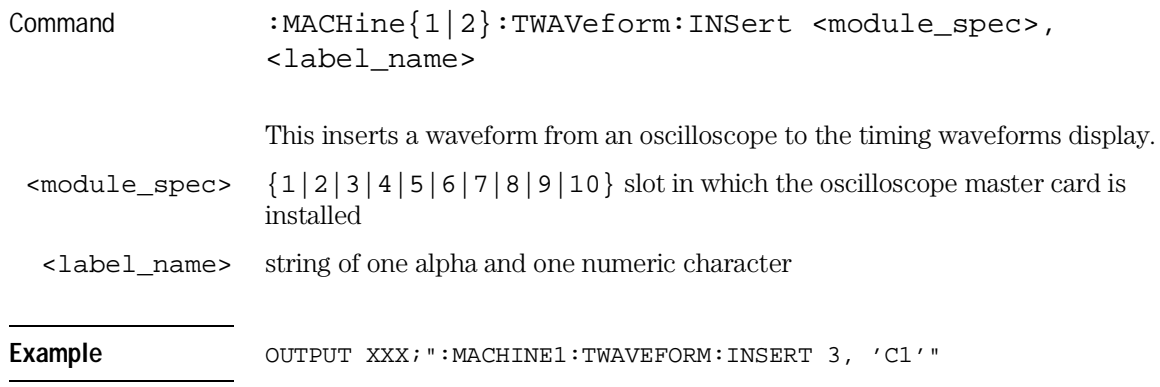

# MLENgth

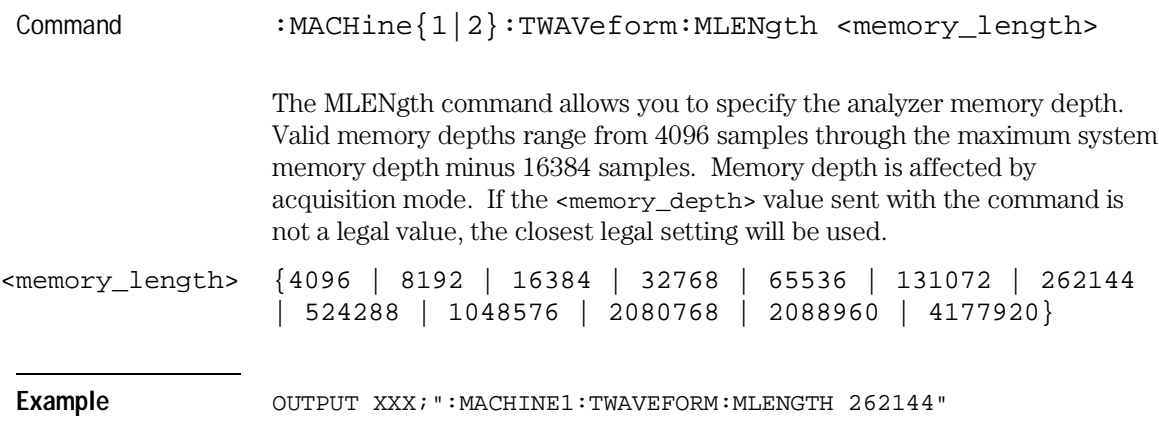

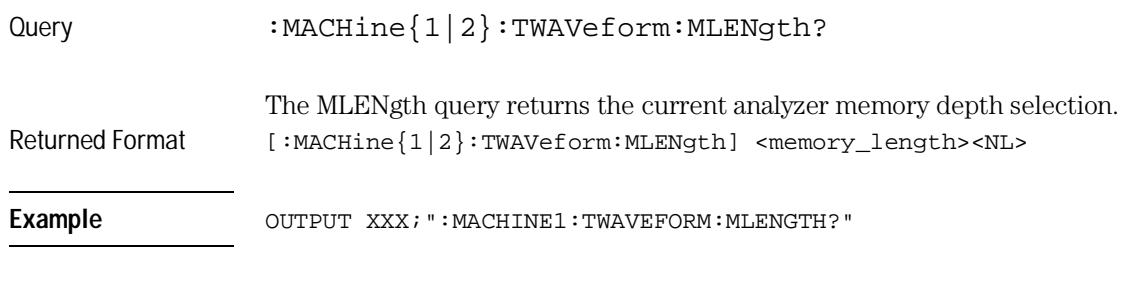

## MINus

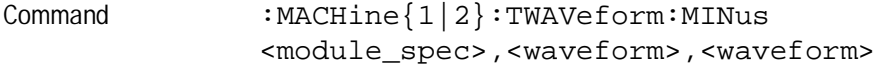

The MINus command inserts time-correlated A−B (A minus B) oscilloscope waveforms on the display. The first parameter specifies where the oscilloscope master card resides, where 1 through 10 refers to slots A through J. The next two parameters specify which waveforms will be subtracted from each other.

MINus is only available for oscilloscope waveforms.

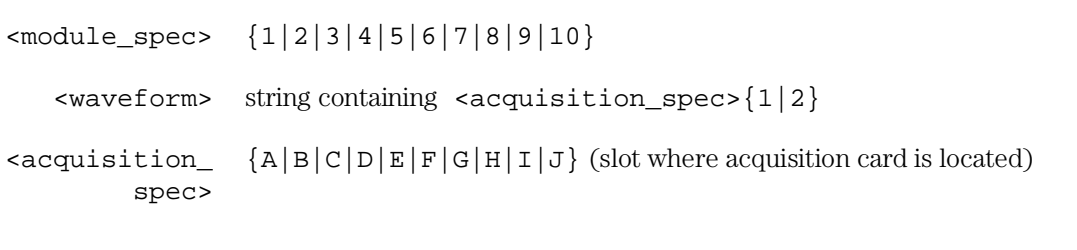

Example **Example** OUTPUT XXX; ":MACHINE1:TWAVEFORM:MINUS 1,'A1','A2'"

TWAVeform Subsystem **MMODe**

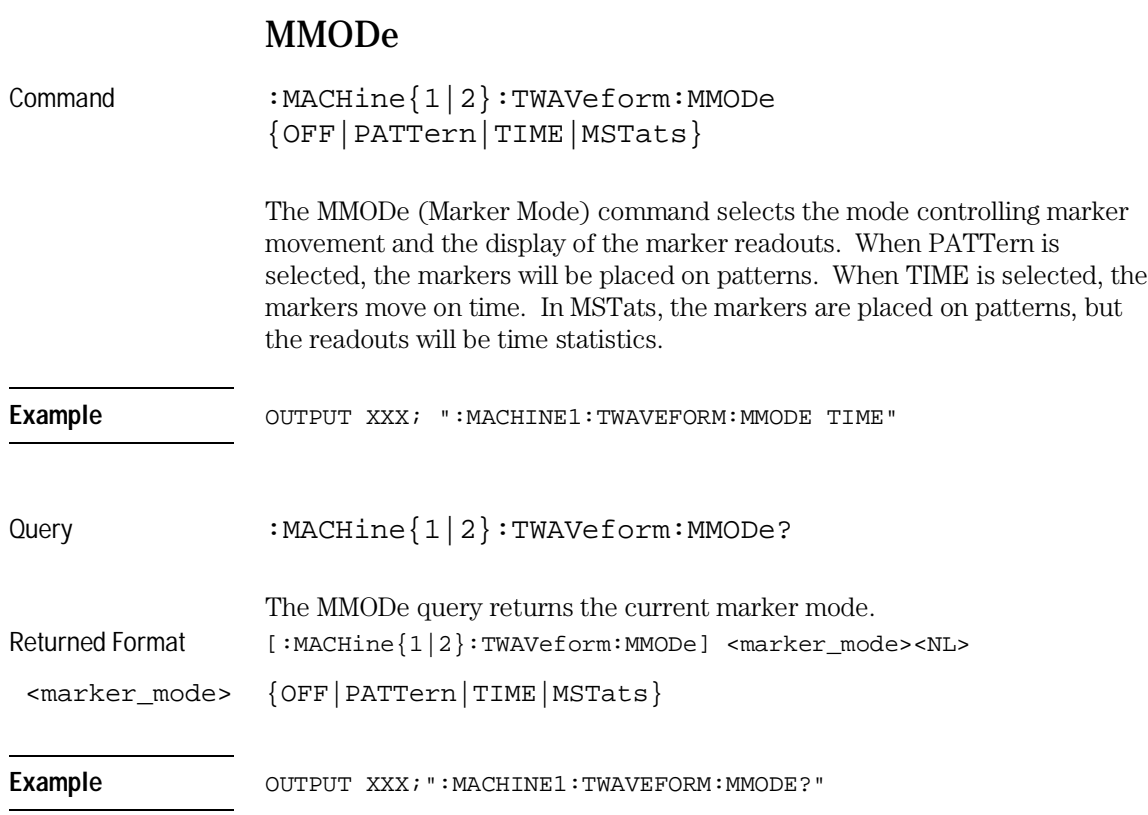

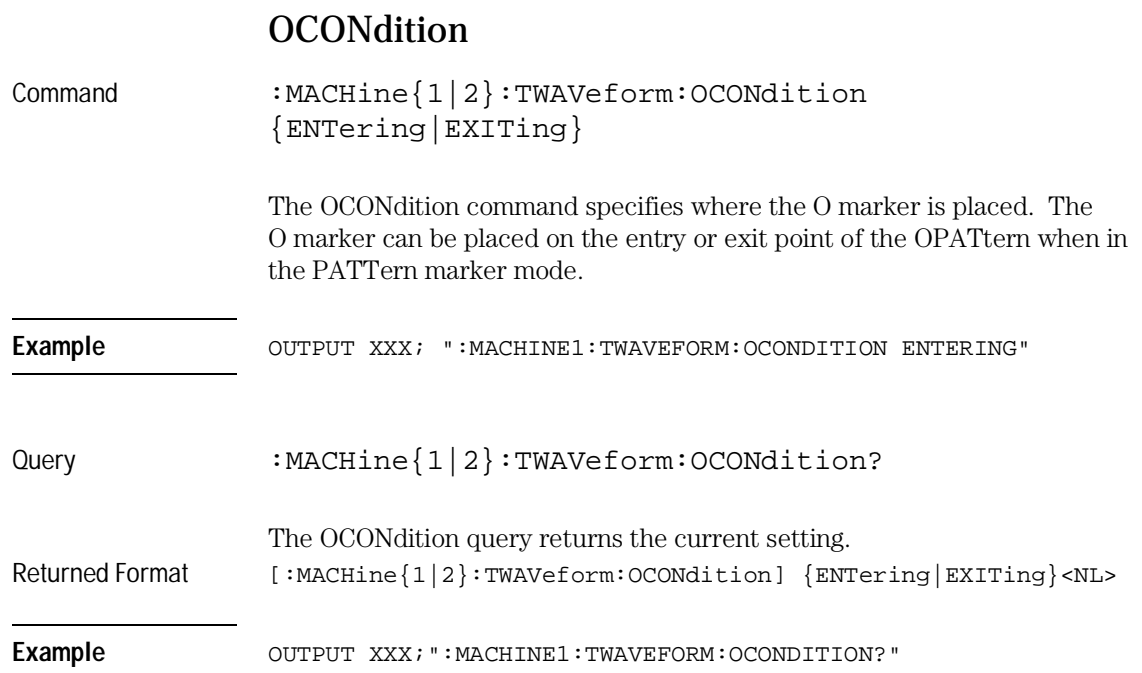

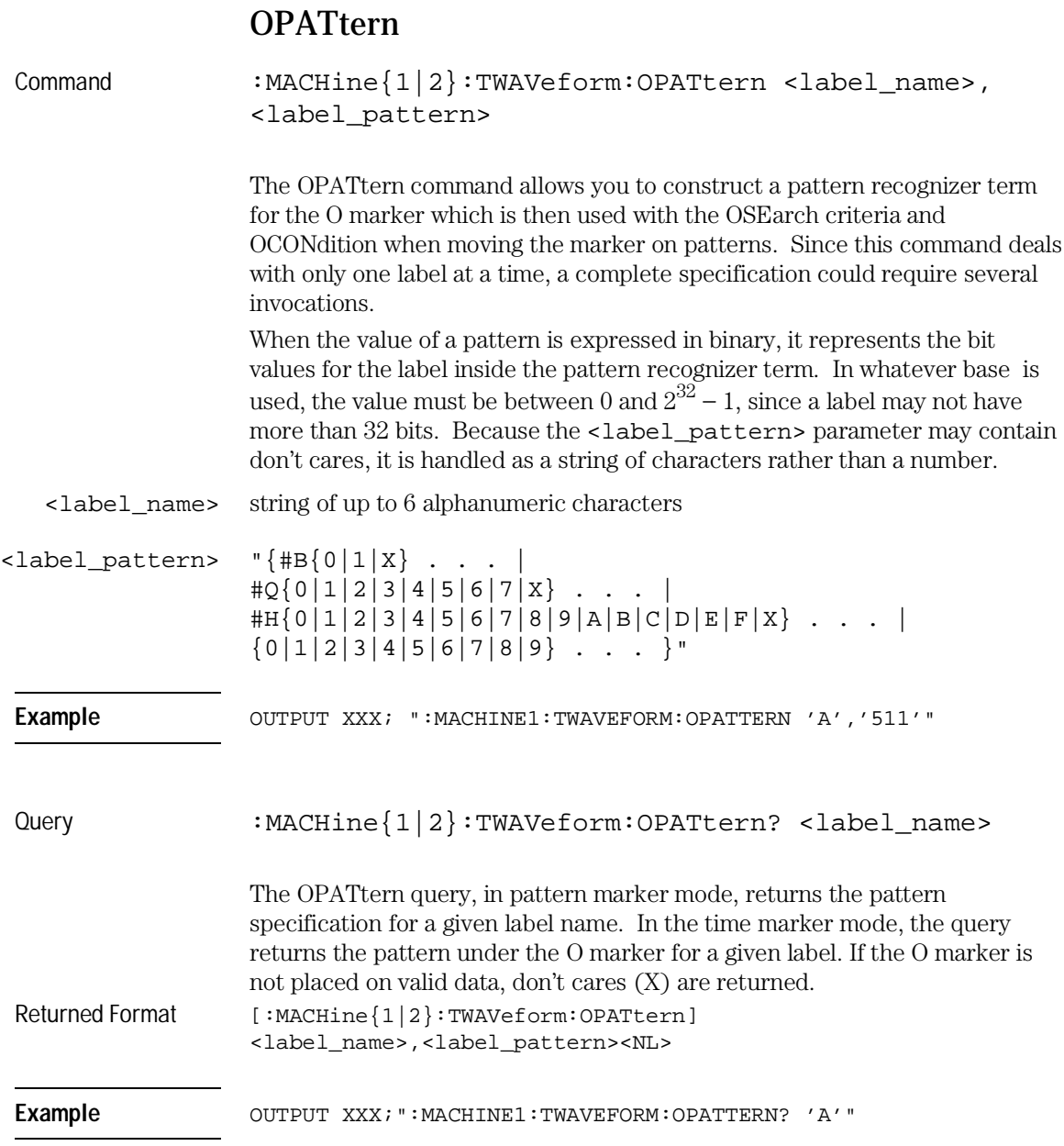

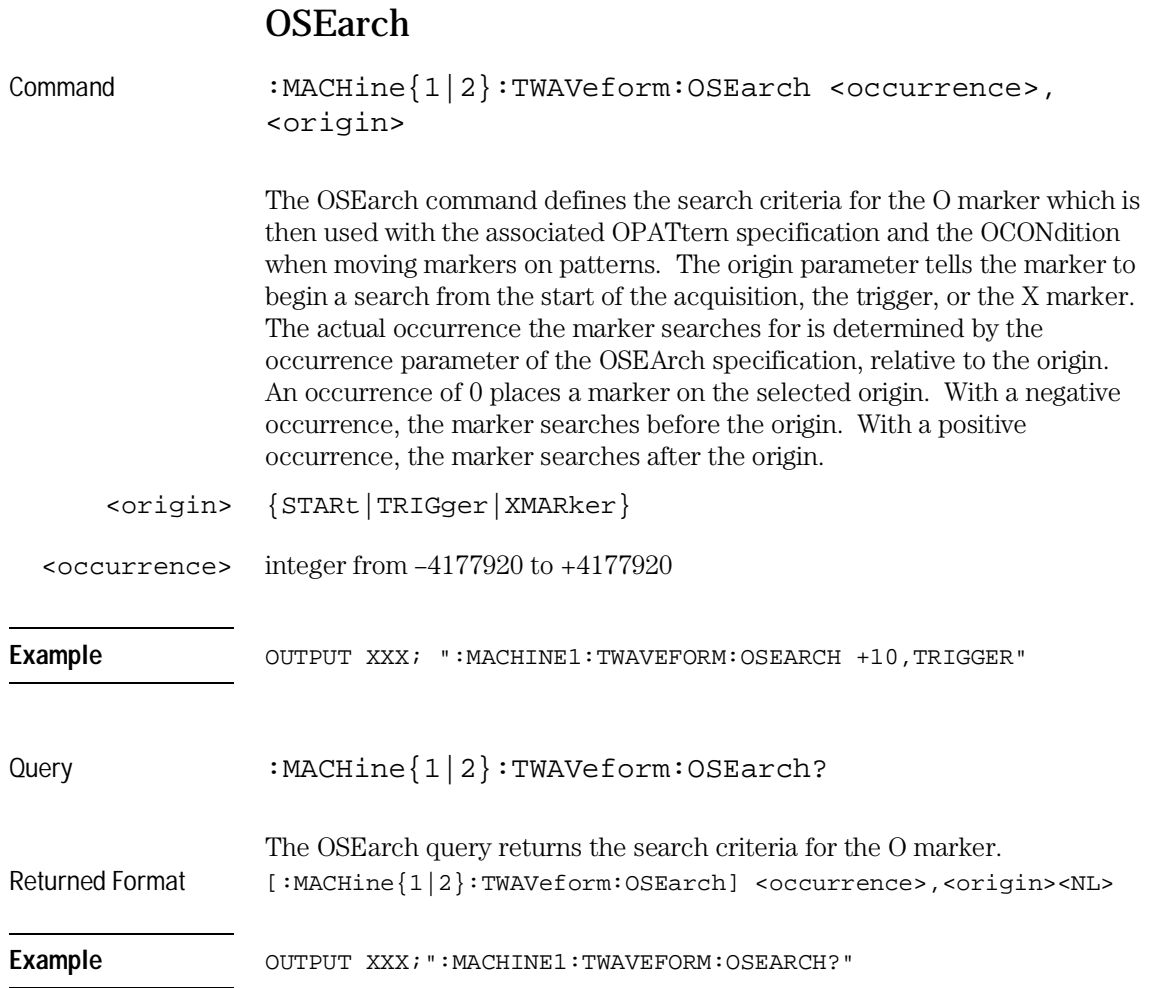

TWAVeform Subsystem **OTIMe**

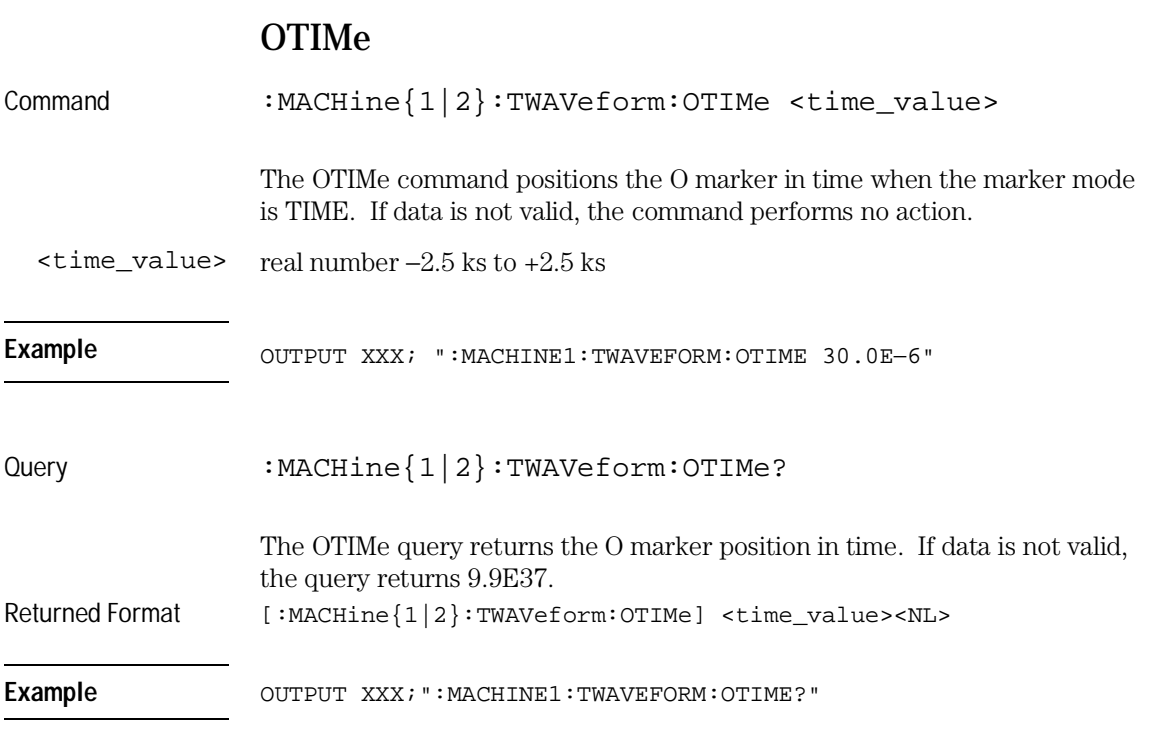

# **OVERlay**

Command :MACHine{1|2}:TWAVeform:OVERlay <module\_number>, <label>,<label>[,<label>]...

> The OVERlay command overlays two or more oscilloscope waveforms and adds the resultant waveform to the current waveforms display. The first parameter of the command specifies which slot contains the oscilloscope master card. The next parameters are the labels of the waveforms that are to be overlaid.

The OVERlay command only works on oscilloscopes. To overlay analyzer waveforms, use the INSert command with OVERlay option.
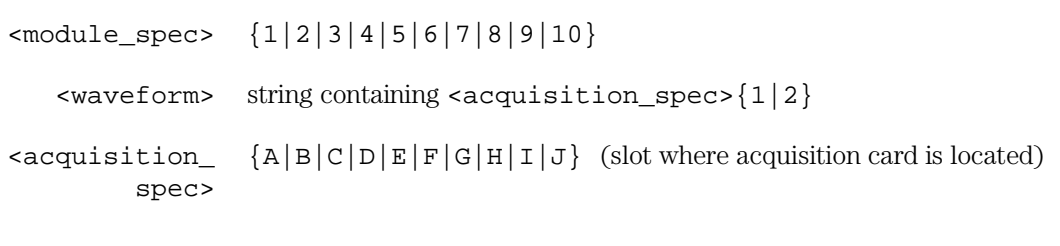

**Example** OUTPUT XXX;":MACHINE1:TWAVEFORM:OVERLAY 3, 'C1','C2'"

#### PLUS

Command :MACHine{1|2}:TWAVeform:PLUS <module\_spec>,<waveform>,<waveform>

> The PLUS command inserts time-correlated A+B oscilloscope waveforms on the screen. The first parameter specifies the slot where the oscilloscope module resides. 1 through 10 refers to slots A through J. The next two parameters specify which waveforms will be added to each other.

PLUS is only available for oscilloscope waveforms.

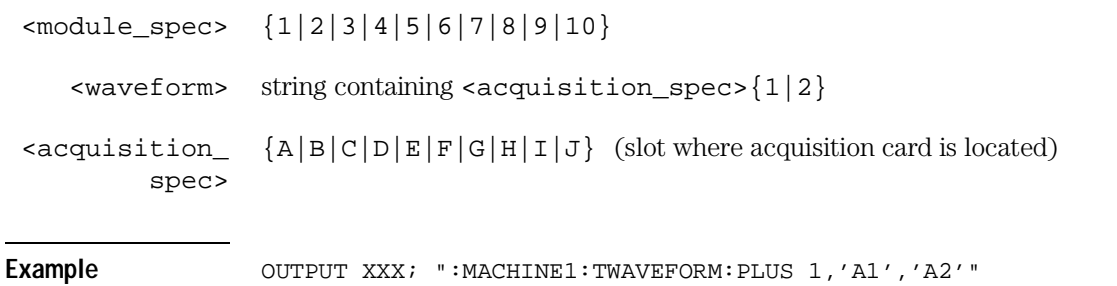

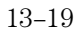

TWAVeform Subsystem **RANGe**

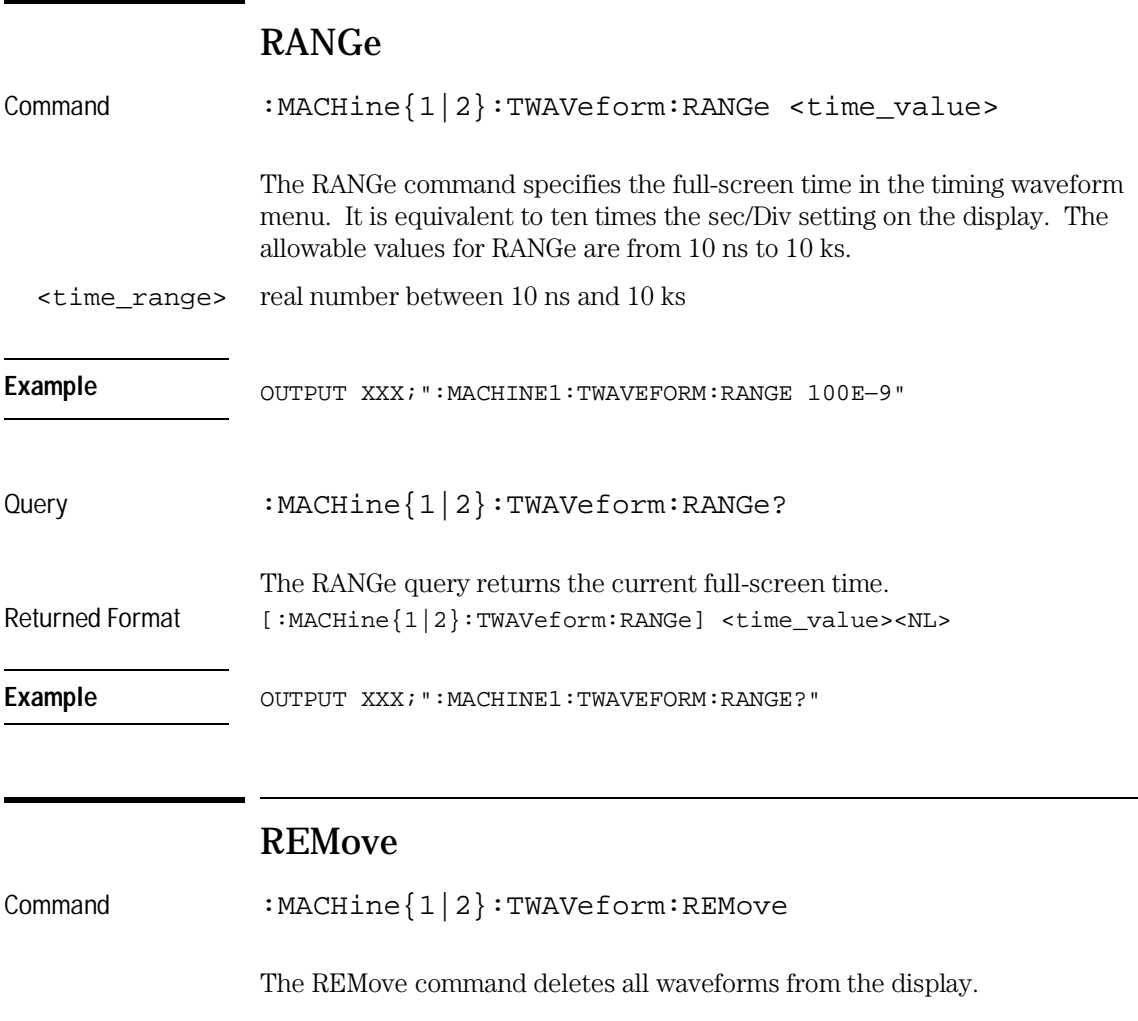

Example **Example** OUTPUT XXX; ": MACHINE1: TWAVEFORM: REMOVE"

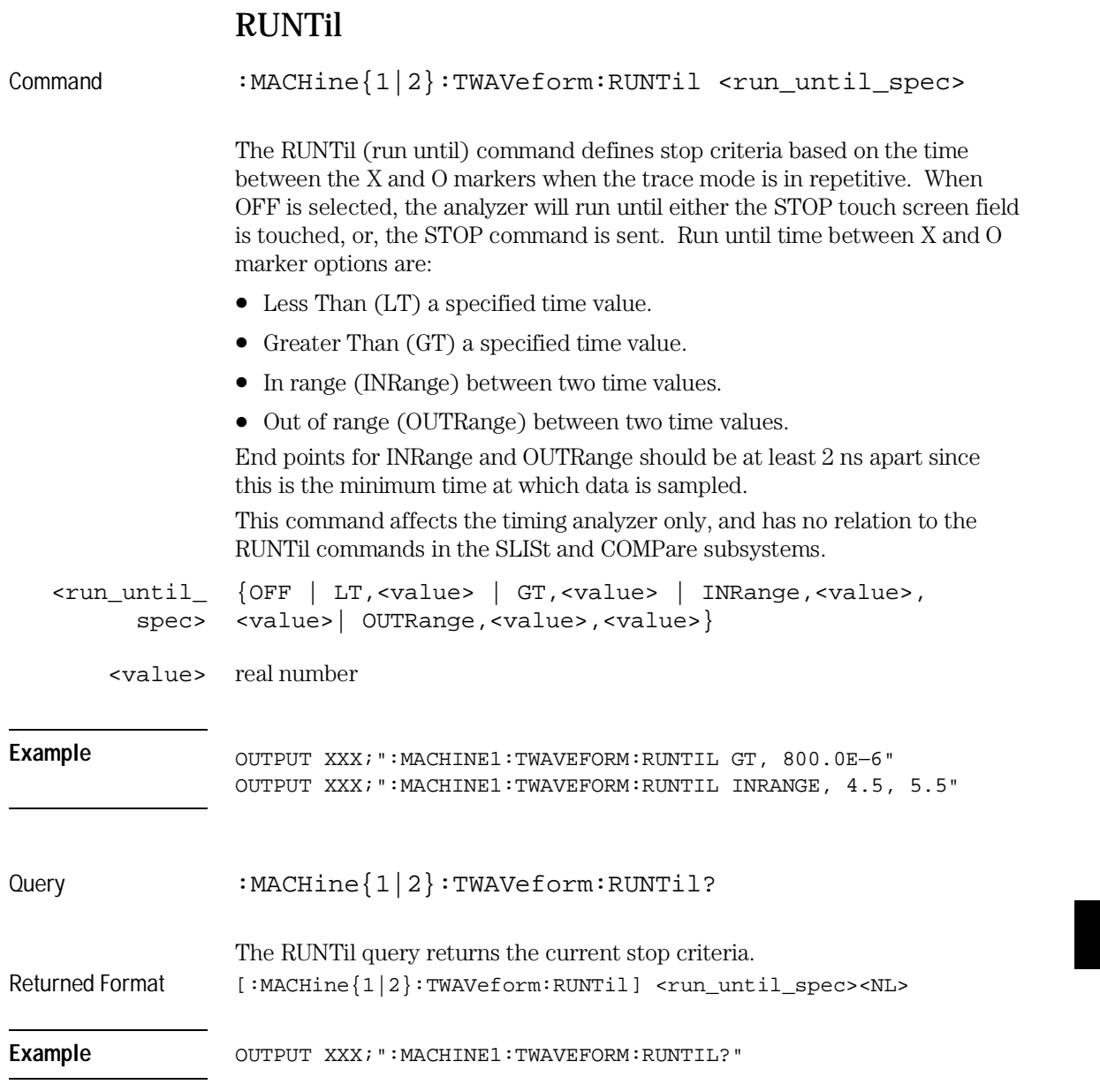

TWAVeform Subsystem **SPERiod**

n k

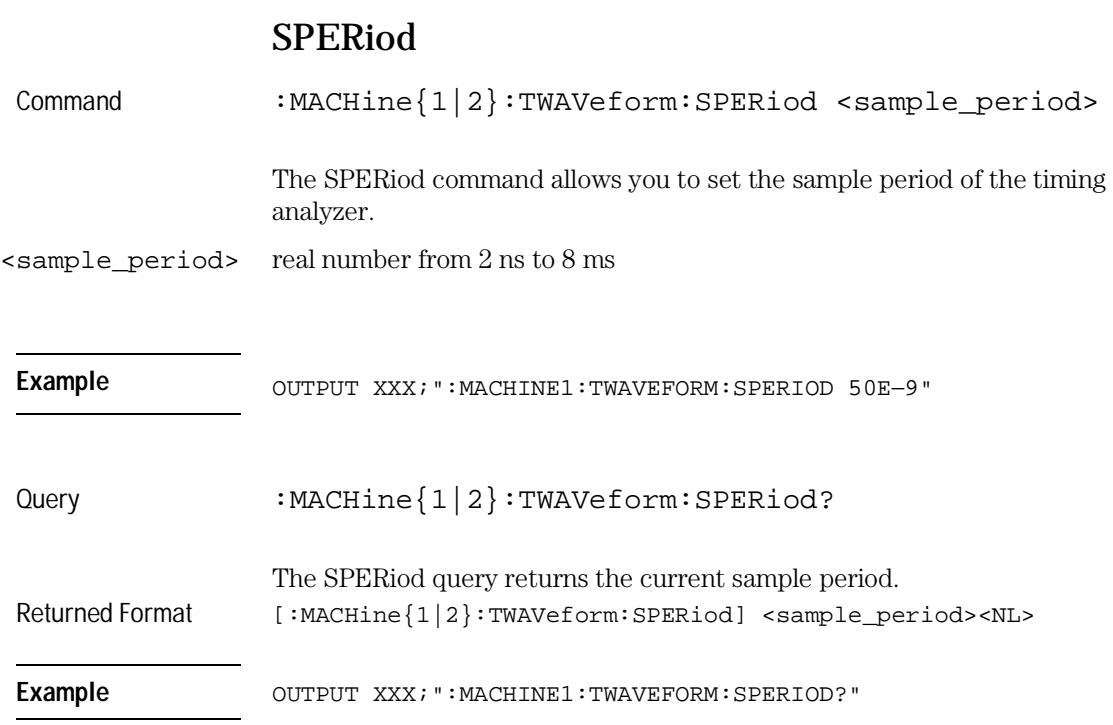

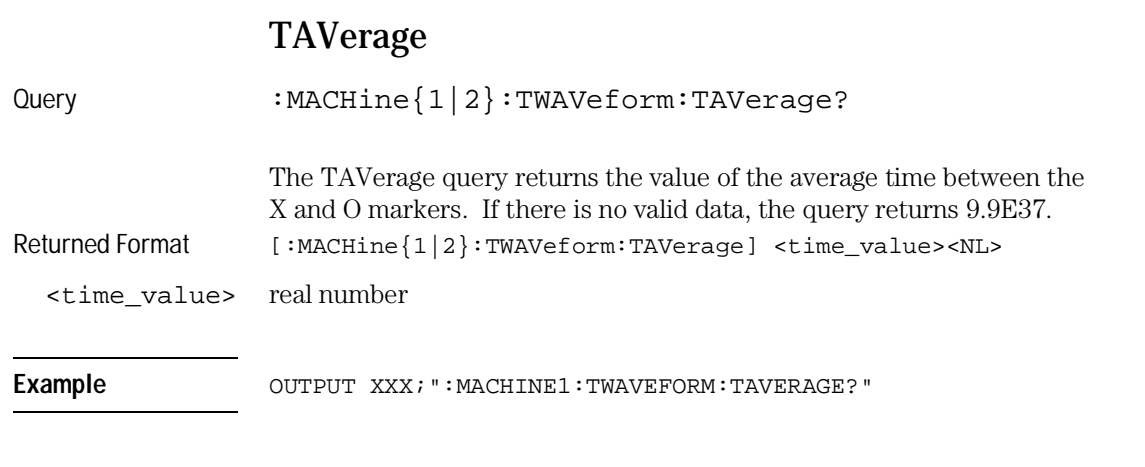

# TMAXimum

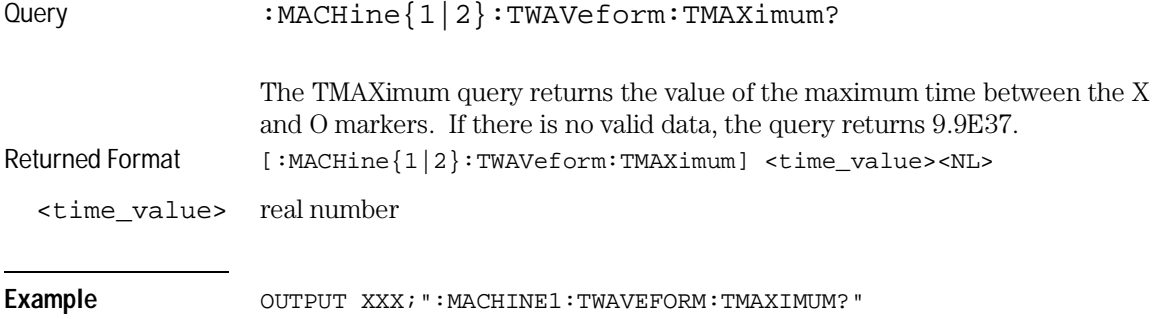

TWAVeform Subsystem **TMINimum**

#### TMINimum

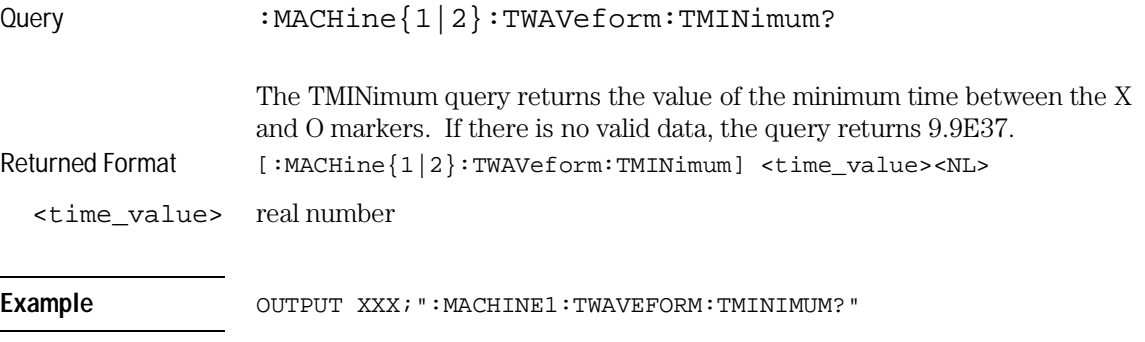

#### TPOSition

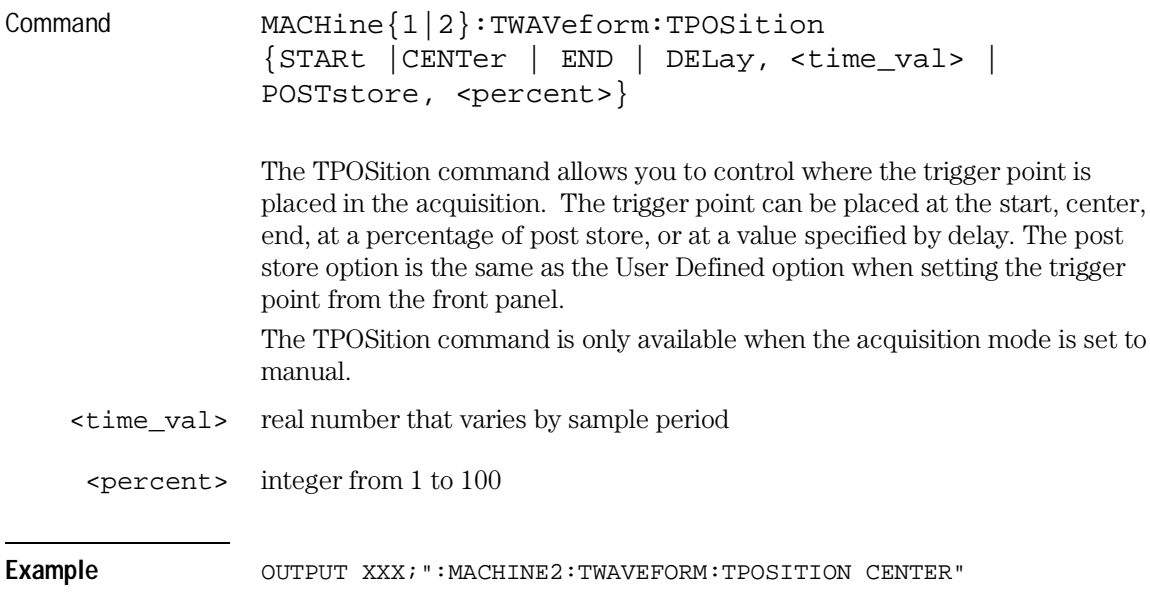

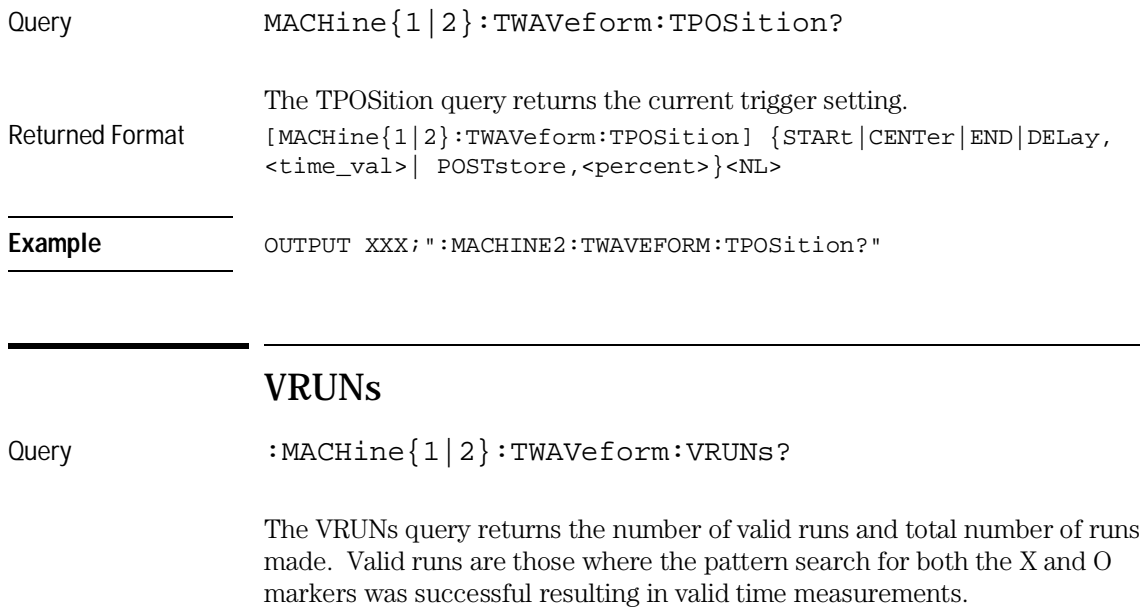

Returned Format [:MACHine{1|2}:TWAVeform:VRUNs] <valid\_runs>,<total\_runs><NL> <valid\_runs> zero or positive integer

<total\_runs> zero or positive integer

Example OUTPUT XXX; ":MACHINE1:TWAVEFORM:VRUNS?"

. .

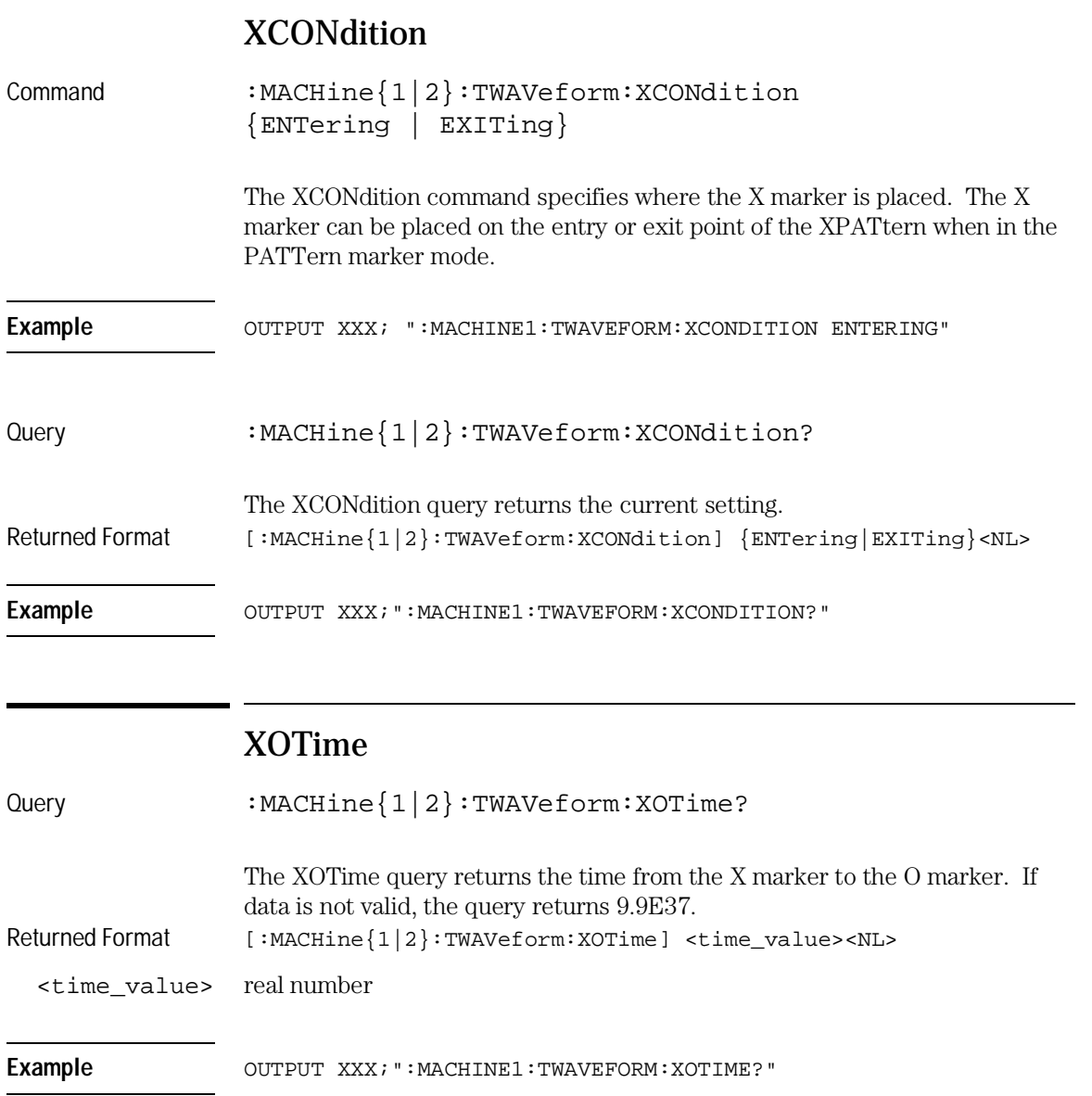

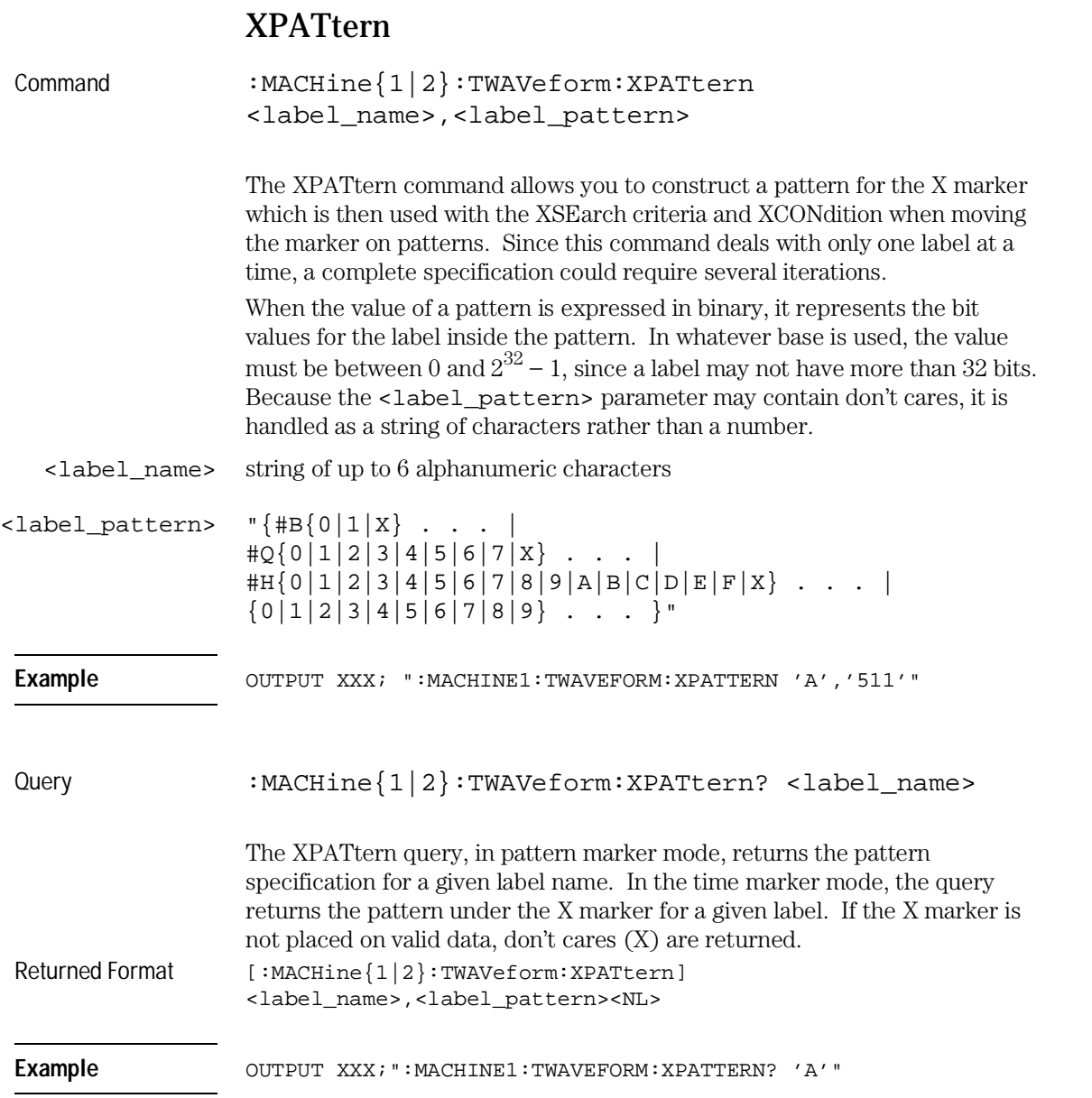

TWAVeform Subsystem **XSEarch**

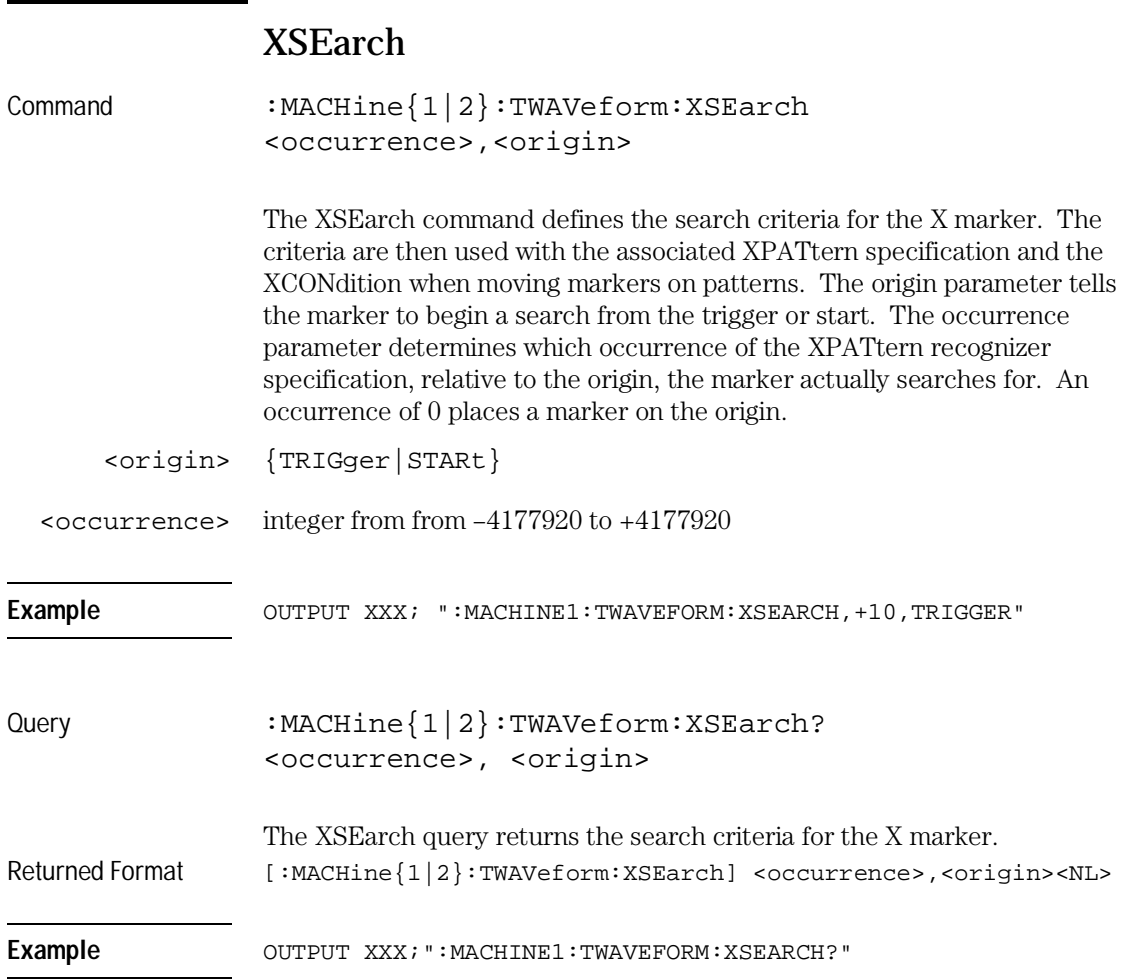

L,

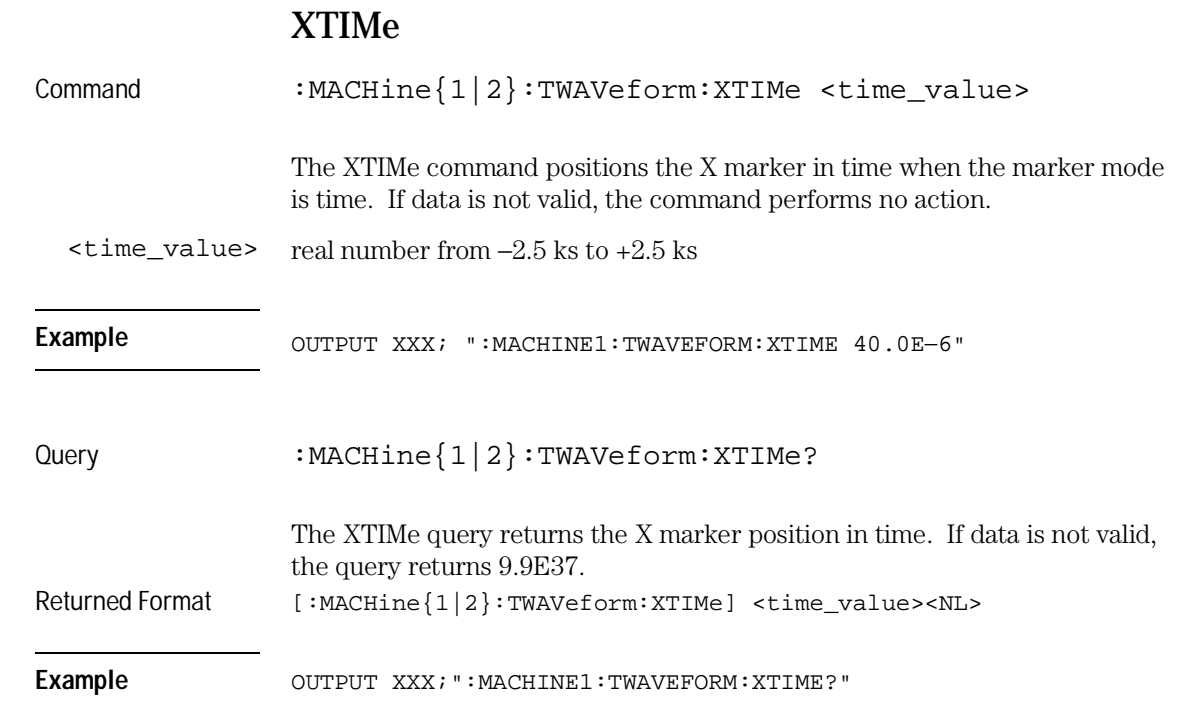

14

TLISt Subsystem

# Introduction

The TLISt subsystem contains the commands available for the Timing Listing menu in the HP 16557D logic analyzer module and is the same as the SLISt subsystem (except for the OCONdition and XCONdition commands). The TLISt subsystem commands are:

- COLumn
- CLRPattern
- DATA
- LINE
- MMODe
- OCONdition
- OPATtern
- OSEarch
- OSTate
- OTAG
- REMove
- RUNTil
- TAVerage
- TMAXimum
- TMINimum
- VRUNs
- XCONdition
- XOTag
- XOTime
- XPATtern
- XSEarch
- XSTate
- XTAG

**Figure 14-1**

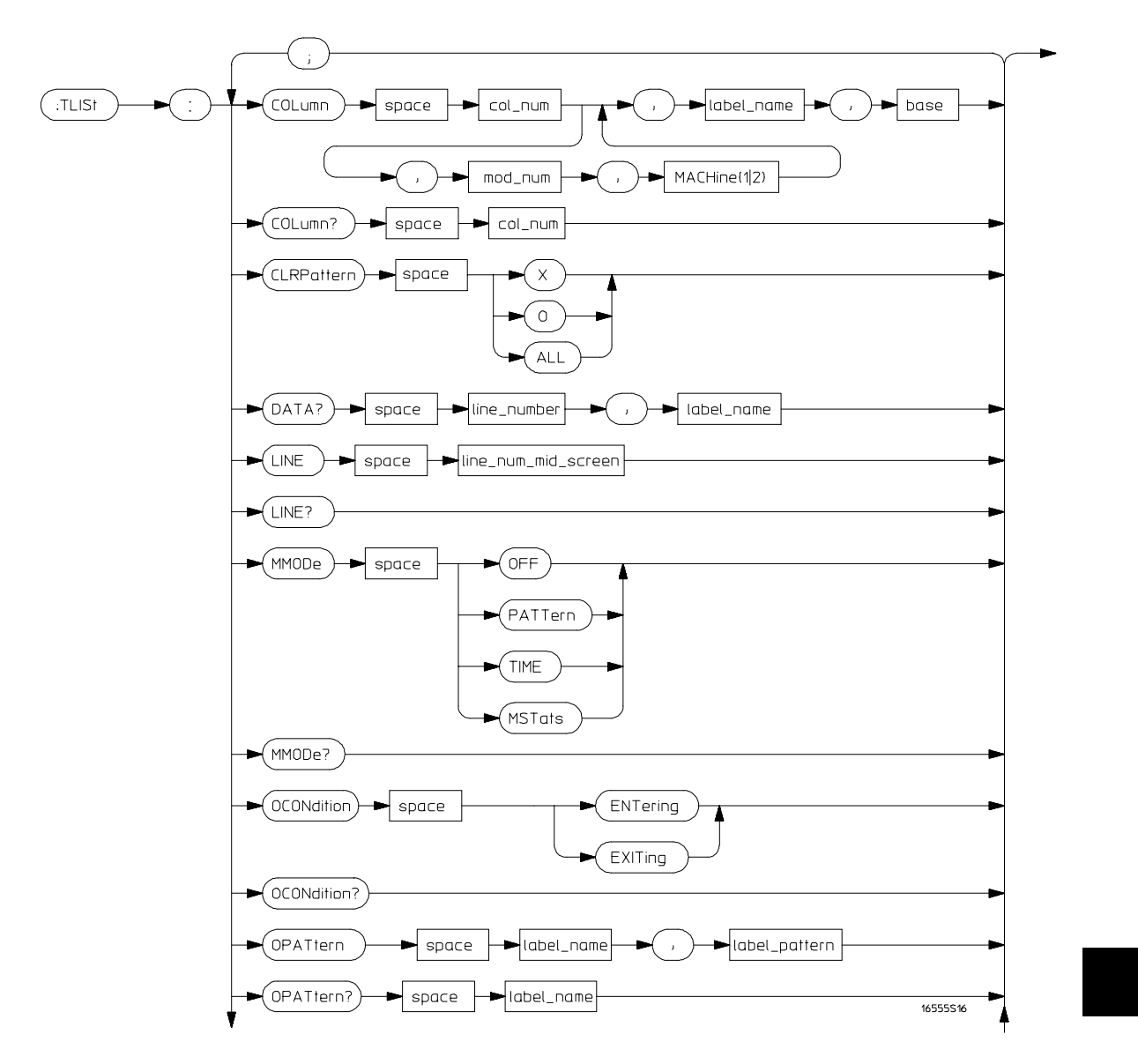

**TLISt Subsystem Syntax Diagram**

**Figure 14-1 (continued)**

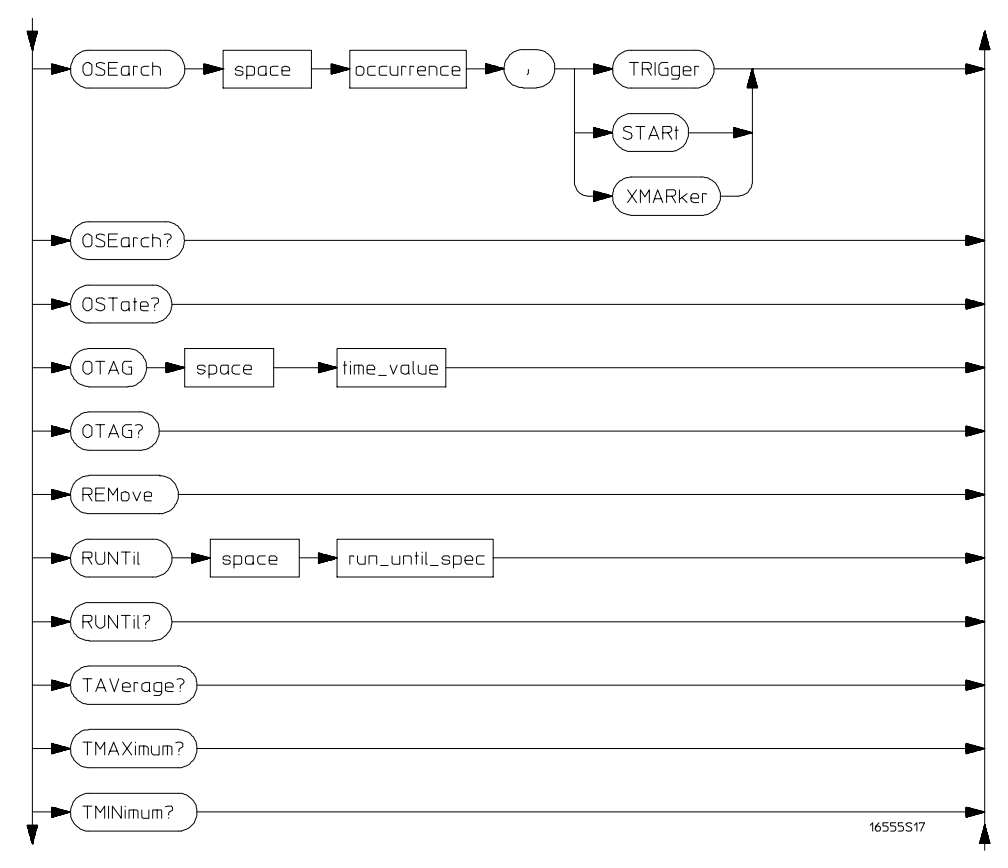

**TLISt Subsystem Syntax Diagram (continued)**

**Figure 14-1 (continued)**

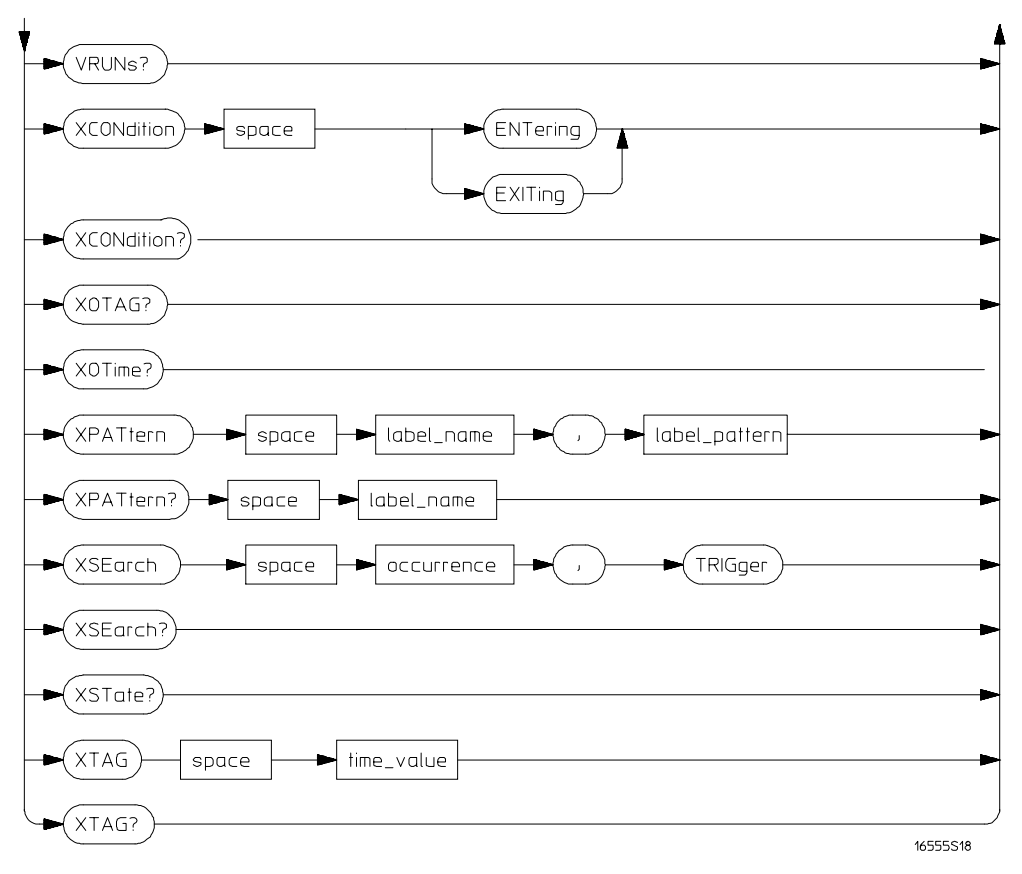

**TLISt Subsystem Syntax Diagram (continued)**

#### **Table 14-1 TLISt Parameter Values**

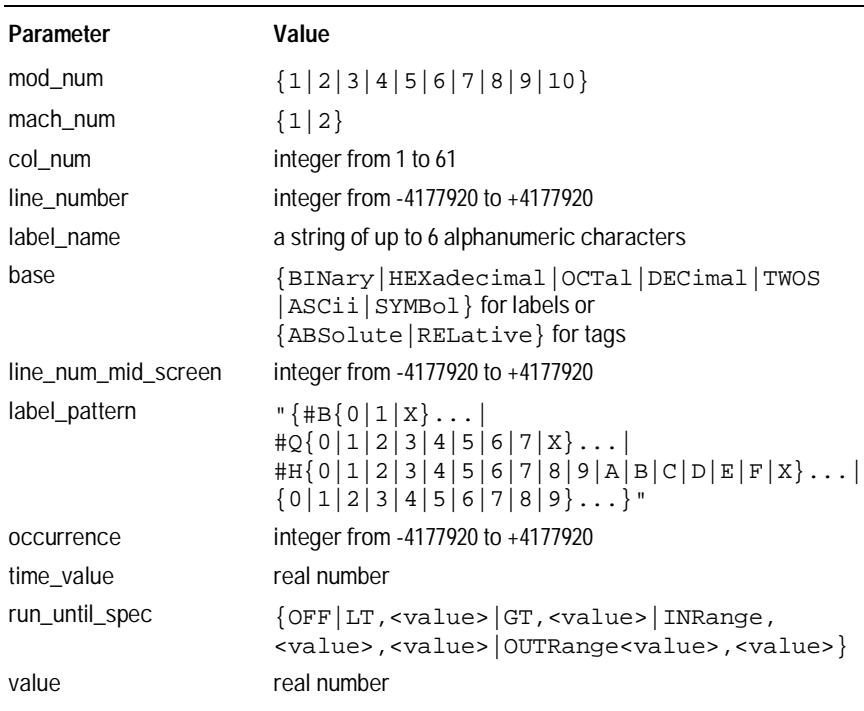

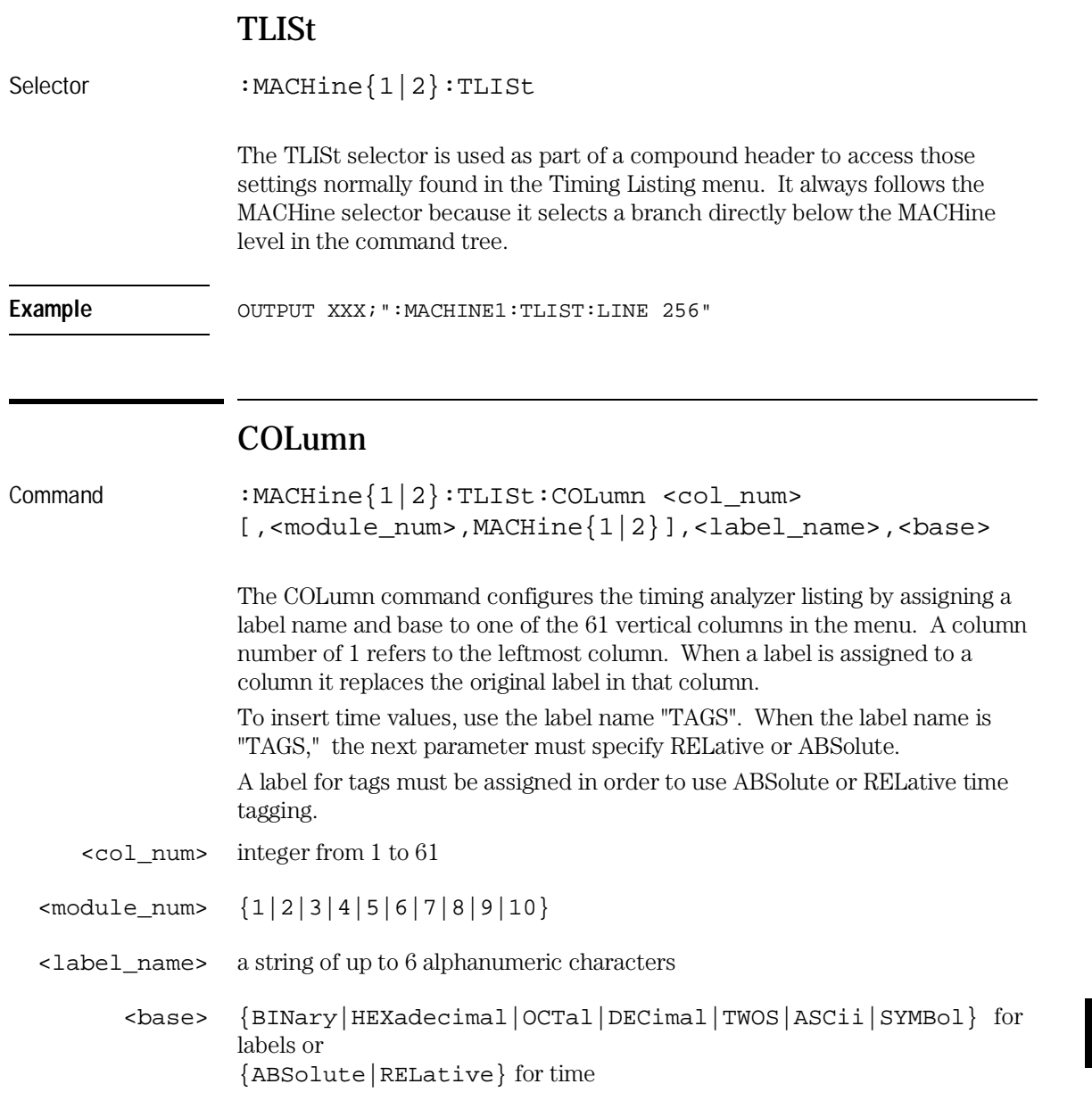

#### TLISt Subsystem **CLRPattern**

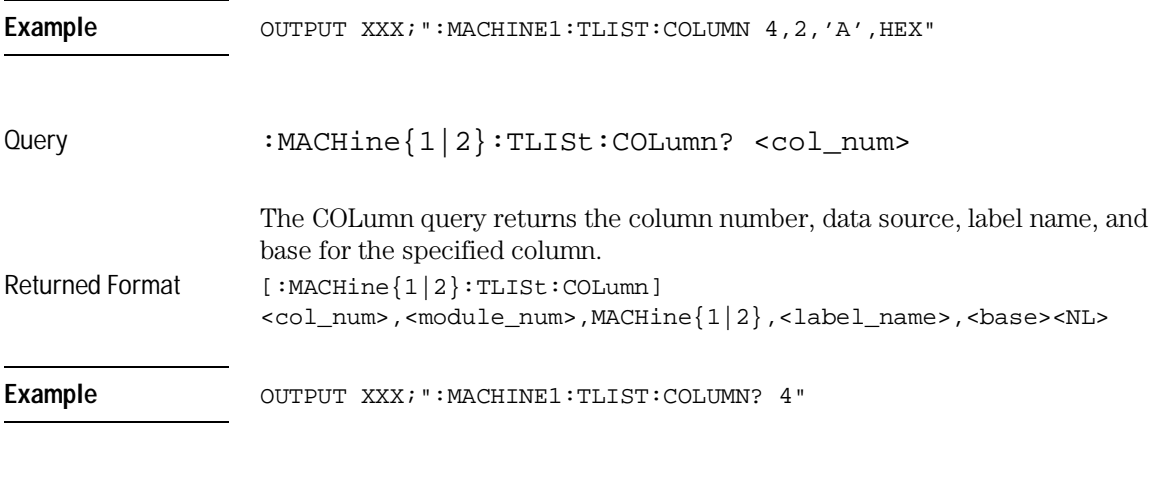

#### CLRPattern

Command :MACHine{1|2}:TLISt:CLRPattern {X|O|ALL} The CLRPattern command allows you to clear the patterns for the selected markers in the Specify Patterns menu. Example **Example** OUTPUT XXX; ":MACHINE1:TLIST:CLRPATTERN O"

### DATA

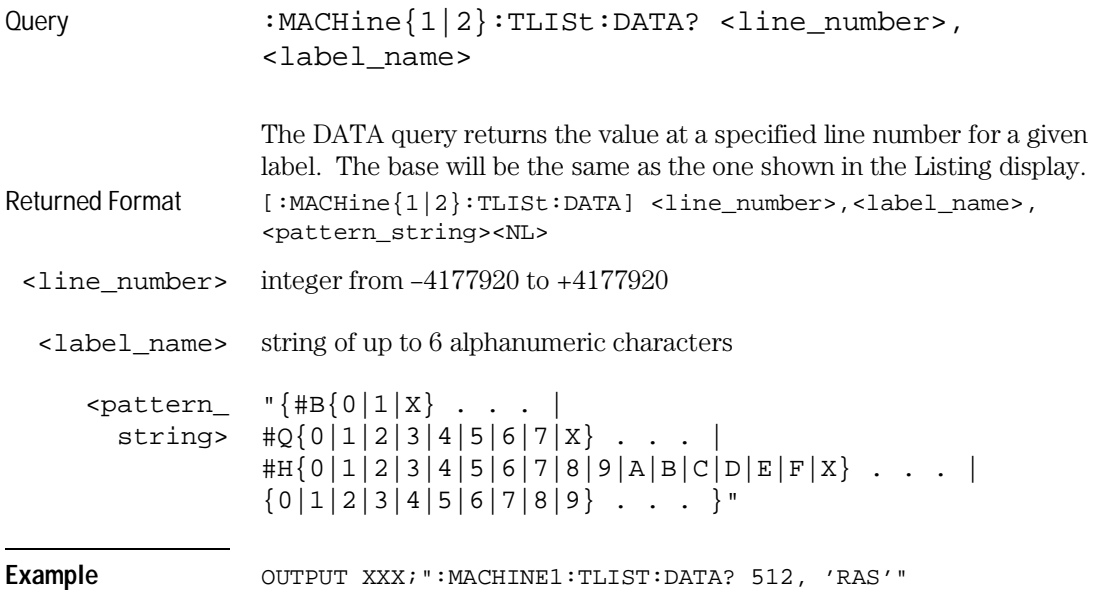

### LINE

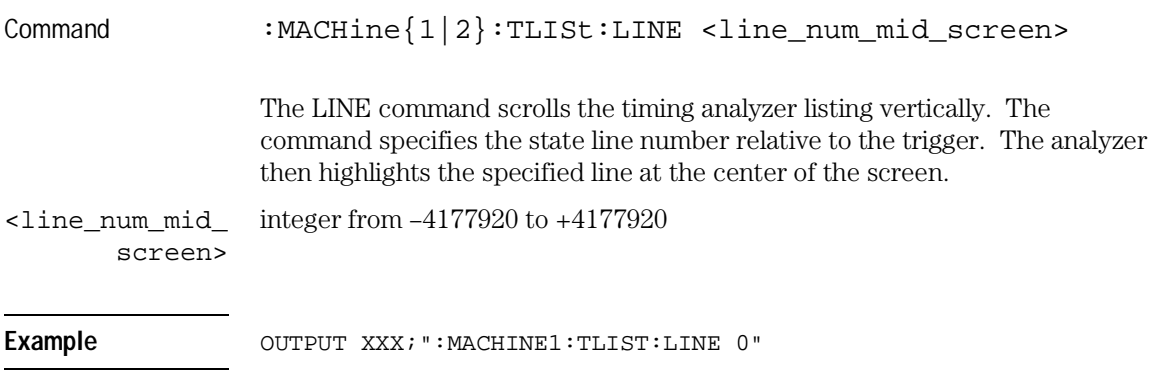

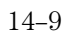

TLISt Subsystem **MMODe**

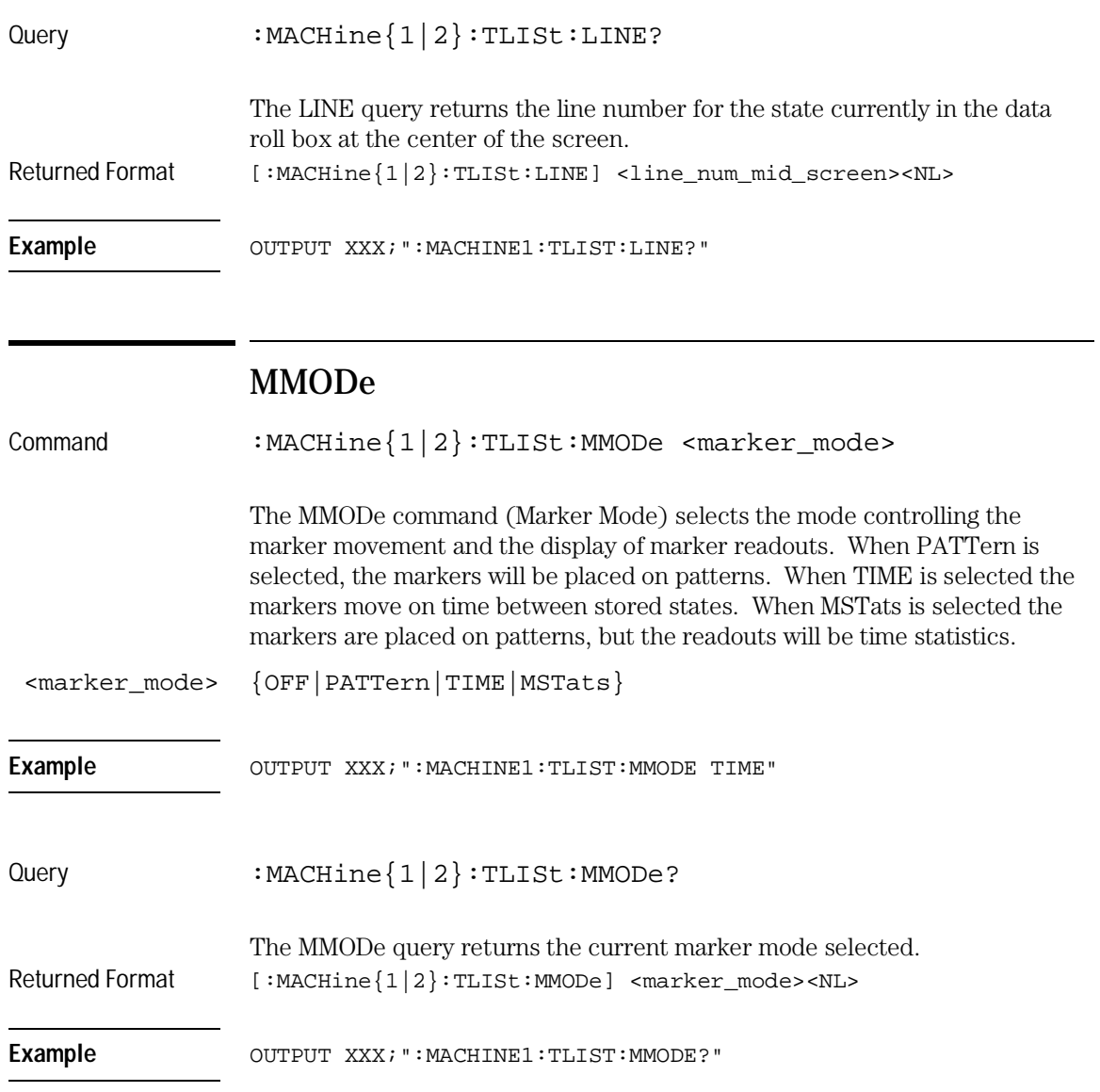

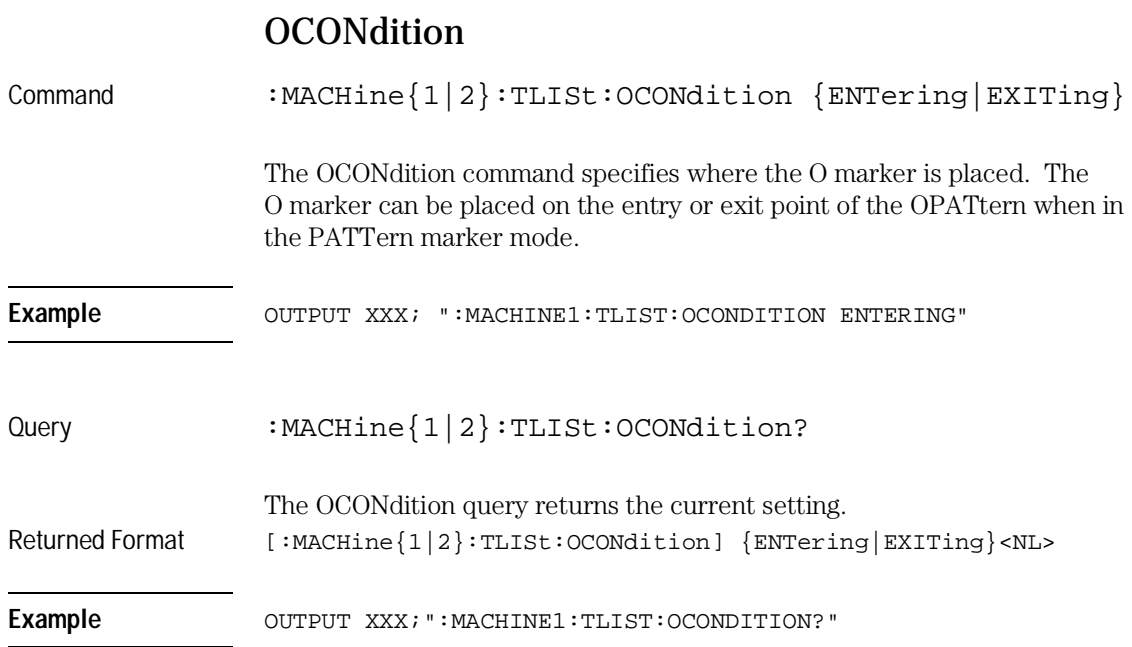

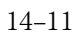

TLISt Subsystem **OPATtern**

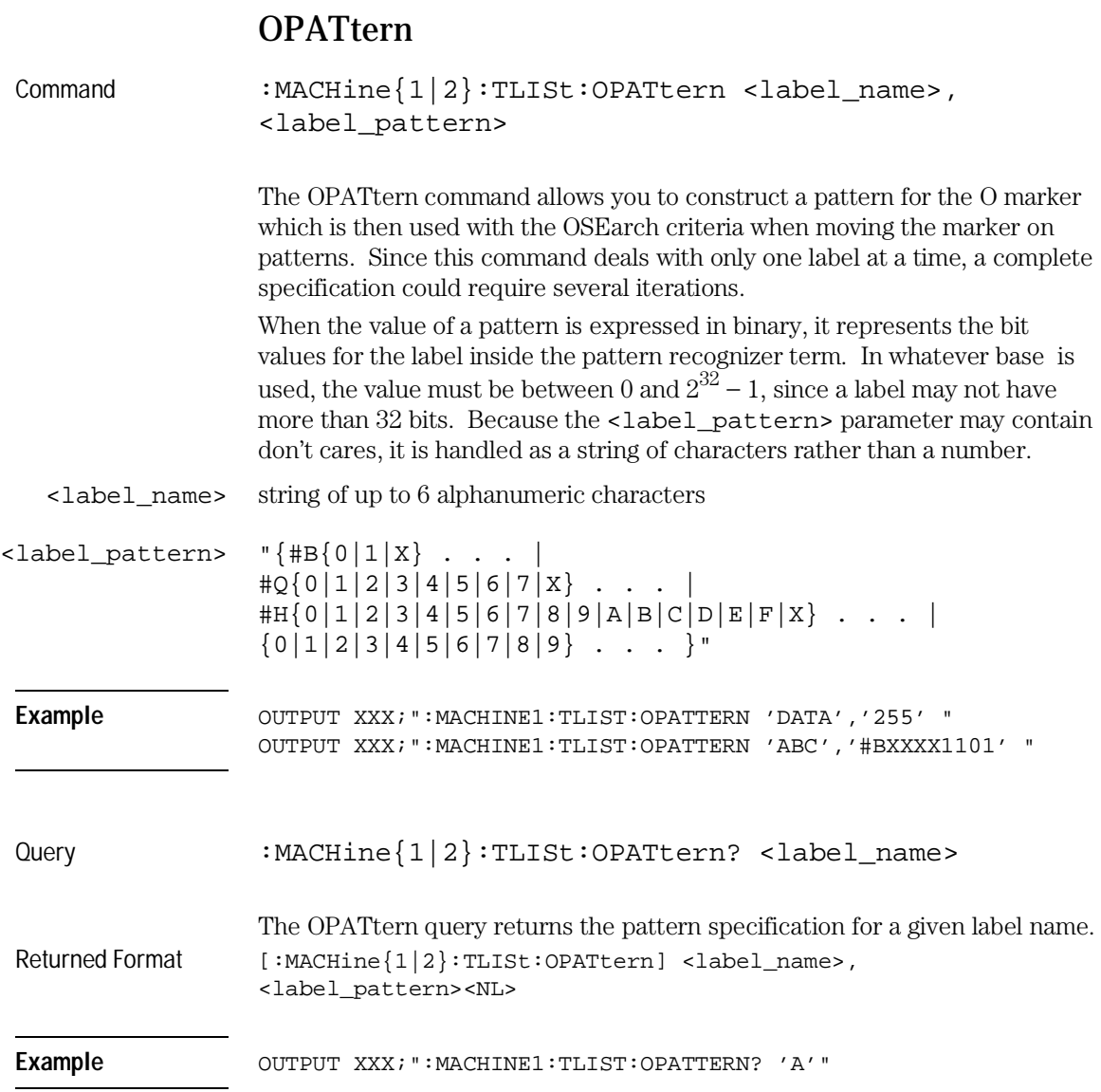

### **OSEarch**

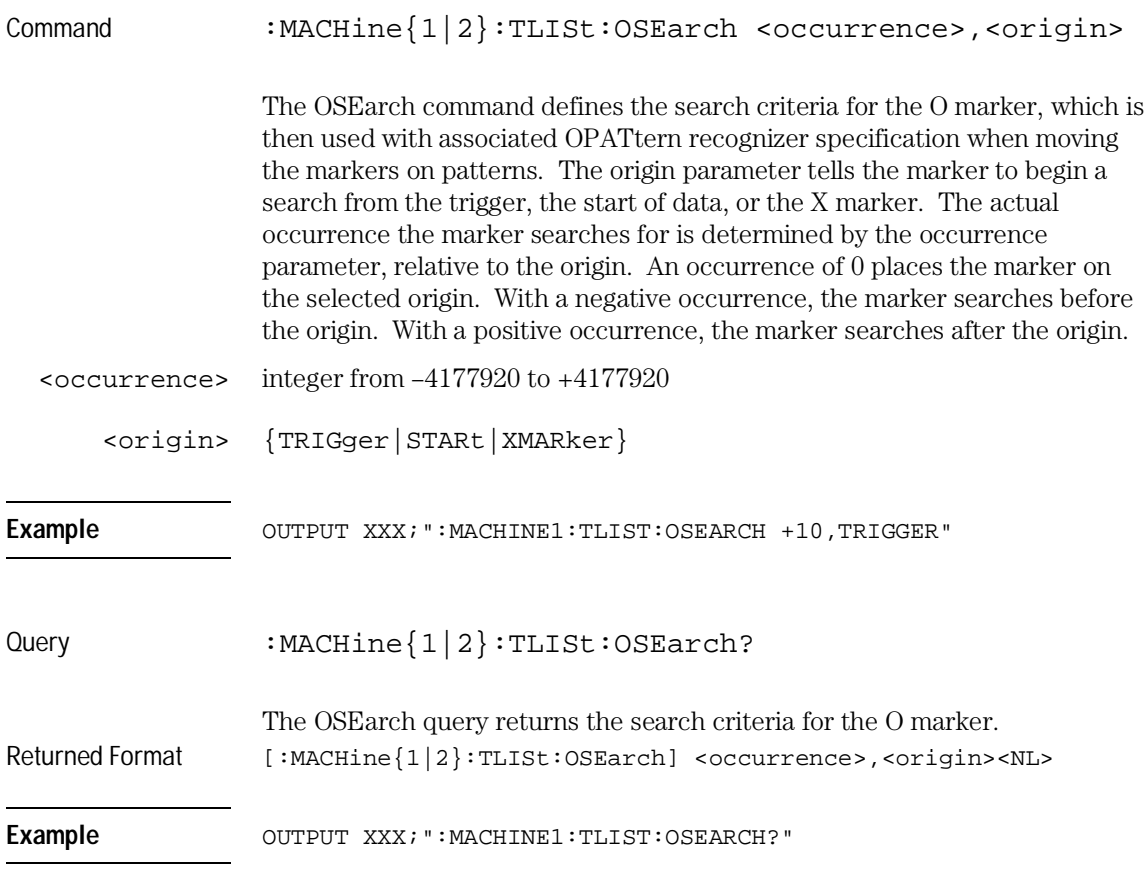

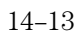

TLISt Subsystem **OSTate**

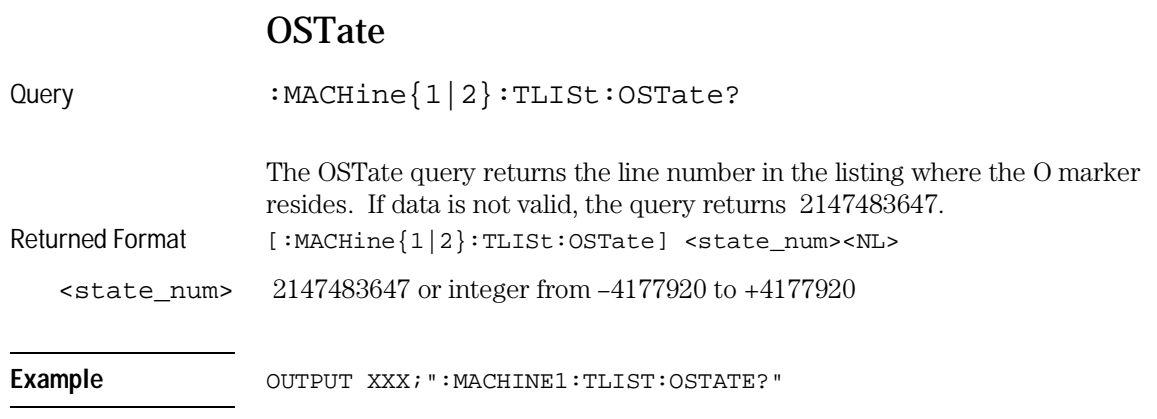

# OTAG

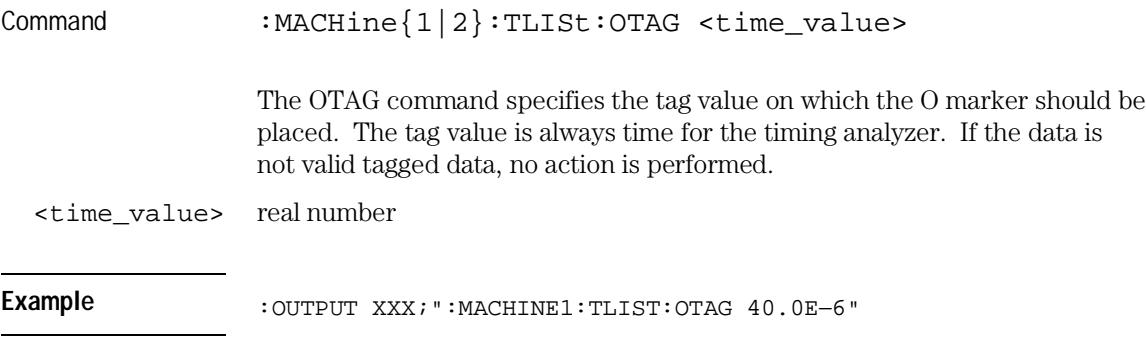

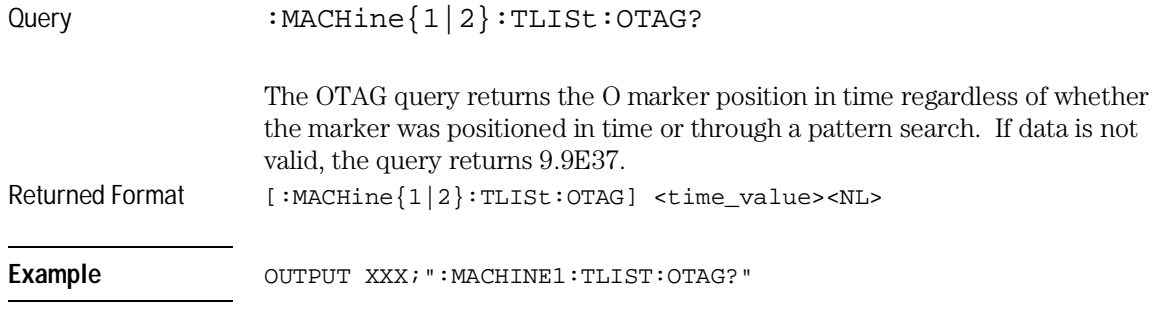

#### REMove

Command :MACHine{1|2}:TLISt:REMove

The REMove command removes all labels, except the leftmost label, from the listing menu.

Example OUTPUT XXX; ": MACHINE1: TLIST: REMOVE"

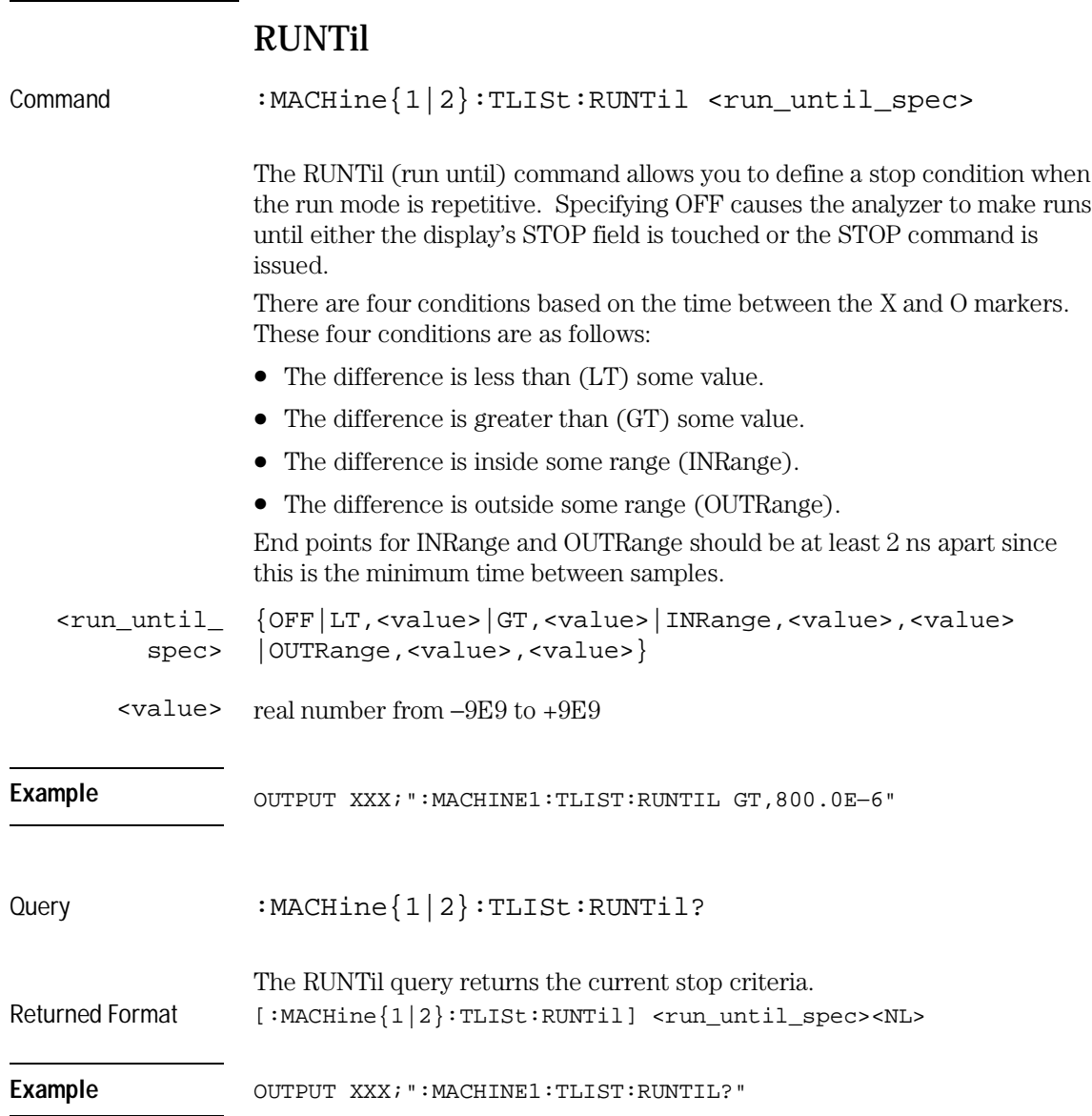

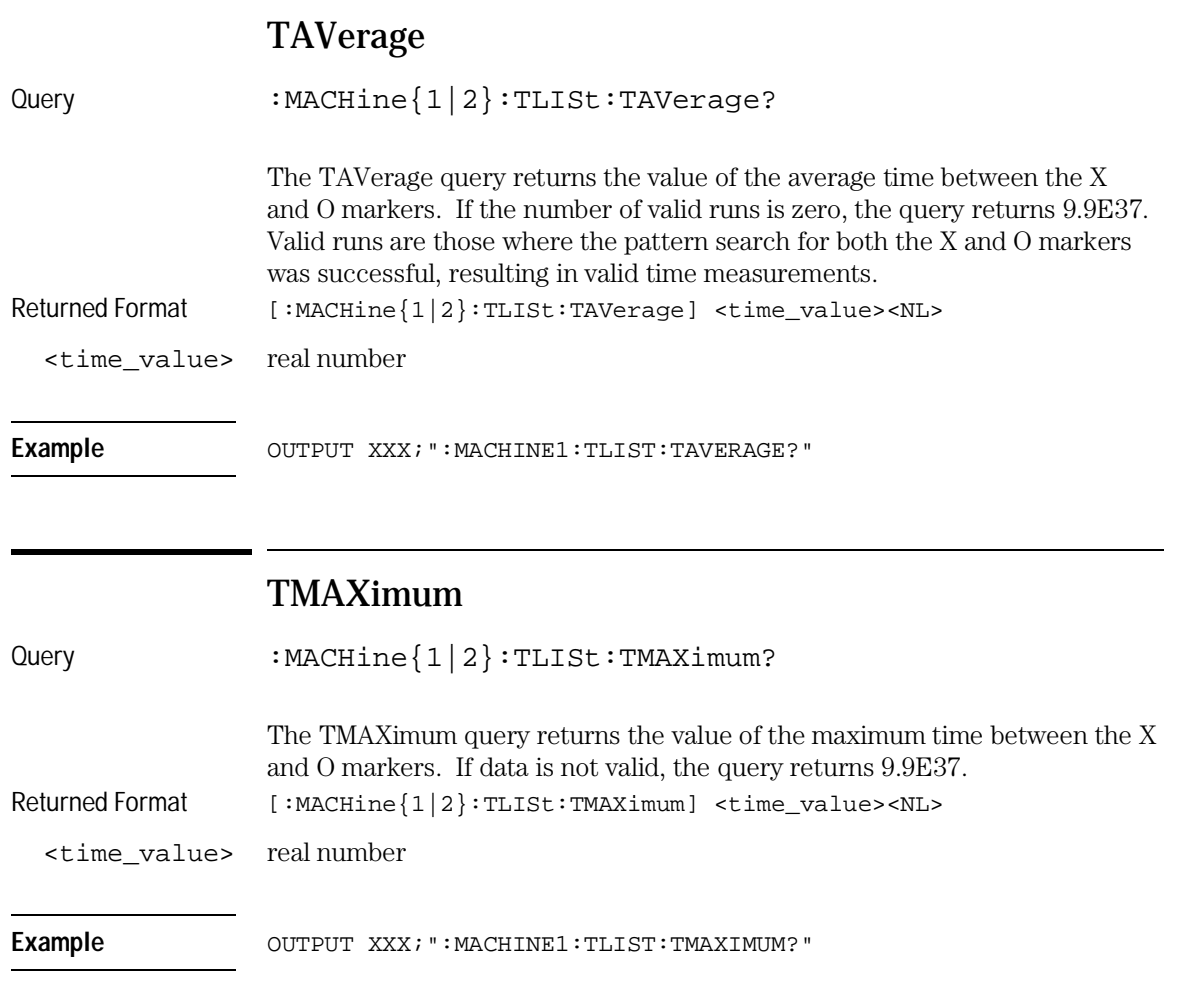

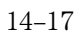

TLISt Subsystem **TMINimum**

#### TMINimum

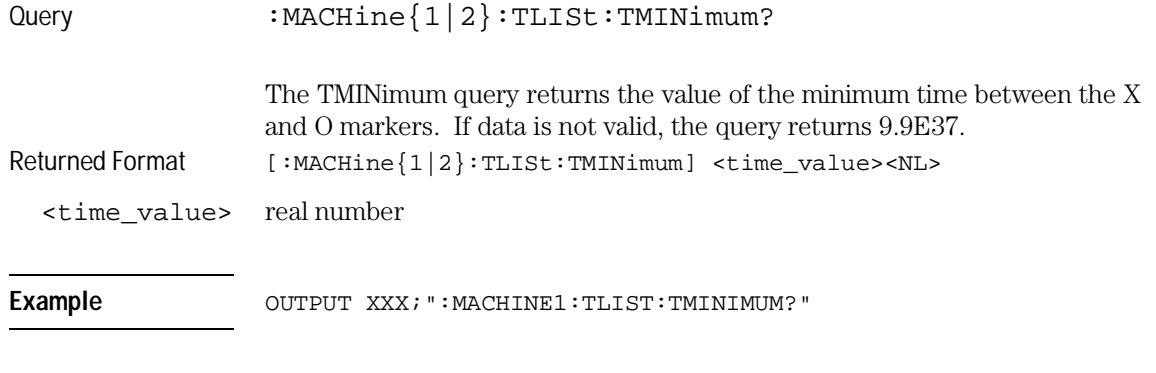

### VRUNs

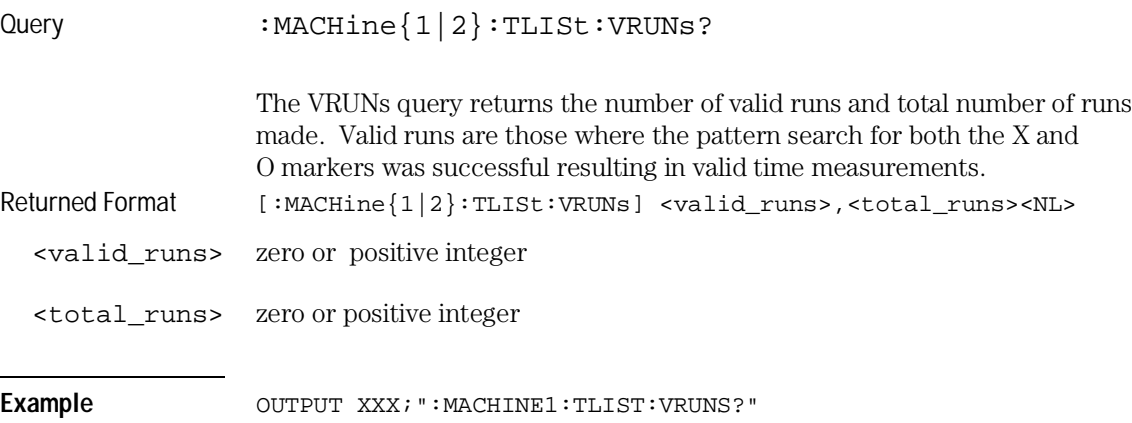

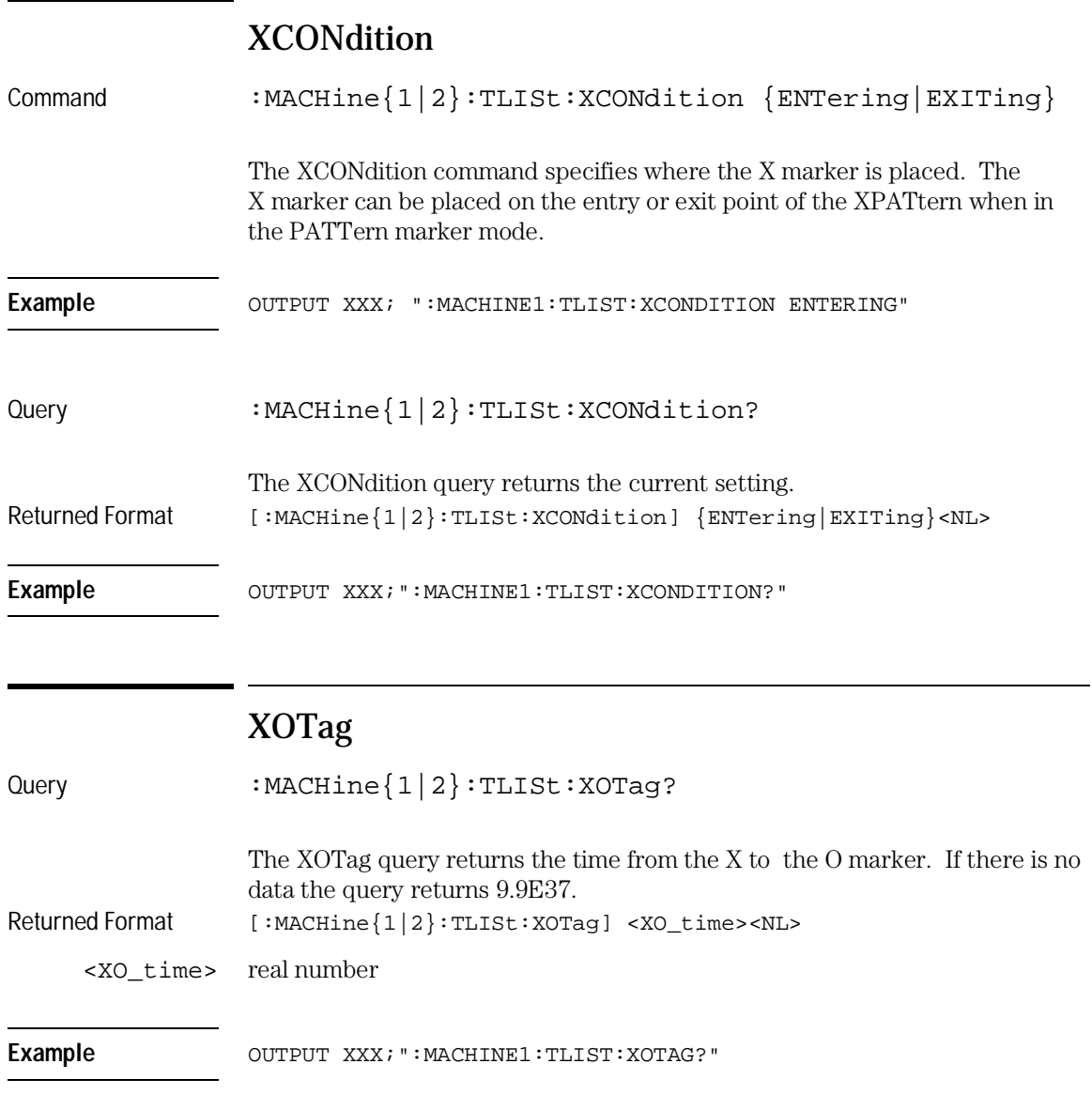

TLISt Subsystem **XOTime**

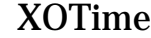

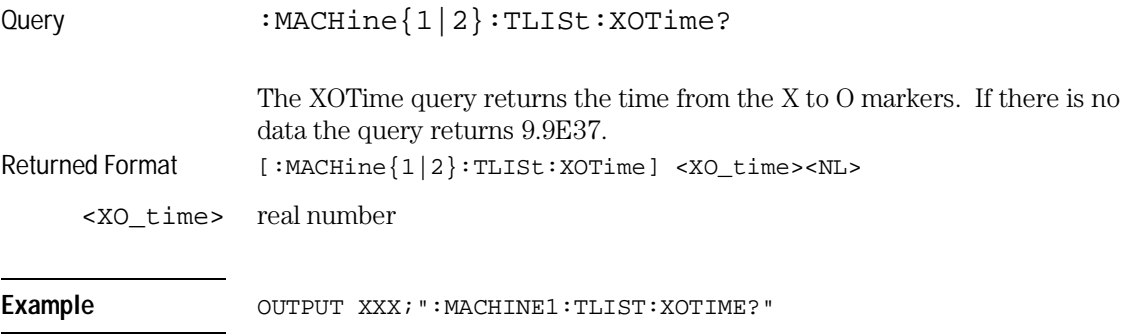

### XPATtern

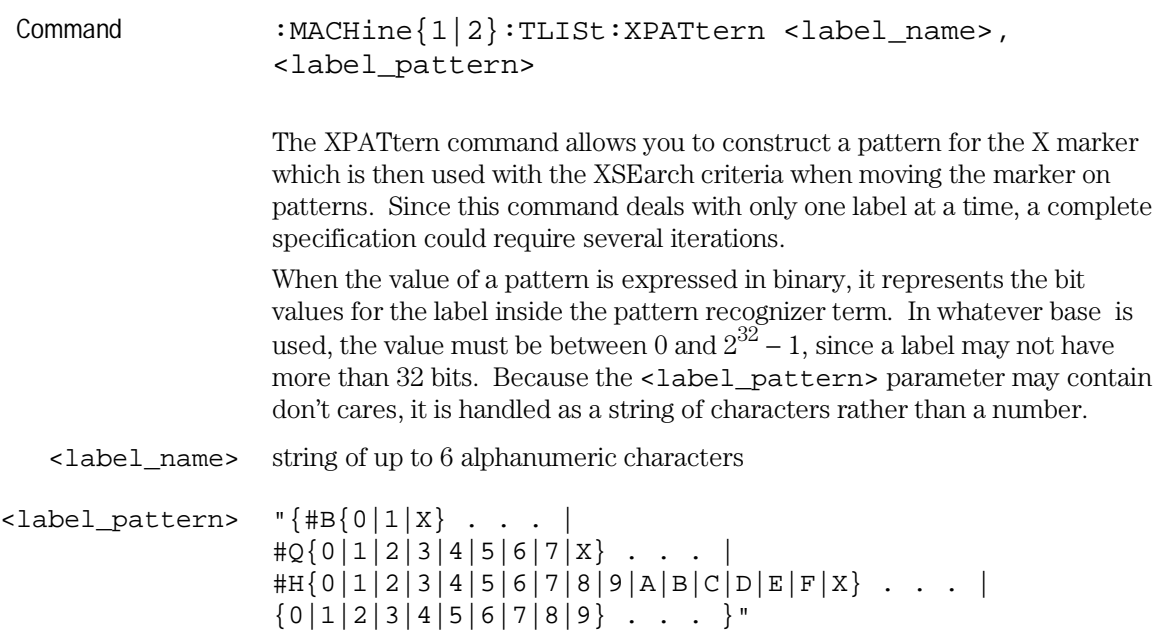

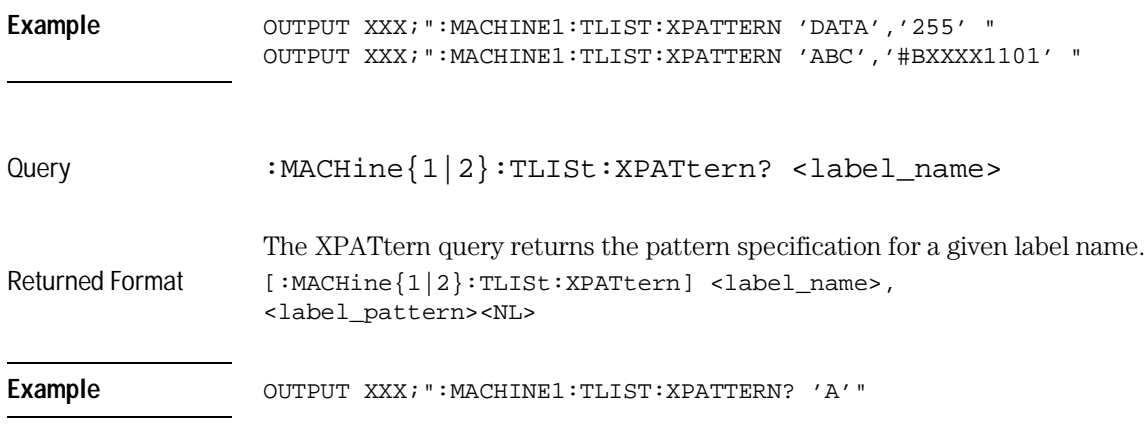

## XSEarch

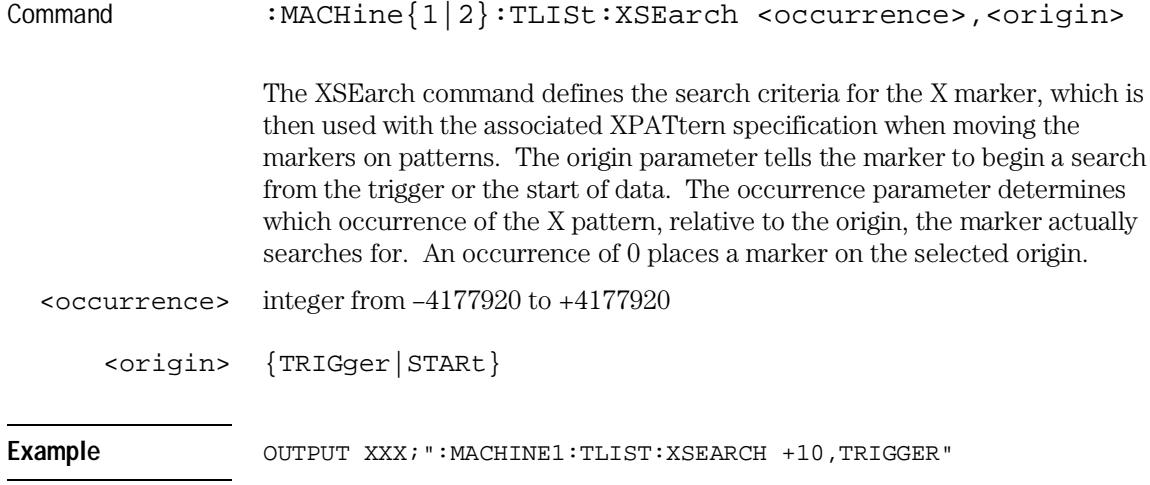

TLISt Subsystem **XSTate**

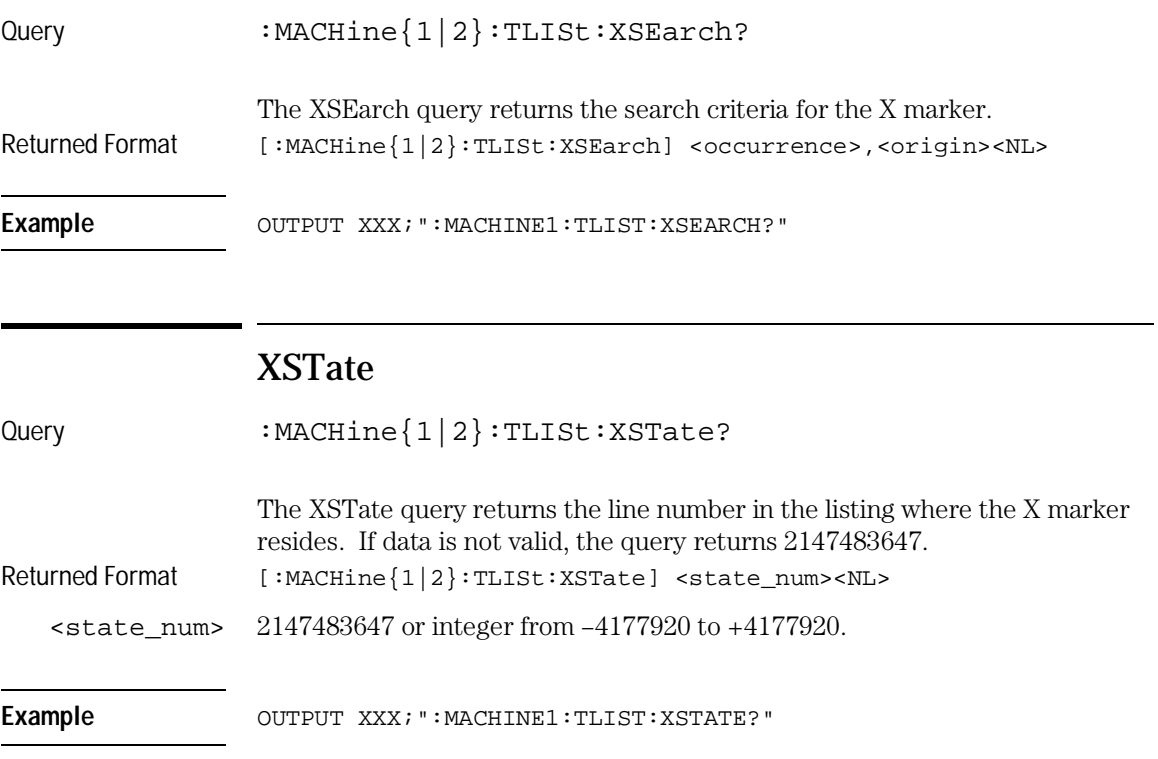

# XTAG Command :MACHine{1|2}:TLISt:XTAG <time\_value> The XTAG command specifies the tag value on which the X marker should be placed. The tag value is always time for the timing analyzer. If the data is not valid tagged data, no action is performed. <time\_value> real number **Example** OUTPUT XXX; ":MACHINE1:TLIST:XTAG 40.0E-6" Query : MACHine{1|2}:TLISt:XTAG? The XTAG query returns the X marker position in time regardless of whether the marker was positioned in time or through a pattern search. If data is not valid tagged data, the query returns 9.9E37. Returned Format  $[:MACHine{1|2}:TLISL:XTAG] < time_value>$ Example OUTPUT XXX; ":MACHINE1:TLIST:XTAG?"
SYMBol Subsystem

# Introduction

The SYMBol subsystem contains the commands that allow you to define symbols on the controller and download them to the HP 16557D logic analyzer module. The commands in this subsystem are:

- BASE
- PATTern
- RANGe
- REMove
- WIDTh

**Figure 15-1**

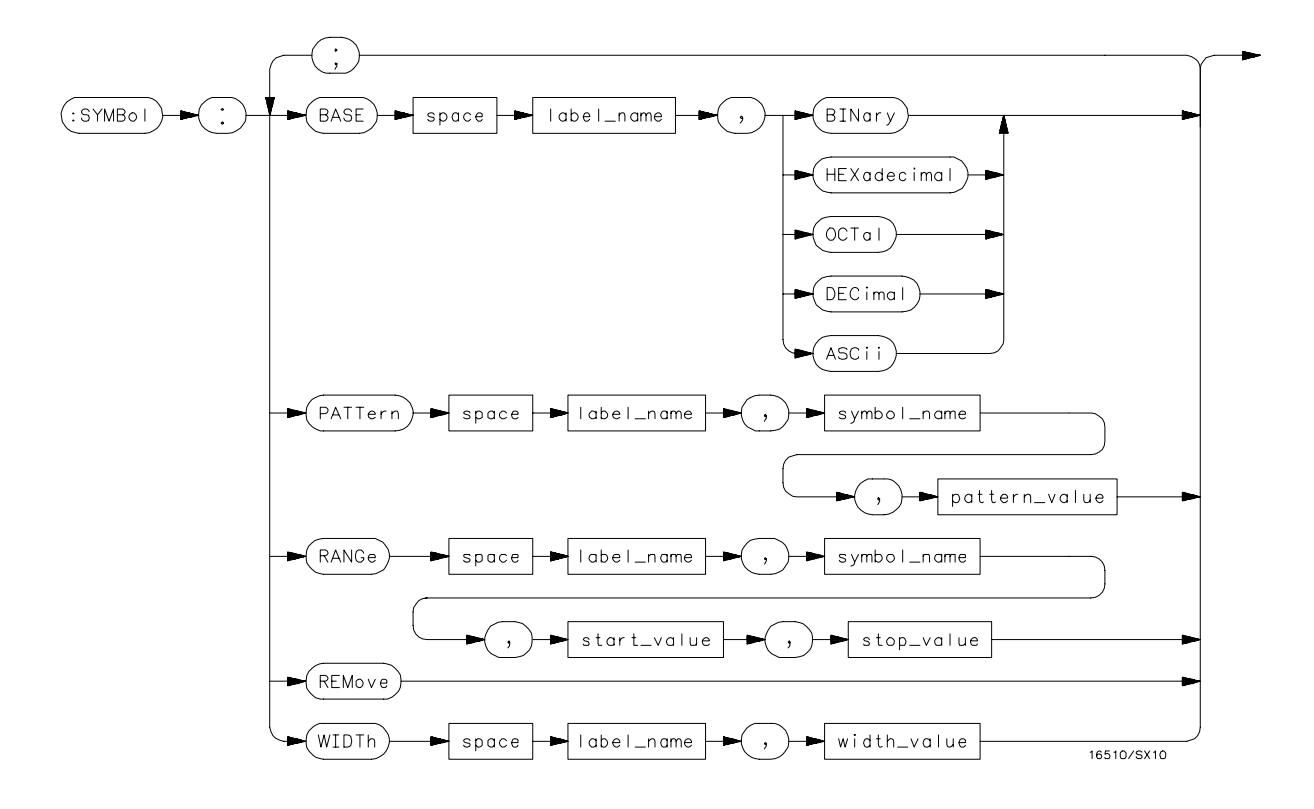

**SYMBol Subsystem Syntax Diagram**

#### **Table 15-1 SYMBol Parameter Values**

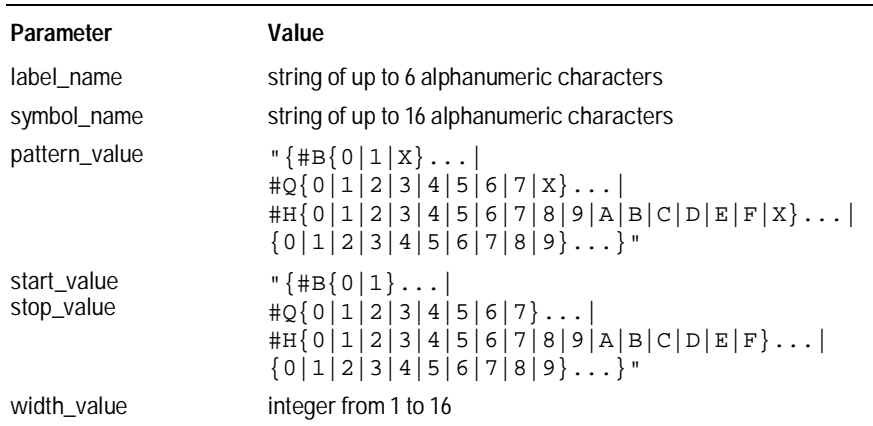

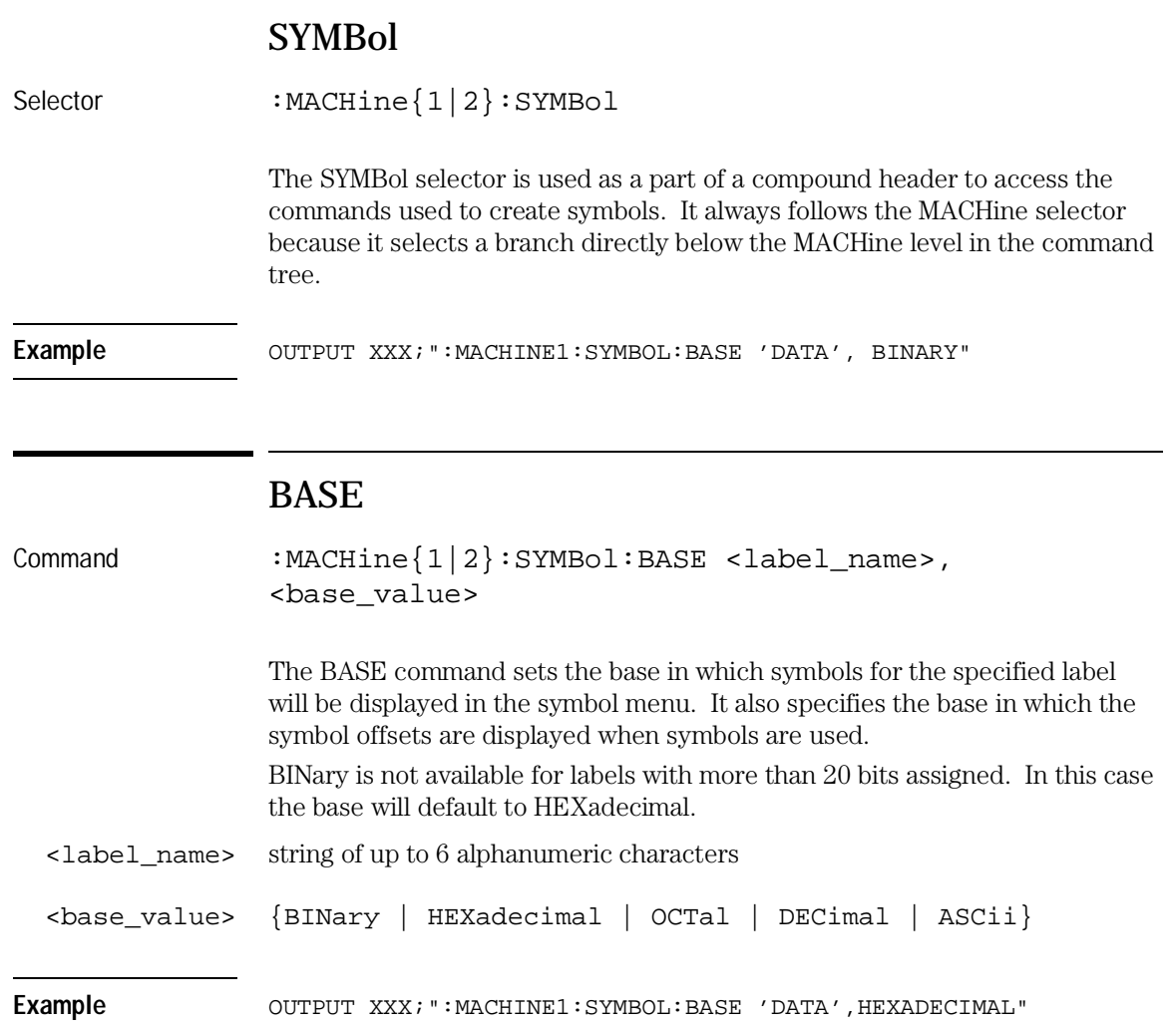

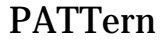

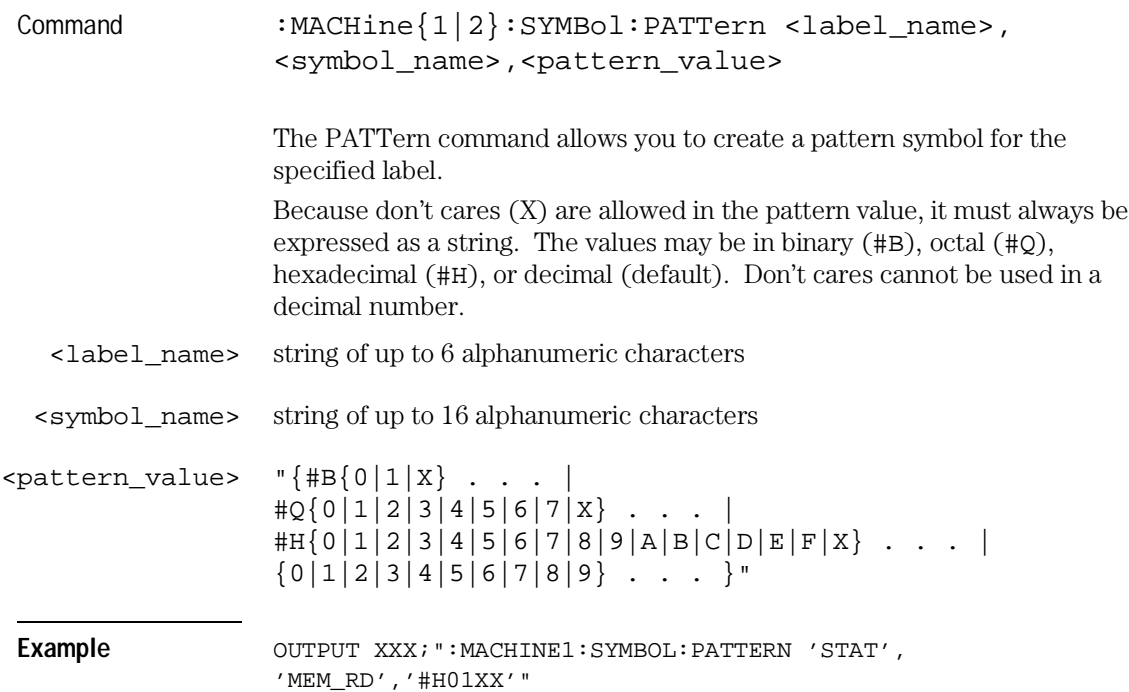

### RANGe

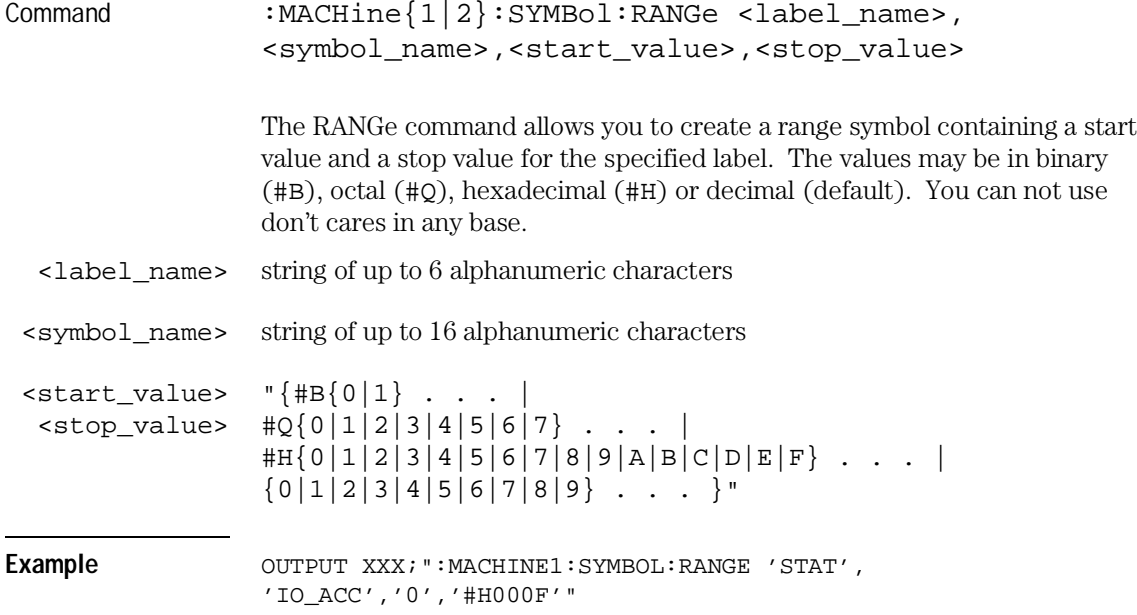

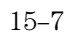

SYMBol Subsystem **REMove**

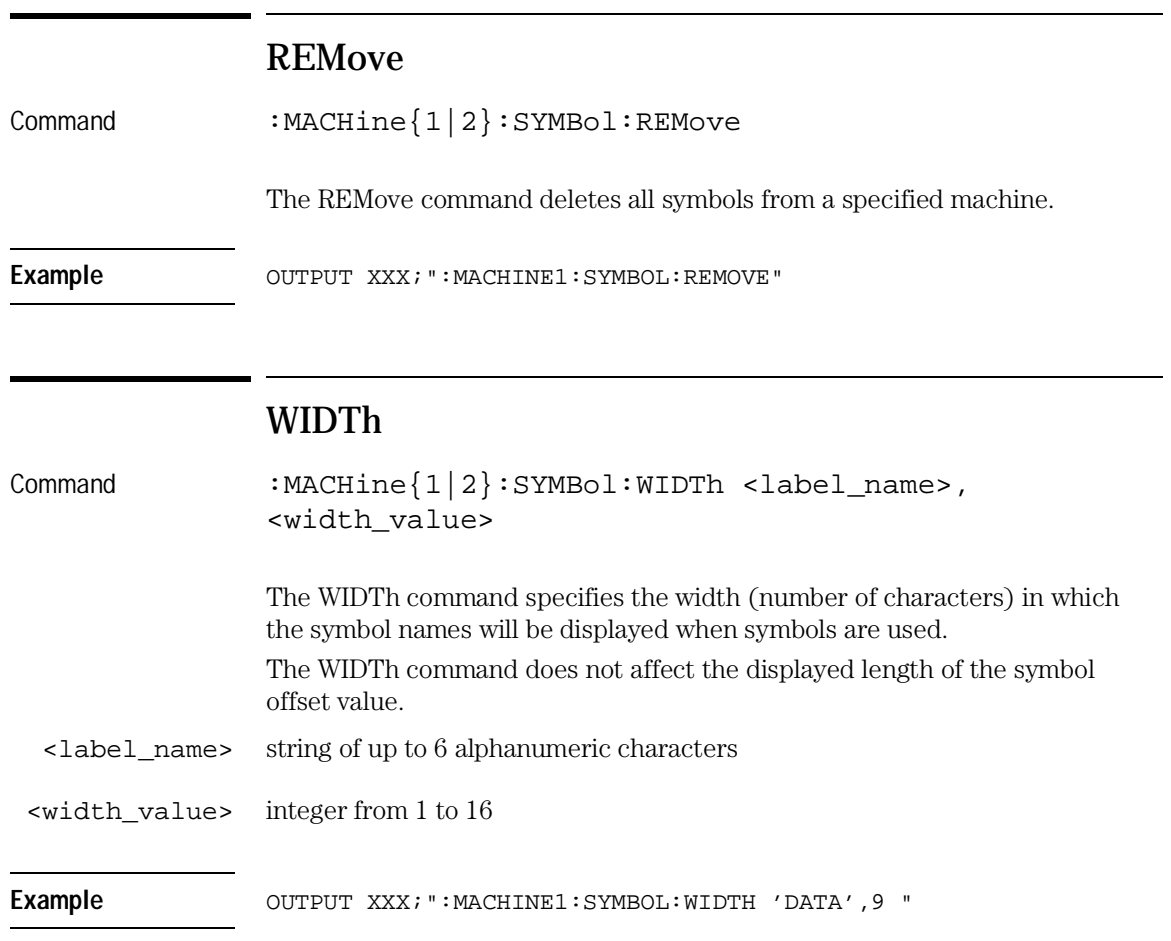

16

SPA Subsystem

# Introduction

This chapter provides you with information for programming the System Performance Analysis (SPA) features on the HP 16557D logic analyzer module.

SPA commands have subsystems, indicated by the outdented items in the list. Indented commands must be prefaced with the outdented command above it unless MODE was previously used to set the mode. The SPA commands are:

- $\bullet$  OVERView  $\bullet$  TINTerval
	-
	-
	-
	-
	- MLENgth MODE
	- OMARker
	- OVSTatistic
	- XMARker
- HISTogram
	- HISTatistic
	- LABel
	- OTHer
	- QUALifier
	- RANGe
	- TTYPe
- 
- BUCKet AUTorange
- HIGH QUALifier
- $\bullet$  LABel  $\bullet$  TINTerval
- LOW TSTatistic
	-

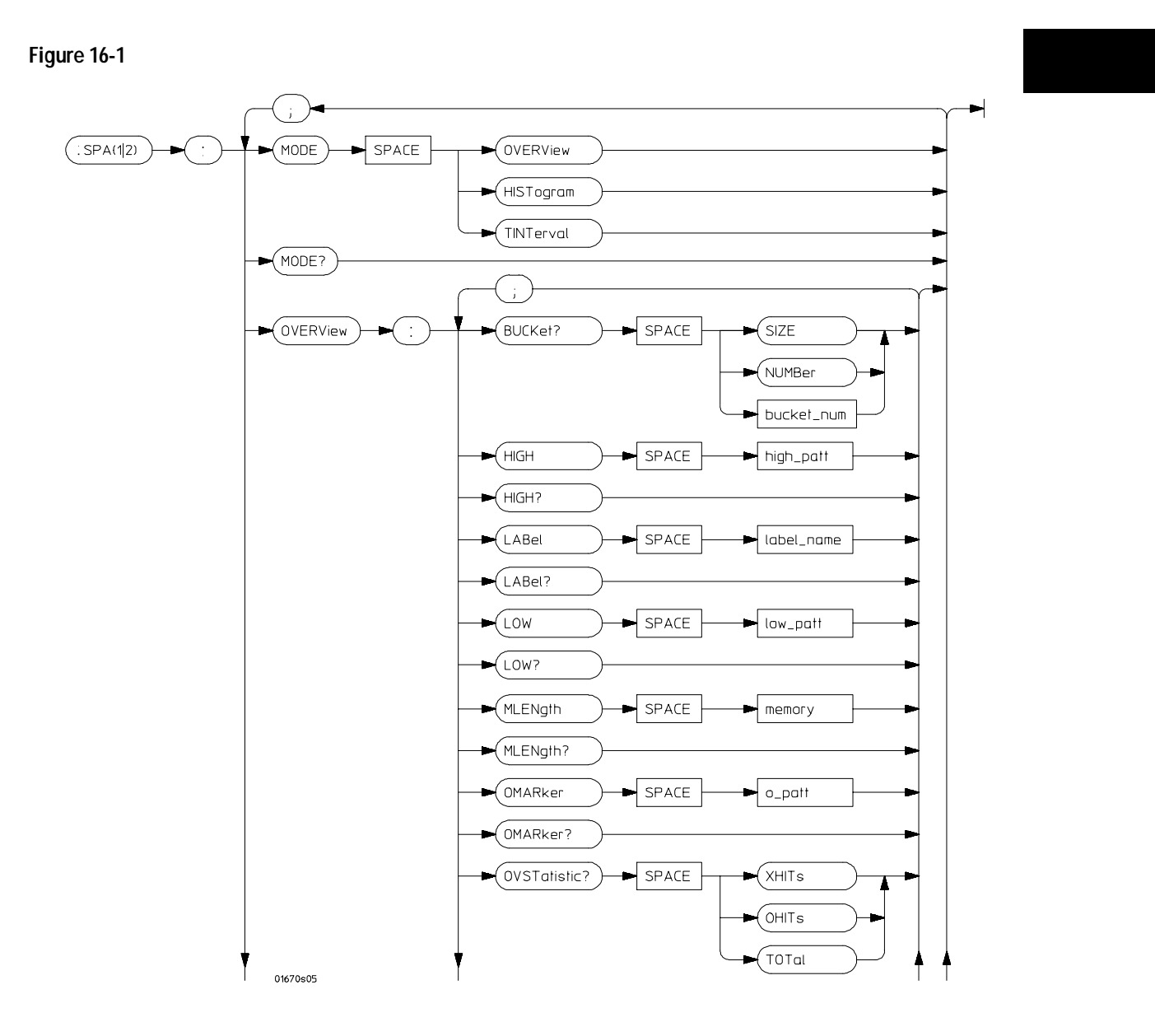

**SPA Subsystem Syntax Diagram**

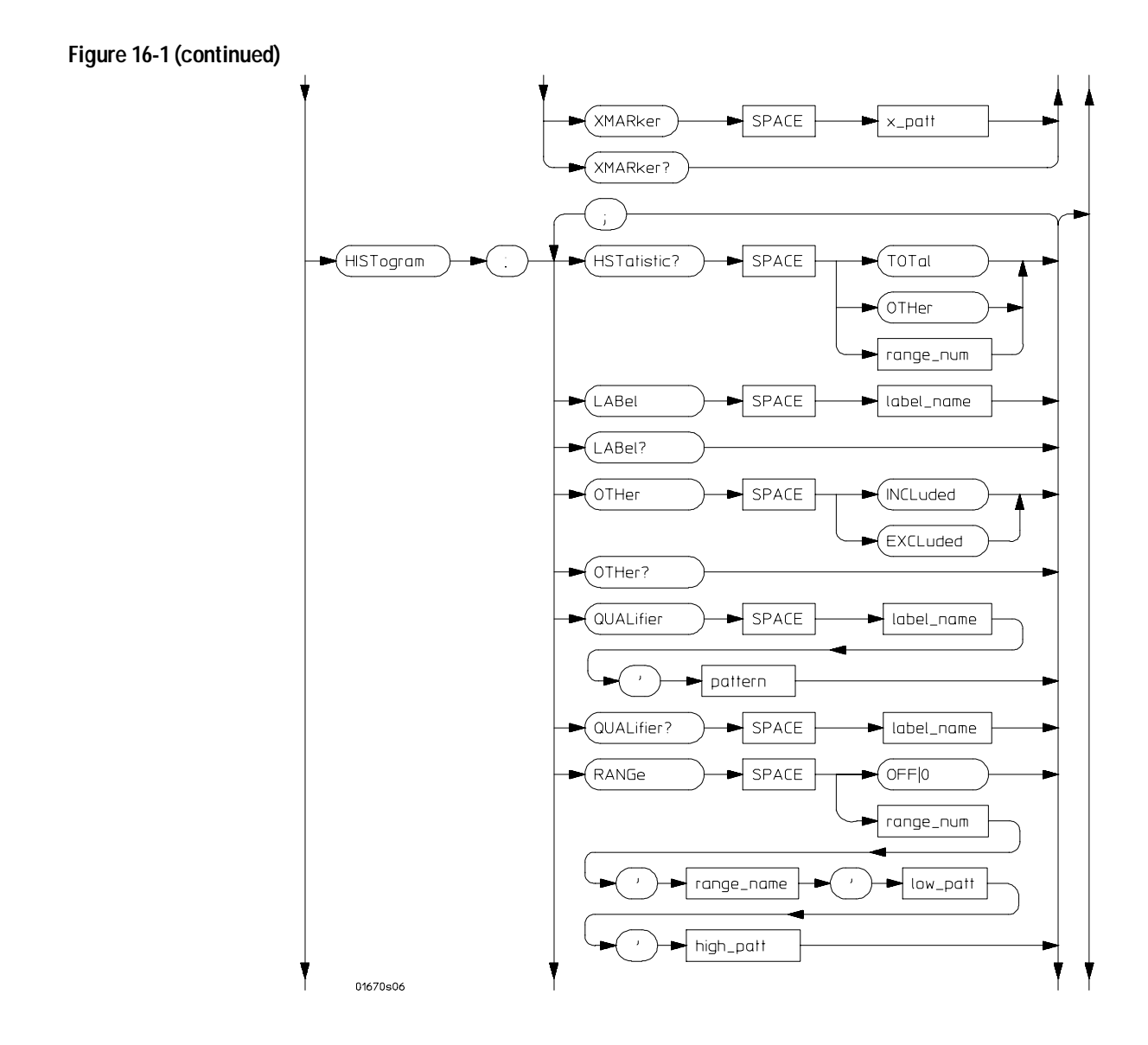

**SPA Subsystem Syntax Diagram (continued)**

<sup>16–4</sup>

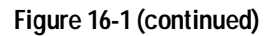

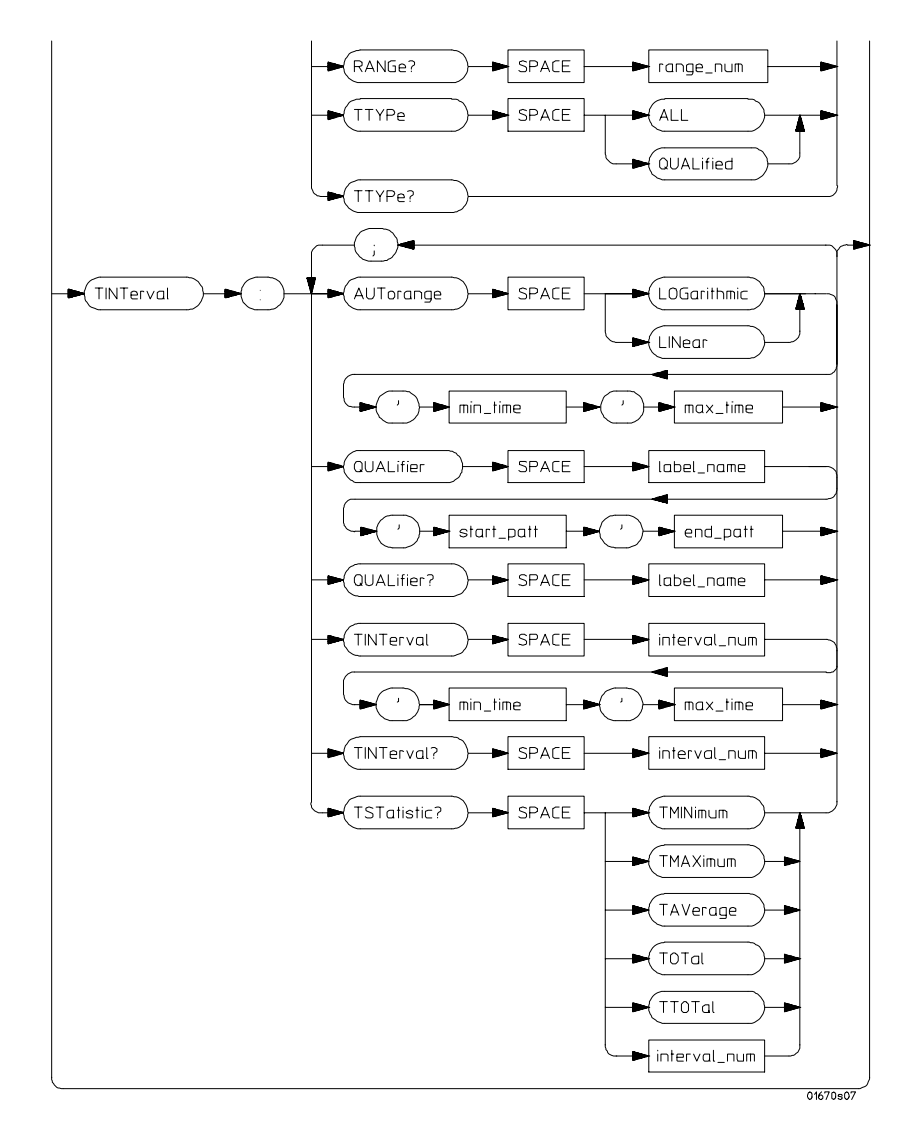

**SPA Subsystem Syntax Diagram (continued)**

#### **Table 16-1 SPA Subsystem Parameter Values** J.

L.

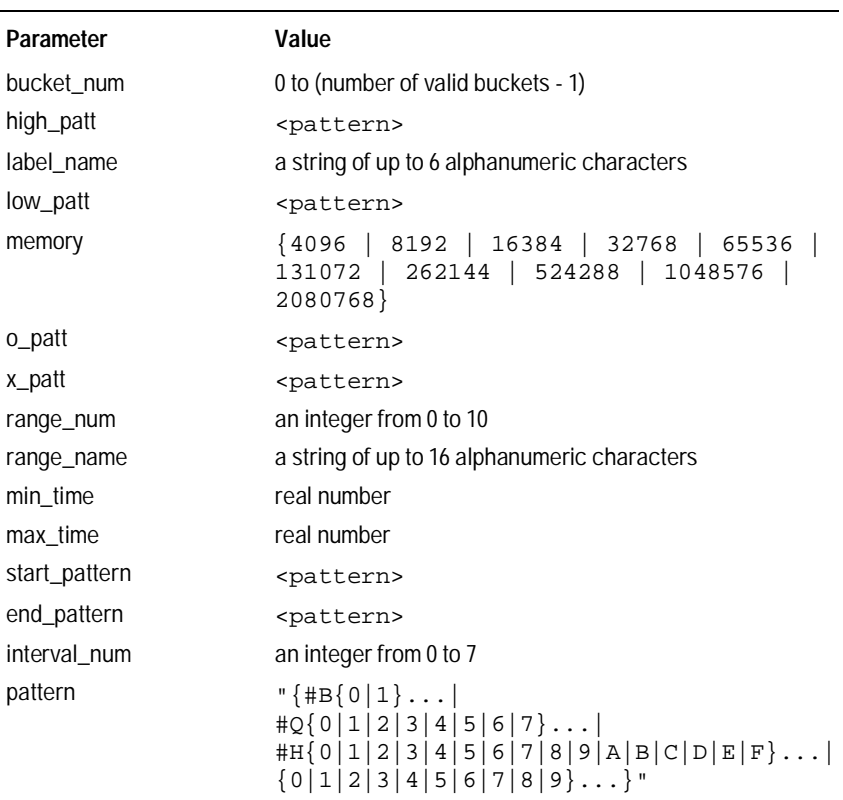

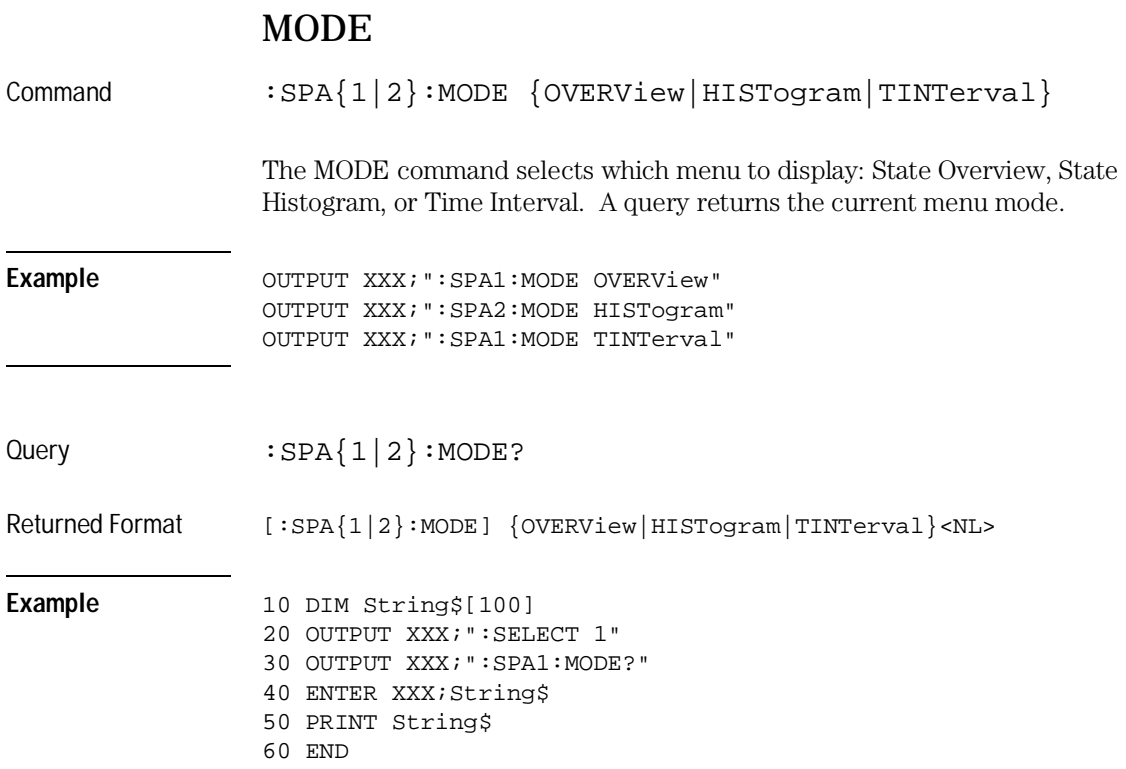

SPA Subsystem **OVERView:BUCKet**

#### OVERView:BUCKet

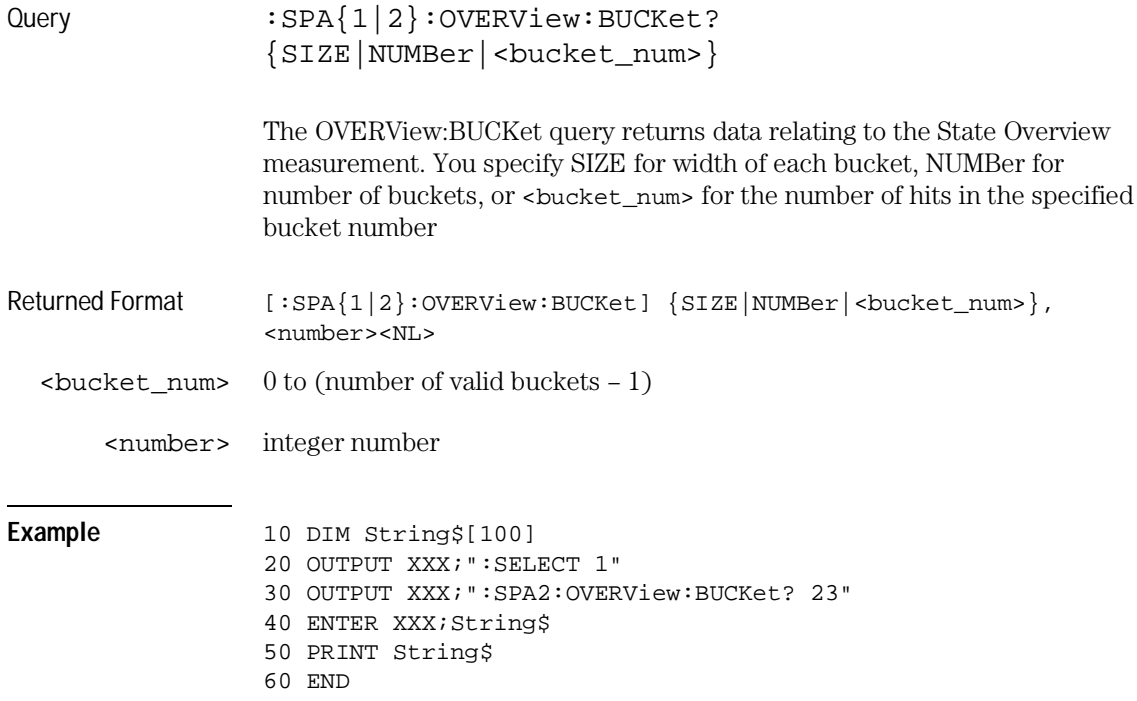

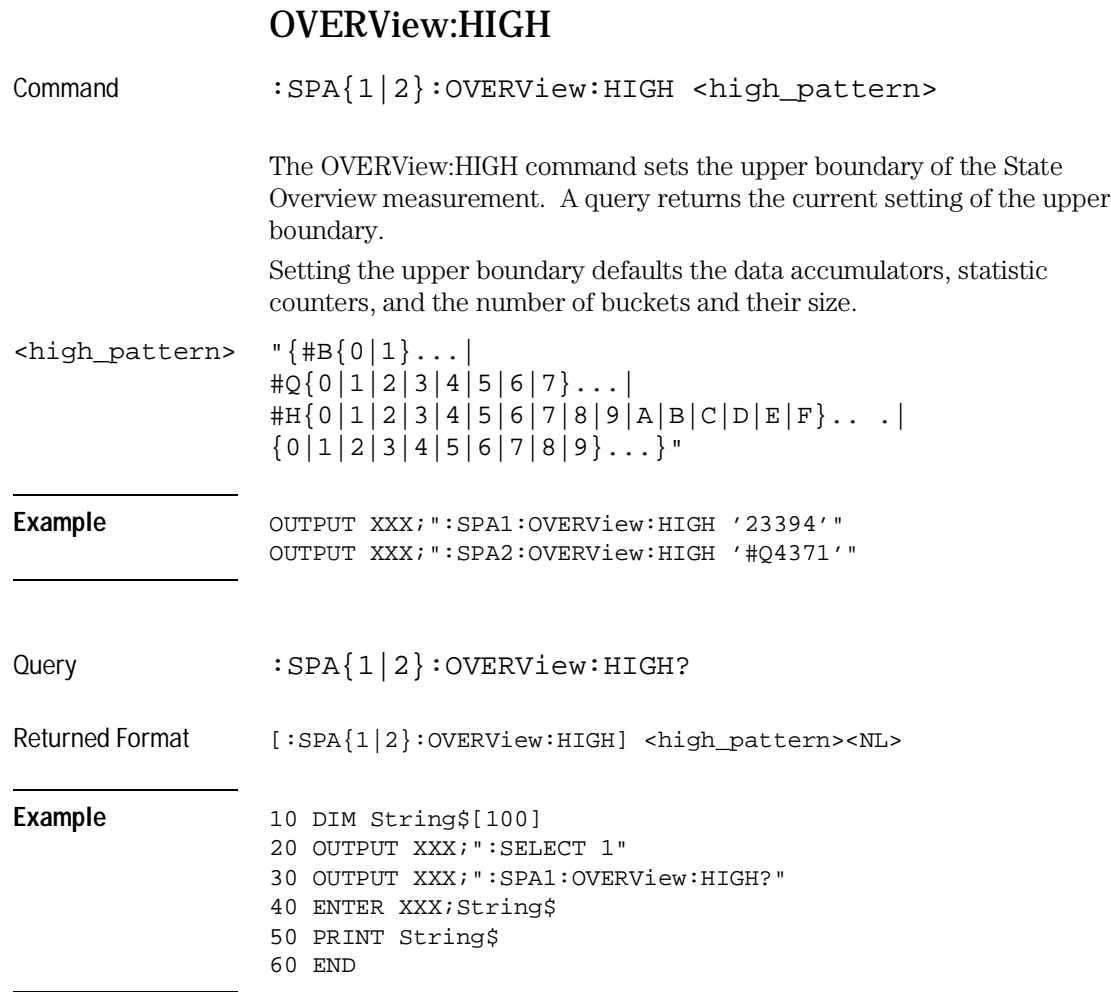

. .

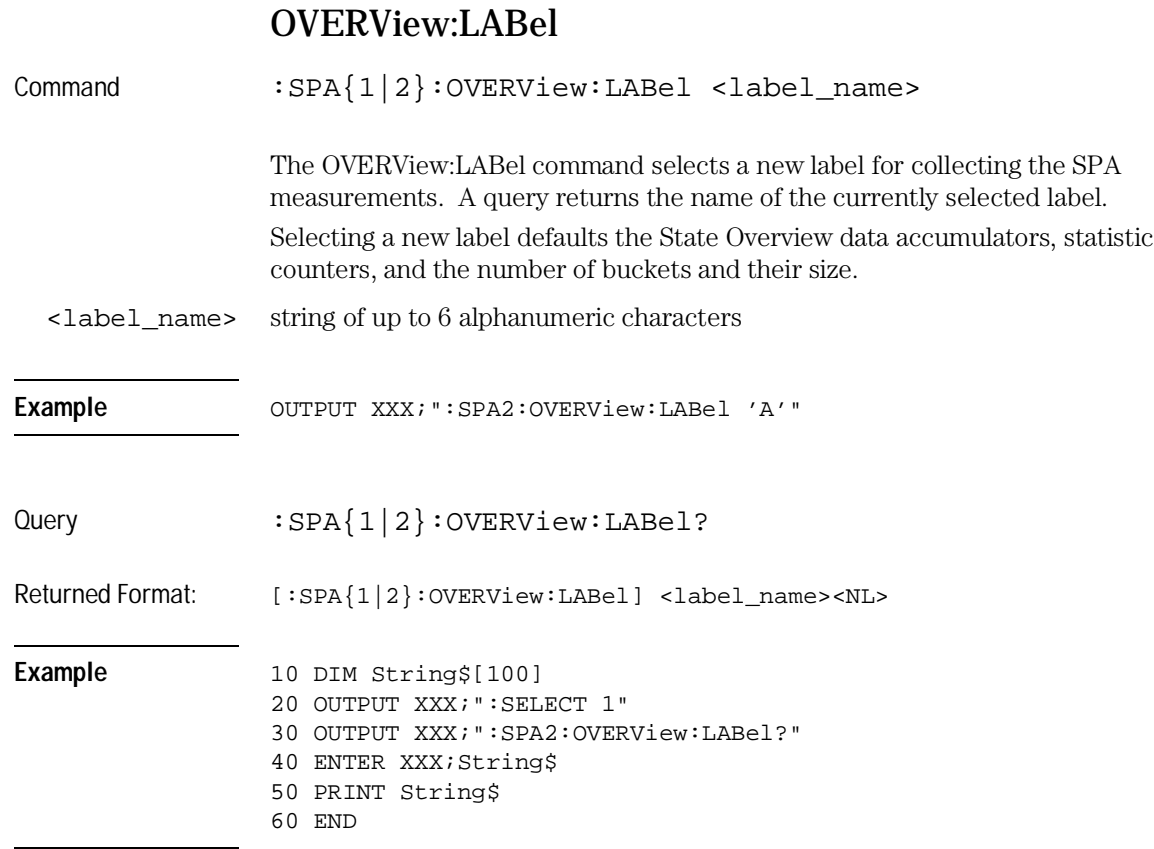

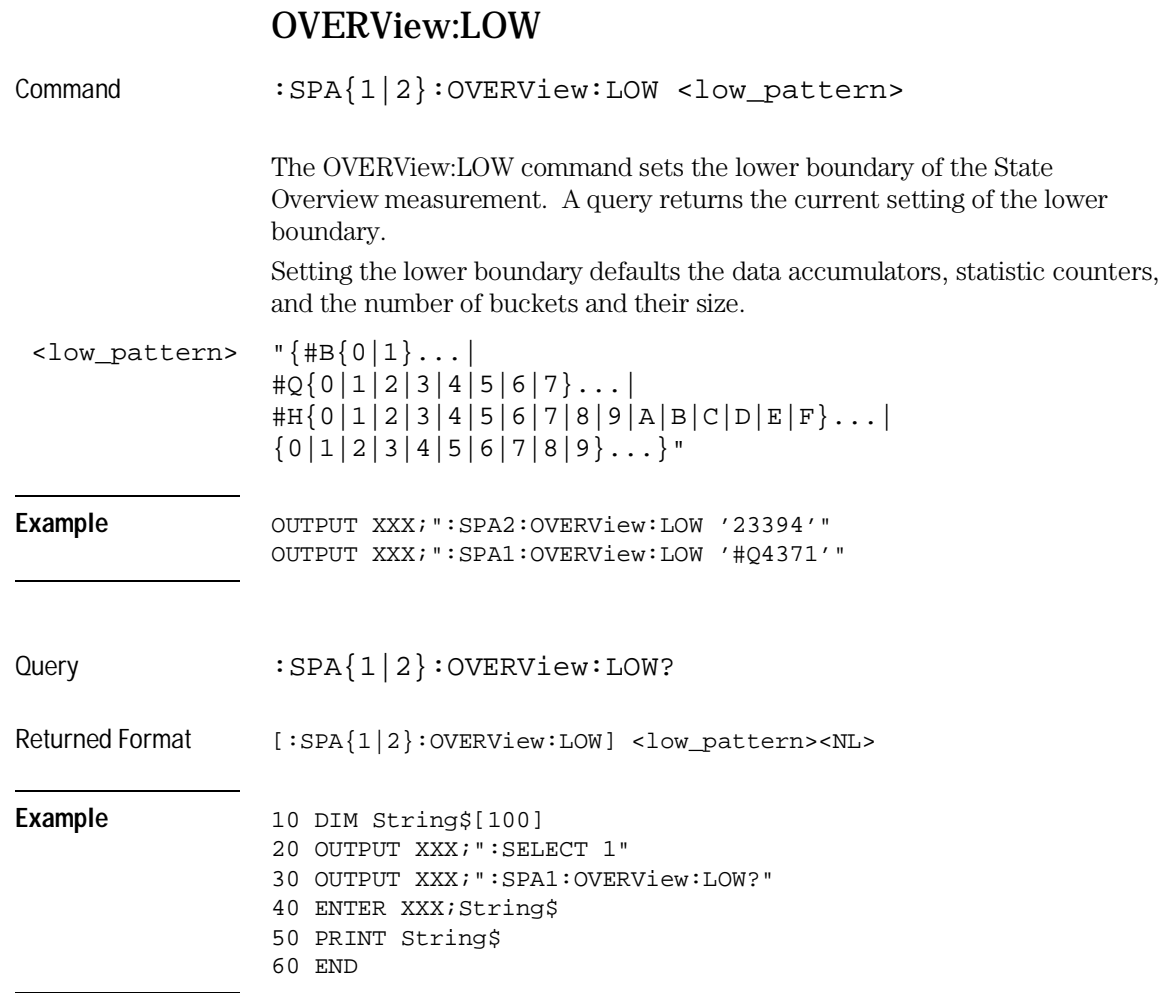

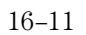

# OVERView:MLENgth

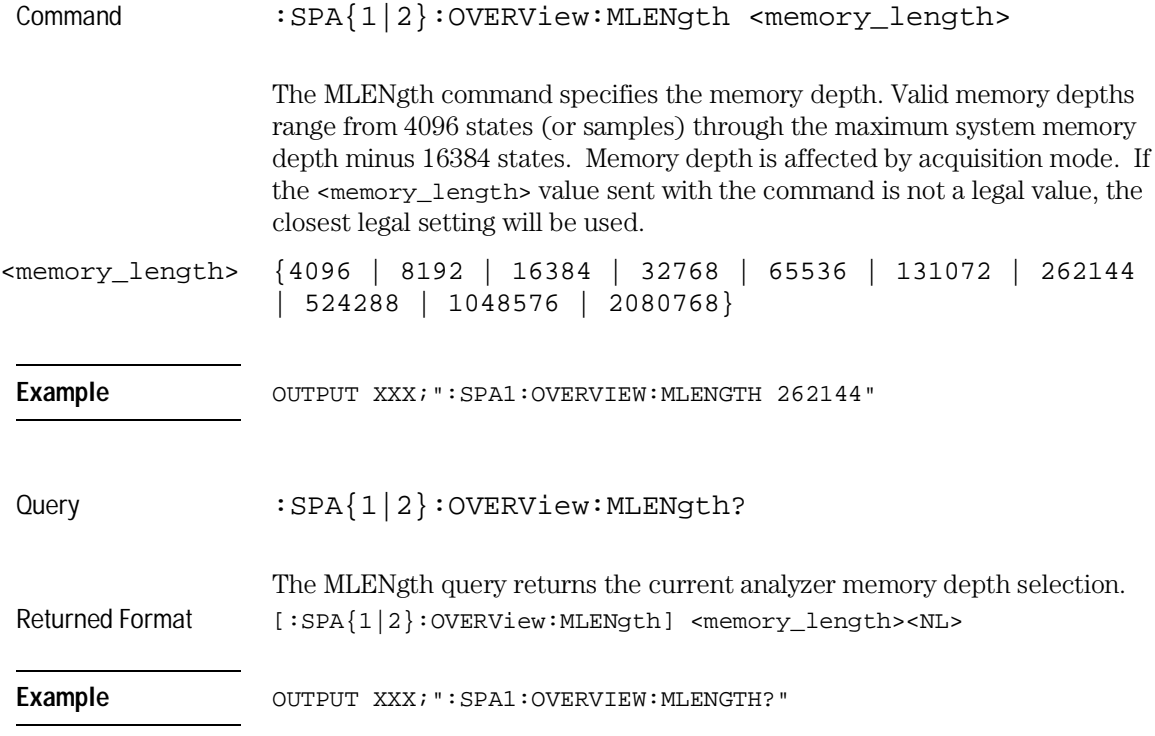

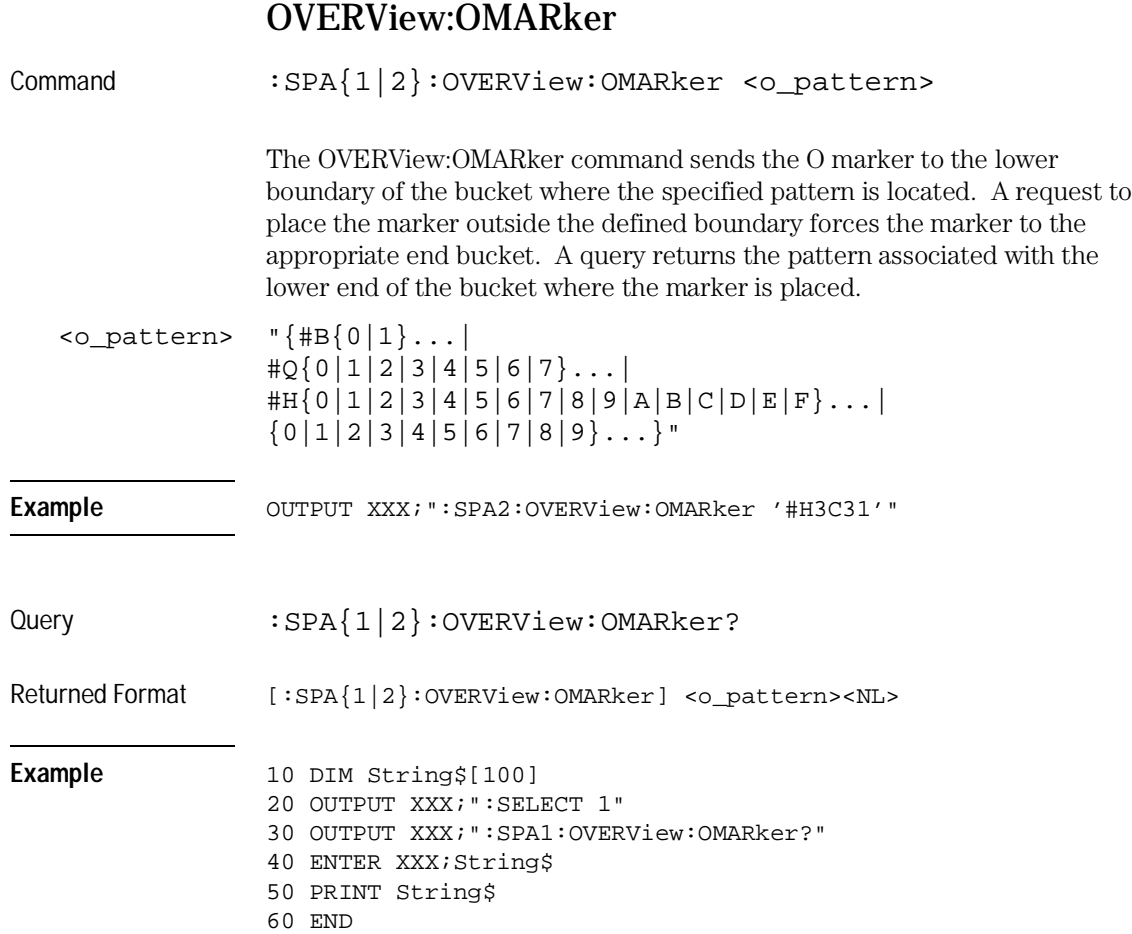

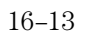

#### OVERView:OVSTatistic

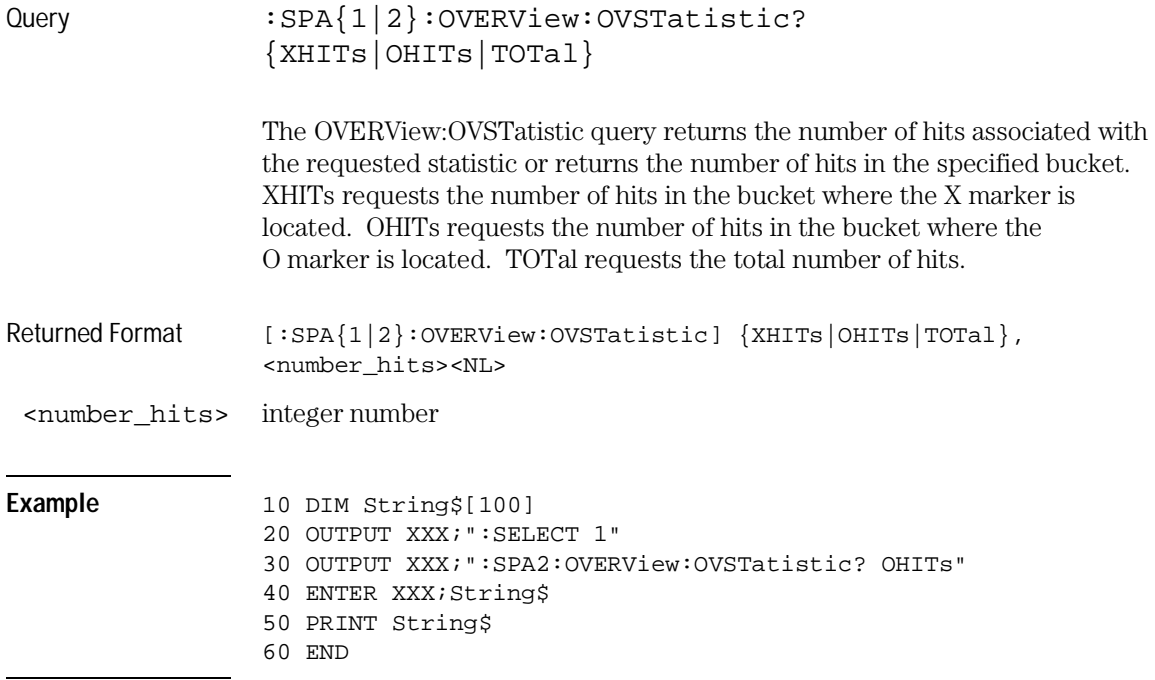

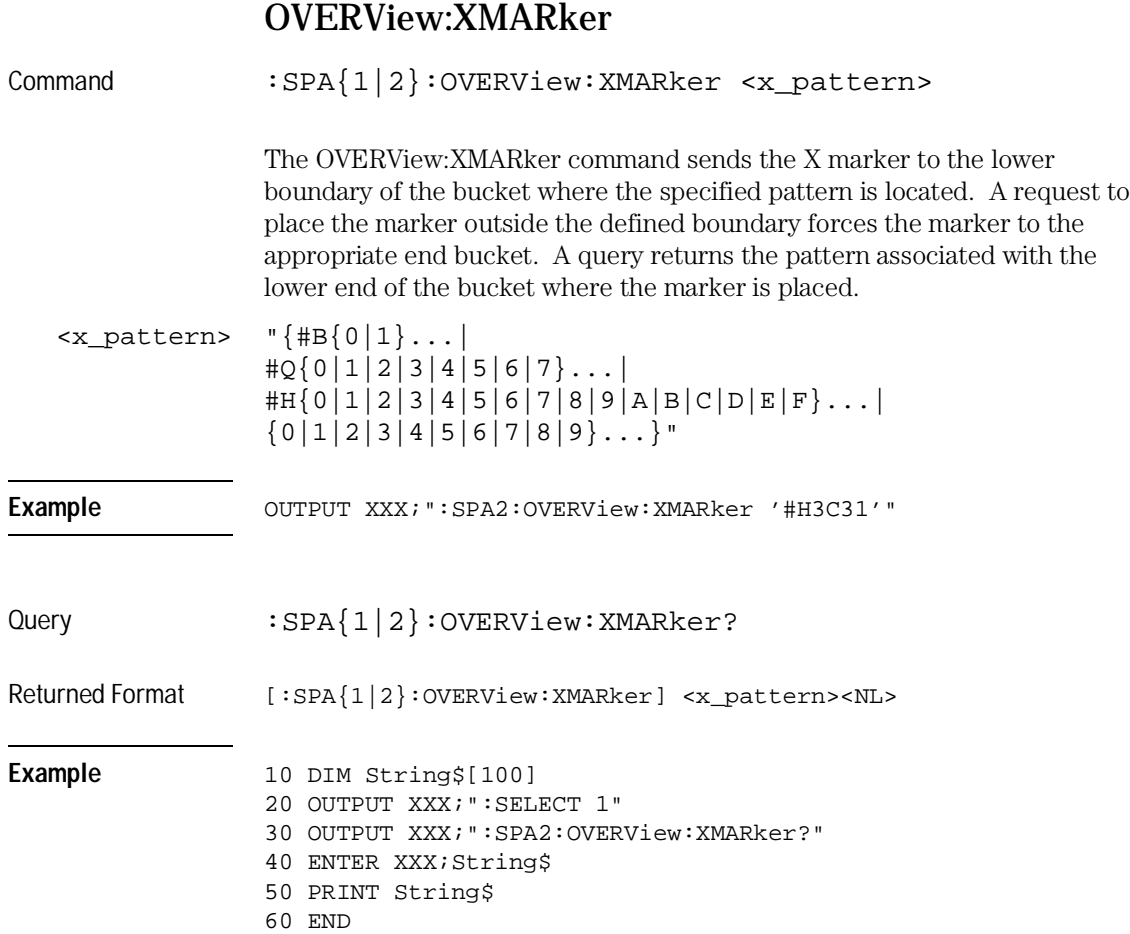

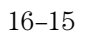

SPA Subsystem **HISTogram:HSTatistic**

## HISTogram:HSTatistic

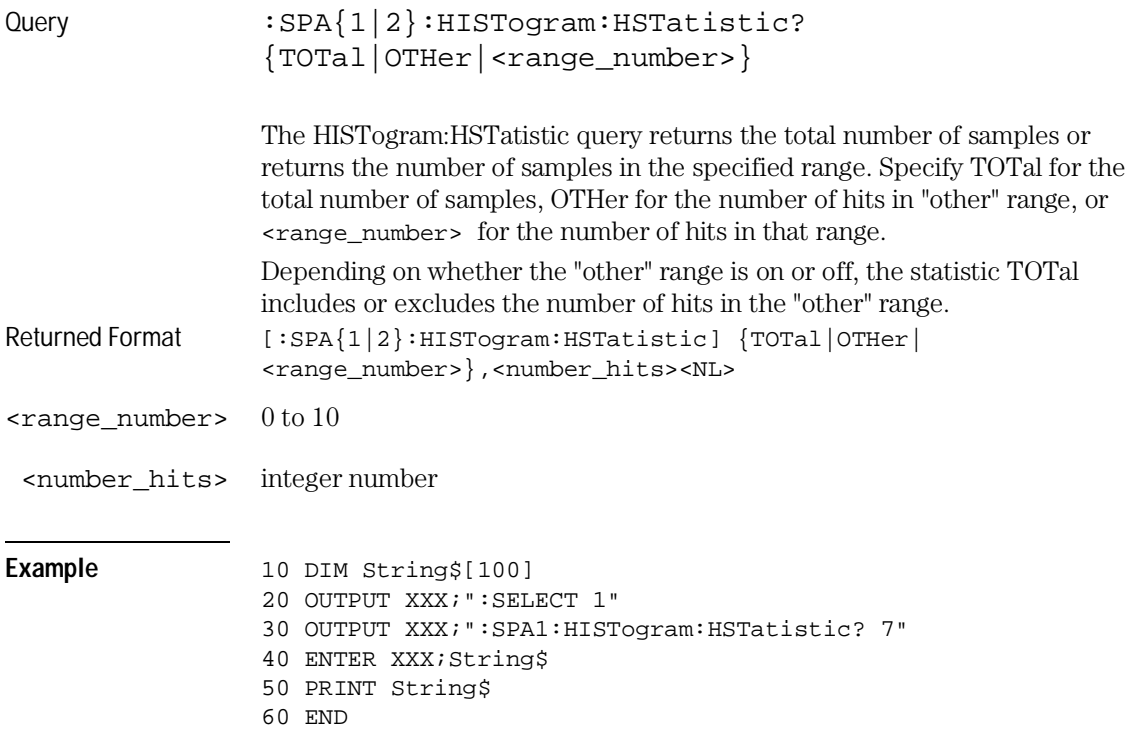

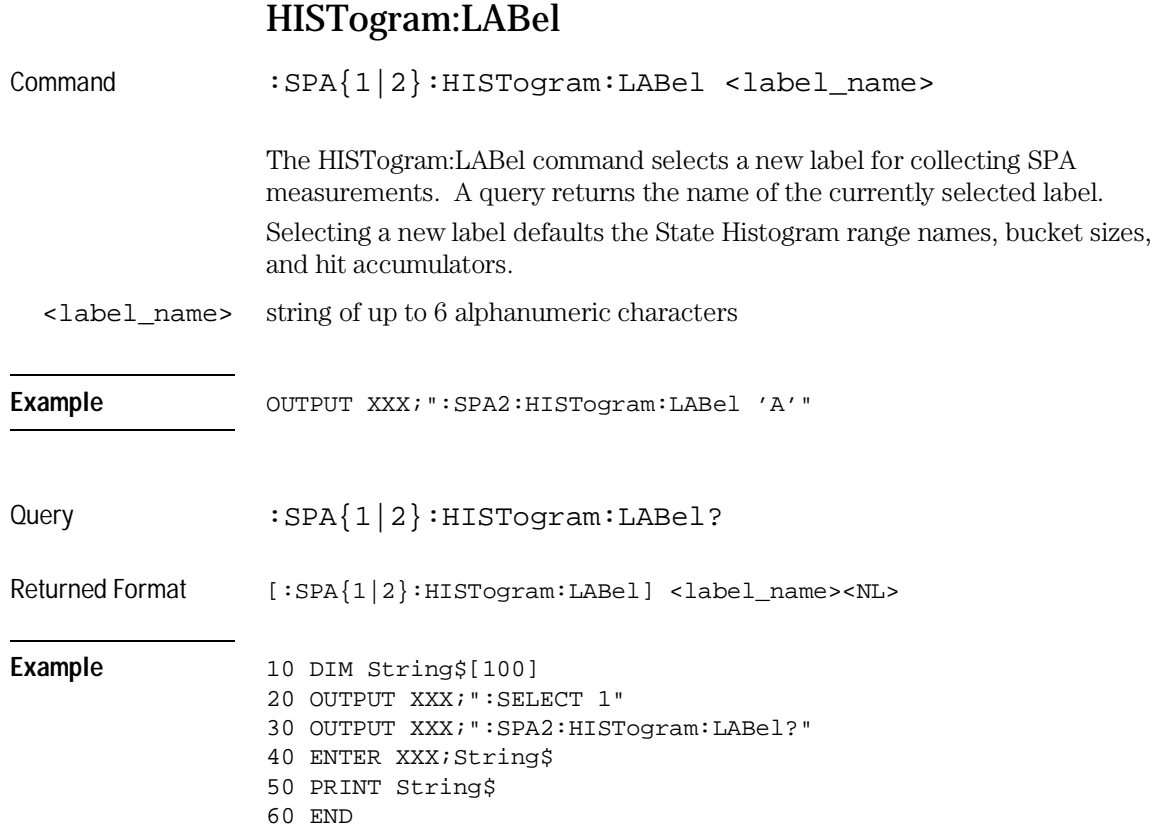

SPA Subsystem **HISTogram:OTHer**

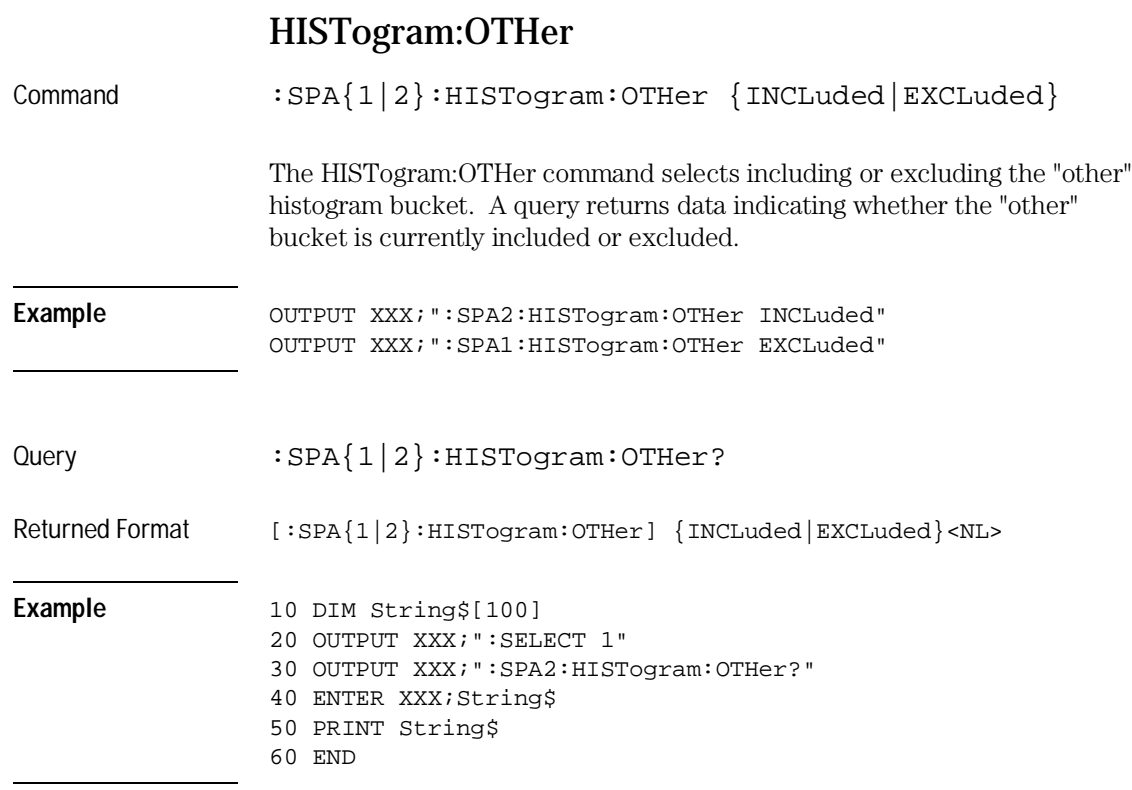

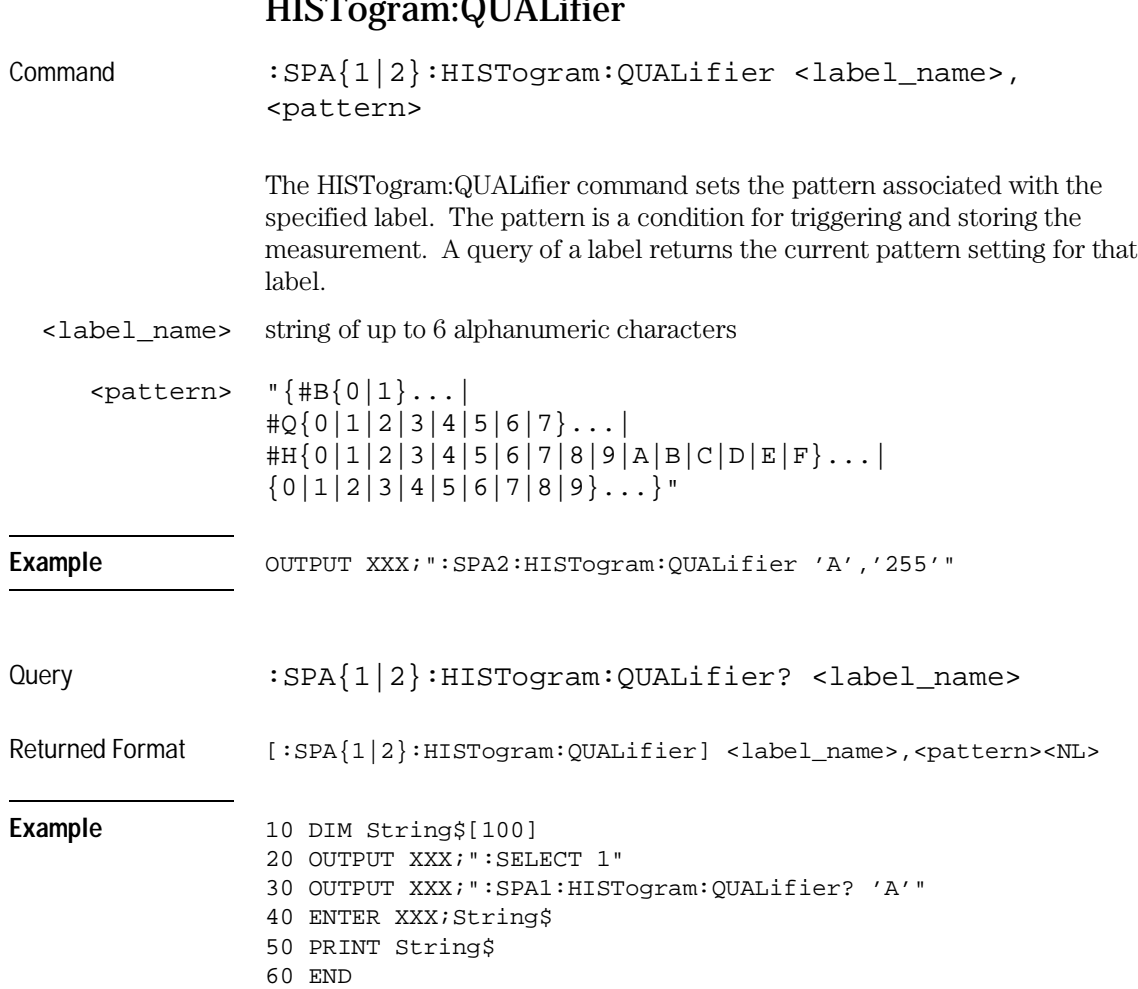

SPA Subsystem **HISTogram:RANGe**

## HISTogram:RANGe

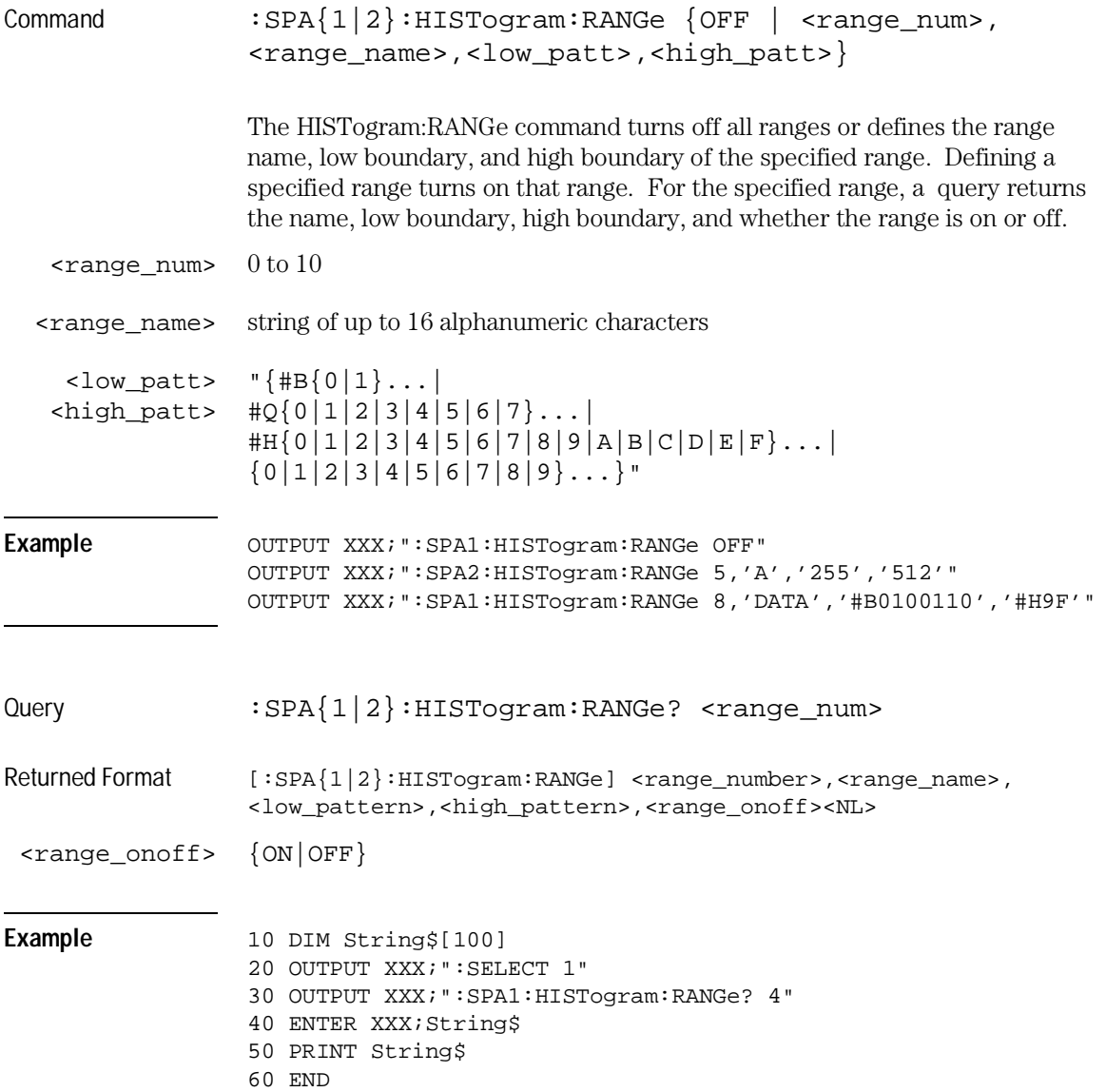

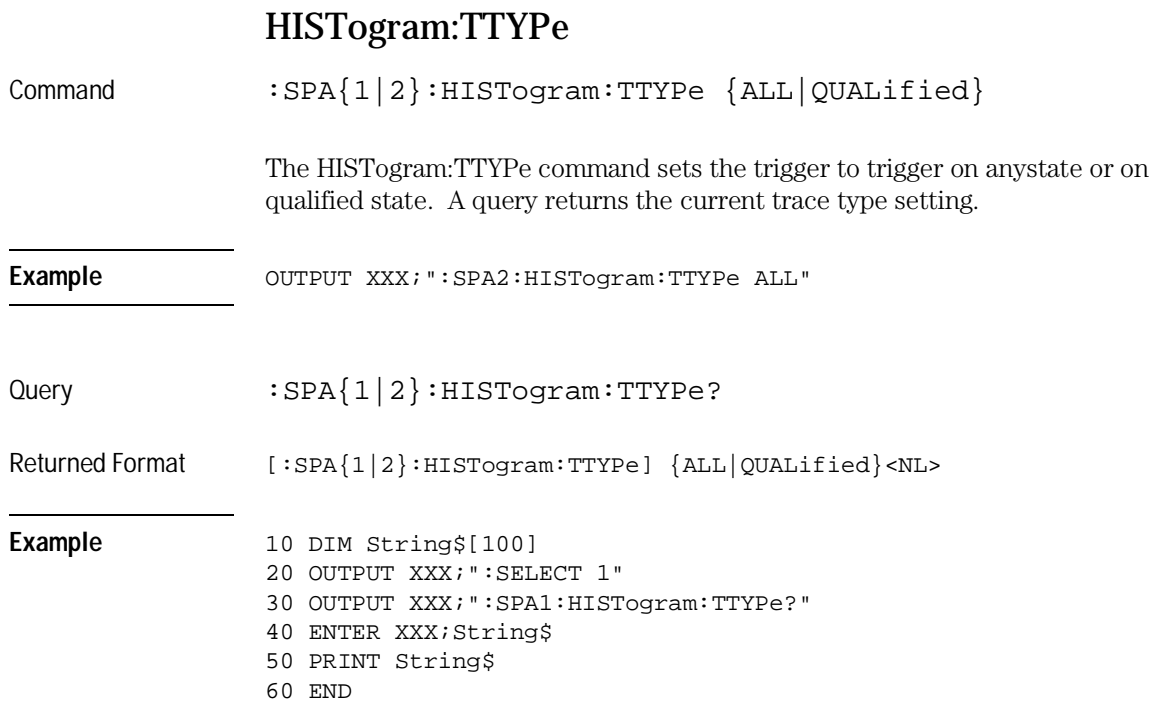

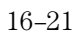

SPA Subsystem **TINTerval:AUTorange**

## TINTerval:AUTorange

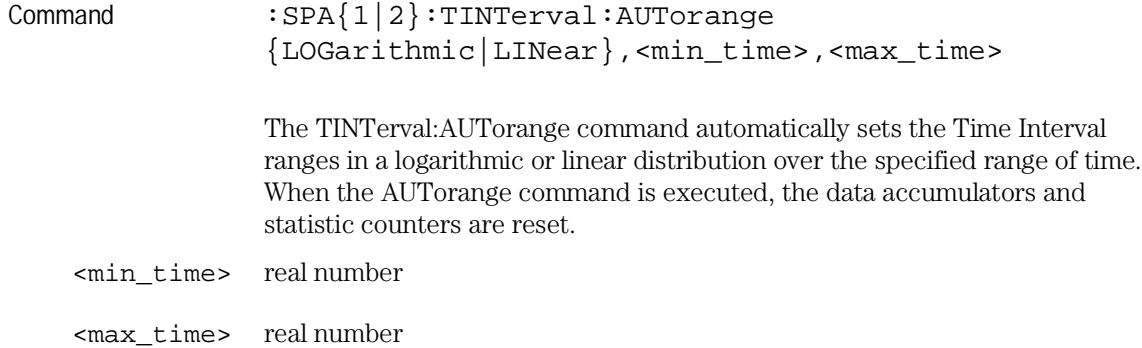

#### **Example**

OUTPUT XXX;":SPA2:TINTerval:AUTorange LINear,4.0E-3,55.6E+2" OUTPUT XXX;":SPA1:TINTerval:AUTorange LOGarithmic,3.3E+1,8.6E+2"

# TINTerval:QUALifier

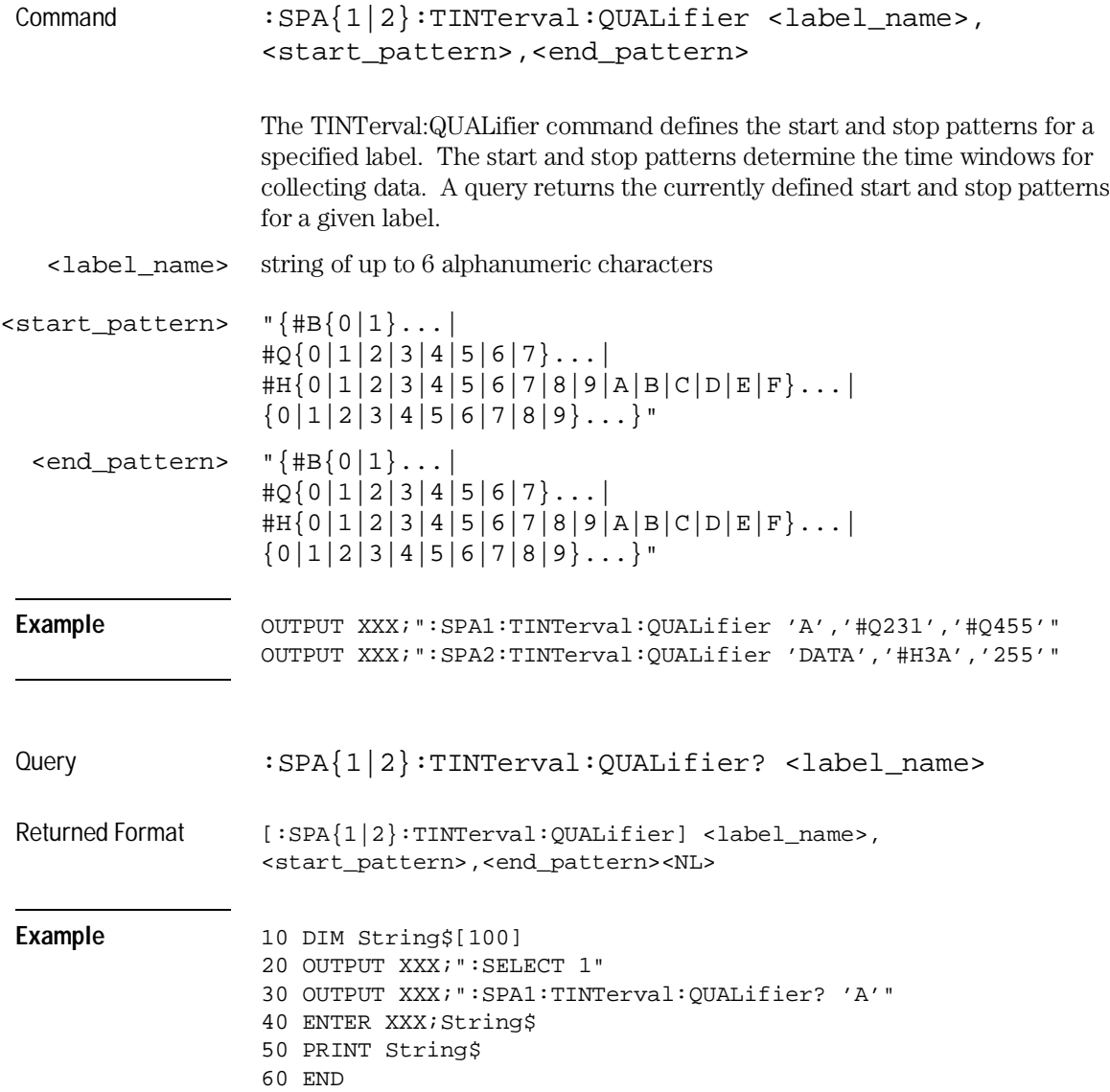

#### TINTerval:TINTerval

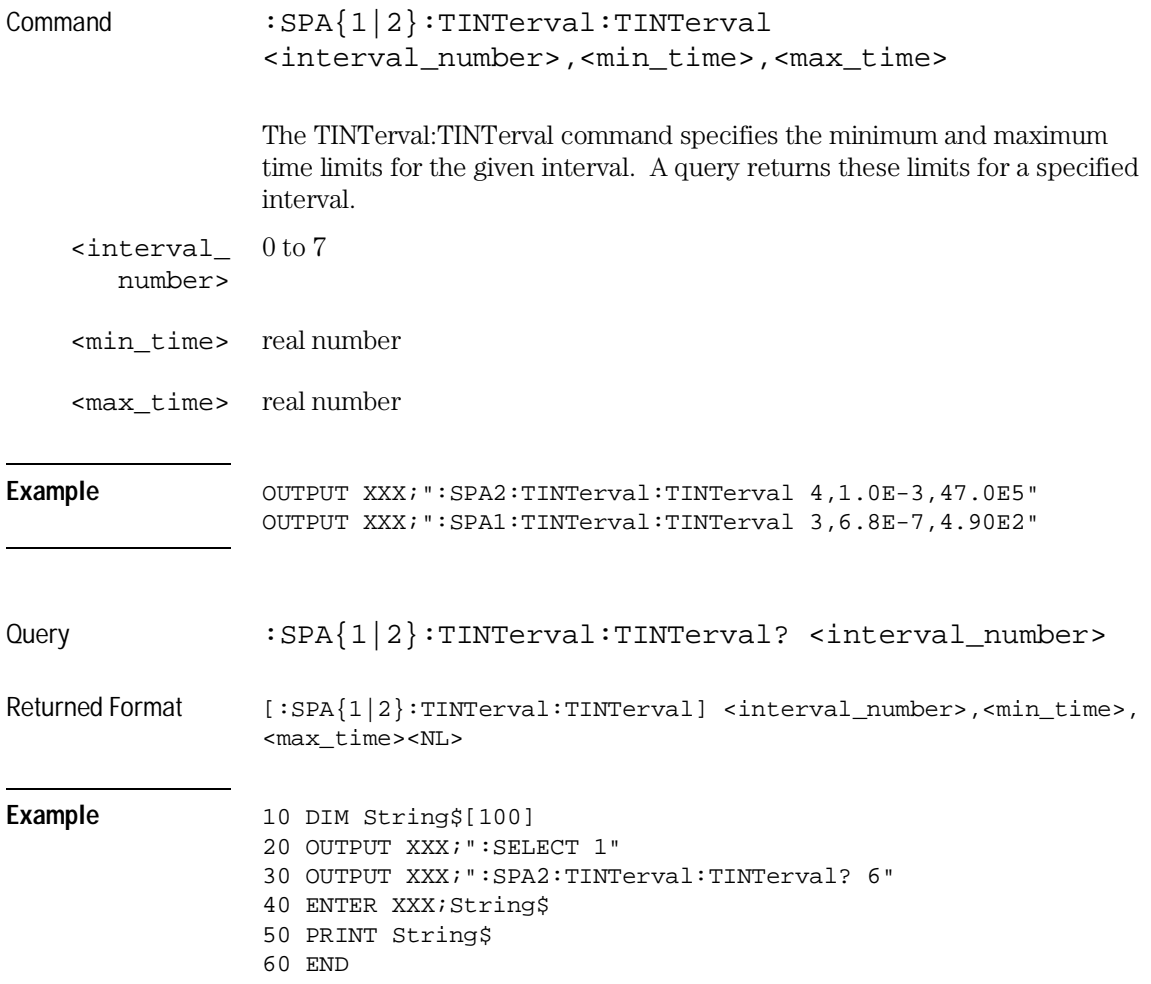

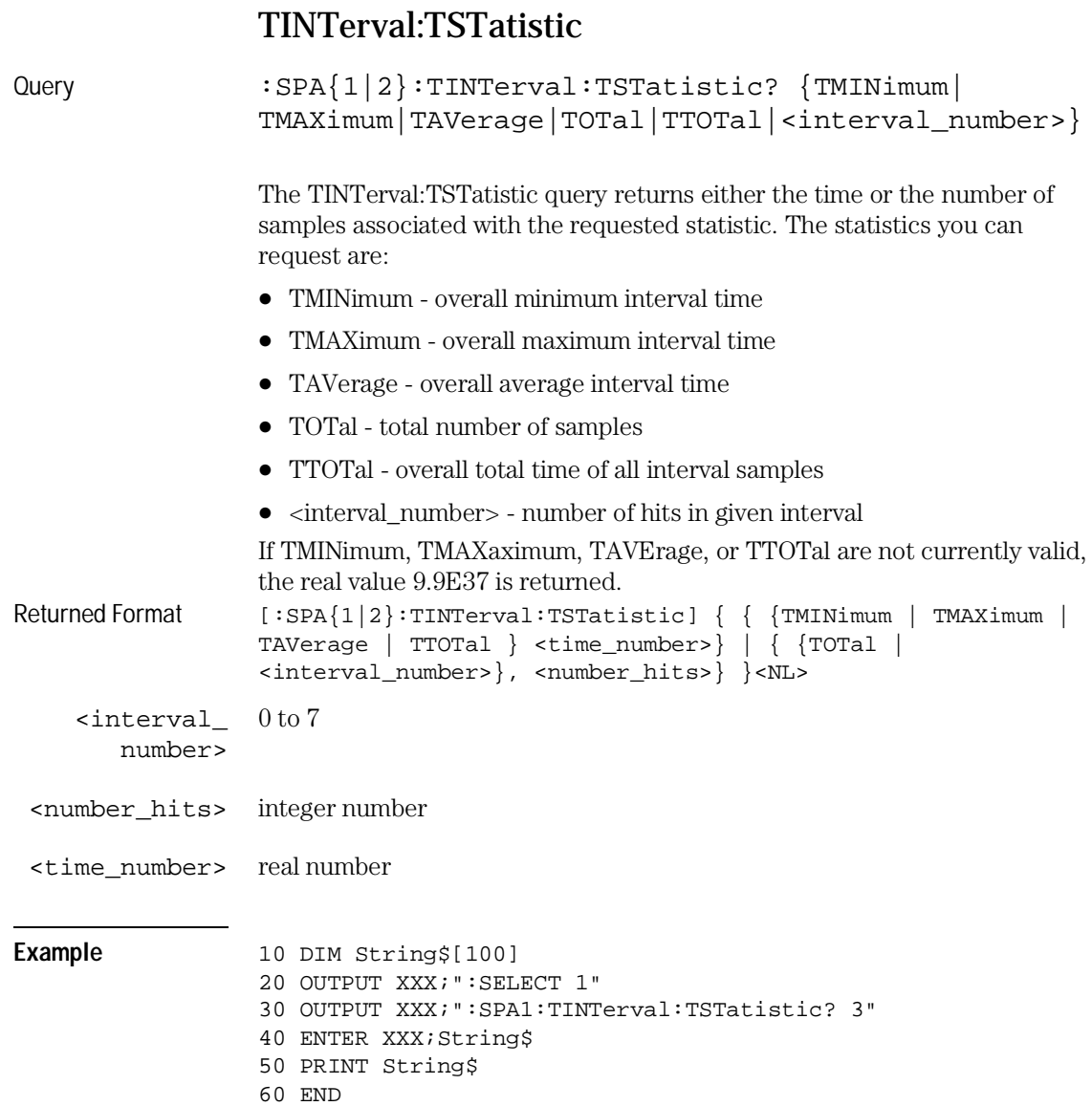

17

DATA and SETup Commands

#### Introduction

The DATA and SETup commands are SYSTem commands that allow you to send and receive block data between the HP 16557D and a controller. Use the DATA instruction to transfer acquired timing and state data, and the SETup instruction to transfer instrument configuration data. This is useful for:

- Re-loading to the logic analyzer
- Processing data later
- Processing data in the controller

This chapter explains how to use these commands.

The format and length of block data depends on the instruction being used, the configuration of the instrument, and the amount of acquired data. The length of the data block can be as big as 121 Mbytes in a five-card configuration.

The SYSTem:DATA section describes each part of the block data as it appears when used by the DATA instruction when DBLock is set to UNPacked. The beginning byte number, the length in bytes, and a short description is given for each part of the block data. This is intended to be used primarily for processing of data in the controller.

This description is for data downloaded in UNPacked format. Data sent to a controller with the DBLock mode set to PACKed can be reloaded into the analyzer. It is highly configuration dependent, and so is not documented for post-processing. Data sent to a controller with the DBLock mode set to UNPacked cannot be reloaded into the analyzer.
## Data Format

To understand the format of the data within the block data, there are four important things to keep in mind.

- Data is sent to the controller in binary form.
- Each byte, as described in this chapter, contains 8 bits.
- The first bit of each byte is the MSB (most significant bit).
- Byte descriptions are printed in binary, decimal, or ASCII depending on how the data is described.

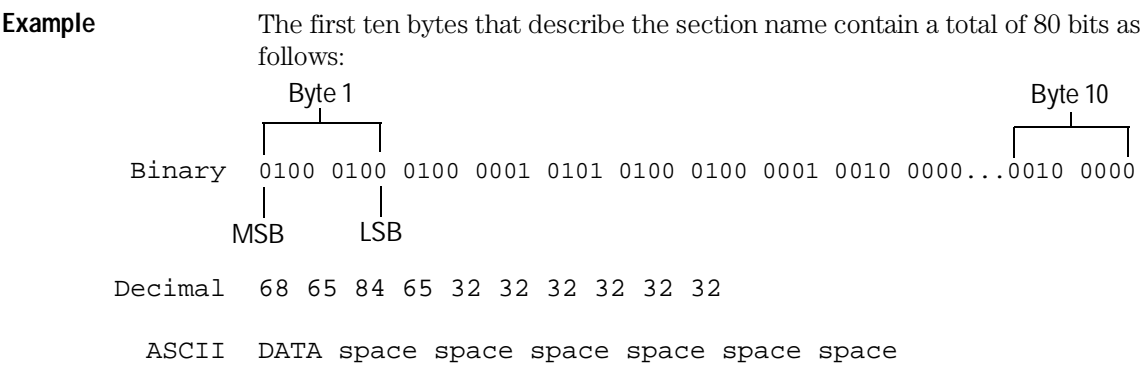

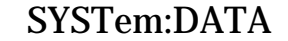

Command :SYSTem:DATA <block data> The SYSTem:DATA command transmits the acquisition memory data from the controller to the HP 16557D logic analyzer. The block data consists of a variable number of bytes containing information captured by the acquisition chips. Since no parameter checking is performed, out-of-range values could cause instrument lockup; therefore, care should be taken when transferring the data string into the HP 16557D. The <br/> <br/>shock data> parameter can be broken down into a <br/> <br/>shock length specifier > and a variable number of <section > s. The <block length specifier> always takes the form #8DDDDDDDD. Each D represents a digit (ASCII characters "0" through "9"). The value of the eight digits represents the total length of the block (all sections). For example, if the total length of the block is 14522 bytes, the block length specifier would be "#800014522". Each <section> consists of a <section header> and <section data>. The <section data> format varies for each section and may be any length. For the DATA instruction, there is only one <section>, which is composed of a data preamble followed by the acquisition data. This section has a variable number of bytes depending on configuration and amount of acquired data. **Example** OUTPUT XXX; ": SYSTEM: DATA" <block data>

> Do not load UNPacked data into the instrument; it may cause the HP 16500 to lock up. If this happens, cycle power. Only data saved in PACKed mode can be reloaded back into a logic analyzer.

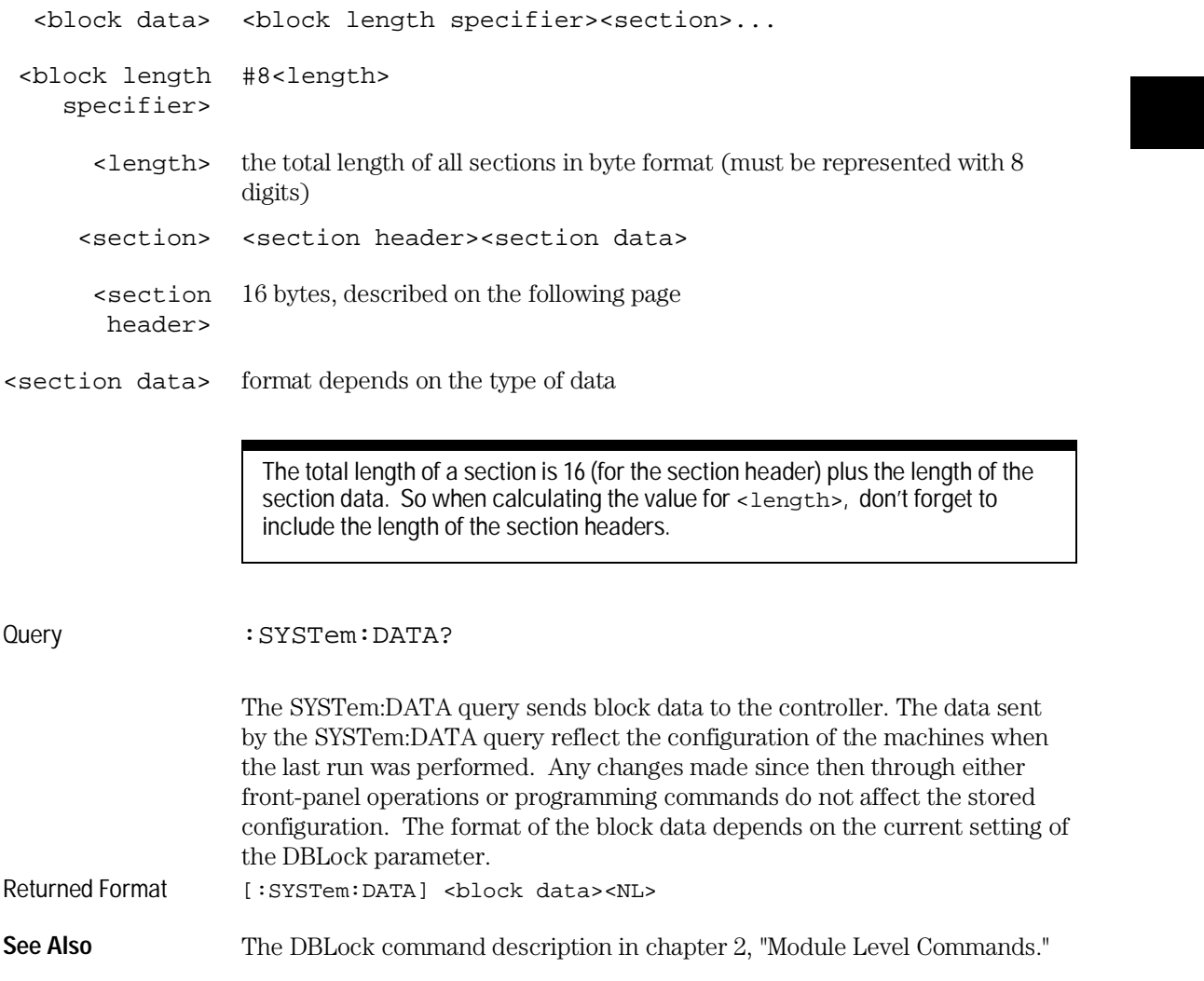

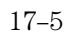

## Section Header Description

Because block data may contain multiple sections, this description numbers bytes beginning at the section header. The initial 10 bytes of the block length specifier and any other sections are not included in the numbering.

The section header uses bytes 1 through 16 (this manual begins counting at 1; there is no byte 0). The 16 bytes of the section header are as follows:

Byte Position

- 1 10 bytes Section name ("DATA space space space space space space" in ASCII for the DATA instruction).
- 11 1 byte Reserved
- 12 1 byte Module ID (34 decimal for the HP 16557D master card, and 35 for expander cards)
- 13 4 bytes Length of block in bytes that when converted to decimal, specifies the number of bytes contained in the data block.

### Section Data

For the SYSTem:DATA query when DBLock mode is UNPacked, the <section data> parameter consists of two parts: the data preamble and the acquisition data. These are described in the following two sections. When DBLock mode is set to PACKed, the format is highly configuration

dependent. Because of the complexity and because it may be changed without notice, it is not described here.

Use UNPacked format for data you wish to post-process, and PACKed data for measurements you may want to load back into the analyzer module later.

### Data Preamble Description

The UNPacked block data is organized as 574 bytes of preamble information, followed by a variable number of bytes of data. The preamble gives information for each analyzer describing the amount and type of data captured, where the trace point occurred in the data, which pods are assigned to which analyzer, and other information.

The preamble (bytes 17 through 590) consists of the following 574 bytes:

#### Byte Position

- 17 4 bytes Instrument ID (always 16500 decimal)
- 21 4 bytes Revision Code
- 25 4 bytes number of pod pairs used in last acquisition
- 29 4 bytes Analyzer ID (1 for HP 16557D)

The values stored in the preamble represent the captured data stored in this structure and not the current analyzer configuration. For example, the mode of the data (bytes 33 and 103) may be STATE with tagging, while the current setup of the analyzer is TIMING.

The next 70 bytes are for Analyzer 1 Data Information.

- 33 4 bytes Analyzer 1 data mode, one of the following decimal values:
	- $-1 = \text{off}$
	- $0 =$ State data, no tags
	- $1 =$  State data with tags
	- $2 =$  State data with tags
	- $10 =$  conventional timing data on all channels
	- $13$  = conventional timing data on half channels

State data includes data acquired by State Compare and SPA machine types. There is no change in the data format.

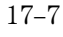

#### DATA and SETup Commands **Data Preamble Description**

#### Byte Position

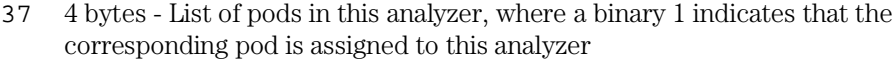

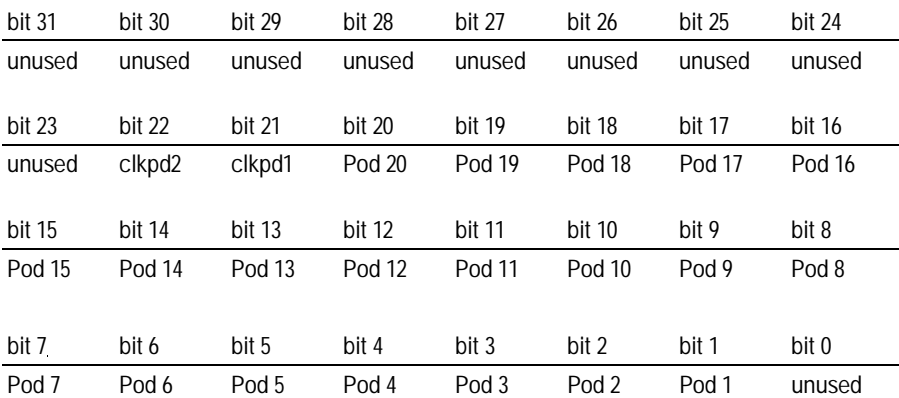

**Example** xxxx xxxx x010 0000 0000 0000 0001 111x indicates that data pods 1 through 4 and clock pod 1 are assigned to this analyzer  $(x =$  unused).

- 41 4 bytes Master pod for this analyzer.
- 45 4 bytes Maximum hardware memory depth available for this analyzer.
- 49 4 bytes Unused.
- 53 8 bytes Sample period in picoseconds (timing only).

#### **Example** The following 64 bits represent a sample period of 8,000 picoseconds (8 nanoseconds): 00000000 00000000 00000000 00000000 00000000 00000000 00011111 01000000

Byte Position

- 61 4 bytes Tag type for state mode in one of the following decimal values:  $0 = \text{off}$ 
	- $1 = time tags$
	- $2 = state tags$
- 65 8 bytes Trigger offset. The time offset (in picoseconds) from when this analyzer is triggered and when this analyzer provides an output trigger to the IMB or port out. The value for one analyzer is always zero and the value for the other analyzer is the time between the triggers of the two analyzers.
- 73 30 bytes Unused
- 103 70 bytes The next 70 bytes are for Analyzer 2 Data Information. They are organized in the same manner as Analyzer 1 above, but they occupy bytes 103 through 172.
- 173 88 bytes Number of valid rows of data (starting at byte 591) for each pod.

The 26 bytes of this group are organized as follows:

#### **Bytes 173 through 180** Unused

**Bytes 181 through 184** contain the number of valid rows of data for pod 4 (most significant pod) of the highest slot expansion card in a five-card module.

**Bytes 185 through 188** contain the number of valid rows of data for pod 3 of the highest slot expansion card in a five-card module.

**Bytes 189 through 192** contain the number of valid rows of data for pod 2 of the highest slot expansion card in a five-card module.

**Bytes 193 through 196** contain the number of valid rows of data for pod 1 (least significant pod) of the highest slot expansion card in a five-card module.

**Bytes 197 through 200** contain the number of valid rows of data for pod 4 (most significant pod) of either the highest slot expansion card in a four-card module, or a middle card expansion card in a five-card module.

**Bytes 201 through 204** contain the number of valid rows of data for pod 3 of either the highest slot expansion card in a four-card module, or a middle card expansion card in a five-card module.

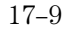

DATA and SETup Commands **Data Preamble Description**

Byte Position **Bytes 205 through 208** contain the number of valid rows of data for pod 2 of either the highest slot expansion card in a four-card module, or a middle card expansion card in a five-card module.

> **Bytes 209 through 212** contain the number of valid rows of data for pod 1 (least significant pod) of either the highest slot expansion card in a four-card module, or a middle slot expansion card in a five-card module.

> **Bytes 213 through 216** contain the number of valid rows of data for pod 4 (most significant pod) of either the highest slot expansion card in a three-card module, or a middle slot expansion card in a four- or five-card module.

> **Bytes 217 through 220** contain the number of valid rows of data for pod 3 of either the highest slot expansion card in a three-card module, or a middle expansion card in a four- or five-card module.

> **Bytes 221 through 224** contain the number of valid rows of data for pod 2 of either the highest slot expansion card in a three-card module, or a middle card expansion card in a four- or five-card module.

**Bytes 225 through 228** contain the number of valid rows of data for pod 1 (least significant pod) of either the highest expansion card in a three-card module, or a middle expansion card in a four- or five-card module.

**Bytes 229 through 232** contain the number of valid rows of data for pod 4 (most significant pod) of either the expansion card in a two-card module, or a middle expansion card in a three-, four-, or five-card module.

**Bytes 233 through 236** contain the number of valid rows of data for pod 3 of either the expansion card in a two-card module, or a middle expansion card in a three-, four-, or five-card module.

**Bytes 237 through 240** contain the number of valid rows of data for pod 2 of either the expansion card in a two-card module, or a middle expansion card in a three-, four-, or five-card module.

**Bytes 241 through 244** contain the number of valid rows of data for pod 1 (least significant pod) of either the expansion card in a two-card module, or a middle expansion card in a three-, four-, or five-card module.

**Bytes 245 through 248** contain the number of valid rows of data for pod 4 (least significant pod) of the master card.

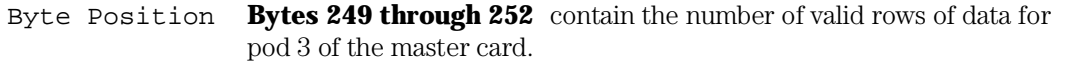

**Bytes 253 through 256** contain the number of valid rows of data for pod 2 of the master card.

**Bytes 257 through 260** contain the number of valid rows of data for pod 1 (least significant pod) of the master card.

261 88 bytes - The trigger point location for each pod. This byte group is organized in the same way as the data rows (starting at byte 173 above). These numbers are base-zero numbers which start from the first sample stored for a specific pod. Bytes 345-348 contain the trigger location for pod 1.

**Example** If bytes 341 and 344 contain the value 101008, the data in row 101008 for that pod is the trigger. There are 101008 rows of pre-trigger data as shown below. row 0 row 1 . row 101007

row 101008 – trigger point row 101009

- 349 234 bytes Unused
- 583 2 bytes Real Time Clock (RTC) year at time of acquisition. Year value is equal to the year minus 1990.
- 585 2 bytes RTC month  $(1 = \text{January} \dots 12 = \text{December})$  at time of acquisition.
- 586 1 byte RTC day of the month at time of acquisition.
- 587 1 byte RTC day of the week at time of acquisition.
- 588 1 byte RTC hour (0 through 23) at time of acquisition.
- 589 1 byte RTC minutes at time of acquisition.
- 590 1 byte RTC seconds at time of acquisition.

### Acquisition Data Description

The acquisition data section consists of a variable number of bytes depending on the number of cards in the module, the acquisition mode, and the state tag setting. The data is grouped in rows of bytes with one sample from each pod in a single row. The width of the row is based on the number of cards in the module. Each card has four pods with two bytes of data per pod.

The clock pod data (four bytes) is always first in the data row. The total number of bytes in a data row for the various card count configurations is:

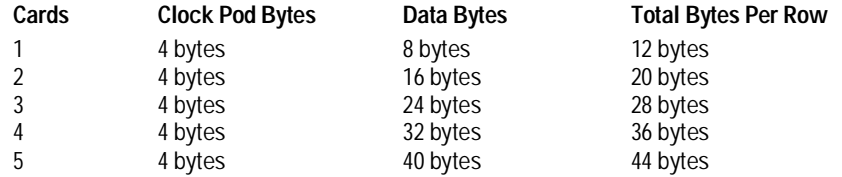

The sequence of pod data within a row is the same as shown above for the number of valid rows per pod. The number of valid rows per pod can be determined by examining bytes 253 through 256 for pod pair 3/4 of the master card and bytes 257 through 260 for pod pair 1/2 of the master card. The number of valid rows for other pod pairs is contained in bytes 181 through 252.

A one-card module has the following data arrangement (per row):

 $\text{c}$ clk pod 1> <pod 4> <pod 3> <pod 2> <pod 1>

A two-card module has the following data arrangement (per row):

 <-----expansion card ------><-------master card--------> <clk 1><pod 4><pod 3><pod 2><pod 1><pod 4><pod 3><pod 2><pod 1> In general, the data is arranged <clk 2><clk 1><slot A><slot B><slot D><slot E><master (slot C)>

where <clk 2> is not used until the fifth card is added.

If the data block is unloaded without first using the DBLock command to specify UNPacked data, this data block description does not apply.

Unused pods always have data, however it is invalid and should be ignored.

The depth of the data array is equal to the pod with the greatest number of rows of valid data. If a pod has fewer rows of valid data than the data array, unused rows will contain invalid data that should be ignored.

The clock pod contains data mapped according to the clock designator and the card (see below). Unused clock lines should be ignored.

 exp4 Clock Pod 2 < xxxx xxxx xxxx MLKJ > exp3 exp2 exp1 mstr Clock Pod 1 < MLKJ MLKJ MLKJ MLKJ >

Where  $x = not used$ ,  $mstr = master card$ ,  $exp# = expander card number$ .

Byte Position

- 591 1 byte Not used (MSB of clock pod 2).
- 592 1 byte LSB of clock pod 2.
- 593 1 byte MSB of clock pod 1.
- 594 1 byte LSB of clock pod 1.
- 595 1 byte MSB of data pod 4, card x.
- 596 1 byte LSB of data pod 4, card x.
- 597 1 byte MSB of data pod 3, card x.
- 598 1 byte LSB of data pod 3, card x.
- 599 1 byte MSB of data pod 2, card x.
- 600 1 byte LSB of data pod 2, card x.
- 601 1 byte MSB of data pod 1, card x.
- 602 1 byte LSB of data pod 1, card x.
	- . .

Byte  $n$  where  $n = 591 + (bytes per row × maximum number of valid rows) - 1$ 

**Example** A three-card configuration with 516096 valid rows First data byte = byte 591 Last data byte =  $14,451,278$  [591 +  $(28 \times 516096)$  - 1]

### Time Tag Data Description

If tags are enabled for one or both analyzers, the tag data follows the acquisition data. The first byte of the tag data is determined as follows:

 $591 +$  (bytes per row  $\times$  maximum number of valid rows)

Each row of the tag data array consists of one (single analyzer with state or time tags) or two (both analyzers with tags) eight-byte tag values per row. When both analyzers have state tags enabled, the first tag value in a row belongs to Machine 1 and the second tag value belongs to Machine 2.

If the tag value is a time tag, the number is an integer representing time in picoseconds. If the tag value is a state tag, the number is an integer state count.

The total size of the tag array is 8 or 16 bytes per row times the greatest number of valid rows.

### SYSTem:SETup

Command :SYStem:SETup <block data>

The SYStem:SETup command configures the logic analyzer module as defined by the block data sent by the controller. It is not affected by DBLock.

There are three data sections which are always returned. The strings which are included in the section header are:

"CONFIG " "DISPLAY1 " "BIG\_ATTRIB"

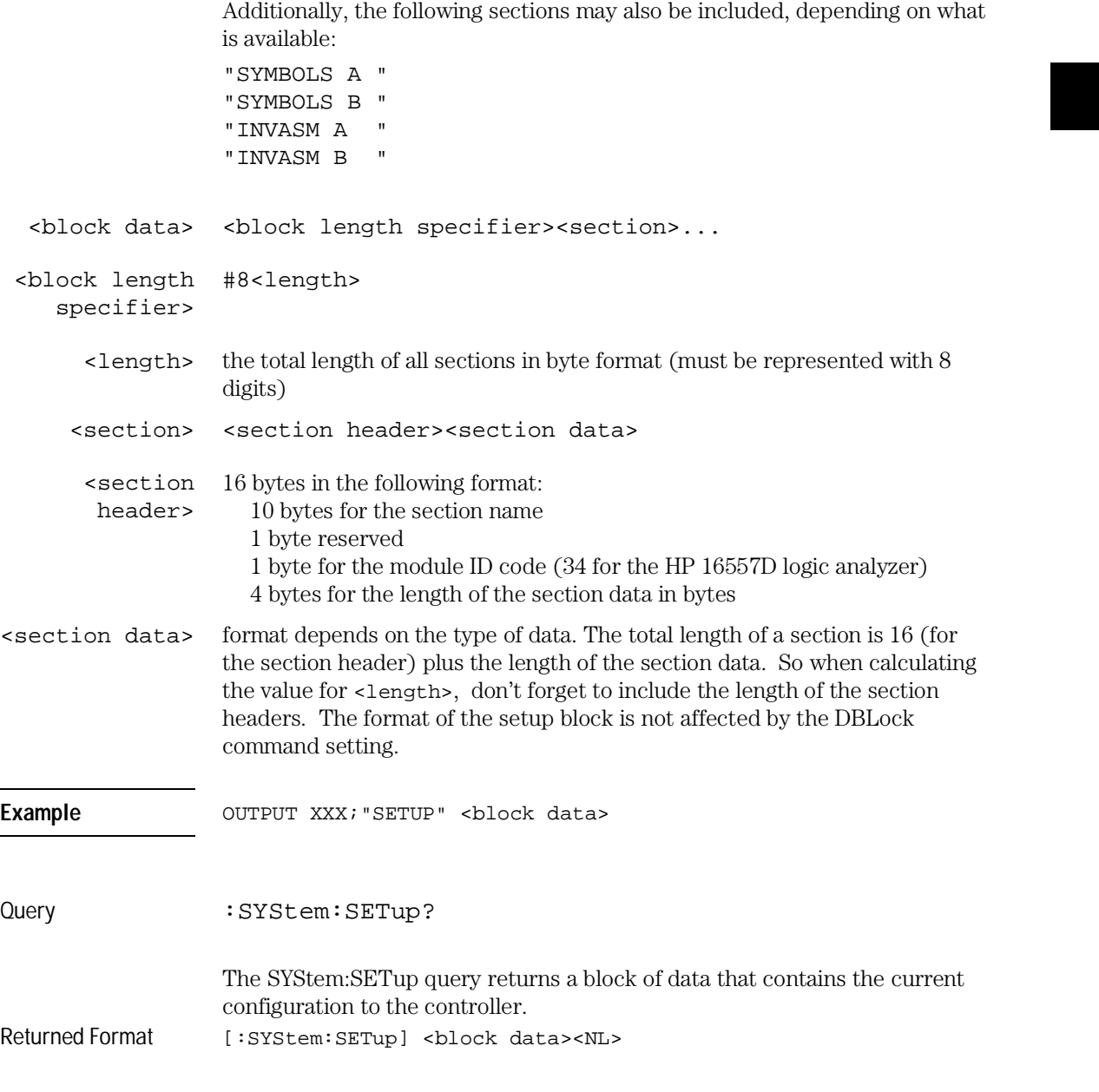

# Part 3

**18** Programming Examples

Programming Examples

Programming Examples

# Introduction

This chapter contains short, usable, and tested programs that cover the most asked for examples. The examples are written in HP BASIC 6.0.

- Making a timing analyzer measurement
- Making a state analyzer measurement
- Making a state compare analyzer measurement
- Transferring logic analyzer configuration between the logic analyzer and the controller
- Checking for measurement completion
- Sending queries to the logic analyzer

### **Making a Timing Analyzer Measurement**

This program sets up the logic analyzer to make a simple timing analyzer measurement. This example can be used with E2422-60004 Logic Analyzer Training board to acquire and display the output of the ripple counter. It can also be modified to make any timing analyzer measurement.

```
1020\pmfor the HP 16557D Logic Analyzer
30\mathbf{I}40
    ! Select the module slot in which the HP 16557D is installed.
50! In this example, it is in slot B of the mainframe.
60
70
    \cdot80OUTPUT 707; ": SELECT 2"
90
    \mathbf{I}100
    ! Name Machine 1 "TIMING," configure Machine 1 as a timing analyzer,
110
120
    ! and assign pod 1 to Machine 1.
130
    \mathbf{I}140
    OUTPUT 707; ": MACH1: NAME 'TIMING'"
    OUTPUT 707; ": MACH1: TYPE TIMING"
150160
    OUTPUT 707; ": MACH1: ASSIGN 1"
170
    \mathbf{I}180
    ! Make a label "COUNT," give the label a positive polarity, and
190
200
    ! assign the lower 8 bits.
210\mathbf{I}220
    OUTPUT 707; ": MACHINE1: TFORMAT: REMOVE ALL"
230
    OUTPUT 707; ": MACH1: TFORMAT: LABEL 'COUNT', POS, 0, 0, #B0000000011111111 "
240
    \mathbf{I}250
260
    ! Specify FF hex for resource term A, which is the default
270! trigger term for the timing analyzer.
280
    \mathbf{I}290
    OUTPUT 707; ": MACH1: TTRACE: TERM A, 'COUNT', '#HFF'"
300
    \mathbf{I}310
    ! Remove any previously inserted labels, insert the "COUNT"
320
330
    ! label, change the seconds-per-division to 100 ns, and display the
340
    ! waveform menu.
350
    \pm
```
#### **Programming Examples Making a Timing Analyzer Measurement**

```
360
    OUTPUT 707; ": MACH1: TWAVEFORM: REMOVE"
370
     OUTPUT 707; ": MACH1: TWAVEFORM: INSERT 'COUNT', ALL"
    OUTPUT 707; ": MACH1: TWAVEFORM: RANGE 1E-6"
380
390
     OUTPUT 707; ": MENU 2,5"
400\mathbf{I}410
420
    ! Run the timing analyzer in single mode.
430
    \mathbf{I}440 OUTPUT 707; ": RMODE SINGLE"
450 OUTPUT 707; ": START"
    WAIT 10
460
     470
     ! Set the marker mode (MMODE) to time so that patterns are available
480
     ! for marker measurements. Place the X-marker on 03 hex and the 0-
490
     ! marker on 07 hex. Then tell the timing analyzer to find the first
500
510
    ! occurrence of 03h after the trigger and the first occurrence of 07h
520
    ! after the X-marker is found.
530
    \blacksquare540 OUTPUT 707; ": MACHINE1: TWAVEFORM: MMODE PATTERN"
550
    \blacksquare560 OUTPUT 707; ": MACHINE1: TWAVEFORM: XPATTERN 'COUNT', '#H03'"
570 OUTPUT 707; ": MACHINE1: TWAVEFORM: OPATTERN 'COUNT', '#H07'"
580
    \pm590
     OUTPUT 707; ": MACHINE1: TWAVEFORM: XCONDITION ENTERING"
600
     OUTPUT 707; ": MACHINE1: TWAVEFORM: OCONDITION ENTERING"
610
     \mathbf{I}620
    OUTPUT 707; ": MACHINE1: TWAVEFORM: XSEARCH +1, TRIGGER"
625
     WATT<sub>2</sub>
630 OUTPUT 707; ": MACHINE1: TWAVEFORM: OSEARCH +1, XMARKER"
635 WAIT 2
640
    \blacksquare650
660
     ! Turn the longform and headers on, dimension a string for the query
670
     ! data, send the XOTIME query and print the string containing the
680
     ! XOTIME query data.
690
     \cdot700
    OUTPUT 707; ": SYSTEM: LONGFORM ON"
    OUTPUT 707; ": SYSTEM: HEADER ON"
710
720
     \mathbf{I}730
    DIM Mtime$[100]
740 OUTPUT 707; ": MACHINE1: TWAVEFORM: XOTIME?"
750 ENTER 707; Mtime$
760 PRINT Mtime$
770 END
```
### **Making a State Analyzer Measurement**

This state analyzer program selects the HP 16557D module, displays the configuration menu, defines a state machine, displays the state trigger menu, sets a state trigger for multilevel triggering. This program then starts a single acquisition measurement while checking for measurement completion.

This program is written so that you can run it with the HP E2433-60004 Logic Analyzer Training Board. This example is the same as the "Multilevel State Triggering" example in chapter 9 of the HP E2433 Logic Analyzer Training Kit.

```
10! ********************* STATE ANALYZER EXAMPLE **************************
20
     \mathbf{I}for the HP 16557D Logic Analyzer
30
    \mathbf{I}40
    ! Select slot in which the HP 16557D is installed.
50
60
    ! In this example, it is in slot B of the mainframe.
70
    \mathbf{I}80
     OUTPUT 707; ": SELECT 2"
90
    \mathbf{I}100
     ! Name Machine 1 "STATE," configure Machine 1 as a state analyzer, assign
110
120
     ! pod 1 to Machine 1, and display System Configuration menu of the
130
     ! HP 16557D.
140
     \mathbf{I}150OUTPUT 707; ": MACHINE1: NAME 'STATE'"
     OUTPUT 707; ": MACHINE1: TYPE STATE"
160
170
     OUTPUT 707; ": MACHINE1: ASSIGN 1"
180
     OUTPUT 707; ": MENU 2,0"
190
     \perp200
     ! Make a label "SCOUNT," give the label a positive polarity, and
210
220
     ! assign the lower 8 bits.
230
     \mathbf{I}240
     OUTPUT 707; ": MACHINE1: SFORMAT: REMOVE ALL"
250
     OUTPUT 707; ": MACHINE1: SFORMAT: LABEL 'SCOUNT', POS, 0, 0, 255"
260
     \mathbf{I}
```
#### Programming Examples **Making a State Analyzer Measurement**

270 ! \*\*\*\*\*\*\*\*\*\*\*\*\*\*\*\*\*\*\* SETUP THE TRIGGER SPECIFICATION \*\*\*\*\*\*\*\*\*\*\*\*\*\*\*\*\*\*\*\* 280 ! The trigger specification will use five sequence levels with the trigger 290 ! level on level four. Resource terms A through E, and RANGE1 will be 300 ! used to store only desired counts from the 8-bit ripple counter. 310 ! 320 ! Display the state trigger menu. 330 ! 340 OUTPUT 707;":MENU 2,3" 350 ! 360 ! Create a 5-level trigger specification with the trigger on the 370 ! fourth level. 380 ! 390 OUTPUT 707;":MACHINE1:STRIGGER:SEQUENCE 5,4" 400 ! 410 ! Define pattern terms A, B, C, D, and E to be 11, 22, 33, 44 and 59 420 ! decimal respectively. 430 ! 440 OUTPUT 707;":MACHINE1:STRIGGER:TERM A,'SCOUNT','11'" 450 OUTPUT 707;":MACHINE1:STRIGGER:TERM B,'SCOUNT','22'" 460 OUTPUT 707;":MACHINE1:STRIGGER:TERM C,'SCOUNT','33'" 470 OUTPUT 707;":MACHINE1:STRIGGER:TERM D,'SCOUNT','44'" 480 OUTPUT 707;":MACHINE1:STRIGGER:TERM E,'SCOUNT','59'" 490 ! 500 ! Define a Range having a lower limit of 50 and an upper limit of 58. 510 ! 520 OUTPUT 707;":MACHINE1:STRIGGER:RANGE1 'SCOUNT','50','58'" 530 ! 540 ! \*\*\*\*\*\*\*\*\*\*\*\*\*\*\*\*\* CONFIGURE SEQUENCE LEVEL 1 \*\*\*\*\*\*\*\*\*\*\*\*\*\*\*\*\*\*\*\*\*\*\*\*\*\*\* 550 ! Store NOSTATE in level 1 and Then find resource term "A" once. 560 ! 570 OUTPUT 707;":MACHINE1:STRIGGER:STORE1 'NOSTATE'" 580 OUTPUT 707;":MACHINE1:STRIGGER:FIND1 'A',1" 590 ! 600 ! \*\*\*\*\*\*\*\*\*\*\*\*\*\*\*\*\* CONFIGURE SEQUENCE LEVEL 2 \*\*\*\*\*\*\*\*\*\*\*\*\*\*\*\*\*\*\*\*\*\*\*\*\*\*\* 610 ! Store RANGE1 in level 2 and Then find resource term "E" once. 620 ! 630 OUTPUT 707;":MACHINE1:STRIGGER:STORE2 'IN\_RANGE1'" 640 OUTPUT 707;":MACHINE1:STRIGGER:FIND2 'E',1" 650 ! 660 ! \*\*\*\*\*\*\*\*\*\*\*\*\*\*\*\*\* CONFIGURE SEQUENCE LEVEL 3 \*\*\*\*\*\*\*\*\*\*\*\*\*\*\*\*\*\*\*\*\*\*\*\*\*\*\* 670 ! Store NOSTATE in level 3 and Then find term "B" once. 680 ! 690 OUTPUT 707;":MACHINE1:STRIGGER:STORE3 'NOSTATE'" 700 OUTPUT 707;":MACHINE1:STRIGGER:FIND3 'B',1" 710 !

720 730 ! Store a combination of resource terms (C or D or RANGE1) in level 4 and 740 ! Then Trigger on resource term "E." 750  $\mathbf{I}$ 760 OUTPUT 707; ": MACHINE1: STRIGGER: STORE4 ' (C OR D OR IN RANGE1)'"  $\sim 1$ 770 790 ! The FIND command selects the trigger in the  $\pm$ 800 sequence level specified as the trigger level. 810 820  $\mathbf{I}$ 830 OUTPUT 707; ": MACHINE1: STRIGGER: FIND4 'E', 1" 840  $\mathbf{I}$ ! \*\*\*\*\*\*\*\*\*\*\*\*\*\*\*\* CONFIGURE SEQUENCE LEVEL 5 \*\*\*\*\*\*\*\*\*\*\*\*\*\*\*\*\*\*\*\*\*\*\*\*\*\*\* 850 860 ! Store anystate on level 5 870  $\mathbf{I}$ 880 OUTPUT 707; ": MACHINE1: STRIGGER: STORE5 'ANYSTATE'" 890  $\mathbf{I}$ 900 910 ! Place the logic analyzer in single acquisition mode, then determine when 920 : the acquisition is complete. 930  $\frac{1}{2}$ 940 OUTPUT 707; ": RMODE SINGLE" 950 !OUTPUT 707;"\*CLS" 960 OUTPUT 707; ": START" 970  $\mathbf{I}$ ! \*\*\*\*\*\*\*\*\*\*\*\*\*\*\*\*\* CHECK FOR MEASUREMENT COMPLETE \*\*\*\*\*\*\*\*\*\*\*\*\*\*\*\*\*\*\*\*\*\* 980 990 ! Enable the MESR register and query the register for a measurement 1000 ! complete condition. 1010 ! 1020 OUTPUT 707; ": SYSTEM: HEADER OFF" 1030 OUTPUT 707; ": SYSTEM: LONGFORM OFF" 1040 ! 1050 Status=0 1060 OUTPUT 707; ": MESE2 1" 1070 OUTPUT 707; ": MESR2?" 1080 ENTER 707; Status 1090  $\mathbf{I}$ 1100 ! Print the MESR register status. 1110 ! 1120 CLEAR SCREEN 1130 PRINT "Measurement complete status is "; Status AND 1 1140 PRINT " $0 = not complete$ , 1 = complete" 1150 ! Repeat the MESR query until measurement is complete. 1160 WAIT 1

#### Programming Examples **Making a State Analyzer Measurement**

```
1170 IF (Status AND 1)=1 THEN GOTO 1190
1180 GOTO 1070
1190 PRINT TABXY(30,15);"Measurement is complete"
1200 !
1210 ! ************************ VIEW THE RESULTS *****************************
1220 ! Display the State Listing and select a line number in the listing that
1230 ! allows you to see the beginning of the listing on the logic analyer
1240 ! display.
1250 !
1260 OUTPUT 707;":MACHINE1:SLIST:COLUMN 1, 'SCOUNT', DECIMAL"
1270 OUTPUT 707;":MENU 2,7"
1280 OUTPUT 707;":MACHINE1:SLIST:LINE -16"
1290 !
1300 END
```
### Making a State Compare Analyzer Measurement

This program example acquires a state listing, copies the listing to the compare listing, acquires another state listing, and compares both listings to find differences

This program is written so that you can run it with the HP E2433-60004 Logic Analyzer Training Board. This example is the same as the "State Compare" example in chapter 3 of the HP E2433 Logic Analyzer Training Kit.

```
! *********** STATE COMPARE EXAMPLE *********************************
1020
              for the HP 16557D Logic Analyzer
     \mathbf{I}30
     \mathbf{I}40
     \mathbf{I}!***************** SELECT THE HP 16557D MODULE *********************
50! Select the slot in which the module is installed.
60
     ! In this example, it is in slot B of the mainframe.
7080
     \perp90
     OUTPUT 707; ": SELECT 2"
100
     \mathbf{I}!************** CONFIGURE THE STATE ANALYZER ***********************
110120
     ! Name Machine 1 "STATE," configure Machine 1 as a compare state
130
     ! analyzer, and assign pod 1 to Machine 1.
140
     \mathbf{I}150
     OUTPUT 707; ": MACHINE1: NAME 'STATE'"
     OUTPUT 707; ": MACHINE1: TYPE COMPARE"
160
     OUTPUT 707; ": MACHINE1: ASSIGN 1"
170
180
     \mathbf{I}190
200
     ! Remove all labels previously set up, make a label "SCOUNT," specify
210
     ! positive logic, and assign the lower 8 bits of pod 1 to the label.
220
     \blacksquare230OUTPUT 707; ": MACHINE1: SFORMAT: REMOVE ALL"
240
     OUTPUT 707; ": MACHINE1: SFORMAT: LABEL 'SCOUNT', POS, 0, 0, 255"
250
     \mathbf{I}260
270
     ! Make the "J" clock the Master clock and specify the falling edge.
280
     \mathbf{I}290
     OUTPUT 707; ": MACHINE1: SFORMAT: MASTER J, FALLING"
300
     \perp
```
#### **Programming Examples** Making a State Compare Analyzer Measurement

```
310
     320
     ! Specify two sequence levels, the trigger sequence level, specify
     ! FF hex for the "a" term which will be the trigger term, and store
330
340
    ! no states until the trigger is found.
350
    \mathbf{I}360 OUTPUT 707; ": MACHINE1: STRIGGER: SEQUENCE 2, 1"
370 OUTPUT 707; ": MACHINE1: STRIGGER: TERM A, 'SCOUNT', '#HFF'"
380 OUTPUT 707; ": MACHINE1: STRIGGER: STORE1 'NOSTATE' "
390 OUTPUT 707; ": MENU 2, 3"
400
    - 1
    410
420
     ! Change the displayed menu to the state listing and start the state
430
     ! analyzer in repetitive mode.
440
    \mathbf{I}450
    OUTPUT 707; ": MENU 2, 7"
460
    OUTPUT 707; ": RMODE REPETITIVE"
470 OUTPUT 707; ": START"
480
    \mathbf{I}490
500
    ! The logic analyzer is now running in the repetitive mode
510
    ! and will remain in repetitive until the STOP command is sent.
    \mathbf{I}520
530 PRINT "The logic analyzer is now running in the repetitive mode"
540
    PRINT "and will remain in repetitive until the STOP command is sent."
550
    PRINT
    PRINT "Press CONTINUE"
560
570
    PAUSE
580
     \mathbf{I}590
600
     ! Stop the acquisition and copy the acquired data to the compare reference
610
    ! listing.
620
    \mathbf{I}630 OUTPUT 707; ": STOP"
640 OUTPUT 707; ": MENU 2,10"
    OUTPUT 707; ": MACHINE1: COMPARE: MENU REFERENCE"
650
660
    OUTPUT 707; ": MACHINE1: COMPARE: COPY"
670
     \perp680
    ! The logic analyzer acquisition is now stopped, the Compare menu
    ! is displayed, and the data is now in the compare reference
690
700
    ! listing.
710
    \sim 1
```

```
720
730
     ! Display line 4090 of the compare listing and start the analyzer
740
     ! in a repetitive mode.
750
     \mathbf{I}OUTPUT 707; ": MACHINE1: COMPARE: LINE 4090"
760
     OUTPUT 707; ": START"
770
780
     \mathbf{I}! Line 4090 of the listing is now displayed at center screen.
790
810
     ! In this example, the states are stable. However, in some
     ! cases, the end points of the listing may vary thus causing
820
830
     ! a false failure in compare. To eliminate this problem, a
840
     ! partial compare can be specified to provide predictable end
850
     ! points of the data.
860
     \perp870
     PRINT "Press CONTINUE to send the STOP command."
880
    PAUSE
890
    OUTPUT 707;":STOP"
900
    \mathbf{I}910
920
    ! The end points of the compare can be fixed to prevent false failures.
930
     ! In addition, you can use partial compare to compare only sections
940
     ! of the state listing you are interested in comparing.
950
     \mathbf{I}960
     OUTPUT 707; ": MACHINE1: COMPARE: RANGE PARTIAL, 0, 508"
970
     \mathbf{I}980
     ! The compare range is now from line 0 to +508
990
     \mathbf{I}1010 ! Change the Glitch jumper settings on the training board so that the
1020 ! data changes, reacquire the data and compare which states are different.
1030 PRINT "Change the glitch jumper settings on the training board so that "
1040 PRINT "the data changes, reacquire the data and compare which states are "
1041 PRINT "different."
1050 !
1060 PRINT "Press CONTINUE when you have finished changing the jumper."
1070
     \mathbf{I}1080 PAUSE
1090 !
```
#### **Programming Examples** Making a State Compare Analyzer Measurement

1110 ! Start the logic analyzer to acquire new data and then stop it to compare 1120 ! the data. When the acquisition is stopped, the Compare Listing Menu will 1130 : be displayed. 1140 ! 1150 OUTPUT 707; ": START" 1155 WAIT 2 1160 OUTPUT 707; ": STOP" 1170 OUTPUT 707; ": MENU 2, 10" 1180 ! 1200 ! Dimension strings in which the compare find query (COMPARE:FIND?) 1210 ! enters the line numbers and error numbers. 1220 ! 1230 DIM Line\$[20] 1240 DIM Error\$[4] 1250 DIM Comma\$[1] 1260 ! 1280 ! Display the Difference listing. 1290 ! 1300 OUTPUT 707; ": MACHINE1: COMPARE: MENU DIFFERENCE" 1310 ! 1320 1330 ! Loop to query all 508 possible errors. 1340  $\mathbf{I}$ 1350 FOR Error=1 TO 508 1360 ! 1370 : Read the compare differences 1380 ! 1390 OUTPUT 707; ": MACHINE1: COMPARE: FIND? " & VAL\$ (Error) 1400 ! 1420 ! Format the Error\$ string data for display on the controller screen. 1430  $\mathbf{I}$ 1440 IF Error>99 THEN GOTO 1580 1450 IF Error>9 THEN GOTO 1550 1460  $\perp$ 1470 ENTER 707 USING "#, 1A"; Error\$ 1480 ENTER 707 USING "#, 1A"; Comma\$ 1490 ENTER 707 USING "K"; Line\$ 1500 Error return=IVAL(Error\$, 10) 1510 IF Error return=0 THEN GOTO 1820 1520 !

```
1530 GOTO 1610
1540
    \frac{1}{2}1550 ENTER 707 USING "#, 2A"; Error$
1555 ENTER 707 USING "#, 1A" ; Comma$
1560 ENTER 707 USING "K";Line$
1570 GOTO 1610
1580 !
1590 ENTER 707 USING "#, 3A"; Error$
1595 ENTER 707 USING "#, 1A" ; Comma$
1600 ENTER 707 USING "K";Line$
1610 !
! Test for the last error. The error number of the last error is the same
1630
1640 ! as the error number of the first number after the last error.
1650
    \mathbf{I}1660 Error_line=IVAL(Line$,10)
1670 IF Error_line=Error_line2 THEN GOTO 1780
1680 Error_line2=Error_line
1690 !
1710 ! Print the error numbers and the corresponding line numbers on the
1720 : controller screen.
1730 !
1740 PRINT "Error number ", Error," is on line number ", Error_line
1750 !
1760 NEXT Error
1770 !
1780 PRINT
1790 PRINT
1800 PRINT "Last error found"
1810 GOTO 1850
1820 PRINT "No errors found"
1830 !
1840 !
1850 END
```
### **Transferring the Logic Analyzer Configuration**

This program uses the SYSTem: SETup query to transfer the configuration of the logic analyzer to your controller. This program also uses the SYSTem: SETup command to transfer a logic analyzer configuration from the controller back to the logic analyzer. The configuration data will set up the logic analyzer according to the data. It is useful for getting configurations for setting up the logic analyzer by the controller. The SYSTem: SETup command differs from the SYSTem: DATA command because it only transfers the configuration and not acquired data.

```
1020<sup>°</sup>for the HP 16557D
     \mathbf{I}30
     \mathbf{I}40
     50
     ! Create a buffer large enough for the block data. See "Sending Queries
51
     ! to the Logic Analyzer" for how to calculate buffer size for data. This
52
     ! buffer is only big enough for setup information.
53
     \mathbf{I}60
     ASSIGN @Buff TO BUFFER [320000]
70
     \mathbf{I}! ***************** INITIALIZE HPIB DEFAULT ADDRESS **********************
80
90
     \mathbf{I}100 REAL Address
110 Address=707
120
    ASSIGN @Comm TO Address
130
    \mathbf{I}140
     CLEAR SCREEN
150
     \mathbf{I}160
     ! ************ INITIALIZE VARIABLE FOR NUMBER OF BYTES *****************
170
     ! The variable "Numbytes" contains the number of bytes in the buffer.
180
     \mathbf{I}190
     REAL Numbytes
200
     Numbytes=0
210
     \mathbf{I}220
     230
     \mathbf{I}240
    CONTROL @Buff, 3;1
250
    CONTROL @Buff, 4;0
260
     \overline{\phantom{a}}
```

```
270 ! *********************** SEND THE SETUP QUERY **************************
280 OUTPUT 707;":SYSTEM:HEADER ON"
290 OUTPUT 707;":SYSTEM:LONGFORM ON"
300 OUTPUT @Comm;":SELECT 2"
310 OUTPUT @Comm;":SYSTEM:SETUP?"
320 !
330 ! ******************* ENTER THE BLOCK SETUP HEADER ***********************
340 ! Enter the block setup header in the proper format.
350 !
360 ENTER @Comm USING "#,B";Byte
370 PRINT CHR$(Byte);
380 WHILE Byte<>35
390 ENTER @Comm USING "#,B";Byte
400 PRINT CHR$(Byte);
410 END WHILE
420 ENTER @Comm USING "#,B";Byte
430 PRINT CHR$(Byte);
440 Byte=Byte-48
450 IF Byte=1 THEN ENTER @Comm USING "#,D";Numbytes
460 IF Byte=2 THEN ENTER @Comm USING "#,DD";Numbytes
470 IF Byte=3 THEN ENTER @Comm USING "#,DDD";Numbytes
480 IF Byte=4 THEN ENTER @Comm USING "#,DDDD";Numbytes
490 IF Byte=5 THEN ENTER @Comm USING "#,DDDDD";Numbytes
500 IF Byte=6 THEN ENTER @Comm USING "#,DDDDDD";Numbytes
510 IF Byte=7 THEN ENTER @Comm USING "#,DDDDDDD";Numbytes
520 IF Byte=8 THEN ENTER @Comm USING "#,DDDDDDDD";Numbytes
530 PRINT Numbytes
540 !
550 ! ******************** TRANSFER THE SETUP ********************************
560 ! Transfer the setup from the logic analyzer to the buffer.
570 !
580 TRANSFER @Comm TO @Buff;COUNT Numbytes, WAIT
600 !
610 ENTER @Comm USING "-K";Length$
620 PRINT "LENGTH of Length string is";LEN(Length$)
630 !
640 PRINT "**** GOT THE SETUP **** Press Continue when ready"
650 PAUSE
```
#### **Programming Examples Transferring the Logic Analyzer Configuration**

```
660
      ! ******************** SEND THE SETUP **********************************
670
     ! Make sure buffer is not empty.
680
     \mathbf{I}690
    IF Numbytes=0 THEN
700
    PRINT "BUFFER IS EMPTY"
710
       GOTO 1170
720 END IF
730
    \mathbf{I}! ******************** SEND THE SETUP COMMAND **************************
740750
     ! Send the Setup command
760
     \mathbf{I}770
     OUTPUT @Comm USING "#,15A"; ": SYSTEM: SETUP #"
     PRINT "SYSTEM: SETUP command has been sent. Press Continue to send setup"
780
790
     PAUSE
800
     \mathbf{I}! ******************** SEND THE BLOCK SETUP ****************************
810
820
     ! Send the block setup header to the module in the proper
821
    ! format.
830
     \mathbf{I}840 Byte=LEN(VAL$(Numbytes))
850 OUTPUT @Comm USING "#, B"; (Byte+48)
860 IF Byte=1 THEN OUTPUT @Comm USING "#, A"; VAL$ (Numbytes)
870
    IF Byte=2 THEN OUTPUT @Comm USING "#, AA";VAL$(Numbytes)
880
     IF Byte=3 THEN OUTPUT @Comm USING "#, AAA"; VAL$ (Numbytes)
890
     IF Byte=4 THEN OUTPUT @Comm USING "#, AAAA"; VALS(Numbytes)
     IF Byte=5 THEN OUTPUT @Comm USING "#, AAAAA"; VAL$ (Numbytes)
900
910
     IF Byte=6 THEN OUTPUT @Comm USING "#, AAAAAA"; VAL$ (Numbytes)
920
    IF Byte=7 THEN OUTPUT @Comm USING "#, AAAAAAA"; VAL$ (Numbytes)
930 IF Byte=8 THEN OUTPUT @Comm USING "#, AAAAAAAA"; VAL$ (Numbytes)
940
    \frac{1}{2}950 ! ********************** SAVE BUFFER POINTERS *************************
960
    ! Save the transfer buffer pointer so it can be restored after the
970
    ! transfer.
980
     \frac{1}{2}990
     STATUS @Buff, 5; Streg
1000 !
     1010
1020
     ! Transfer the setup from the buffer to the HP 16557D.
1030
     \mathbf{I}1040 TRANSFER @Buff TO @Comm; COUNT Numbytes, WAIT
1050 !
```
1070 ! Restore the transfer buffer pointer 1080 ! 1090 CONTROL @Buff, 5; Streg 1100 ! 1120 ! Send the terminating linefeed to properly terminate the setup string. 1130 ! 1140 OUTPUT @Comm; "" 1150 ! 1160 PRINT "\*\*\*\* SENT THE SETUP \*\*\*\* Program complete." 1170 END

## Checking for Measurement Completion

This program can be appended to or inserted into another program when you need to know when a measurement is complete. If it is at the end of a program it will tell you when measurement is complete. If you insert it into a program, it will halt the program until the current measurement is complete. In this example, the module installed in slot B is being checked for measurement complete.

This program is also in the state analyzer example program in "Making a State Analyzer Measurement" on page 18-5. It is included in the state analyzer example program to show how it can be used in a program to halt the program until measurement is complete.

```
420 ! ****************** CHECK FOR MEASUREMENT COMPLETE **********************
430 ! Enable the MESR register and query the register for a measurement
440 ! complete condition.
450 !
460 OUTPUT 707;":SYSTEM:HEADER OFF"
470 OUTPUT 707;":SYSTEM:LONGFORM OFF"
480 !
490 Status=0
500 OUTPUT 707;":MESE2 1" ! Enables register for slot B
510 OUTPUT 707;":MESR2?" ! Queries register for slot B
520 ENTER 707;Status
530 !
540 ! Print the MESR register status.
550 !
560 CLEAR SCREEN
570 PRINT "Measurement complete status is ";Status AND 1
580 PRINT "0 = not complete, 1 = complete"
590 ! Repeat the MESR query until measurement is complete.
600 WAIT 1
610 IF (Status AND 1)=1 THEN GOTO 630
620 GOTO 510
630 PRINT TABXY(30,15);"Measurement is complete"
640 !
650 END
```
### Sending Queries to the Logic Analyzer

This program example contains the steps required to send a query to the logic analyzer. Sending the query alone only puts the requested information in an output buffer of the logic analyzer. You must follow the query with an ENTER statement to transfer the query response to the controller. When the query response is sent to the logic analyzer, the query is properly terminated in the logic analyzer. If you send the query but fail to send an ENTER statement, the logic analyzer will display the error message "Query Interrupted" when it receives the next command from the controller, and the query response is lost.

```
10 ! ****************** DATA COMMAND AND QUERY EXAMPLE ********************
20 ! for the HP 16557D
30 !
40 ! ********************* CREATE TRANSFER BUFFER *************************
50 !
53 ! NOTE WELL! The data from the 16557D may be up to 121 Mbytes long!
54 ! You may estimate the size of the buffer needed for UNPACKED data using
55 ! the following formula. UNPACKED DATA CANNOT BE RELOADED.
56 !
57 ! LET Cards = Number of 16557 cards in your module.
58 ! LET Samples = Memory Length (see Acquisition Control in Trigger Menu)
59 ! LET BufferSize = (12 * Samples * Cards) + 1000
60 !
61 ! For example, a 1-card module with a full memory length of 2080768
62 ! requires (12 * 2080768) + 1000 = 24,970,216 bytes.
63 !
64 ! You may have to enlarge the workspace of your Basic environment
65 ! to accomodate this buffer.
66 ASSIGN @Buff TO BUFFER [3700000] !Can handle up to 300K memory depth
70 !
80 : *************** INITIALIZE HPIB DEFAULT ADDRESS *********************
90 !
100 REAL Address
110 Address=707
120 ASSIGN @Comm TO Address
130 !
140 CLEAR SCREEN
```
#### Programming Examples **Sending Queries to the Logic Analyzer**

150 ! 160 ! \*\*\*\*\*\*\*\*\*\*\*\*\* INITIALIZE VARIABLE FOR NUMBER OF BYTES \*\*\*\*\*\*\*\*\*\*\*\*\*\*\*\*\* 170 ! The variable "Numbytes" contains the number of bytes in the buffer. 180 ! 190 REAL Numbytes 200 Numbytes=0 210 ! 220 ! \*\*\*\*\*\*\*\*\*\*\*\*\*\* RE-INITIALIZE TRANSFER BUFFER POINTERS \*\*\*\*\*\*\*\*\*\*\*\*\*\*\*\*\*\* 230 ! 240 CONTROL @Buff,3;1 250 CONTROL @Buff,4;0 260 ! 270 ! \*\*\*\*\*\*\*\*\*\*\*\*\*\*\*\*\*\*\*\*\*\*\* SEND THE DATA QUERY \*\*\*\*\*\*\*\*\*\*\*\*\*\*\*\*\*\*\*\*\*\*\*\*\*\* 280 OUTPUT 707;":SYSTEM:HEADER ON" 290 OUTPUT 707;":SYSTEM:LONGFORM ON" 300 OUTPUT @Comm;"SELECT 2" 305 OUTPUT @Comm;"DBLOCK UNPACKED" 310 OUTPUT @Comm;":SYSTEM:DATA?" 320 ! 330 ! \*\*\*\*\*\*\*\*\*\*\*\*\*\*\*\*\*\*\*\* ENTER THE BLOCK DATA HEADER \*\*\*\*\*\*\*\*\*\*\*\*\*\*\*\*\*\*\*\*\* 340 ! Enter the block data header in the proper format. 350 ! 360 ENTER @Comm USING "#,B";Byte 370 PRINT CHR\$(Byte); 380 WHILE Byte<>35 390 ENTER @Comm USING "#,B";Byte 400 PRINT CHR\$(Byte); 410 END WHILE 420 ENTER @Comm USING "#,B";Byte 430 PRINT CHR\$(Byte); 440 Byte=Byte-48 450 IF Byte=1 THEN ENTER @Comm USING "#,D";Numbytes 460 IF Byte=2 THEN ENTER @Comm USING "#,DD";Numbytes 470 IF Byte=3 THEN ENTER @Comm USING "#,DDD";Numbytes 480 IF Byte=4 THEN ENTER @Comm USING "#,DDDD";Numbytes 490 IF Byte=5 THEN ENTER @Comm USING "#,DDDDD";Numbytes 500 IF Byte=6 THEN ENTER @Comm USING "#,DDDDDD";Numbytes 510 IF Byte=7 THEN ENTER @Comm USING "#,DDDDDDD";Numbytes 520 IF Byte=8 THEN ENTER @Comm USING "#,DDDDDDDD";Numbytes 530 Str1\$=DVAL\$(Numbytes,10) 531 ! DVAL\$ returns an 11 character string 532 PRINT Str1\$[12-Byte] 540 !
**Programming Examples** Sending Queries to the Logic Analyzer

550 ! \*\*\*\*\*\*\*\*\*\*\*\*\*\*\*\*\*\*\* TRANSFER THE DATA \*\*\*\*\*\*\*\*\*\*\*\*\*\*\*\*\*\*\*\*\*\*\*\*\*\*\*\*\*\*\*\* 560 ! Transfer the data from the logic analyzer to the buffer. 570  $\mathbf{I}$ 580 TRANSFER @Comm TO @Buff; COUNT Numbytes, WAIT 600  $\mathbf{I}$ ENTER @Comm USING "-K";Length\$ 610 620 PRINT "LENGTH of Length string is ";Byte 630  $\mathbf{I}$ PRINT "\*\*\*\* GOT THE DATA \*\*\*\* Press continue." 640 650 PAUSE 660 670 ! Make sure buffer is not empty. 680  $\mathbf{I}$ 690 IF Numbytes=0 THEN PRINT "BUFFER IS EMPTY" 700 710 GOTO 1170 720 END IF 730  $\frac{1}{2}$ 731 : The following lines are left in to show how you would send the data 732 ! back to the logic analyzer. Because the data is in the UNPACKED format, 733 ! this cannot be done in this program. For reloadable data, comment out 734 ! line 305. 740 750 ! Send the Setup command 760  $\mathbf{I}$ ! OUTPUT @Comm USING "#,14A"; ": SYSTEM: DATA #" 770 780 ! PRINT "SYSTEM: DATA command has been sent. Press continue." 790 ! PAUSE 800  $\mathbf{1}$ 810 820 ! Send the block data header to the HP 16557D in the proper 821 : format. 830  $\mathbf{I}$ ! OUTPUT @Comm USING "#, A"; "8" 850 860 ! Str1\$=DVAL\$(Numbytes,10) 870 ! Byte=1 920 ! PRINT USING "AAAAAAAA"; Str1\$[4] ! OUTPUT @Comm USING "#, AAAAAAAA"; Str1\$[4] 930 940  $\mathbf{I}$ 

 $18 - 21$ 

## Programming Examples Sending Queries to the Logic Analyzer

950 960 ! Save the transfer buffer pointer so it can be restored after the 970 ! transfer. 980  $\pm$ 990 ! STATUS @Buff, 5; Streg 1000 ! 1020 ! Transfer the data from the buffer to the HP 16557D. 1030 ! 1040 : TRANSFER @Buff TO @Comm; COUNT Numbytes, WAIT 1050 ! 1070 ! Restore the transfer buffer pointer 1080 ! 1090 : CONTROL @Buff, 5; Streg 1100 ! 1120 ! Send the terminating linefeed to properly terminate the data string. 1130 ! 1140 : OUTPUT @Comm; "" 1150 ! 1160 PRINT "\*\*\*\* SENT THE DATA \*\*\*\* Program complete." 1170 END

 $18 - 22$ 

# Index

## **A**

A+B, 4–11, 13–19 A,B, 13–18 A-B, 13–13 ACCumulate command/query, 8–5, 9–4, 13–7 ACQMode command/query, 11–5 ACQuisition command/query, 6–8, 8–5, 12–9, 13–8 acquisition size, 8–8, 12–16, 13–12 analyzer 1 data information, 17–7 analyzer 2 data information, 17–9 ARM command/query, 3–5 ARMLine selector, 2–5 ASSign command/query, 3–6 AUTorange command, 16–22 average time, 13–23, 14–17, 16–25

## **B**

BASE command, 15–5 block data, 17–4 block length specifier, 17–4 to 17–5, 17–15 BRANch command/query, 6–9 to 6–10, 12–9 to 12–11 BUCKet query, 16–8

## **C**

CARDcage query, 1–5 CENTer command, 8–6, 9–5, 13–9 chart display, 9–2 Chart menu, 9–2 CLEar command, 6–11, 10–5, 12–12 clock, 5–9 CLOCk command/query, 5–6 CLRPattern command, 7–8, 8–6, 13–9, 14–8 CLRStat command, 8–7, 13–9 CMASk command/query, 10–5 COLumn command/query, 7–7, 14–7 command ACCumulate, 8–5, 9–4, 13–7 ACQMode, 11–5 ACQuisition, 6–8, 12–9, 13–8 ARM, 3–5 ARMLine, 2–5 ASSign, 3–6 AUTorange, 16–22 BASE, 15–5 BRANch, 6–9, 12–9

CENTer, 8–6, 9–5, 13–9 CLEar, 6–11, 10–5 CLOCk, 5–6 CLRPattern, 7–8, 8–6, 13–9, 14–8 CLRStat, 8–7, 13–9 CMASk, 10–5 COLumn, 7–7, 14–7 COMPare, 10–4 COPY, 10–6 DATA, 10–6, 17–4 DBLock, 2–5 DELay, 4–5, 8–7, 13–10 EDGE, 12–13 FIND, 6–12, 12–14 HAXis, 9–5 HIGH, 16–9 HISTogram:LABel, 16–17 HISTogram:OTHer, 16–18 HISTogram:QUALifier, 16–19 HISTogram:RANGe, 16–20 HISTogram:TTYPe, 16–21 INSert, 4–6, 8–8, 13–11 LABel, 5–7, 11–6, 16–10, 16–17 LEVelarm, 3–7 LINE, 4–7, 7–9, 10–9, 14–9 LOW, 16–11 MACHine, 2–6, 3–4 MASTer, 5–9 MENU, 1–6, 10–9 MESE, 1–13 MINus, 4–8, 13–13 MLENgth, 6–13, 8–8, 12–16, 13–12, 16–12 MMODe, 7–10, 13–14, 14–10 MODE, 16–7 Module Level, 2–2 MOPQual, 5–10 MQUal, 5–11 NAME, 3–8 OCONdition, 13–15, 14–11 OMARker, 16–13 OPATtern, 7–11, 13–16, 14–12 OSEarch, 7–12, 13–17, 14–13 OTAG, 7–14, 14–14 OTHer, 16–18 OTIMe, 4–9, 13–18 OVERlay, 4–10, 7–15, 13–18 OVERView:HIGH, 16–9 OVERView:LABel, 16–10 OVERView:LOW, 16–11

OVERview:MLENgth, 16–12 OVERView:OMARker, 16–13 OVERView:XMARker, 16–15 PATTern, 15–6 PLUS, 4–11, 13–19 PRINt, 1–7 QUALifier, 16–19, 16–23 RANGe, 4–12, 6–14, 8–9, 10–10, 12–17, 13–20, 15–7, 16–20 REMove, 4–12, 5–12, 7–15, 8–10, 11–7, 13–20, 14–15, 15–8 REName, 3–8 RESource, 3–9 RMODe, 1–7 RUNTil, 7–16, 10–11, 13–21, 14–16 SCHart, 9–4 SELect, 1–3, 1–6 SEQuence, 6–15, 12–18 SET, 10–12 SETup, 17–14 SFORmat, 5–6 SLAVe, 5–14 SLISt, 7–7 SOPQual, 5–15 SPA, 2–7 SPERiod, 12–19, 13–22 SQUal, 5–16 STARt, 1–6 STOP, 1–7 STORe, 6–16 SWAVeform, 8–4 SYMBol, 15–5 SYSTem:DATA, 17–2, 17–4 SYSTem:PRINt, 1–7 SYSTem:SETup, 17–2, 17–14 TAG, 6–17 TAKenbranch, 6–18, 8–10 TCONtrol, 6–19, 12–20 TERM, 6–20, 12–21 TFORmat, 11–4 THReshold, 5–17, 11–8 TIMER, 6–21, 12–22 TINTerval:AUTorange, 16–22 TINTerval:QUALifier, 16–23 TINTerval:TINTerval, 16–24 TLISt, 14–7 TPOSition, 6–22, 8–11, 12–23, 13–24 TTYPe, 16–21 TYPE, 3–10

VAXis, 9–6 WIDTh, 15–8 WLISt, 2–7, 4–4 XCONdition, 13–26, 14–19 XMARker, 16–15 XPATtern, 7–20, 13–27, 14–20 XSEarch, 7–21, 13–28, 14–21 XTAG, 7–22, 14–23 XTIMe, 4–14, 13–29 command set organization, 1–8 to 1–11 compare full, 10–10 compare partial, 10–10 COMPare selector, 10–4 COMPare Subsystem, 10–1, 10–3 to 10–12 complex expression, 12–10 complex qualifier, 6–10, 12–11 configuration menu, 3–2 COPY command, 10–6 count states, 6–17 count time, 6–17

## **D**

DATA, 17–4 State , 17–12 to 17–13 DATA and SETup Commands, 17–1, 17–3 to 17–15 data block analyzer 1 data, 17–7 analyzer 2 data, 17–9 data preamble, 17–7 section data, 17–6 section header, 17–6 DATA command/query, 10–6 to 10–7 data preamble, 17–7 to 17–11 DATA query, 7–9, 14–9 DBLock selector, 2–5 DELay command/query, 4–5, 8–7, 13–10 delete symbols, 15–8 demux clock, 5–6, 5–14 difference listing, 10–9 display, 8–6, 8–9, 9–5, 10–9, 13–10, 14–7, 14–9 deleting waveforms, 13–20

#### **E**

EDGE command/query, 12–13 else branch, 6–9 else on, 12–9 entering, 14–11 examples, 16–8 program, 1–4, 10–7, 10–10, 18–2 exiting, 14–11

## **F**

FIND command/query, 6–12, 12–14 to 12–15 find error, 10–8 FIND query, 10–8 from Start/Trigger, 13–28, 14–21 from Start/Trigger/X marker, 13–17, 14–13 full channel mode, 11–5

## **H**

half channel mode, 11–5 HAXis command/query, 9–5 HIGH command/query, 16–9 HISTogram:HSTatistic query, 16–16 HISTogram:LABel command/query, 16–17 HISTogram:OTHer command/query, 16–18 memory depth, 8–8, 12–16, 13–12 HISTogram:QUALifier command/query, 16–19 HISTogram:RANGe command/query, 16–20 MESE command/query, 1–13 HISTogram:TTYPe command/query, 16–21 MESR query, 1–15 HSTatistic query, 16–16

## **I**

INSert command, 4–6, 8–8, 13–11 interleave, 7–15 INTermodule Subsystem, 1–7 internal clock, 12–19

## **L**

label, 5–12 LABel command/query, 5–7 to 5–8, 11–6, 16–10, 16–17<br>LEVelarm command/query, 3–7 LEVelarm command/query, 3–7 LINE command/query, 4–7, 7–9, 10–9, 14–9 MQUal command/query, 5–11 listing menu, 7–2 LOW command/query, 16–11

#### **M**

MACHine selector, 2–6, 3–4 MACHine Subsystem, 3–1, 3–3 to 3–11 markers, 4–2, 7–8, 7–10, 7–17, 13–21, 14–8, 14–10, 14–17 to 14–20, 16–14 Chart, 9–2 O, 4–9, 7–11 to 7–12, 13–15 to 13–17, 14–11, 14–14, 16–13 occurrence, 7–14, 7–22 pattern, 8–6, 13–15, 14–12, 14–19 searching, 7–21 setting type, 13–14 statistics, 7–17 to 7–18, 8–7, 13–23 to 13–25 waveform, 8–2 X, 7–20, 7–22, 13–26 to 13–29, 14–20, 14–22 to 14–23, 16–15 X-O, 13–26 mask bits, 10–5 master clock, 5–6 MASTer command/query, 5–9 maximum time, 13–23, 14–17 measurement complete program example, 18–18 MENU, 1–6 MENU command, 10–9 minimum time, 13–24, 14–18 MINus command, 4–8, 13–13 mixed mode, 4–2 MLENgth command/query, 6–13, 8–8, 12–16, 13–12, 16–12 MMEMory Subsystem, 1–7 MMODe command/query, 7–10, 13–14, 14–10 MODE command/query, 16–7 module level commands, 2–1, 2–3 to 2–7 module status reporting, 1–12 MOPQual command/query, 5–10 most significant bit, 17–3

## **N**

NAME command/query, 3–8 number of runs, 13–25, 14–18 number of samples, 16–25

## **O**

OCONdition command/query, 13–15, 14–11 offset, 4–5 OMARker command/query, 16–13 OPATtern command/query, 7–11, 13–16, 14–12 OR'd trigger, 3–5 OSEarch command/query, 7–12, 13–17, 14–13 OSTate query, 4–9, 7–13, 14–14 OTAG command/query, 7–14, 14–14 OTHer command/query, 16–18 OTIMe command/query, 4–9, 13–18 OVERlay command/query, 4–10, 7–15, 13–18 OVERView:BUCKet query, 16–8 OVERView:HIGH command/query, 16–9 OVERView:LABel command/query, 16–10 OVERView:LOW command/query, 16–11 OVERview:MLENgth command/query, 16–12 OVERView:OMARker command/query, 16–13 OVERView:OVSTatistic query, 16–14 OVERView:XMARker command/query, 16–15 OVSTatistic query, 16–14 **P** PATTern command, 15–6 pattern markers, 7–8, 7–10 to 7–11, 8–6, 13–14, 13–26 to 13–27, 14–10 to 14–12 PLUS command, 4–11, 13–19 pod clock, 5–7 poststore, 8–11 preamble description, 17–7 prestore, 8–11

program example checking for measurement complete, 18–18 MENU, 1–6 sending queries to the logic analyzer, 18–19 MESE, 1–13 state analyzer, 18–5 state compare, 18–9 SYSTem:SETup command, 18–14 SYSTem:SETup query, 18–14 timing analyzer, 18–3

transferring configuration to analyzer, 18–14 transferring configuration to the controller, 18–14 **Q** QUALifier command/query, 16–19, 16–23 Query ACCumulate, 8–5, 9–4, 13–8 ACQMode, 11–5 ACQuisition, 6–8, 12–9, 13–8 ARM, 3–5 ASSign, 3–6 BRANch, 6–10, 12–11 BUCKet, 16–8 CARDcage, 1–5 CLOCk, 5–7 CMASk, 10–5 COLumn, 7–8, 14–8 DATA, 7–9, 10–7, 14–9, 17–5 DELay, 4–5, 8–7, 13–10 EDGE, 12–14 ERRor, 1–7 FIND, 6–13, 10–8, 12–15 HAXis, 9–6 HIGH, 16–9 HISTogram:HSTatistic, 16–16 HISTogram:LABel, 16–17 HISTogram:OTHer, 16–18 HISTogram:QUALifier, 16–19 HISTogram:RANGe, 16–20 HISTogram:TTYPe, 16–21 HSTatistic, 16–16 LABel, 5–8, 11–7, 16–10, 16–17 LEVelarm, 3–7 LINE, 4–8, 7–10, 10–9, 14–10 LOW, 16–11 MASTer<sub>5-9</sub> MESR, 1–15 MLENgth, 6–13, 8–9, 12–16, 13–13, 16–12 MMODe, 7–11, 13–14, 14–10 MODE, 16–7 MOPQual, 5–10

MQUal, 5–11 NAME, 3–8

OCONdition, 13–15, 14–11

OMARker, 16–13 OPATtern, 7–12, 13–16, 14–12 OSEarch, 7–13, 13–17, 14–13 OSTate, 4–9, 7–13, 14–14 OTAG, 7–14, 14–15 OTHer, 16–18 OTIMe, 4–10, 13–18 OVERView:BUCKet, 16–8 OVERView:HIGH, 16–9 OVERView:LABel, 16–10 OVERView:LOW, 16–11 OVERview:MLENgth, 16–12 OVERView:OMARker, 16–13 OVERView:OVSTatistic, 16–14 OVERView:XMARker, 16–15 OVSTatistic, 16–14 PRINt, 1–7 QUALifier, 16–19, 16–23 RANGe, 4–12, 6–15, 8–9, 10–10, 12–17, 13–20, 16–20 REName, 3–9 RESource, 3–10 RMODe, 1–7 RUNTil, 7–16, 10–12, 13–21, 14–16 SEQuence, 6–15, 12–18 SETup, 17–15 SLAVe, 5–14 SOPQual, 5–15 SPERiod, 12–19, 13–22 SQUal, 5–16 STORe, 6–16 SYSTem:DATA, 17–5 SYSTem:ERRor, 1–7 SYSTem:PRINt, 1–7 SYStem:SETup, 17–15 TAG, 6–17 TAKenbranch, 6–18, 8–10 TAVerage, 7–17, 13–23, 14–17 TCONtrol, 6–19, 12–20 TERM, 6–21, 12–22 THReshold, 5–17, 11–8 TIMER, 6–21, 12–22 TINTerval:QUALifier, 16–23 TINTerval:TINTerval, 16–24 TINTerval:TSTatistic, 16–25 TMAXimum, 7–17, 13–23, 14–17 TMINimum, 7–18, 13–24, 14–18 TPOSition, 6–22, 8–11, 12–23, 13–25

**Index**

TSTatistic, 16–25 TTYPe, 16–21 TYPE, 3–11 VAXis, 9–7 VRUNs, 7–18, 13–25, 14–18 XCONdition, 13–26, 14–19 XMARker, 16–15 XOTag, 7–19, 14–19 XOTime, 4–13, 7–19, 13–26, 14–20 XPATtern, 7–20, 13–27, 14–21 XSEarch, 7–21, 13–28, 14–22 XSTate, 4–13, 7–22, 14–22 XTAG, 7–23, 14–23 XTIMe, 4–14, 13–29 query program example, 18–19

## **R**

RANGe command/query, 4–12, 6–14, 8–9, 10–10, 12–17, 13–20, 15–7, 16–20 reference listing, 10–6, 10–9 REMove command, 4–12, 5–12, 7–15, 8–10, 11–7, 13–20, 14–15, 15–8 REName command/query, 3–8 RESource command/query, 3–9 RMODe, 1–7 RUNTil command/query, 7–16, 10–11, 13–21, 14–16

#### **S**

s/Div, 4–12 sample period, 13–22 sample rate, 12–19 SCHart selector, 9–4 SCHart Subsystem, 9–1, 9–3 to 9–7 scroll listing, 14–9 search, 7–12, 7–21 searching, 14–13 sec/Div, 13–20 section data, 17–6 section data format, 17–4 section header, 17–6 SELect command, 1–3, 1–6 SEQuence command/query, 6–15, 12–18 SET command, 10–12 SETup, 17–14 SFORmat selector, 5–6 SFORmat Subsystem, 5–1, 5–3 to 5–17 slave clock, 5–6

SLAVe command/query, 5–14 SLISt selector, 7–7 SLISt Subsystem, 7–1, 7–3 to 7–23 SOPQual command/query, 5–15 SPA selector, 2–7 specify patterns, 13–9, 14–8, 14–12, 14–19 SPERiod command/query, 12–19, 13–22 SQUal command/query, 5–16 STARt, 1–6 state analyzer program example, 18–5 state markers, 7–10 states/Div, 8–9 statistics, 7–10, 13–23 to 13–25, 16–14, 16–16, 16–22, 16–25 statistics markers, 7–18, 8–7, 13–14, 14–10, 14–17 to 14–18 STOP, 1–7 stop measurement, 7–16, 10–11, 13–21, 14–16 STORe command/query, 6–16 STRace selector, 6–8 STRigger selector, 6–8 STRigger/STRace Subsystem, 6–1, 6–3 to 6–22 Subsystem COMPare, 10–2 MACHine, 3–2 SCHart, 9–2 SFORmat, 5–1, 5–3 to 5–17 SLISt, 7–1, 7–3 to 7–23 STRigger/STRace, 6–1, 6–3 to 6–22 SWAVeform, 8–2 SYMBol, 15–1, 15–3 to 15–8 TFORmat, 11–1, 11–3 to 11–8 TLISt, 14–1, 14–3 to 14–23 TTRigger/TTRace, 12–1, 12–3 to 12–23 TWAVeform, 13–1, 13–3 to 13–29 WLISt, 4–1, 4–3 to 4–14 SWAVeform selector, 8–4 SWAVeform Subsystem, 8–1, 8–3 to 8–11 SYMBol selector, 15–5 SYMBol Subsystem, 15–1, 15–3 to 15–8 syntax diagram COMPare Subsystem, 10–3 MACHine Subsystem, 3–3 SCHart Subsystem, 9–3 SFORmat Subsystem, 5–3

SLISt Subsystem, 7–3 STRigger Subsystem, 6–3 to 6–4 SWAVeform Subsystem, 8–3 SYMBol Subsystem, 15–3 TFORmat Subsystem, 11–3 TLISt Subsystem, 14–3 TTRigger Subsystem, 12–3 TWAVeform Subsystem, 13–3 to 13–4 WLISt Subsystem, 4–3 SYSTem:DATA, 17–4 to 17–5 SYSTem:ERRor, 1–7 SYSTem:PRINt, 1–7 SYStem:SETup, 17–14 to 17–15 SYSTem:SETup program example, 18–14

#### **T**

TAG command/query, 6–17 TAKenbranch command/query, 6–18, 8–10 TAVerage query, 7–17, 13–23, 14–17 TCONtrol command/query, 6–19, 12–20 TERM command/query, 6–20, 12–21 TFORmat selector, 11–4 TFORmat Subsystem, 11–1, 11–3 to 11–8 THReshold command/query, 5–17, 11–8 time markers, 7–10, 13–14, 13–18, 13–26, 13–29, 14–10 time tag data description, 17–14 time tags, 14–7 timer, 6–19, 6–21, 12–20 TIMER command/query, 6–21, 12–22 timing analyzer program example, 18–3 TINTerval:AUTorange command, 16–22 TINTerval:QUALifier command/query, 16–23 TINTerval:TINTerval command/query, 16–24 TINTerval:TSTatistic query, 16–25 TLISt selector, 14–7 TLISt Subsystem, 14–1, 14–3 to 14–23 TMAXimum query, 7–17, 13–23, 14–17 TMINimum query, 7–18, 13–24, 14–18 TPOSition command/query, 6–22, 8–11, 12–23, 13–24 trace size, 8–8, 12–16 trigger, 8–11, 12–14 SPA, 16–21 trigger position, 13–24

**Index**

TSTatistic query, 16–25 TTRace selector, 12–8 TTRigger selector, 12–8 TTRigger/TTRace Subsystem, 12–1, 12–3 to 12–23 TTYPe command/query, 16–21 TWAVeform selector, 13–7 TWAVeform Subsystem, 13–1, 13–3 to 13–29 TYPE command/query, 3–10 to 3–11

#### **V**

VAXis command/query, 9–6 to 9–7 vertical scroll, 4–7 VRUNs query, 7–18, 13–25, 14–18

## **W**

WIDTh command, 15–8 WLISt selector, 2–7, 4–4 WLISt Subsystem, 4–1, 4–3 to 4–14

## **X**

X entering, 14–19 X exiting, 14–19 XCONdition command/query, 13–26, 14–19 XMARker command/query, 16–15 XOTag query, 7–19, 14–19 XOTime query, 4–13, 7–19, 13–26, 14–20 XPATtern command/query, 7–20, 13–27, 14–20 XSEarch command/query, 7–21, 13–28, 14–21 XSTate query, 4–13, 7–22, 14–22 XTAG command/query, 7–22 to 7–23, 14–23 XTIMe command/query, 4–14, 13–29

Index $-6$ 

© Copyright Hewlett-Packard Company 1998 All Rights Reserved.

Reproduction, adaptation, or translation without prior written permission is prohibited, except as allowed under the copyright laws.

#### **Restricted Rights Legend.**

Use, duplication or disclosure by the U.S. Government is subject to restrictions as set forth in subparagraph (c) (1) (ii) of the Rights in Technical Data and Computer Software clause at DFARS 252.227-7013 for DOD agencies, and subparagraphs (c) (1) and (c) (2) of the Commercial Computer Software Restricted Rights clause at FAR 52.227-19 for other agencies.

Hewlett-packard Company

3000 Hanover Street Palo Alto, California 94304 U.S.A.

#### **Document Warranty**

The information contained in this document is subject to change without notice.

#### **Hewlett-Packard makes no warranty of any kind with regard to this material, including, but not limited to, the implied warranties of merchantability or fitness for a particular purpose.**

Hewlett-Packard shall not be liable for errors contained herein or for damages in connection with the furnishing, performance, or use of this material.

#### **Safety**

This apparatus has been designed and tested in accordance with IEC Publication 1010, Safety Requirements for Measuring Apparatus, and has been supplied in a safe condition. This is a Safety Class I instrument (provided with terminal for protective earthing). Before applying power, verify that the correct safety precautions are taken (see the following warnings). In addition, note the external markings on the instrument that are described under "Safety Symbols."

#### **Warning**

• Before turning on the instrument, you must connect the protective earth terminal of the instrument to the protective conductor of the (mains) power cord. The mains plug shall only be inserted in a socket outlet provided with a protective earth contact. You must not negate the protective action by using an extension cord (power cable) without a protective conductor (grounding). Grounding one conductor of a two-conductor outlet is not sufficient protection.

• Only fuses with the required rated current, voltage, and specified type (normal blow, time delay, etc.) should be used. Do not use repaired fuses or short-circuited fuseholders. To do so could cause a shock or fire hazard.

• Service instructions are for trained service personnel. To avoid dangerous electric shock, do not perform any service unless qualified to do so. Do not attempt internal service or adjustment unless another person, capable of rendering first aid and resuscitation, is present.

• If you energize this instrument by an auto transformer (for voltage reduction), make sure the common terminal is connected to the earth terminal of the power source.

• Whenever it is likely that the ground protection is impaired, you must make the instrument inoperative and secure it against any unintended operation.

• Do not operate the instrument in the presence of flammable gasses or fumes. Operation of any electrical instrument in such an environment constitutes a definite safety hazard.

• Do not install substitute parts or perform any unauthorized modification to the instrument.

• Capacitors inside the instrument may retain a charge even if the instrument is disconnected from its source of supply.

• Use caution when exposing or handling the CRT. Handling or replacing the CRT shall be done only by qualified maintenance personnel.

## **Safety Symbols**

Instruction manual symbol: the product is marked with this symbol when it is necessary for you to refer to the instruction manual in order to protect against damage to the product.

# ł

Hazardous voltage symbol.

Earth terminal symbol: Used to indicate a circuit common connected to grounded chassis.

## **WARNING**

The Warning sign denotes a hazard. It calls attention to a procedure, practice, or the like, which, if not correctly performed or adhered to, could result in personal injury. Do not proceed beyond a Warning sign until the indicated conditions are fully understood and met.

#### **CAUTION**

The Caution sign denotes a hazard. It calls attention to an operating procedure, practice, or the like, which, if not correctly performed or adhered to, could result in damage to or destruction of part or all of the product. Do not proceed beyond a Caution symbol until the indicated conditions are fully understood or met.

Hewlett-Packard P.O. Box 2197 1900 Garden of the Gods Road Colorado Springs, CO 80901

## **Product Warranty**

This Hewlett-Packard product has a warranty against defects in material and workmanship for a period of one year from date of shipment. During the warranty period, Hewlett-Packard Company will, at its option, either repair or replace products that prove to be defective.

For warranty service or repair, this product must be returned to a service facility designated by

Hewlett-Packard.

For products returned to Hewlett-Packard for warranty service, the Buyer shall prepay shipping charges to Hewlett-Packard and Hewlett-Packard shall pay shipping charges to return the product to the Buyer. However, the Buyer shall pay all shipping charges, duties, and taxes for products returned to Hewlett-Packard from another country.

Hewlett-Packard warrants that its software and firmware designated by

Hewlett-Packard for use with an instrument will execute its programming instructions when properly installed on that instrument. Hewlett-Packard does not warrant that the operation of the instrument software, or firmware will be uninterrupted or error free.

## **Limitation of Warranty**

The foregoing warranty shall not apply to defects resulting from improper or inadequate maintenance by the Buyer, Buyer-supplied software or interfacing, unauthorized modification or misuse, operation outside of the environmental specifications for the product, or improper site preparation or maintenance.

**No other warranty is expressed or implied. Hewlett-Packard specifically disclaims the implied warranties of merchantability or fitness for a particular purpose.**

## **Exclusive Remedies**

The remedies provided herein are the buyer's sole and exclusive remedies. Hewlett-Packard shall not be liable for any direct, indirect, special, incidental, or consequential damages, whether based on contract, tort, or any other legal theory.

#### **Assistance**

Product maintenance agreements and other customer assistance agreements are available for Hewlett-Packard products. For any assistance, contact your nearest Hewlett-Packard Sales Office.

#### **Certification**

Hewlett-Packard Company certifies that this product met its published specifications at the time of shipment from the factory. Hewlett-Packard further certifies that its calibration measurements are traceable to the United States National Institute of Standards and Technology, to the extent allowed by the Institute's calibration facility, and to the calibration facilities of other International Standards Organization members.

## **About this edition**

This is the *HP 16557D State/Timing Logic Analyzer Programmer's Guide.*

Publication number 16557-97001, April 1998 Printed in USA.

Print history is as follows: 16557-97001, April 1998

New editions are complete revisions of the manual. Many product updates do not require manual changes; and, conversely, manual corrections may be done without accompanying product changes. Therefore, do not expect a one-to-one correspondence between product updates and manual updates.